# UCD-323 UCD-301 UCD-340

# User Manual UCD Console SW Version 2

**4**K

UHD

## /// UNIGRAF

### Copyright

This manual, Copyright © 2023 Unigraf. All rights reserved

Reproduction of this manual in whole or in part without a written permission of Unigraf is prohibited.

### Notice

The information given in this manual is verified in the correctness on the date of issue. The authors reserve the rights to make any changes to this product and to revise the information about the products contained in this manual without an obligation to notify any persons about such revisions or changes.

### **Company Information**

Unigraf

Piispantilankuja 4 FI-02240 ESPOO Finland

Tel. +358 9 859 550

mailto:info@unigraf.fi

https://www.unigraf.fi

http://www.unigraf-china.cn

### Edition

UCD-3XX Console User Manual v2, Rev 14 Date: 1 June 2023

### **Trademarks**

Unigraf, UCD, UCD-300, UCD Console and TSI are trademarks of Unigraf Oy.

DisplayPort<sup>™</sup> and the DisplayPort<sup>™</sup> logo are trademarks owned by the Video Electronics Standards Association (VESA®) in the United States and other countries.

The Adopted Trademarks HDMI, High-Definition Multimedia Interface, the HDMI Logo, and HDMI Port Logo are trademarks or registered trademarks of HDMI Licensing Administrator, Inc. in the United States and other countries.

HDCP is a trademark of Digital Content Protection LLC.

Altera and Intel FPGA are trademarks of Intel Corporation or its subsidiaries in the U.S. and/or other countries.

Windows® 11, Windows® 10 and Windows® 8 are trademarks of Microsoft Corporation.

All other trademarks are properties of their respective owners.

### Limited Warranty

Unigraf warrants its hardware products to be free from defects in workmanship and materials, under normal use and service, for twelve (12) months from the date of purchase from Unigraf or its authorized dealer.

If the product proves defective within the warranty period, Unigraf will provide repair or replacement of the product. Unigraf shall have the whole discretion whether to repair or replace, and replacement product may be new or reconditioned. Replacement product shall be of equivalent or better specifications, relative to the defective product, but need not to be identical. Any product or part repaired by Unigraf pursuant to this warranty shall have a warranty period of not less than 90 days, from the date of such repair, irrespective of any earlier expiration of original warranty period. When Unigraf provides replacement, then the defective product becomes the property of Unigraf.

Warranty service may be obtained by contacting Unigraf within the warranty period. Unigraf will provide instructions for returning the defective product.

### **CE Mark**

UCD-300 family products meet the essential health and safety requirements, is in conformity with and the CE marking has been applied according to the relevant EU Directives using the relevant section of the corresponding standards and other normative documents.

### **Table of Contents**

|    | Copyright                                                     |    |
|----|---------------------------------------------------------------|----|
|    | Notice                                                        |    |
|    | Company Information                                           |    |
|    | Edition                                                       |    |
|    | Trademarks                                                    |    |
|    | Limited Warranty                                              |    |
|    | CE Mark                                                       |    |
|    | Table of Contents                                             | 4  |
| 1. | About This Manual                                             | 7  |
|    | Purpose                                                       | 7  |
|    | Product and Software Version                                  | 7  |
|    | Notes                                                         | 7  |
| 2. | Introduction                                                  | 8  |
|    | Product Description                                           | 8  |
|    | UCD-301 Digital                                               |    |
|    | UCD-323 HDDP and UCD-323 Gen2                                 |    |
|    | UCD-340                                                       |    |
|    | USB-C External Power Test Unit                                |    |
|    | Safety and Operational Precautions1                           |    |
| 3. | Installation                                                  |    |
| з. |                                                               |    |
|    | Installation Package1                                         |    |
|    | Software Installation1                                        |    |
|    | Firmware Installation1                                        |    |
|    | Firmware Update Procedure1                                    |    |
|    | Select Role1                                                  |    |
|    | Change Device Configuration                                   |    |
|    | License Manager                                               |    |
|    | UCD Console                                                   |    |
|    | Options                                                       |    |
|    |                                                               |    |
| 4. | Analyzer Operation                                            |    |
|    | Functionality Tabs                                            |    |
|    | Standard Tabs                                                 |    |
|    | Video Tab                                                     |    |
|    | Audio Tab                                                     |    |
|    | EDID Tab                                                      |    |
|    | HDCP Tab                                                      |    |
|    | Source DUT Testing Tab3<br>DP and DP Alt Mode Reference Sink3 |    |
|    | DP and DP Ait Mode Reference Sink                             |    |
|    | DPCD Tab                                                      |    |
|    | SDP Tab                                                       |    |
|    | HDMI Reference Sink                                           |    |
|    | HDMI Link Tab                                                 |    |
|    | InfoFrame Tab                                                 |    |
|    | USB-C Monitoring                                              |    |
|    | USB-C Power Delivery Tab (PDC)                                |    |
|    | Status List                                                   |    |
|    | Capabilities5                                                 |    |
|    | DP Alt Mode5                                                  |    |
|    | Power Source5                                                 |    |
|    | Power Sink5                                                   | 55 |
|    | Cable Info5                                                   | 56 |
|    | Controls5                                                     |    |
|    | Bottom Panel5                                                 | 57 |

| 5.                                      | Generat                  | tor Operation                                        | 58 |
|-----------------------------------------|--------------------------|------------------------------------------------------|----|
|                                         |                          | Functionality Tabs                                   | 58 |
|                                         | Star                     | ndard Tabs                                           |    |
|                                         |                          | Pattern Generator Tab                                |    |
|                                         |                          | Playback Tab                                         |    |
|                                         |                          | Audio Generator Tab                                  |    |
|                                         |                          |                                                      |    |
|                                         |                          | EDID Tab                                             |    |
|                                         | חח                       | Sink DUT Testing Taband DP Alt Mode Reference Source |    |
|                                         |                          | DP Link Tab                                          |    |
|                                         |                          | DPCD Tab                                             |    |
|                                         | НОМ                      | MI Reference Source                                  |    |
|                                         | TID.                     | HDMI Link Tab                                        |    |
|                                         |                          | SCDC Monitor                                         |    |
|                                         | USE                      | B-C Monitoring                                       |    |
|                                         |                          | USB-C Power Delivery Tab                             |    |
| 6.                                      | Event Lo                 | ۔<br>0g                                              |    |
| 0.                                      | L'Unit Le                | 5                                                    |    |
|                                         |                          | Logged Events<br>Event Transaction List              |    |
|                                         |                          | Customizing Transaction List                         |    |
|                                         |                          | Parsed Transactions                                  |    |
| 7                                       |                          |                                                      |    |
| 7.                                      | EDID Ed                  | ditor                                                |    |
|                                         |                          | Controls                                             |    |
|                                         |                          | EDID Editor Features                                 |    |
|                                         |                          | Editing Tips                                         |    |
| 8.                                      | Packet E                 | Editor                                               |    |
|                                         |                          | Introduction                                         |    |
| 9.                                      | Pattern I                | Editor                                               |    |
|                                         |                          | Introduction                                         |    |
| 10.                                     | Image C                  | Converter                                            |    |
| Append                                  | •                        | uct Specification                                    |    |
|                                         |                          | UCD-301 Digital                                      |    |
|                                         |                          | UCD-323 HDDP                                         |    |
|                                         |                          | UCD-323 Gen2                                         |    |
|                                         |                          | UCD-340                                              |    |
| Appen                                   | dix B: Produ             | Ict Features                                         |    |
| , appoint                               |                          | UCD-301 and UCD-323                                  |    |
|                                         |                          | UCD-301 and UCD-323 (cont.)                          |    |
|                                         |                          | UCD-340                                              |    |
|                                         |                          | UCD-340 (cont.)                                      |    |
| Append                                  | dix C <sup>.</sup> Prede | efined Timings                                       |    |
|                                         |                          | efined Patterns                                      |    |
| , , , , , , , , , , , , , , , , , , , , |                          | Fixed Patterns                                       |    |
|                                         |                          | Extended Patterns                                    |    |
|                                         |                          | Extended Patterns (contd.)                           |    |
|                                         |                          | Extended Patterns (contd.)                           |    |
|                                         |                          | Extended Patterns (contd.)                           |    |
|                                         |                          | · · · · ·                                            |    |

| Appendix E: Sink and Source DUT Tests                                                                                                    |
|----------------------------------------------------------------------------------------------------|
| DP Compliance Tests106Test Report109Audio Test Set – DP Rx, HDMI Rx110CEC Functional Test Set – HDMI Rx111CRC Based Video Test Set – HDMI Rx, DP Rx112Electrical Test Set – HDMI Rx115Electrical Test Set – DP Rx117Link Config Tests – DP Rx119Pixel Level Video Tests Set – DP Rx, HDMI Rx120USBC Electrical Test Set – DP Rx, DP Tx121VRR Source DUT Tests – HDMI Rx125VRR Sink DUT Tests – HDMI Tx126 |
| Appendix F: Vpattern Language                                                                                                    |
| General                                                                                                    |
| Appendix H: Playlists and Scenarios 136                                                                                                    |
| Playlists                                                                                                    |
| Sample Content in Playback Tab                                                                                                    |
| Playlist: Basic Video & Audio Example                                                                                                    |
| Playlist: ALLM (HDMI)150                                                                                                    |

### 1. ABOUT THIS MANUAL

### Purpose

This guide is User Manual of UCD-301, UCD-323 and UCD-340, USB-connected video interface test units for use with a PC with Windows® 11, Windows® 10 or Windows® 8 operating system.

The purpose of this guide is to

- Provide an overview of the products and their features.
- Provide instructions for the user on how to install the software and the drivers.
- Provide instructions for the user on how to update the FW of the unit.
- Introduce the HW features of the units.
- Provide instructions for the user on how to use UCD Console software.

### **Product and Software Version**

This manual explains features found in UCD Console Software Bundle **2.4.** Please consult Unigraf for differences or upgrades of previous versions.

Please consult the Release Notes document in the installation package for details of the SW and FW versions and changes to previous releases.

### Notes

On certain sections of the manual, when important information or notification is given, text is formatted as follows. Please read these notes carefully.

| Note: | This text is an important note |
|-------|--------------------------------|
|       |                                |

Note: This version of the User Manual describes features in UCD Console software version 2 based on the functionality in Microsoft Windows operating system.

UCD Console is available also for macOS operating system to be used in iMac and MacBook computers and for Linux operating system.

Detailed description of the macOS and Linux versions will be added later.

### 2. INTRODUCTION

### **Product Description**

UCD-300 family are high speed, USB 3.0 connected video interface test unit. UCD-300 series consists of the following units:

| UCD-301                           | DisplayPort 1.4 and HDMI 2.0 analyzer                                     |
|-----------------------------------|---------------------------------------------------------------------------|
| UCD-323                           | DisplayPort 1.4 and HDMI 2.0 analyzer and generator                       |
| UCD-340                           | USB-C DisplayPort Alt Mode analyzer and generator                         |
| USB-C External<br>Power Test Unit | Accessory to UCD-340 for testing Power load for USB-C Sink or Source DUT. |

*UCD Console* is user interface (GUI) for UCD family test equipment for desktop use. The outlook and details of UCD Console will vary depending on the capabilities of the connected unit and will reflect the features enabled.

Unigraf UCD units feature a high-level Software Development Kit (SDK) called Test Software Interface (TSI) for use in automated testing. TSI allows for an easy integration of Production and R&D testing routines into an automated test system environment. Please refer to TSI documentation found in additional Unigraf manuals for more details.

### UCD-301 Digital

#### **Product Features**

- Support for HDMI 2.0 and DP 1.4 display interface
- High resolution video and audio capture up to up to 4K / UHD 60 Hz
- Compatible with HDCP versions 1.3 / 1.4 and 2.2 / 2.3
- 2 GB on-board high-speed video buffer
- High speed USB 3.0 host PC interface

#### **Functional Description**

UCD-301 units consist of a multimedia signal input stage, a control stage with on-board frame buffer and a PC interface stage. In the Input Stage the signal is conditioned and converted to desired format. The Interface and Control stages are either passing the captured data directly to the USB interface or storing it to the frame buffer. Interface & Control stages are receiving instructions from the host PC to configure and control the functionality of the unit.

Please find below logical diagram of UCD-301 unit

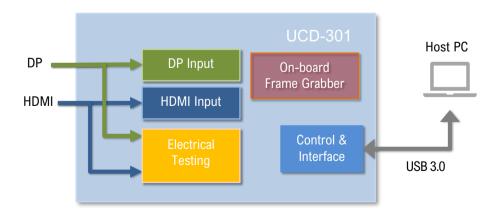

#### **Delivery Content**

UCD-301 product shipment contains:

- The UCD-301unit
- AC/DC Power supply (100 to 240 Vac 50/60 Hz input, +12 Vdc output)
- USB 3.0 compliant cable

#### Connections

The image below indicates the connections in UCD-301 unit and their description

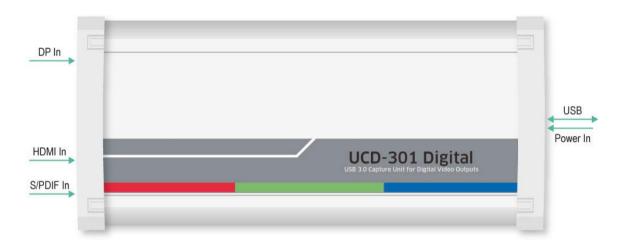

| Name      | Description                                              |
|-----------|----------------------------------------------------------|
| DP In     | DisplayPort 1.4 compliant input from the upstream Source |
| HDMI In   | HDMI 2.0 compliant input from the upstream Source        |
| S/PDIF In | Test input for ARC Function                              |
| Power In  | +12 Vdc Power Supply Input                               |
| USB       | USB 3.0 connection to the host PC                        |

### UCD-323 HDDP and UCD-323 Gen2

#### **Product Features**

- High resolution video and audio capture up to up to 4K / UHD 60 Hz
- Support for multiple display interfaces including HDMI 2.0 and DP 1.4
- Compatible with HDCP versions 1.3 / 1.4 and 2.2 / 2.3
- UCD-323 HDDP 2 GB (optionally 4 GB), UCD-323 Gen2 4 GB on-board video buffer
- High speed USB 3.0 host PC interface

Please refer to Product Specifications in the appendix of this document for details.

#### **Functional Description**

UCD-323 units consist of a multimedia signal input stage, an internal pattern generator, a control stage with on-board frame buffer and a PC interface stage. In the Input Stage the signal is conditioned and converted to desired format.

The Interface and Control stages are either passing the captured data directly to the USB interface or storing it to the frame buffer.

The internal pattern generator is able to source a signal for testing sink and branch units. The Interface & Control stages are receiving instructions from the host PC to configure and control the functionality of the unit.

#### AUX Controller for PHY CTS

UCD-323 Gen2 is a companion tool for PHY test equipment to perform automated DP 2.0 PHY compliance testing for Source and Sink DUT. AUX controller is supported using Unigraf TSI API.

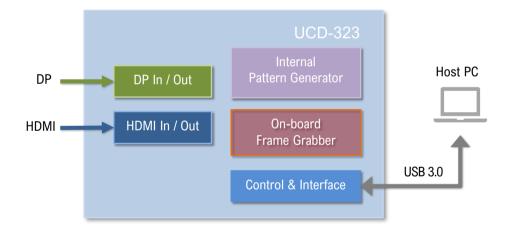

Please find below logical diagram of UCD-323 unit

#### **Delivery Content**

UCD-323 product shipment contains:

- The UCD-323 unit
- AC/DC Power supply (100 to 240 Vac 50/60 Hz input, +12 Vdc output)
- USB 3.0 compliant cable

#### Connections

The image below indicates the connections in UCD-323 unit and their description

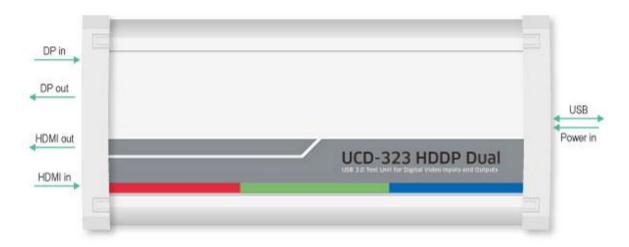

| Name     | Description                                                           |
|----------|-----------------------------------------------------------------------|
| DP in    | DisplayPort <sup>™</sup> 1.4 compliant input from the upstream Source |
| DP out   | DisplayPort <sup>™</sup> 1.4 compliant output to the downstream Sink  |
| HDMI in  | HDMI 2.0 compliant input from the upstream Source                     |
| HDMI out | HDMI 2.0 compliant output to the downstream Sink                      |
| Power in | +12 Vdc Power Supply Input                                            |
| USB      | USB 3.0 connection to the host PC                                     |

### UCD-340

#### **UCD-340 Product Features**

- Test unit for testing power delivery and DP Alt Mode functions of USB-C interface
- Monitoring and control of data and power delivery roles of the USB-C interface
- Optional Power Test Unit for testing high voltage and power options

Please refer to Product Specifications in the appendix of this document for details.

#### **Functional Description**

UCD-340 is an integrated test unit for verifying the performance of PD and DP Alt Mode functions in a USB Type-C device.

UCD-340 unit consist of a USB-C signal input stage with data multiplexer with either two directional data pass-through to USB2 or USB3 interfaces or connection to DP Alt Mode input / output block.

The USB-C input stage consists of capability for electrically testing the continuity of input signals. An optional separate Power Test unit is sourcing or sinking the various voltages for testing USB-C power options.

The DP Alt Mode block includes frame grabber and pattern generator functions for emulating DP Alt Mode source and sink functions.

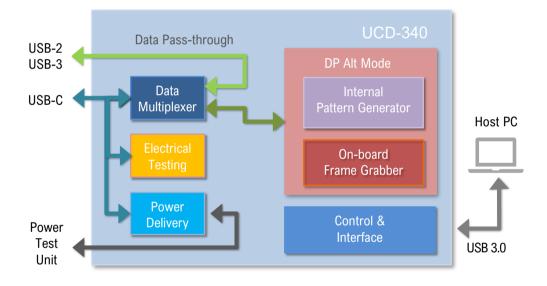

#### **Delivery Content**

UCD-340 product shipment contains:

- The UCD-340 unit
- AC/DC Power supply (100 to 240 Vac 50/60 Hz input, +12 Vdc output)
- USB 3.0 compliant cable
- USB-C to USB-C test cable
- Unigraf Electrical test cable (with units including Electrical Test)

#### **UCD-340 Connections**

The image below indicates the connections in UCD-340 unit and their description

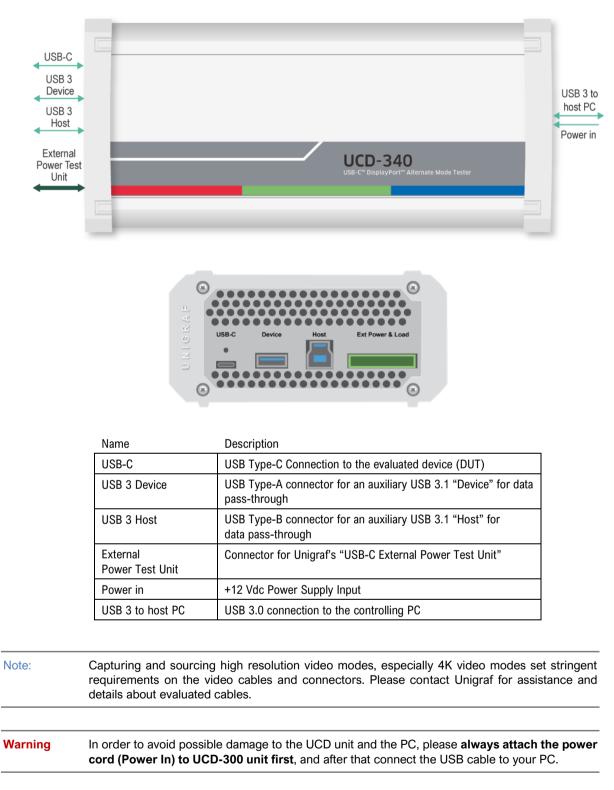

#### **Unigraf Electrical Test Cable to UCD-340**

Some features of the Electrical Test function in UCD-340 are available only when using the special Electrical Test Cable provided by Unigraf. Electrical Test Cable includes extra wires enabling UCD-340 to individually measure the electrical continuity of DUT's four VBUS and four GND signals that are normally tied together at DUT's end of the cable. Please refer to the image below for clarification.

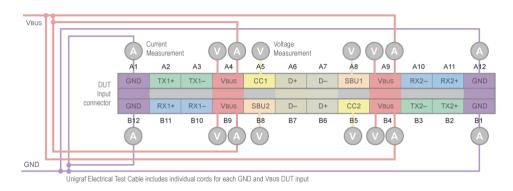

Note: When attaching Unigraf Electric Test Cable, please make sure that the finger-screw is tightened <u>all-the-way</u> into its hole. When tightened, the finger-screw triggers a switch indicating the presence of Unigraf Electric Test Cable.

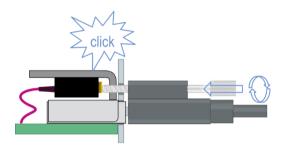

You can also verify that Unigraf Test Cable is plugged from UCD Console by selecting vertical Tab **USB-C**, horizontal tab **Roles and Modes**. The indicator text can be found in the bottom bar.

|  | DUT Connected | Unigraf Electrical Test (non E-marked) cable | Cable Crientation |
|--|---------------|----------------------------------------------|-------------------|
|  |               |                                              |                   |

#### Two Electrical Test Cable Types

Please note that there are two versions for Unigraf Electrical Test Cable. The difference is the number of USB D+/- pairs included in the cable.

- If DUT has shorted USB2.0 pins A6 to B6 and A7 to B7 at the receptacle then choose cable One: In order to minimize in-cable signal coupling only one USB D+/- pair is included in the cable.
- If DUT has shorted USB2.0 pins routed to mux or similar, then choose cable Two: In order to enable electrical cable flip in cases where USB D+ lines and USB D- lines correspondingly have not been shorted together on Device side, both USB D+/- pairs are included in the cable. This cable marked with a label "2xUSB 2.0 PAIRS".

### **USB-C External Power Test Unit**

Unigraf *External USB-C Power Test Unit* connected to UCD-340 enables testing extended USB power options. Please find below a matrix describing Power Source and Power Sink options of UCD-340 internally and with attached *Unigraf External Power Test Unit*. Please find description of controlling the power options with UCD Console later in this manual.

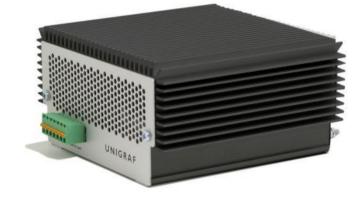

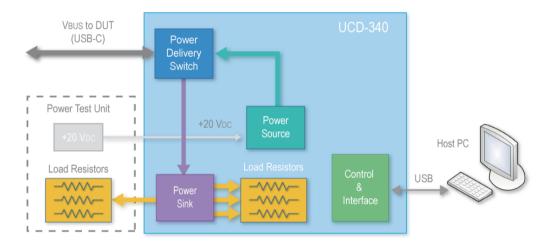

#### **Power Test Capability**

The table below indicates which Vbus voltages and current ranges are available with UCD-340 only and which with UCD-340 combined with USB-C External Power Test Unit

|                                                |       | 5     | V     |     | 9 V | 12 V | 15 V | 20 V |
|------------------------------------------------|-------|-------|-------|-----|-----|------|------|------|
| Used equipment:                                | 0.5 A | 0.9 A | 1.5 A | 3 A | 3 A | 3 A  | 3 A  | 5 A  |
| Vbus Source capability                         |       |       |       |     |     |      |      |      |
| UCD-340                                        | •     | •     | •     | •   |     |      |      |      |
| UCD-340 with<br>USB-C External Power Test Unit | •     | •     | ٠     | ٠   | ٠   | ٠    | ٠    | ٠    |
| Vbus Sink capability                           |       |       |       |     |     |      |      |      |
| UCD-340                                        | •     | •     | •     | •   |     |      |      |      |
| UCD-340 with<br>USB-C External Power Test Unit | •     | •     | •     | •   | •   | ٠    | ٠    | ٠    |

### Safety and Operational Precautions

Please find below the **Safety Precautions** for using the Unigraf UCD test instrument. Please also carefully read the **Notes and Warnings** within the text of this manual.

These **Precautions and Warnings** are provided to enable a safe use of the UCD test equipment. Therefore, Unigraf assumes no liability when the user fails to follow the expressed **Precautions** and Warnings.

- Use only Unigraf provided AC/DC Power Adapter. Please make sure that connectors and cabling to the Power Adapter are intact. In case there are any doubts about the condition of the Adapter or cabling, stop using it immediately.
- It is important to ensure that the used AC input voltage is within the specified range (100 to 240 Vac 50/60 Hz) and the fuses in the AC lines are of the specified type. If in doubt, do not connect the device.
- When installing the unit, connect the Power Adapter to the UCD device first, after that connect the AC plug. Please disconnect the USB cable to the controlling PC and remove cabling to DUT while connecting the power input cables.
- It is forbidden to open the housing of the UCD device without a written permission from Unigraf. Failure to comply with this rule will void the warranty of the unit.
- UCD devices are intended for use as Electrical Test Instrument only. Use for other purposes is forbidden.
- Use UCD equipment only in its specified ambient temperature and humidity.
- In order to ensure that the UCD device and associated SW will operate properly, please ensure that the PC used for controlling the UCD device complies with the minimum requirement set by Unigraf.
- Please keep UCD software updated by regularly checking the updates on Unigraf download page (https://www.unigraf.fi/downloads/). Please update the device firmware to match the installed software.

### 3. INSTALLATION

### **Installation Package**

The UCD software installation package can be obtained from Unigraf download page at <a href="https://www.unigraf.fi/downloads/">https://www.unigraf.fi/downloads/</a>

The installation package is a bundle between the components needed for UCD Console and for TSI SDK. The bundle contains the following items:

- Windows drivers (installed during set up)
- UCD Console software (installed during set up)
- License Manager (installed during set up)
- Device configuration utility (installed during set up)
- Packet Editor (installed during set up)
- Pattern Editor (installed during set up)
- TSI SDK (installed during set up)
- User Manuals including this document.

Note: The software should be installed before connecting the UCD unit to the PC.

Note:

System administrator's privileges are required for performing the installation.

### Software Installation

Start the installation by running application SoftwareBundle\_X.X.XXXX (X.X.XXXX denotes the installed software version)

Once the installer has started, a welcome page is displayed. The welcome page shows the software package release version.

The user is also asked to confirm

- Creating a desktop shortcut
- Installation of Visual C++ redistributable
- Installation of Unigraf USB drivers
- Next dialog confirms the selections made. If you are ready, click Install to start the installation.
- Click **Finish** to exit the installation dialog.

### **Firmware Installation**

Along with the change to UCD Console software version 2, Unigraf is restructuring the software (SW) builds and releases. For the time being we are releasing firmware (FW) packages separately from SW for UCD product families. This means that SW installation **does not** automatically install the new FW package.

After software installation is completed, please download the **FirmwarePackage\_X.X.XXXX** (X.X.XXXX denotes the installed firmware version) also available on Unigraf download page <u>https://www.unigraf.fi/downloads/</u> and run the included application.

New firmware files will automatically be copied to the correct location in the PC. Please follow instructions in *Firmware Update Procedure* below to update firmware in the UCD device.

### **Firmware Update Procedure**

UCD Configuration Utility is used to load an updated firmware to the device. As an option, UCD Configuration Utility can be used to select possible alternative operation roles for the UCD unit. A firmware set for the selected operation roles is created and the firmware set is programmed to the device. Please contact Unigraf for details.

Note: Firmware update is a sensitive process. Please do not disconnect the device from the PC and do not power it off before the operation is completed unless specially requested. Avoid plugging and unplugging other USB devices when the firmware update is in progress.

To update the firmware or create a new configuration on a UCD device, please perform the following steps:

- Connect the UCD unit to a power supply and connect the USB cable.
- Open UCD Console. Select Tools > Firmware Update.

The first page of the utility indicates the firmware component versions present in the package. Please click **Next**.

From the list of connected UCD devices please select the one that you want to update. Click Next.

#### **Updated Modules**

The tool lists the FW components available in the UCD device, the currently programmed FW version, and the FW installed in the PC for programming.

|              | III UCD Config                                                                                                    | ×                                 |
|--------------|----------------------------------------------------------------------------------------------------|-----------------------------------|
|              | UCD Config<br>Review the update operations to perform.                                                                                                    | ///                               |
| FW component | Operations selected:<br>Update device firmware:<br>MFMN500 F.0.1.33/N.2.3.7 -> F.0.1.33.0/N.2<br>PDRX 0.10.4 -> 0.10.6<br>PDTX 0.10.4 -> 0.10.6<br>Change device configuration:<br>No role changing operations selected. | FW currently<br>programmed in UCD |

Click Start to start programming.

#### **Power Cycle**

When re-initiating the firmware of a UCD device the whole process cannot be done during one session. Therefore, on certain point, user needs to power cycle the device (switch off power from UCD device > wait for 10 seconds > re-apply power to UCD device).

Click **OK** button on the dialog.

Note: The procedure may take several minutes depending on the speed of the USB connection of the host PC.

### Select Role

The use of UCD-300 devices with UCD Console is divided in display interface specific roles. The structure of UCD Console varies between roles by having a varying set of tabs dedicated to functionalities available in the enabled role. The table below lists the roles and tabs available in each role. Please find a detailed description of each role in the later chapters of this manual. Please find a description on changing device configuration later in this document.

Each UCD-300 model features a unique set of modes available. In special occasions, Unigraf can create custom configurations. Please contact Unigraf Support for details.

#### **Available Mode Configurations for UCD-301**

In addition to the separate HDCP 2.3 enabled HDMI and DP Reference Sink roles, in UCD-301 you can select a combined mode where three roles are available in one configuration.

| Role                                  | Tabs available                                                                                                    |  |  |
|---------------------------------------|----------------------------------------------------------------------------------------------------|--|--|
| HDMI Reference Sink (HDCP 2.3)        | Video preview and saving (Video).<br>Audio monitoring and saving (Audio).<br>Status information and control of the upstream link (Link).<br>EDID editor (EDID).<br>HDCP 1.4 and 2.3 status monitor and control (HDCP).<br>Monitor InfoFrame data (InfoFrames).<br>Executing TSI Test cases (Source DUT Testing).                                                                                                    |  |  |
| DisplayPort Reference Sink (HDCP 2.3) | Video preview and saving (Video).<br>Audio monitoring and saving (Audio).<br>Status information and control of the upstream link (Link).<br>EDID editor (EDID).<br>DPCD editor (DPCD).<br>HDCP 1.3 and 2.3 status monitor and control (HDCP).<br>Monitor Secondary-Data Packets (SDP)<br>Event log (Event log)<br>Executing TSI Test cases (Source DUT Testing).<br>Executing HDCP 2.3 CTS Tests (Source DUT Testing). |  |  |
| Combined Mode                         |                                                                                                    |  |  |
| HDMI Reference Sink                   | Video preview and saving (Video).<br>Audio monitoring and saving (Audio).<br>Status information and control of the upstream link (Link).<br>EDID editor (EDID).<br>HDCP 1.4 status monitor and control (HDCP).<br>Read InfoFrame data (InfoFrames).<br>Executing TSI Test cases (Source DUT Testing).                                                                                                    |  |  |
| DisplayPort Reference Sink            | Video preview and saving (Video).<br>Audio monitoring and saving (Audio).<br>Status information and control of the upstream link (Link).<br>EDID editor (EDID).<br>DPCD editor (DPCD).<br>HDCP 1.3 status monitor and control (HDCP).<br>Executing TSI Test cases (Source DUT Testing).                                                                                                    |  |  |

| Role                                                        | Tabs available                                                                                                    |
|-------------------------------------------------------------|----------------------------------------------------------------------------------------------------|
| HDMI Reference Sink<br>(HDCP 2.3)                           | Video preview and saving (Video).<br>Audio monitoring and saving (Audio).<br>Status information and control of the upstream link (Link).<br>EDID editor (EDID).<br>HDCP 1.4 and 2.3 status monitor and control (HDCP).<br>Monitor InfoFrame data (InfoFrames).<br>Executing TSI Test cases (Source DUT Testing).                                                                                                    |
| DisplayPort Reference Sink<br>(HDCP 2.3)                    | Video preview and saving (Video).<br>Audio monitoring and saving (Audio).<br>Status information and control of the upstream link (Link).<br>EDID editor (EDID).<br>DPCD editor (DPCD).<br>HDCP 1.3 and 2.3 status monitor and control (HDCP).<br>Monitor Secondary-Data Packets (SDP)<br>Event log (Event log)<br>Executing TSI Test cases (Source DUT Testing).<br>Executing HDCP 2.3 CTS Tests (Source DUT Testing). |
| HDMI Reference Source<br>(HDCP 2.3)                         | Video pattern generator (Pattern Generator).<br>Status information and control of the downstream link (Link).<br>EDID editor (EDID).<br>HDCP status monitor and control (HDCP).                                                                                                    |
| DisplayPort Reference Source<br>(MST – 2 streams, HDCP 2.3) | Video pattern generator 2 stream MST (Pattern Generator).<br>Status information and control of the downstream link (Link).<br>EDID editor (EDID).<br>DPCD monitor (DPCD)<br>HDCP status monitor and control (HDCP).                                                                                                    |
| DisplayPort Reference Source<br>(SST, HDCP 2.3)             | Video pattern generator with custom patterns and SST<br>(Pattern Generator).<br>Status information and control of the downstream link (Link).<br>EDID editor (EDID).<br>DPCD monitor (DPCD)<br>HDCP status monitor and control (HDCP).<br>Executing HDCP 2.3 CTS Tests (Sink DUT Testing).                                                                                                    |

#### Available Mode Configurations for UCD-323

A full description of the functions and the licensing can be found in Appendix B Licensing.

### **Change Device Configuration**

UCD-300 devices can feature four simultaneous interface Roles (please refer to UCD Console > Select Role below). Changing the role configuration is done by selecting the firmware packages loaded to the UCD-300 device. For selecting you need to open UCD Firmware Configuration utility in a special mode. The easiest way is to create a batch file with Notepad (e.g. config.bat) with the following content:

ucdconfig config

In the special mode, you will be able to initiate the configuration dialogs. For that, select **Change device configuration** check box.

In the third dialog UCD Device Roles select the four roles that you prefer to be available in UCD

| Please select operation                                                                                                    |                                                                                                    |
|----------------------------------------------------------------------------------------------------|----------------------------------------------------------------------------------------------------|
| Enable advanced mode                                                                                                    |                                                                                                    |
| Included update files:                                                                                                    |                                                                                                    |
| UCD-323: MC module of versit<br>UCD-344: MC module of versit<br>UCD-344: MC module of versit<br>UCD-3xx series: BFM module<br>UCD-3xx versites: PD module of ve<br>UCD-3xx /UCD-4xx /UCD-5x<br>UCD-4xx /UCD-4xx /UCD-5x<br>UCD-422: MFMM module of ve<br>UCD-422: MFMM module of ve<br>UCD-4xx series: PX module of<br>UCD-5xx versites; PX module of ve | on 0.2.189<br>of version 1.1.1.3_n.1.4.3<br>version 0.0.15<br>x: UF module of version 1.3.4<br>x: UF module for version 2.3.0<br>rsion f.3.0.13.0_n.1.10.5.0<br>rsion f.0.2.5.0_n.1.10.9.3.0<br>rsion f.0.3.0.13_0_n.1.10.5.0<br>version 0.0.1 |

| UCD Device roles<br>Please select the roles you need                                                 |                       |      | 1) |
|----------------------------------------------------------------------------------------------------|-----------------------|------|----|
| Selected device: UCD-323 [1823C398]                                                                  |                       |      |    |
| DisplayPort Reference Sink (SS                                                                       | T HDCP 2 3            |      |    |
| DisplayPort Reference Source (     DisplayPort Reference Source (     DisplayPort Reference Source ( | MST - 2 streams, HDCP | 2.3) |    |
| HDMI Reference Sink (HDCP 2                                                                          | .3)                   |      |    |
| HDMI, DisplayPort (SST) Refere                                                                       |                       |      |    |
|                                                                                                    |                       |      |    |
|                                                                                                    |                       |      |    |
|                                                                                                    |                       |      |    |
|                                                                                                    |                       |      |    |
| ]                                                                                                    |                       |      |    |
|                                                                                                    |                       |      |    |

Console. After selection, please click Next to proceed to firmware update.

### License Manager

#### Licensing

The features of UCD Console GUI are divided into groups based on the target use of the device. Most basic features can be used by default, and more advanced feature groups are enabled by dedicated licenses. When the licenses are present, the related part of the GUI will be shown, or the related control will be enabled.

Unigraf licenses are provided as strings of characters, **License Keys**. Each License Key enables a dedicated function in one device. Each device has its dedicated **Seed Number**. Each **License Key** is tied to one **Seed Number**. License Keys can be freely used in any number of PCs.

License keys are managed with **UCD License Manager**. License manager can be found in the **Tools** menu of UCD Console 2.

Note: System administrator's privileges are required for accessing the licenses.

#### License Manager GUI

When run, License Manager will list the licensing enabled Unigraf devices. In the list of Devices please **Select** the device in question. The *serial number* and the *seed number* of your device are printed in a sticker attached to the bottom of the device.

The Rescan... button will re-scan the system for installed hardware.

#### **Managing Licenses**

#### Seed Number

Each license is tied to a hardware unit with the help of the **Seed Number**. Each unit has a unique Seed Number. Seed Number of the selected unit can be found in the top of the dialog.

Seed Number of the selected device can be copied from dialog link for e.g., ordering Licenses.

| _ | er new license for device with seed number: 708 |              | Install |
|---|-------------------------------------------------|--------------|---------|
| - | alled licenses:                                 |              |         |
|   | Name                                            | Key          |         |
|   | TSI Advanced Set and HDCP2.3                    | 7952-V- 575F |         |
|   | HDCP 2.3 Support                                | 6VQL-5       |         |
|   | UCD Pro for HDMI Sink                           | CTUV-I KQ2S  |         |
|   | TSI Basic Test Software Set                     | SYWJ-M BAD1  |         |
|   | UCD Pro for HDMI Source                         | KSY0-1       |         |
|   | TSI Advanced Test Software Set                  | SUYP-7       |         |
|   | UCD Pro for DP Sink                             | DRCU-R BD98  |         |
|   | UCD Pro for DP Source                           | 8QCN-2 KH84  |         |
|   | DP HDCP 2.3 CTS for testing Source DUT          | 1AZQ-U RZKC  |         |
| 0 | DP HDCP 2.3 CTS for testing Sink DUT            | LA2X-U JJ35  |         |

#### Adding New License Keys

To add a new license key for a device, please enter the characters from the license sticker to the field for new licenses. The License Manager will automatically move the caret across the edit boxes during typing. If the key is given in text format, copy it and paste to the leftmost box.

Once the license key is fully entered, click the **Install**. The license is authenticated and if it is valid, the license will appear in the list of installed licenses. If the key fails to authenticate, an error message is displayed. If this happens, please make sure that the key has been typed correctly and that the seed number on the license key sticker matches the seed number displayed in UCD License Manager.

Please note that to avoid confusion, some letters will never appear in a license key because they resemble numbers: For example, capital 'G' and number '6' are very similar when printed with small font. When in doubt, use numbers.

Also, please notice, that characters that cannot be part of valid license key are not accepted as input. When appropriate, an automatic conversion is applied while typing: For example, lower case letters are converted to upper case automatically.

#### **Managing Installed Licenses**

The Installed licenses list shows all installed licenses for the selected device. The list shows the name of the license and the actual license key characters.

Remove Selected will uninstall selected licenses. To uninstall a license, click on the license and then click the Remove Selected button.

Export will allow installed licenses for the currently selected device to be saved into an INI file for backup and distribution to other PCs. To export license(s), click on the license(s) and then click the Export button. Please notice that licenses from multiple devices can be exported into the same INI file.

Import will install licenses from an INI file for the currently selected device.

### UCD Console

*UCD Console Version 2* is the 2<sup>nd</sup> generation graphical user interface (GUI) for UCD family test equipment for desktop use. UCD Console provides the user access to all features of the unit. UCD Console also includes powerful debugging and analysis tools enabling the user to monitor the status of the display interfaces and assist in the problem detection.

The various features of the UCD unit are divided into interface specific screens and tabs. Each tab contains data and controls for a specific feature.

Note: This version of the User Manual describes features in UCD Console 2 based on the functionality in Microsoft Windows operating system.

UCD Console 2 will be available also for macOS operating system to be used in iMac and MacBook computers and for Linux operating system. Detailed description of the macOS and Linux versions will be added later.

### **Device Selection**

A shortcut of UCD Console can be found by default under Start Menu.

Once UCD Console GUI is launched, the dialog provides a list of Unigraf UCD devices connected in the PC. Please select the target device by clicking on the appropriate button. If your device cannot be found in the list, please confirm the power and USB connection to the device and click the **Rescan** ... button.

| W UCD Console                                                    | -      |     | ×  |
|------------------------------------------------------------------|--------|-----|----|
| <u>File Iools Window H</u> elp                                   |        |     |    |
| Devices:                                                         |        |     |    |
| UCD-323 [1950C820]: DisplayPort Reference Sink (SST, HDCP 2.3)   |        |     |    |
| UCD-323 [1950C820]: DisplayPort Reference Source (SST, HDCP 2.3) |        |     |    |
| UCD-323 [1950C820]: HDMI Reference Sink (HDCP 2.3)               |        |     |    |
| UCD-323 [1950C820]: HDMI Reference Source (HDCP 2.3)             |        |     |    |
|                                                                  |        |     |    |
|                                                                  |        |     |    |
|                                                                  |        |     |    |
|                                                                  |        |     |    |
|                                                                  |        |     |    |
|                                                                  |        |     |    |
|                                                                  |        |     |    |
|                                                                  |        |     |    |
|                                                                  |        |     |    |
|                                                                  |        |     |    |
| Rescan                                                           | Select | Clo | se |
|                                                                  |        |     |    |

### Analyzer and Generator Operation

Most UCD devices can be used with UCD Console as Analyzer (a Sink device) and as Generator (a Source device). In default configuration UCD-300 family devices can operate in one role at a time.

The operating role is selected when the device is opened in UCD Console. For changing a role, please close the device (File > Close Device), click Rescan ... if needed, and select the new role.

This User Manual will explain all roles available for UCD-300 devices and the functionalities available for each role.

### **Options**

Options can be found in **Tools > Options**.

| 0.1                                       |                             |
|-------------------------------------------|-----------------------------|
| Options                                   |                             |
| Options                                   |                             |
| Capturing                                 |                             |
|                                           |                             |
| Image File Format P                       | PM ~                        |
| Audio File Format V                       | VAV ~                       |
| Folders                                   |                             |
| Directory to save images and audio        |                             |
| C:/Users/Lab/Pictures                     |                             |
| DSC                                       |                             |
| DSC temp folder                           |                             |
| C:\Temp\DSC                               |                             |
| DSC test content folder                   |                             |
| C:\ProgramData\Unigraf\DSC_content_libran | у                           |
| Automatically create missing objects      |                             |
| ☑ Keep auto-created DSC content files     |                             |
| Misc Options                              | DPCD Decoder flags          |
| Apply color conversion to saved images    |                             |
| Bypass 4:2:x -> 4:4:4 conversions         | DETAILED_CAP_INFO_AVAILABLE |
| Disable firmware version check            |                             |
| Test Date Print Options                   |                             |
| Print Date                                |                             |
|                                           | OK Cancel                   |

#### Image File Format

You can save the captured frames either in PPM, BMP, JPG or PNG bitmap file format. In PPM format the files are stored with the captured color depth, with other formats the color depth is truncated to 8 bits per color.

#### Audio File Format

Audio files are stored in WAV format

#### **Folders**

Please select the directories in the PC for saving the captured images and audio, the saved Presets and DSC test content and DSC Work directories.

#### DSC

| DSC temp folder                         | Folder for DSC Work files.                                                                                                    |
|-----------------------------------------|----------------------------------------------------------------------------------------------------|
| DSC test content folder:                | Folder where DSC source bitmap files, related configuration files and DSC conversion tools are stored.                                                            |
| Automatically create<br>missing content | When selected, compliance test tool During execution of DSC Compliance Tests, the tool automatically creates the DSC compressed content used for testing the DUT. |
| Keep auto-created                       | By default, the DSC compressed content is deleted after use. If selected, the content is not deleted                                                              |

#### Warning

Keeping the automatically created DSC compressed content will shorten the time needed for running the DSC compliance tests.

Please note, that the space needed for storing the full library **can be very large** (appr. 400 GBytes). Please make sure that the content will be stored in a medium that has the required space available.

#### Misc. options

| Apply color conversions to saved images: | When saving captured frames, the Color Mode selected in <i>Video</i> tab will be applied also to saved images. |
|------------------------------------------|----------------------------------------------------------------------------------------------------|
| Bypass 4:2:x -> 4:4:4 conversions:       | 4:2:2 and 4:2:0 images are previewed and stored as received, without pixel doubling.                           |
| Disable firmware version check:          | UCD Console lets the user operate a non-matching Software / Firmware combination. NOT RECOMMENDED.             |

#### **DPCD Decoder flags**

Parameters for DPCD decoder in parsing AUX Channel transaction is DPCD Editor and Event Log.

| DETAILED_CAP_INFO_AVAILABLE: | Information about DFP capability field in Sink DPCD |
|------------------------------|-----------------------------------------------------|
|                              | register.                                           |

### **Detaching and Cloning Tabs**

Most of the UCD Console tabs can be detached into a separate window for monitoring and controlling separate features simultaneously. To detach a tab **Right-click** on a tab and select **Detach Window**. To glue the tab back to the main window, click on the red **Close button** in the top right-hand corner of the window or press **<Alt> + F4** on the keyboard.

Tabs can also be cloned (duplicated) in order to e.g., monitor various areas of DisplayPort DPCD or HDMI SCDC simultaneously without swapping addresses. To clone a tab **Right-click** on a tab and select **Clone Tab** or **Clone and Detach** to the two actions simultaneously.

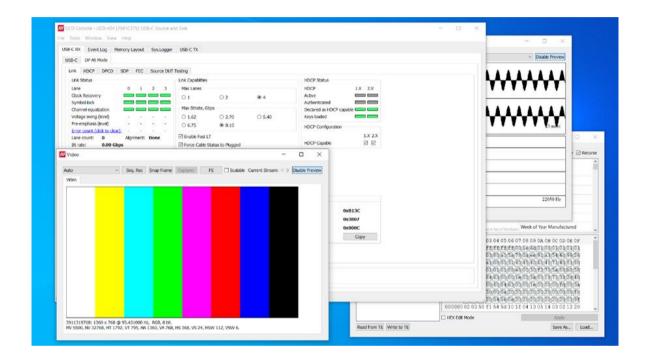

### 4. ANALYZER OPERATION

When used as an *Analyzer*, UCD-300 Series test equipment act as DisplayPort, HDMI or USB-C DisplayPort Alt Mode Sink or Receiver devices.

User is selecting device role when opening the Device when launching UCD Console. Selecting *DP Reference Sink*, *HDMI Reference Sink* or *DP Alt Mode Reference Sink*, UCD Console operates as Analyzer.

### **Functionality Tabs**

UCD Console features are presented in tabs. Standard tabs are similar in all functional roles, Interface Specific tabs present features and controls that are only available for a particular interface.

Some of the tabs are enabled by default, some only when an applicable license is included.

#### **Standard Tabs**

Analyzer role features six standard tabs:

- Video preview and saving (Video)
- Audio monitoring and saving (Audio)
- EDID editor (EDID)
- HDCP status monitor and control (HDCP)
- Source DUT Testing tab
- Event Log

#### **Interface Specific Tabs**

Based on the connected UCD device, additional interface specific tabs will be available.

#### UCD-301, UCD-323 and UCD-340:

DP and USB-C DP Alt Mode Reference Sink

- Status information and control of the upstream link (Link)
- DPCD editor (DPCD)
- SDP sent by the Source device (SDP)

#### UCD-301 and UCD-323: HDMI Reference Sink

- Status information and control of the upstream link (Link)
- Received InfoFrame packets (InfoFrames).

#### UCD-340: USB-C Reference Sink

USB-C Monitoring (USB-C)

Note: Some of the tabs are enabled by default, some only when an applicable license is included. Please refer to Appendix B Licensing of this document for description of features and licensing.

### **Standard Tabs**

### Video Tab

Video tab is the Preview window for the captured video frames.

| PDC Link | HDCP Video        | Audio EDID                                  | DPCD SDP                             | Source DUT Testing Event Log |        |             |                  |                 |
|----------|-------------------|---------------------------------------------|--------------------------------------|------------------------------|--------|-------------|------------------|-----------------|
| Auto     | ~                 | Record                                      | Snap                                 | Capture                      | Open   | Full Screen | Fit Horizontally | Disable Preview |
| Video    |                   |                                             |                                      |                              |        |             |                  |                 |
|          |                   |                                             |                                      |                              |        |             |                  |                 |
|          |                   |                                             |                                      |                              |        |             |                  |                 |
|          |                   |                                             |                                      |                              |        |             |                  |                 |
|          |                   |                                             |                                      |                              |        |             |                  |                 |
|          |                   |                                             |                                      |                              |        |             |                  |                 |
|          |                   |                                             |                                      |                              |        |             |                  |                 |
|          |                   |                                             |                                      |                              |        |             |                  |                 |
|          |                   |                                             |                                      |                              |        |             |                  |                 |
|          |                   |                                             |                                      |                              |        |             |                  |                 |
|          |                   |                                             |                                      |                              |        |             |                  |                 |
|          |                   |                                             |                                      |                              |        |             |                  |                 |
|          |                   |                                             |                                      |                              |        |             |                  |                 |
|          |                   |                                             |                                      |                              |        |             |                  |                 |
|          |                   |                                             |                                      |                              |        |             |                  |                 |
|          |                   |                                             |                                      |                              |        |             |                  |                 |
|          |                   |                                             |                                      |                              |        |             |                  |                 |
|          |                   | © 60 Hz, RGB 8 bpc, F<br>2250 HA 3840 VA 21 | Frame#482.<br>60, HS 384, VS 82, HSV | V 88 VSW 10.                 |        |             |                  |                 |
|          | me rate: 0.84 Hz. |                                             |                                      |                              |        |             |                  |                 |
|          |                   |                                             |                                      |                              | Status |             |                  |                 |

#### **Disable / Enable Preview**

Click the button to start or stop capturing video frames.

#### **Video Status**

The details of the captured video are presented below the preview window.

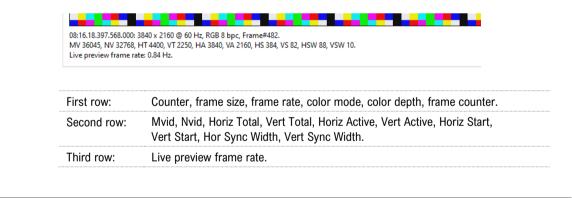

Note: Please note that UCD test equipment are able to capture video at full frame rate. *Live preview frame rate* indicates the rate of updating captured video on UCD Console preview screen. Live preview frame rate is limited e.g by the USB communication between UCD test equipment and the PC.

#### **Color Mode for preview**

| No Conversion:           | The captured color components are mapped to R, G and B respectively. No color conversion will be done.                                  |
|--------------------------|----------------------------------------------------------------------------------------------------|
| Auto:                    | The color mode is selected based on the information in the MSA.<br>If there is no color information available, "No Conversion" is used. |
| YCbCr (ITU-709) - > RGB: | The captured data components are interpreted as Y, Cb, and Cr respectively. Color conversion to RGB is done based on ITU-709 standard.  |
| SMPTE 170M - > RGB:      | The captured data components are interpreted as Y, U, and V respectively. Color conversion to RGB is done based on SMPTE 170M standard. |
| SMPTE ITU-601 - > RGB:   | The captured data components are interpreted as Y, U, and V respectively. Color conversion to RGB is done based on ITU-601 standard.    |

Note:

Note:

Please note that the color mode selection applies to the preview window only. All internal functions use the raw image data as captured from the input channel.

#### Frame recording

#### Record

Clicking the button opens a dialog for definition of number of frames recorded. Buffered mode can also be enabled in this dialog.

| Number of Frames to record h<br>Capacity of the buffer: 64 fra | OK Cancel                                                                                                    |
|----------------------------------------------------------------|----------------------------------------------------------------------------------------------------|
| Buffered                                                       | When checked, all input frames are captured non-drop until the or<br>board frame buffer will be full.<br>When not checked, only one input frame is buffered at a time.<br>Frames will be skipped if the transfer of the data to the PC is slow<br>than the input data rate. |
| Capacity of the buffer                                         | Capacity of the on board frame buffer with the selected video mod                                                                                                    |

#### **Snap Frame**

Snap

When clicked, one frame of the incoming video is captured and shown in a new tab. Each click captures a new frame and opens a new tab.

Color Information of the captured frame can be evaluated by placing the mouse cursor on top of the preview image.

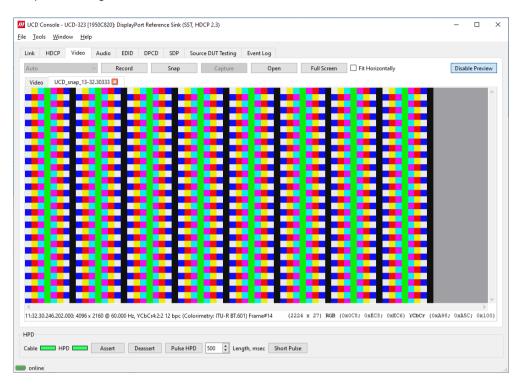

Info field in the lower right side of the bottom panel lists:

- Location of the cross cursor on the bitmap stating from the upper left corner
- The intensity of the color components of the pixel on the cursor location in HEX. Expressed as RGB and YCbCr.

#### Zoom

Zoom level of the captured frame can be altered by right clicking on top of the preview image and selecting between

- Fit Window
- Zoom 25%
- Zoom 50%
- Zoom 100%
- Zoom 200%
- Zoom 500%

#### **Save Frame**

The captured frame current tab can be saved to a bitmap file in the PC by right clicking on top of the preview image and selecting **Save as...** The format and storage location can be selected in the opening dialog. The available bitmap formats are BMP, JPG, PNG, and PPM.

Note: In PPM format the files are stored with the captured color depth, with other formats the color depth is truncated to 8 bits per color.

The selections in Tools > Options menu define if the frame bitmap will be stored as captured from the display interface or if the color mode conversion selected for preview will be applied.

#### **Buffered Capture (video, audio)**

Capture of video, audio and metadata in a file for later analysis. Video can be stored as RGB or RAW data.

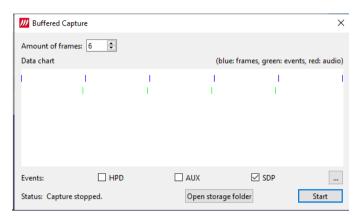

Data Chart indicates the approximate order of captured items with colored stripes (blue: video frames, green: events, red: audio data.

| Amount of frames    | The number of video frames captured.                                                                                                    |
|---------------------|----------------------------------------------------------------------------------------------------|
| Events              | Please refer to chapter Event Log for details of the captured events                                                                                                    |
| Open storage folder | Data save folder is defined in menu Tools > Options. Captured video,<br>audio and data is saved in a subfolder of this folder. The name of the<br>subfolder is "buffered_capture_yyyymmdd_hhmmss" (e.g.,<br>buffered_capture_20210301_130532). |

Note:

Video Preview needs to be disabled to use Data Capture functionality.

### Audio Tab

Audio tab has a preview of the audio signal format and the controls for audio playback and recording. Up to eight channels will be shown based on the received audio stream.

| le <u>T</u> ools <u>W</u> indow | Help                    |                       |                     |                   |       |        |         |          |
|---------------------------------|-------------------------|-----------------------|---------------------|-------------------|-------|--------|---------|----------|
| Link HDCP Vid                   | leo Audio EDID          | DPCD SDP S            | ource DUT Testing E | /ent Log          |       |        |         |          |
| Spectrum: 60 dB 🗸               | Record (ms) 50          | 000 😫                 | Refresh             | No audio playback | ~     |        | Disable | e Previe |
| ****                            | ******                  | *****                 | ****                | *****             | ***** | *****  | ****    | ****     |
| *****                           | ******                  | *****                 | ******              | *****             | ***** | *****  | *****   | ****     |
| ******                          | *****                   | *****                 | *****               | *****             | ***** | *****  | ******  | ****     |
| *****                           | ******                  | *****                 | *****               | *****             | ***** | ****** | *****   | ****     |
| *****                           | *******                 | *****                 | ******              | *******           | ***** | *****  | ******  | ****     |
| ****                            | ****                    | <b>****</b> ********* | ****                | ****              | ****  | *****  | ***     | 4444     |
| *********                       | ********                | **********            | *******             | ********          | ***** | *****  | ******  | ****     |
|                                 |                         |                       |                     |                   |       |        |         |          |
|                                 |                         |                       |                     |                   |       |        |         | 50 8     |
| 3 channels: 44100 Hz:           | 16 bits Frame#1340 (los | t frames 0)           |                     |                   |       |        |         | 50 F     |
| 8 channels: 44100 Hz:           | 16 bits Frame≠1340 (los | t frames 0)           |                     |                   |       |        |         | 50 H     |

The audio signal format is shown in three ways

- The 'oscilloscope' panel displays the waveforms of the received audio channels.
- The frequency spectrum of the audio is shown in the lower panel. The range of the spectrum display is from 0 to 1/2 of the input sampling rate. The amplitude scale of the spectrum display can be selected between 'Linear' to 100 dB.

The span of the oscilloscope preview window is defined with **Playback buffer** found in Tools > Options dialog. The value is given in ksamples (1024 samples). The relation between the preview window span in milliseconds (msec) and the value given in *Playback buffer* depends on the sampling frequency. Please do not exceed the *Main buffer* set in the same dialog. Please refer to description of the *Video Audio and Misc Options* earlier in this document.

#### **Enable Preview / Disable Preview**

This button controls capturing the audio data.

#### **Select Monitored Stream**

When Multistreaming (MST) is enabled, the monitored stream can be selected from **Current Stream** selection in the bottom of the dialog.

Note: Please note that if the captured audio signal is constant, and audio signal frequency and audio sampling rate (e.g. 1000 Hz audio and 32 KHz sampling) match audio preview sampling rate, the 'oscilloscope' panel will seem static. Signal capture can be verified by ensuring that Frame # below the panels is increasing.

#### **Playback device selection**

The captured audio can be played back in the PC. The combo-box defines the audio device in the host PC through which the captured audio is played. By default, *No audio playback* is selected.

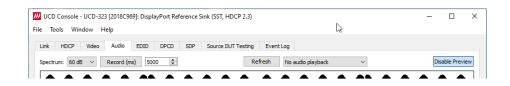

Note: Please note that the audio capabilities of the audio playback device of the PC are not automatically reflected in the audio capabilities description in UCD-300 EDID. Since UCD-300 is not performing any audio format conversion, it might occur that the source provides an audio format that the selected playback device is not supporting. In case a conflict occurs, please change manually the EDID content, or disable audio playback to monitor the waveforms in UCD Console.

#### **Refresh audio device list**

Refresh

Click here to re-read the list of audio devices after making changes to the host PC configuration.

#### Start audio recording

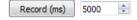

The captured audio can be recorded in the PC using Waveform Audio File Format, WAV (\*.wav) format. Recording duration is defined in milliseconds (ms). The folder where the audio file will be saved can be selected in Tools > Options.

#### Input audio mode

2 channels: 44100 Hz: 16 bits Frame #413 (lost frames 0)

This field (in the bottom of the dialog) indicates detected audio mode in the input stream and the number of audio packets captured.

### **EDID** Tab

EDID Tab provides tools for accessing the EDID and Display ID of the UCD-300 Sink presented to the Upstream Source Device. There are three basic functions:

- Load and save EDID data files in the host PC
- Edit the EDID contents either in EDID Editor or in hex format
- Program and read the contents of the EDID memory of up to two virtual MST Ports (with UCD-323 special configuration)

|                                                                                                    | layback HDC                                                        | P EDID DPCD Sink DU                                                  | T Testing Even                                                                                                    | nt Log                                                                                                    |                      |       |
|----------------------------------------------------------------------------------------------------|--------------------------------------------------------------------|----------------------------------------------------------------------|----------------------------------------------------------------------------------------------------|----------------------------------------------------------------------------------------------------|----------------------|-------|
| Add Item 💌 Remove Item Filter                                                                                                    |                                                                    |                                                                      |                                                                                                    | Virtual channel 1                                                                                                    | Show Read Only 🗹 R   | ecurs |
| Name<br>V VESA<br>> Vendor & Product ID<br>EDID Structure Version and Revision Numbers                                                                                             | 0 Pixel cl<br>1 Horizor                                            | Name<br>lock, MHz<br>ntal Addressable Video                          | 533,25<br>3840                                                                                                    | Value                                                                                                    |                      |       |
| Basic Display Parameters / Features<br>Color Characteristics<br>Established Timings I                                                                                              |                                                                    | ntal Blanking in pixels<br>I Addressable Video                       | 160<br>2160                                                                                                    |                                                                                                    |                      | -     |
| Established Timings II<br>Manufacturer's Timings<br>> Standard Timings: Identification<br>> Preferred Timing Block                                                                 |                                                                    | l Blanking in lines<br>ntal Front Porch in pixels                    | 62<br>48                                                                                                    |                                                                                                    |                      |       |
| Detailed Timing Definition     18 byte descriptor 2     18 byte descriptor 3                                                                                                    | 6 Horizon                                                          | ntal Sync Pulse Width in pixels                                      | 32                                                                                                    |                                                                                                    |                      |       |
| 18 byte descriptor 4<br>v CR<br>Info<br>V Dar Spectral Alfordian<br>V Dar Spectral Alfordian Data Block<br>V Dar Spectral Alfordian Data Block<br>V Data Block<br>Detailed Timinge | 000040<br>000050<br>000060<br>000070<br>000080<br>000090<br>000090 | 30 20 35 00 5f 59 21<br>4b 1e 86 36 00 0a 20<br>00 55 43 44 2d 33 34 | d0         00         a0         f0           1a         56         5e         00           00         00         1a         00           20         20         20         20           30         20         44         50           00         29         0f         7f           00         00         00         00           00         00         00         00 | TO         See         Se         Se         Co           a0         a0         a0         29         50           00         00         fd         00         38           20         00         00         6         6           0a         20         20         10         fe           0a         20         20         11         fe           07         15         66         55         34           00         00         00         00         00           00         00         00         00         00 |                      |       |
| Read from Sink Write to Sink                                                                                                    | HEX Edi                                                            | t Mode                                                               |                                                                                                    | A                                                                                                    | pply<br>Save As Loa  | ıd    |
| PD                                                                                                    | 9                                                                  | tatus                                                                |                                                                                                    |                                                                                                    |                      |       |
| Asserted                                                                                                    |                                                                    | DUT Attached                                                         | Detach                                                                                                    | Reconnect Reset                                                                                                    | t Cable Orientation: |       |

#### **EDID Files**

With **Load...** and **Save as...** a hex EDID file can be read and written from the PC. Please note that the program does not alter the contents of the EDID file or verify its integrity during load and save operation.

Note: Four blocks (512 bytes) of EDID code is read. If the device is not supporting all four blocks, the non-supported area is replaced with blanks.

#### **EDID Editor**

Please see the description of the EDID editor in Chapter EDID Editor later in this document.

### **HDCP** Tab

HDCP tab is the dialog for monitoring the HDCP (for *High-Bandwith Digital Content Protection*) status and controlling the HDCP capabilities of the UCD-300 device.

| UCD Console - UCD-340 [1745C304]: L<br>z Tools Window Help | JSB-C, DP Alt Mode Reference S | Sink                                   |                           |  | - | > |
|------------------------------------------------------------|--------------------------------|----------------------------------------|---------------------------|--|---|---|
|                                                            | Audio EDID DPCD SI             | DP Source DUT Testing Event Log        |                           |  |   |   |
| HDCP 1.3                                                   |                                | HDCP 2.3                               |                           |  |   |   |
| Status                                                     | Configuration                  | Status                                 | Configuration             |  |   |   |
| Active                                                     | HDCP Capable                   | Active                                 | HDCP Capable              |  |   |   |
| Authenticated                                              | Keys                           | Authenticated Declared as HDCP capable | Keys                      |  |   |   |
| Declared as HDCP capable<br>Keys loaded                    | Production                     | Keys loaded                            | Production                |  |   |   |
|                                                            | O Facsimile - "Test"           | , ,                                    | O Facsimile - "Test" - R1 |  |   |   |
|                                                            | O None                         |                                        | O Facsimile - "Test" - R2 |  |   |   |
|                                                            |                                |                                        | O None                    |  |   |   |
|                                                            |                                |                                        |                           |  |   |   |
|                                                            |                                |                                        |                           |  |   |   |

#### **Status**

The status field indicates the HDCP status of the UCD device.

| Active:                   | The link between UCD and the upstream source has been encrypted.                      |
|---------------------------|---------------------------------------------------------------------------------------|
| Authenticated:            | The HDCP handshake between the UCD and the sink unit has been completed successfully. |
| Declared as HDCP capable: | The UCD unit recognizes HDCP handshake messages.                                      |
| Keys loaded:              | The HDCP keys are loaded to the UCD unit.                                             |

#### Configuration

| UDCD Canablas | To disable UDCD unchesk the box  |
|---------------|----------------------------------|
| HDCP Capable: | To disable HDCP uncheck the box. |

#### Keys

Select between Production or Facsimile HDCP keys. To remove the keys, select None.

#### HDCP 1.3 / 1.4 vs. HDCP 2.3

UCD-300 devices support by default HDCP 1.3 / 1.4 standard. The functionality for supporting HDCP 2.2 / 2.3 is enabled with HDCP 2.3 Support license

# Source DUT Testing Tab

Please refer to Appendix E later in this document for description of the tests available.

| DC Link HDCP            | Video Audio                                         | EDID DPC         | D SDP           | Source DUT Test    | ing Event Log    |                         |                       |                   |      |      |            |             |    |
|-------------------------|-----------------------------------------------------|------------------|-----------------|--------------------|------------------|-------------------------|-----------------------|-------------------|------|------|------------|-------------|----|
| All tests Audio Test    | CRC Video Tests                                     | HDCP 2.3 CTS     | 1A HDCP         | 2.3 CTS 1B         | ink Config Tests | Pixel Level Video Tests | USBC Electrical Tests |                   |      |      |            |             | _  |
| lame                    |                                                     |                  |                 |                    |                  |                         |                       | Pass              | Fail | Skip | Runs       | Last status | î  |
| Audio Test              |                                                     |                  |                 |                    |                  |                         |                       |                   |      |      |            |             |    |
|                         | signal frequency and                                | glitch-free audi | o reproduction  | n                  |                  |                         |                       | 0                 | 0    | 0    | 0          |             |    |
| CRC Video Tests         |                                                     |                  |                 |                    |                  |                         |                       | 0                 | 0    | 0    | 0          |             |    |
|                         | igle reference frame vi<br>igle frame video stabili |                  |                 |                    |                  |                         |                       | 0                 | 0    | 0    | 0          |             | 1  |
|                         | gle frame video stabili<br>guence of reference fra  |                  |                 |                    |                  |                         |                       | 0                 | 0    | 0    | 0          |             |    |
|                         | quence of reference fra<br>ntinuous sequence of     |                  |                 |                    |                  |                         |                       | 0                 | 0    | 0    | 0          |             |    |
| HDCP 2.3 CTS 1A         | ntinuous sequence of                                | reterence frame  | is video test   |                    |                  |                         |                       | 0                 | 0    | 0    | 0          |             |    |
|                         | Procedure - With prev                               | in the connect   | ed Receiver 04  | (the starsed loss) |                  |                         |                       | 0                 | 0    | 0    | 0          |             |    |
| 1A-02 Regular           | Procedure - With new                                | viously connect  | ed Receiver (vi | inter scored king  |                  |                         |                       | 0                 | 0    | ő    | 0          |             |    |
|                         | Procedure - Receiver                                |                  |                 | ut storeu krity    |                  |                         |                       | 0                 | ő    | ő    | 0          |             |    |
|                         | Procedure - Receiver                                |                  |                 |                    |                  |                         |                       | 0                 |      | 0    | 0          |             |    |
|                         | Procedure - Receiver                                |                  |                 |                    |                  |                         |                       |                   | ő    | ő    | ő          |             |    |
|                         |                                                     |                  |                 |                    |                  |                         |                       | -                 | -    |      | -          |             |    |
|                         |                                                     | Configure        | Import          | Export             | Stop on Failure  | Repeat                  | s 1 🔹                 | Delay time, sec 1 | ۲    |      | Save Repor | t Clear.    | ML |
| un Selected 🛄 Select a  | invert selection                                    |                  |                 |                    |                  |                         |                       |                   |      |      |            |             |    |
| lun Selected 🗌 Select a | (Intel Security)                                    | -                |                 |                    |                  |                         |                       |                   |      |      |            |             |    |

Select the tests for execution by clicking the corresponding row.

| Run Selected:     | Click to start selected tests. By clicking Abort the sequence is stopped.                                                                                                    |
|-------------------|----------------------------------------------------------------------------------------------------|
| Select all:       | Select all tests in the selected tab.                                                                                                    |
| Invert selection: | Invert selection of tests selected. Hint: To clear all selections, click <i>Select all</i> and then <i>Invert selection</i> .                                                                                                    |
| Configure:        | Clicking opens a dialog for defining the test parameters for the selected test set. Please refer to <i>Test Parameters</i> below for details.                                                                                                    |
| Import:           | Load saved test parameter files (*.td or *.json).                                                                                                    |
| Export:           | Save test parameters for later use or for use in test automation. For saving parameters for later use in UCD Console, either format can be used. For saving parameters for TSI scripting, please use *.td files. For use with Python applications, please use *.json files. |
| Stop on Failure:  | Stops execution of the selected tests if one of the tests fail                                                                                                    |
| Repeats:          | Repeat the selected test several times                                                                                                    |
| Delay time:       | Delay in seconds between individual tests.                                                                                                    |
|                   |                                                                                                    |

At the completion of each test the result of the test is indicated in the matrix on the right hand side of the test panel. For each test the matrix lists the number of occurrences of each result and the number of tries performed.

| Save Report: | Click to generate a HTML report file for sharing the results with other parties for viewing without UCD Console. |
|--------------|----------------------------------------------------------------------------------------------------|
| Clear All:   | Clear the test log and the results matrix                                                                        |

#### **Test Parameters**

Each test set has its dedicated set of test parameters. To open a dialog for defining the parameters click **Configure**.

Description of parameters for each test set can be found within the description of tests in Appendix E of this document.

#### **Saving Test Parameters**

Test parameters can be saved in various ways.

- Export parameters in *Sink DUT Testing* tab to a \*.td file for later use in UCD Console or with TSI scripting or sharing.
- Export parameters in *Sink DUT Testing* tab to a \*.json file for later use in UCD Console or with Python applications or sharing.
- Save parameters in *Configure* dialog as Presets to be later used in Console. Please find a description below.

#### **Presets**

In all parameter dialogs the selected parameters can be saved as Presets. Please click **Presets...** to save or recall a configuration.

| [ | Presets 🔻   |       |
|---|-------------|-------|
|   | Save        | -     |
|   | Load 🕨      |       |
|   | Remove 🕨    |       |
|   | Open Folder |       |
|   | Reload      |       |
|   | Import      | easse |
|   | Export 🕨    |       |
|   |             |       |

# DP and DP Alt Mode Reference Sink

| Role:                                    | Product:         |
|------------------------------------------|------------------|
| DP Reference Sink (DP RX)                | UCD-323, UCD-301 |
| USB-C DP Alt Mode Reference Sink (DP RX) | UCD-340          |

When roles *DP Reference Sink* or *DP Alt Mode Reference Sink* are in use, the following interface specific tabs are available.

- Status information and control of the upstream link (Link)
- DPCD editor (DPCD)
- SDP sent by the Source device (SDP)

# **DP Link Tab**

Link tab shows the status and control items for the DisplayPort link.

| -                                   |                                 | g Event Log                         |                                     |              |
|-------------------------------------|---------------------------------|-------------------------------------|-------------------------------------|--------------|
| Status                              | Link Capabilities               |                                     | HDCP Status                         |              |
| es (count = 4): 0 1                 |                                 |                                     | HDCP                                | 1.X 2.X      |
| SL/EQ                               | 01                              | O 2 • 4                             | Active                              |              |
| PE (level) 0/0 0/0                  |                                 |                                     | Authenticated                       |              |
| or count (click to clear): 0000 000 | 000 0000 0000 Max Bitrate, Gbps | O 2.70                              | Declared as HDCP cap<br>Keys loaded | able         |
|                                     | 0 1.62                          | 0 2.70 0 5.40                       |                                     |              |
|                                     | e: 8b/10b Force Cable Stat      | tus to Plugged                      | HDCP Configuration                  |              |
|                                     | ng: Enabled 🗹 Enable Fast LT    |                                     |                                     | 1.X 2.X      |
| T mode: Not supported SSC status:   | L 1P-34                         | TPS3                                | HDCP Capable                        |              |
| Status: Not supported FEC status:   | Scrambler reset                 |                                     |                                     |              |
| Training Result                     | FFFFh (DP)                      | ○ FFFFh (eDP ASSR) ○ Custom 0x ffff |                                     |              |
| es (count = 4): 0 1                 |                                 |                                     |                                     |              |
| SL/EQ                               | HPD pulse on A                  | Apply App                           | ly                                  |              |
| PE (level) 0/0 0/0                  | /0 0/0 0/0                      |                                     |                                     |              |
|                                     |                                 |                                     |                                     |              |
| rate: 5.4 Gbps Link mode:           | 8b/10b                          |                                     |                                     |              |
| am Info                             |                                 |                                     |                                     |              |
| ramerate HTotal HStart HActiv       | ive HSync VTotal VStart VActiv  | ve VSync CEF                        | BPC CRC                             | MVID/NVID    |
| ramerate HTotal HStart HActiv       | 6 88 (+) 2250 82 2160           | ) 10 (+) RGB/Legacy RGB mode        | 8 3F3A 967D A7BF 00                 | 08CCD/008000 |
| am Info                             | ive HSync VTotal VStart VActiv  | · ·                                 |                                     |              |

#### **Link Status**

Link Status displays the status of the link training and the link parameters negotiated between UCD-300 Sink and the Upstream Source. It also lists status of other link modes. The data is retrieved from the DPCD status registers of the UCD-300 Sink. The status is updated automatically.

| Lanes (count =                               | 4):        | 0      | 1       | 2               | 3    |
|----------------------------------------------|------------|--------|---------|-----------------|------|
| CR/SL/EQ                                     | [          |        |         |                 |      |
| VS/PE (level)                                |            | 0/0    | 0/0     | 0/0             | 0/0  |
| Error count (clic                            | to clear): | 0000   | 0000    | 0000            | 0000 |
| ILA:                                         |            |        |         |                 |      |
|                                              | 5.4 Gbps   | Link n | node:   | 8/10            |      |
| Bit rate:                                    | •          |        |         | 8/10<br>Enabled | 1    |
| ILA: Bit rate:<br>Framing mode:<br>MST mode: | •          | Scran  | nbling: | Enabled         |      |

Lanes: Indicates the number of lanes used for DisplayPort or DisplayPort Alt Mode.

| Lanes:         | Indicates the number of lanes used for DisplayPort or DisplayPort Alt Mode.                                 |
|----------------|----------------------------------------------------------------------------------------------------|
| CR/SL/EQ:      | LED indicators for status of Clock Recovery / Symbol Lock / Channel Equalization for each of the four lanes |
| VS/PE (level): | Voltage Swing / Pre-emphasis level                                                                          |
| Error count:   | Content of DPCD Error Count registers                                                                       |
| ILA:           | LED indicator for 'Inter lane Alignment Done'                                                               |
| Bit rate:      | Currently enabled link bit rate                                                                             |
| Link mode:     | Currently enabled channel coding (8b/10b or 128b/132b)                                                      |
| Framing mode:  | Currently enabled Framing Mode (Normal or Enhanced)                                                         |
| Scrambling:    | Status of link data scrambling (Enabled or Disabled)                                                        |
| MST mode:      | Not Supported                                                                                               |
| SSC Status:    | Status of Spread-Spectrum Clock (Enabled or Disabled)                                                       |
| DSC Status:    | Not Supported                                                                                               |
| FEC status:    | Not Supported                                                                                               |

#### **Link Training Result**

The result of the previous Link Training and values of some key parameters.

| Link Training | Result   |         |     |      |     |
|---------------|----------|---------|-----|------|-----|
| Lanes (count  | = 4):    | 0       | 1   | 2    | 3   |
| CR/SL/EQ      |          |         |     |      |     |
| VS/PE (level) |          | 0/0     | 0/0 | 0/0  | 0/0 |
| ILA:          |          |         |     |      |     |
| Bit rate:     | 5.4 Gbps | Link ma | de: | 8/10 |     |

#### **Link Capabilities**

Link capabilities allows the user to change the way the Sink capabilities are announced in the DPCD capability registers of the UCD-300 Sink. Maximum Lane Count and Maximum Link Rate are set with their corresponding radio buttons.

| Link Capabilities |                  |                |        |
|-------------------|------------------|----------------|--------|
| Max Lanes         |                  |                |        |
| 01                | 0 2              |                |        |
| <u> </u>          | 01               | 0 4            |        |
| Max Bitrate, Gbp  | )S               |                |        |
| 0 1.62            | ○ 2.70           | 5.40           |        |
| Force Cable St    | atus to Plugged  |                |        |
| 🗹 Enable Fast LT  |                  |                |        |
| TPS4              | $\checkmark$     | TPS3           |        |
| -Scrambler reset  |                  |                |        |
| ● FFFFh (DP)      | ○ FFFFh (eDP ASS | R) 🔿 Custom 0x | ffff 🗘 |
| HPD pulse on      | Apply            |                | Apply  |

| Force cable status to plugged: | When checked, sink functionality is active regardless of a failure<br>of upstream device detection e.g., due to incorrect AUX Channel<br>electrical termination.                                       |
|--------------------------------|----------------------------------------------------------------------------------------------------|
| Enable Fast LT:                | Indicates support for link training without AUX transactions.                                                                                                    |
| TPS4, TPS3:                    | Indicate support for Link Training Pattern Sequence 4 and 3 correspondingly.                                                                                                    |
| Scrambler Reset:               | Selection of the value to which the Linear Feedback Shift Register<br>(LFSR) is reset during scrambler reset                                                                                           |
| HPD pulse on Apply:            | Select to apply a Hot-Plug Detect (HPD) pulse automatically after updating the status. HPD pulse duration will be defined in the <i>Pulse HPD</i> field in <i>HPD</i> dialog in the bottom of the tab. |

To update the new status to the DPCD registers click Apply.

#### **HDCP Status**

Copy of the status from HDCP Tab. Please refer to chapter *HDCP Tab* later in this document for detailed description.

| HDCP Status              |     |              |
|--------------------------|-----|--------------|
| HDCP                     | 1.X | 2.X          |
| Active                   |     |              |
| Authenticated            |     |              |
| Declared as HDCP capable |     |              |
| Keys loaded              |     |              |
| HDCP Configuration       |     |              |
|                          |     | 1.X 2.X      |
| HDCP Capable             |     | $\checkmark$ |

#### **HDCP Configuration**

Enable and disable HDCP 1.3 or HDCP 2.3 capability of UCD Sink. Duplicates of the controls found in HDCP tab.

#### **Stream Info**

Video Stream Info are retrieved from the Main-Stream Attributes (MSA) of the monitored stream. Frame rate is measured by UCD Local Sink.

| Stream Info |        |        |         |        |        |        |         |        |                     |     |                |               |  |
|-------------|--------|--------|---------|--------|--------|--------|---------|--------|---------------------|-----|----------------|---------------|--|
| Framerate   | HTotal | HStart | HActive | HSync  | VTotal | VStart | VActive | VSync  | CEF                 | BPC | CRC            | MVID/NVID     |  |
| 50.000      | 5280   | 216    | 4096    | 88 (+) | 2250   | 82     | 2160    | 10 (+) | RGB/Legacy RGB mode | 8   | 3F3A 967D A7BF | 008CCD/008000 |  |

The content of Stream Info table can be copied by right-clicking on the table and selecting Copy.

| Framerate | Vertical refresh rate                                                                           |
|-----------|-------------------------------------------------------------------------------------------------|
| HTotal    | Horizontal total of transmitted main video stream, measured in pixel count.                     |
|           |                                                                                                 |
| HStart    | Horizontal active start from leading edge of HSync, measured in pixel count.                    |
| HActive   | Horizontal active, number of active pixels in video line                                        |
| HSync     | HSync width, measured in pixel count.                                                           |
| VTotal    | Vertical total of transmitted main video stream, measured in line count.                        |
| VStart    | Vertical active start from leading edge of VSync, measured in line count.                       |
| VActive   | Vertical active, number of active lines in video frame                                          |
| VSync     | VSync width, measured in line count.                                                            |
| CEF       | Used color mode: Color format + subsampling / colorimetry                                       |
| BPC       | Color depth in bits per color (BPC)                                                             |
| CRC       | 16-bit Cyclic redundancy check (CRC) value per color component calculated from<br>active pixels |
| MVID/NVID | Mvid and Nvid video time stamp values                                                           |
|           |                                                                                                 |

Note:

Please note that the MSA information used for Video Timing Details is provided by the Upstream Source, it is not measured by the UCD Local Sink.

#### HPD

| HPD<br>Cable HPD | Assert Deassert Pulse HPD 500 🔶 Length, msec Short Pulse                                                |
|------------------|----------------------------------------------------------------------------------------------------|
|                  |                                                                                                    |
| Cable:           | LED indicates that the hardware has detected an upstream cable.                                         |
| HPD:             | LED indicates that the HPD signal is Asserted (logical "high").                                         |
| Deassert:        | Click button to set HPD line to logical "low" (de-asserted) and hence no HPD pulse can be generated.    |
| Assert:          | Click to re-activate the HPD line (set to logical "high").                                              |
| Pulse HPD:       | Click to apply an HPD Pulse with programmable duration. Duration will be defined in the provided field. |
| Short Pulse:     | Click to apply a short pulse. Pulse duration is 1 ms.                                                   |

# **DPCD** Tab

DPCD tab is a tool for monitoring and editing the DPCD registers of the DP Sink.

| C Link                                                   | HDCF                                      | Video                                               | Audio                                        | EDID                                                         | DPCD                                      | SDP                                            | Source DUT                                                                | Tection Ever               | nt Log |                                  |           |  |    |       |      |           |
|----------------------------------------------------------|-------------------------------------------|-----------------------------------------------------|----------------------------------------------|--------------------------------------------------------------|-------------------------------------------|------------------------------------------------|---------------------------------------------------------------------------|----------------------------|--------|----------------------------------|-----------|--|----|-------|------|-----------|
|                                                          | neo                                       | VIGEO                                               | HUUIV                                        | 2010                                                         |                                           | 301                                            | 300100 001                                                                | reading crea               | n Log  |                                  |           |  | Lo | ad Sa | ve   | Repo      |
| dress : Ox                                               | 0                                         | Nur                                                 | nber of Byte                                 | es: 0x 100                                                   | )                                         | ٥                                              |                                                                           |                            |        |                                  |           |  |    |       |      |           |
|                                                          | 00.01                                     | 02.02.0                                             | 4 05 0                                       | . 07 08                                                      | 09.07                                     |                                                | CODOE                                                                     | . F                        |        | A Receiver C                     | apability |  |    |       |      |           |
|                                                          |                                           |                                                     |                                              |                                                              |                                           |                                                | 0 00 80                                                                   |                            |        | DPCD_REV<br>0x00000 :            | = 0x14    |  |    |       |      |           |
| 000010                                                   | -                                         |                                                     |                                              |                                                              |                                           |                                                | 0 00 00                                                                   |                            |        | DPCD V                           | 1.4       |  |    |       |      |           |
| 000020                                                   |                                           |                                                     |                                              |                                                              |                                           |                                                | 0 00 00                                                                   |                            |        |                                  |           |  |    |       |      |           |
| 000030                                                   |                                           |                                                     |                                              |                                                              |                                           |                                                | b 93 81                                                                   |                            |        |                                  |           |  |    |       |      |           |
| 000040                                                   |                                           |                                                     |                                              |                                                              |                                           |                                                | 0 00 00                                                                   |                            |        |                                  |           |  |    |       |      |           |
| 000050                                                   |                                           |                                                     |                                              |                                                              |                                           |                                                | 0 00 00                                                                   |                            |        |                                  |           |  |    |       |      |           |
|                                                          |                                           |                                                     |                                              |                                                              |                                           |                                                | 0 00 00                                                                   |                            |        |                                  |           |  |    |       |      |           |
|                                                          | _                                         | 00 00 1                                             |                                              | 00 00                                                        | 00 00                                     | 00 0                                           | 0 00 00                                                                   |                            |        | * I                              |           |  |    |       |      |           |
| t Reference                                              | e                                         |                                                     |                                              | _                                                            |                                           |                                                |                                                                           |                            |        |                                  |           |  |    | Refi  | resh | Write Ch  |
| dress : 0x                                               | 0                                         | Nur                                                 | nber of Byte                                 | es: 0x 100                                                   | )                                         | -                                              |                                                                           |                            |        |                                  |           |  |    |       |      |           |
|                                                          |                                           |                                                     |                                              |                                                              | 09.07                                     | 1 0B 0                                         | C 0D 0E                                                                   |                            |        | Receiver C                       | apability |  |    |       |      |           |
|                                                          | 00 01                                     | 02 03 0                                             | 04 05 04                                     | 5 07 08                                                      |                                           |                                                |                                                                           |                            |        | DPCD REV                         |           |  |    |       |      |           |
| 000000                                                   |                                           |                                                     |                                              |                                                              |                                           | 5 00 0                                         | 0 00 80                                                                   |                            |        | DPCD_REV<br>0x000000 :           | = 0x14    |  |    |       |      |           |
|                                                          | 14 14                                     | e2 01 (                                             | 0 00 0                                       | 80 02                                                        | 00 04                                     |                                                |                                                                           | 00                         |        | DPCD_REV<br>0x000000 :<br>DPCD V | = 0x14    |  |    |       |      |           |
| 000000<br>000010<br>000020                               | 14 14<br>00 00                            | e2 01 0                                             | 0 00 0                                       | 1 80 02<br>0 00 00                                           | 00 00                                     | 0 00 0                                         | 0 00 80                                                                   | 00                         |        | 0x000000 :                       | = 0x14    |  |    |       |      |           |
| 000010                                                   | 14 14<br>00 00<br>00 00                   | e2 01 0<br>00 00 0<br>00 00 0                       | 0 00 00                                      | 1 80 02<br>0 00 00<br>0 00 00                                |                                           | 0000                                           | 0 00 80<br>0 00 00                                                        | 00<br>00<br>00             |        | 0x000000 :                       | = 0x14    |  |    |       |      |           |
| 000010                                                   | 14 14<br>00 00<br>00 00<br>2d 18          | e2 01 0<br>00 00 0<br>00 00 0<br>3c 28 a            | 01 00 00<br>00 00 00<br>00 00 00<br>04 1e ca | 80 02<br>0 00 00<br>0 00 00<br>47 9b                         | 00 00<br>00 00<br>00 00<br>9f fs          | 0 00 0<br>0 00 0<br>9 5a 5                     | 0 00 80<br>0 00 00<br>0 00 00                                             | 00<br>00<br>00<br>8d       |        | 0x000000 :                       | = 0x14    |  |    |       |      |           |
| 000010<br>000020<br>000030<br>000040                     | 14 14<br>00 00<br>00 00<br>2d 18<br>00 00 | e2 01 0<br>00 00 0<br>00 00 0<br>3c 28 0<br>00 00 0 | 01 00 00<br>00 00 00<br>00 00 00<br>04 1e ca | L 80 02<br>0 00 00<br>0 00 00<br>1 00 00<br>1 00 00          | 00 00<br>00 00<br>00 00<br>00 00<br>19 19 | 0 00 0<br>0 00 0<br>9 5a 5<br>0 00 0           | 0 00 80<br>0 00 00<br>0 00 00<br>b 93 81                                  | 00<br>00<br>00<br>8d       |        | 0x000000 :                       | = 0x14    |  |    |       |      |           |
| 000010<br>000020<br>000030<br>000040<br>000050           | 14 14<br>00 00<br>2d 18<br>00 00<br>00 00 | e2 01 0<br>00 00 0<br>3c 28 4<br>00 00 0<br>00 00 0 | 01 00 00<br>00 00 00<br>04 1e ca<br>00 00 00 | L 80 02<br>0 00 00<br>0 00 00<br>47 9b<br>0 00 00<br>0 00 00 | 00 00<br>00 00<br>00 00<br>12 10<br>00 00 | 0 00 0<br>0 00 0<br>9 5a 5<br>0 00 0<br>0 00 0 | 0 00 80<br>0 00 00<br>0 00 00<br>b 93 81<br>0 00 00                       | 00<br>00<br>00<br>8d<br>00 |        | 0x000000 :                       | = 0x14    |  |    |       |      |           |
| 000010<br>000020<br>000030<br>000040<br>000050           | 14 14<br>00 00<br>2d 18<br>00 00<br>00 00 | e2 01 0<br>00 00 0<br>3c 28 4<br>00 00 0<br>00 00 0 | 01 00 00<br>00 00 00<br>04 1e ca<br>00 00 00 | L 80 02<br>0 00 00<br>0 00 00<br>47 9b<br>0 00 00<br>0 00 00 | 00 00<br>00 00<br>00 00<br>12 10<br>00 00 | 0 00 0<br>0 00 0<br>9 5a 5<br>0 00 0<br>0 00 0 | 0 00 80<br>0 00 00<br>0 00 00<br>0 00 00<br>b 93 81<br>0 00 00<br>0 00 00 | 00<br>00<br>00<br>8d<br>00 |        | 0x000000 :                       | = 0x14    |  |    | Refi  | resh | Write Chi |
| 000010<br>000020<br>000030<br>000040<br>000050<br>000060 | 14 14<br>00 00<br>2d 18<br>00 00<br>00 00 | e2 01 0<br>00 00 0<br>3c 28 4<br>00 00 0<br>00 00 0 | 01 00 00<br>00 00 00<br>04 1e ca<br>00 00 00 | L 80 02<br>0 00 00<br>0 00 00<br>47 9b<br>0 00 00<br>0 00 00 | 00 00<br>00 00<br>00 00<br>12 10<br>00 00 | 0 00 0<br>0 00 0<br>9 5a 5<br>0 00 0<br>0 00 0 | 0 00 80<br>0 00 00<br>0 00 00<br>0 00 00<br>b 93 81<br>0 00 00<br>0 00 00 | 00<br>00<br>00<br>8d<br>00 |        | 0x000000 :                       | = 0x14    |  |    | Refi  | resh | Write Cha |

The *DPCD Decoder* panels on the right show the interpretation of the DPCD byte selected on the monitoring windows. The selected byte is shown with a green background.

*DPCD Decoder* flags in Tools > Options contain control of DETAILED\_CAP\_INFO\_AVAILABLE flag.

| Refresh:       | Re-read the data from the DPCD registers to the window in question               |
|----------------|----------------------------------------------------------------------------------|
| Write Changes: | Write the portion of data shown in the window in question to the DPCD registers. |
| Set Reference: | Store currently shown data as a reference for comparison                         |

When the data is *Refreshed* from the DPCD registers the changed bytes will be highlighted with **blue** color.

The fields edited by the user will be highligted with red color.

#### **Saving and Loading DPCD Content**

DPCD data in the selected address areas can be saved as a file in your PC. There are two alternative formats listed below. Please select the format when saving:

- Binary *DPCD Fata File* format (\*.DPD). This is Unigraf proprietary format. You can also load the DPCD content stored in this format.
- *HEX Dump* (\*.HEX) in a human readable text format.

Save: Store DPCD content to a file.

Load: Recall DPCD data saved in DPCD Data File (\*.DPD) format to the editor.

# SDP Tab

In SDP Tab shows the *Secondary-Data Packets* sent by the Source device. Click **Refresh** to reread the data.

| k | HDCP | Video   | Audio | EDID | DPCD | SDP | Sourc | e DUT Testing                | Event Log |    |                         |                         |             |      |
|---|------|---------|-------|------|------|-----|-------|------------------------------|-----------|----|-------------------------|-------------------------|-------------|------|
|   |      | 1 17 44 | 00 05 |      |      |     |       | 0 00 05 5a 0                 |           |    | W Selection packets dia | log                     | ×           | 1    |
|   |      |         |       |      |      |     |       | 0 00 00 00 a<br>0 00 00 00 0 |           | 00 | DPRX SDP Saving         |                         |             |      |
|   |      |         |       |      |      |     |       |                              |           |    | Enable saving of follow | ving packets [IDs in he | ex]:        |      |
|   |      |         |       |      |      |     |       |                              |           |    | ATS [1]                 | ASP [2]                 | EXT [4]     |      |
|   |      |         |       |      |      |     |       |                              |           |    | ACM [5]                 | ISRC [6]                | VSC [7]     |      |
|   |      |         |       |      |      |     |       |                              |           |    | Camera Generic          |                         |             |      |
|   |      |         |       |      |      |     |       |                              |           |    | CGP0 [8] CC             |                         |             |      |
|   |      |         |       |      |      |     |       |                              |           |    | CGP4 [c] CC             | GP5 [d] 🗌 CGP6 [e]      | CGP7 [f]    |      |
|   |      |         |       |      |      |     |       |                              |           |    | PPS [10]                | VSCVESA [20]            | VSCCTA [21] |      |
|   |      |         |       |      |      |     |       |                              |           |    | ASYNC [22]              |                         |             |      |
|   |      |         |       |      |      |     |       |                              |           |    | InfoFrames              |                         |             |      |
|   |      |         |       |      |      |     |       |                              |           |    | VSI [81]                | AVI [82]                |             |      |
|   |      |         |       |      |      |     |       |                              |           |    | SPD [83]                | AIF [84]                |             |      |
|   |      |         |       |      |      |     |       |                              |           |    | MPEG [85]               | NTSCVB                  | [86]        |      |
|   |      |         |       |      |      |     |       |                              |           |    | DRM [87]                |                         |             |      |
|   |      |         |       |      |      |     |       |                              |           |    |                         |                         |             |      |
|   |      |         |       |      |      |     |       |                              |           |    |                         | Save Sele               | cted Cancel |      |
|   |      |         |       |      |      |     |       |                              |           |    |                         |                         |             |      |
|   |      |         |       |      |      |     |       |                              |           |    |                         |                         |             |      |
|   |      |         |       |      |      |     |       |                              |           |    |                         |                         | Save        | Refr |
| D |      |         |       |      |      |     |       |                              |           |    |                         |                         |             |      |

The following packets are recognized:

- Audio\_TimeStamp
- Audio\_Stream
- Extension
- Audio\_CopyManagement
- ISRC (International Standard Recording Code)
- Video Stream Configuration (VSC)
- Camera Generic 0
- Camera Generic 1
- Camera Generic 2
- Camera Generic 3
- Camera Generic 4
- Camera Generic 5
- Camera Generic 6
- Camera Generic 7
- Vendor-Specific Infoframe packet
- AVI InfoFrame packet
- Source Product Descriptor InfoFrame packet
- Audio InfoFrame packet
- MPEG Source InfoFrame packet
- Dynamic Range and Mastering InfoFrame
- Picture Parameter Set (PPS)

#### **Saving SDP Packets**

Packets can be saved in a file in binary format. Click *Save* and in the dialog select the packet types of choice. File name will be of format *ATS\_2022-07-28T15\_54\_24.bin*, where *ATS* is the packet type and *2022-07-28T15\_54\_24* the time stamp.

Saved packets can be evaluated and edited using *Packet Editor*. Please see section *Packet Editor* later in this document

# HDMI Reference Sink

| Role:                         | Product:         |
|-------------------------------|------------------|
| HDMI Reference Sink (HDMI RX) | UCD-301, UCD-323 |

When HDMI Reference Sink role is in use, the following interface specific tabs are available.

- Status information and control of the upstream link (Link)
- Received InfoFrame packets (InfoFrames).

# HDMI Link Tab

Link tab contains four panels: Behavior, Status, TMDS Status, FRL Capabilities, FRL Status, Audio Return Channel, HDCP Status and Configuration, Video Status and HPD.

| k HDCP Video Audio EDI                      | D InfoFrames So  | ource DUT Testing Event L | .og                                    |                |  |  |
|---------------------------------------------|------------------|---------------------------|----------------------------------------|----------------|--|--|
| ehavior                                     | TMDS Status      |                           | HDCP Status                            |                |  |  |
| ) 1.4 🖲 2.0                                 | Mode:            | HDMI                      | HDCP                                   | 1.X 2.X        |  |  |
| atus                                        | TMDS Bit Clock F |                           | Active                                 |                |  |  |
| Lane 0 Lane 1 Lane 2 Lane                   | Input Stream Loc |                           | Authenticated<br>Declared as HDCP capa | ble <b>Car</b> |  |  |
| hannel lock 💶 💷 💷                           | Audio Return Cha | annel                     | Keys loaded                            |                |  |  |
| rror count 0000 0000 0000 000               | 0 Enable         |                           | HDCP Configuration                     |                |  |  |
| ehavior HDMI 2.0                            | Mode             |                           | nder configuration                     | 1.X 2.X        |  |  |
|                                             | ○ Single (util   |                           | HDCP Capable                           |                |  |  |
|                                             | O Common (       | (utility + HPD line)      |                                        |                |  |  |
| orizontal                                   |                  | Misc                      | CRC                                    |                |  |  |
| otal 4400 Total                             | 2250             | Frame Rate, Hz: 59.9      | 99 CRC 0:                              | 0xC595         |  |  |
| tart 384 Start                              | 82               | Color Depth, BPC: 8       | CRC 1:                                 | 0x2FE9         |  |  |
|                                             | 2160             | Color Encoding: RGB       |                                        | 0x5F4D         |  |  |
| ctive 3840 Active<br>ync Width (+)88 Sync V | /idth (+)10      | Colorimetry: Unk          | nown Update                            | Сору           |  |  |

#### **Behavior**

Selection of HDMI operation mode: HDMI 1.4 or HDMI 2.0 Please perform HPD **Deassert -Assert** after change of mode.

#### **Status**

| Status       |        |        |        |        |
|--------------|--------|--------|--------|--------|
|              | Lane 0 | Lane 1 | Lane 2 | Lane 3 |
| Channel lock |        |        |        |        |
| Error count  | 0000   | 0000   | 0000   | 0000   |
| Behavior     |        | HDMI   | 2.0    |        |
|              |        |        |        |        |

| Channel lock | Indication of channel lock status in TMDS links 0 to 2 |
|--------------|--------------------------------------------------------|
| Error count  | Status of SCDC Error Count Registers                   |
| Behavior     | HDMI operation mode (HDMI 1.4 or HDMI 2.0)             |

#### **TMDS Status**

| MDS Status           |              |                                                 |
|----------------------|--------------|-------------------------------------------------|
| Mode:                | HDMI         |                                                 |
| TMDS Bit Clock Ratio | 1/40 6G mode |                                                 |
| Input Stream Lock    |              |                                                 |
|                      |              |                                                 |
| Mode:                | Indication   | of HDMI / DVI mode                              |
|                      |              | Period / TMDS Clock Period ratio (1/10 or 1/40) |
| Input Stream Lock:   |              | of TMDS character lock                          |
| 1                    |              |                                                 |

#### Audio Return Channel (UCD-301)

| Audio Return Channel<br>Enable<br>Mode<br>Single (utility line<br>Common (utility | only)                                                                                                    |
|-----------------------------------------------------------------------------------|----------------------------------------------------------------------------------------------------|
| Enable:                                                                           | Select to enable eARC function.                                                                                            |
| Source:                                                                           | Select the eARC audio Source to be either<br>- Loopback of captured HDMI audio, or<br>- Audio received in the S/PDIF input |
| Mode:                                                                             | Select eARC mode                                                                                                    |

#### **HDCP Status**

Copy of the status from HDCP Tab. Please refer to chapter *HDCP Tab* later in this document for detailed description.

| HDCP Status                       |     |         |
|-----------------------------------|-----|---------|
| HDCP                              | 1.X | 2.X     |
| Active                            |     |         |
| Authenticated                     |     |         |
| Declared as HDCP capable          |     |         |
|                                   |     |         |
| Keys loaded                       |     |         |
| Keys loaded<br>HDCP Configuration |     |         |
|                                   |     | 1.X 2.X |

#### **HDCP Configuration**

Enable and disable HDCP 1.3 or HDCP 2.3 capability of UCD Sink. Duplicates of the controls found in HDCP tab.

#### Video Mode

Timing and color mode details of the video as retrieved from stream metadata. Frame rate is measured by UCD Local Sink.

| Horizontal |       | Vertical   |       | Misc              |         | CRC    |        |
|------------|-------|------------|-------|-------------------|---------|--------|--------|
| Total      | 4400  | Total      | 2250  | Frame Rate, Hz:   | 59.999  | CRC 0: | 0xC595 |
| Start      | 384   | Start      | 82    | Color Depth, BPC: | 8       | CRC 1: | 0x2FE9 |
| Active     | 3840  | Active     | 2160  | Color Encoding:   | RGB     | CRC 2: | 0x5F4D |
| Sync Width | (+)88 | Sync Width | (+)10 | Colorimetry:      | Unknown | Update | Сору   |

#### CRC

The 16-bit **CRC** (checksum, cyclic redundancy check) values of the three color components calculated by the Sink hardware. To re-calculate, click **Update**. Click **Copy** to store the information in Windows clipboard.

#### HPD

| HPD<br>High Assert Deas | sert                                                                                                 |
|-------------------------|----------------------------------------------------------------------------------------------------|
| HPD LED:                | Indicates that the HPD signal is Asserted (logical "high").                                          |
| Assert:                 | Click to re-activate the HPD line (set to logical "high").                                           |
| Deassert:               | Click button to set HPD line to logical "low" (de-asserted) and hence no HPD pulse can be generated. |

# InfoFrame Tab

InfoFrame Tab is enabled with *UCD Pro for HDMI Sink* license. Please click **Update** to re-read the InfoFrame data.

| ink | HDCP                | Video   | Audio   | EDID             | InfoFrames                                           | Source DUT Testing          | Event Log                                |                 |   |      |         |
|-----|---------------------|---------|---------|------------------|------------------------------------------------------|-----------------------------|------------------------------------------|-----------------|---|------|---------|
|     | HB<br>0<br>ACR 01 0 |         |         | 3 4 5<br>a 00 15 |                                                      |                             | 16 17 18 19 20 21 :<br>d9 ba 00 15 88 00 |                 |   |      |         |
|     | GCP 03 0            | 0 00 10 | 04 00 0 | 0 00 00          | $\begin{array}{cccccccccccccccccccccccccccccccccccc$ | 0 <i>III</i> Selection pack | ets dialog                               |                 | × |      |         |
|     |                     |         |         |                  | $\begin{array}{cccccccccccccccccccccccccccccccccccc$ |                             | es Saving                                |                 |   |      |         |
|     |                     |         |         |                  |                                                      |                             | f following packets [IDs                 | in hex]:        |   |      |         |
|     |                     |         |         |                  |                                                      | ACR [1]                     | ASP [2]                                  | GCP [3]         |   |      |         |
|     |                     |         |         |                  |                                                      | ACP [4]                     | ASRC1 [5]                                | ISRC2 [6]       |   |      |         |
|     |                     |         |         |                  |                                                      | OBA [7]                     | DTS [8]                                  | HBR [9]         |   |      |         |
|     |                     |         |         |                  |                                                      | GMP [a]                     | 3D_ASP [b]                               | 3D_OBA [c]      |   |      |         |
|     |                     |         |         |                  |                                                      | AMP [d]                     | MST_ASP [e]                              | MST_OBA [f]     |   |      |         |
|     |                     |         |         |                  |                                                      | InfoFrames                  |                                          |                 |   |      |         |
|     |                     |         |         |                  |                                                      | VSI [81]                    | AVI                                      | [82]            |   |      |         |
|     |                     |         |         |                  |                                                      | SPD [83]                    |                                          |                 |   |      |         |
|     |                     |         |         |                  |                                                      | MPEG [85]                   | DRM                                      | И [87]          |   |      |         |
|     |                     |         |         |                  |                                                      |                             | Saur                                     | Selected Cancel | - | Save | Refresh |
| PD  |                     |         |         |                  |                                                      |                             | 3000                                     | concer          |   |      |         |

The following received infoframes are shown:

- ACR (Audio Clock Regeneration)
- ASP (Audio Sample Packet)
- GCP (General Control Packet)
- ACP (Audio Content Protection Packet)
- ISRC1 (International Standard Recording Code)
- ISRC2 (International Standard Recording Code)
- OBA (One Bit Audio sample packet)
- DTS (DTS Audio packet)
- HBR (High Bitrate Audio stream packet)
- GMP (Gamut Metadata packet)
- 3D ASP (3D Audio Sample packet)
- 3D OBA (3D One Bit Audio sample packet)
- AMP (Audio Metadata Packet)
- MST\_ASP (Multi-stream audio sample packet)
- MST\_OBA (One Bit Multi-stream audio sample packet)
- VSI (Vendor Specific InfoFrame)
- AVI (Auxiliary Video Information)
- SPD (Source Product Descriptor)
- AIF (Audio InfoFrame)
- MPEG (MPEG Source InfoFrame)
- DRM (Dynamic Range and Mastering InfoFrame)

#### **Saving Infoframes**

Infoframe packets can be saved in a file in binary format. Click *Save* and in the dialog select the packet types of choice. File name will be of format *EMP\_2022-07-28T15\_54\_24.bin*, where *EMP* is the packet type and *2022-07-28T15\_54\_24* the time stamp.

Saved packets can be evaluated and edited using *Packet Editor*. Please see section *Packet Editor* later in this document

# **USB-C** Monitoring

| Role:                      | Product: |
|----------------------------|----------|
| DP Alt Mode Reference Sink | UCD-340  |

When UCD-340 is used in *DP Alt Mode Reference Sink* role, *USB-C Power Delivery* tab is available. Similar USB-C Power Delivery tab is available also when UCD-340 is used in *DP Alt Mode Reference Source* role.

# USB-C Power Delivery Tab (PDC)

In *USB-C Power Delivery* tab (PDC) operator can evaluate the status of the USB-C connection and USB Power Delivery Contract, the various roles adopted, and the configuration of the DP Alternate Mode. The user can set the initial roles for the UCD-340 test equipment and the optional capabilities for UCD-340 in the PD Contract.

Controls allow user also to swap roles and e.g., use the Cable Swap feature of Unigraf Electrical Test cable.

*USB-C Power Delivery* tab contains a *Status* panel and four horizontal tabs for monitoring and configuring the USB Power Delivery Protocol related features of UCD-340.

- Capabilities
- Power Source
- Power Sink
- External Power Load
- DP Alt Mode
- Cable Info
- Controls

| UCD Console              |        | -        | 95]: USB-C, | DP Alt Mo | ode Ref | erence  | Sink   |            |            |         |         |    |              |                  | B         |        |               |         |      |          | -         |          |    |
|--------------------------|--------|----------|-------------|-----------|---------|---------|--------|------------|------------|---------|---------|----|--------------|------------------|-----------|--------|---------------|---------|------|----------|-----------|----------|----|
| DC Link                  | HDCP   | Video    | Audio       | EDID      | DPC     | D       | SDP    | Source DI  | JT Testing | Event I | .og     |    |              |                  |           |        |               |         |      |          |           |          |    |
| Status                   |        |          |             |           |         |         |        |            |            |         |         |    | Capabilities | DP Alt Mode      | Power     | Source | Power Sink    | Cable I | nfo  | Controls |           |          |    |
| vuonn                    |        |          |             |           | Un      |         |        |            |            |         | ^       | ŧЙ |              |                  |           |        |               |         |      |          |           |          |    |
| PD Cor                   | ntract |          |             |           |         |         |        |            |            |         |         |    | Enter        | r 2 lane mode (E | ))        |        | t Mode Capab  | lities  |      |          |           |          |    |
| Power Sc                 |        |          |             |           |         |         |        |            |            |         |         |    | Enter        | 4 lane mode (C,  | E)        | UFP    | -             |         |      |          |           |          |    |
| - PDO Ty                 |        |          |             |           | Fixe    | -       |        |            |            |         |         |    | Evi          | it DP Alt Mode   |           |        | C: 4 DP lanes |         |      |          |           |          |    |
| - PDO vo                 | -      |          |             |           | 5.00    |         |        |            |            |         |         |    |              |                  |           |        | D: 2 DP lanes | USB SS  |      |          |           |          |    |
| - PDO m                  |        |          |             |           | 3.00    | Α       |        |            |            |         |         |    | Disa         | ble DP Alt Mod   | e         | M      | E: 4 DP lanes |         |      |          |           |          |    |
| Power Si                 |        |          |             |           |         |         |        |            |            |         |         |    | Auto enter   | on connect       |           | _      |               |         |      |          |           |          |    |
| - RDO m                  |        |          |             |           | 3.00    |         |        |            |            |         |         |    | DP to Type   | e-C Cable Adap   | ter" mode |        |               |         |      |          |           |          |    |
| - RDO op                 |        |          |             |           | 3.00    | Α       |        |            |            |         |         |    | Multi-func   | tion prefered    |           |        |               |         |      |          |           |          |    |
| - No USB                 |        |          |             |           | Yes     |         |        |            |            |         |         |    |              | and prefered     |           |        |               |         |      |          |           |          |    |
| - USB co                 |        |          |             |           | No      |         |        |            |            |         |         |    |              |                  |           |        |               |         |      |          |           |          |    |
| - Capabi                 |        | itch     |             |           | Yes     |         |        |            |            |         |         |    |              |                  |           |        |               |         |      |          |           |          |    |
| - Give ba                |        |          |             |           | No      |         |        |            |            |         |         |    |              |                  |           |        |               |         |      |          |           |          |    |
| Bus Ele                  |        | tus      |             |           |         |         |        |            |            |         |         |    |              |                  |           |        |               |         |      |          |           |          |    |
| Vbus volt                | -      |          |             |           | 5.24    |         |        |            |            |         |         |    |              |                  |           |        |               |         |      |          |           |          |    |
| Vbus cur                 |        |          |             |           | 0.01    |         |        |            |            |         |         |    |              |                  |           |        |               |         |      |          |           |          |    |
| CC1 volt                 |        |          |             |           | 1.67    |         |        |            |            |         |         |    |              |                  |           |        |               |         |      |          |           |          |    |
| CC2 volt                 | -      |          |             |           | 0.03    |         |        |            |            |         |         |    |              |                  |           |        |               |         |      |          |           |          |    |
| VCONN                    | -      |          |             |           | 0.00    |         |        |            |            |         |         |    |              |                  |           |        |               |         |      |          |           |          |    |
| VCONN<br>SBU-1 vo        |        |          |             |           | 2.69    |         |        |            |            |         |         |    |              |                  |           |        |               |         |      |          |           |          |    |
| SBU-1 Vo<br>SBU-2 vo     | -      |          |             |           | 0.28    |         |        |            |            |         |         |    |              |                  |           |        |               |         |      |          |           |          |    |
| SBU-2 V0                 |        |          |             |           | 0.28    | •       |        |            |            |         |         |    |              |                  |           |        |               |         |      |          |           |          |    |
| PD Control<br>Send PR_SV |        | d DR_SWA | P Send V    | CONN_SW   | /AP     |         | ntatio | )<br>) cc2 |            |         |         |    |              |                  |           |        |               |         |      |          |           |          |    |
| PD                       |        |          |             |           |         |         |        |            |            |         |         |    | Status       |                  |           |        |               |         |      |          |           |          |    |
| able 💶                   | HPD 🗖  | As       | ert         | Deassert  | P       | ulse Hi | PD     | 500 🗘 L    | ength, ms  | ec Shor | t Pulse |    | PDC Status   | DUT Atta         | ched 🛄    | At     | ttach Re      | connect | Rese | t Cabl   | e Orienta | ion: Str | 17 |

# Status List

In Status List the information is presented in foldable sections. Each section contains information related to one feature of USB-C interface or PD protocol. The user can fold out the sections needed for the task in question.

| ▼ Status                       |                        |
|--------------------------------|------------------------|
| Data Role                      | Down facing port (DFP) |
| Power Role                     | Source                 |
| VConn                          | On                     |
| <ul> <li>DUT Status</li> </ul> |                        |
| Data Role                      | Up facing port (UFP)   |
| Power Role                     | Sink                   |
| VConn                          | Off                    |
| ▼ PD Contract                  |                        |
| Power Source                   |                        |
| - PDO Type                     | Fixed                  |
| - PDO voltage                  | 5.00 V                 |
| - PDO max current              | 3.00 A                 |
| Power Sink                     |                        |
| - RDO max current              | 3.00 A                 |
| - RDO oper current             | 3.00 A                 |
| - No USB suspend               | Yes                    |
| - USB comm capable             | No                     |
| - Capability mismatch          | Yes                    |
| - Give back                    | No                     |
|                                |                        |

| Status:      | UCD-340 internal status (Data role, Power Role, VConn status)                                                                                             |
|--------------|----------------------------------------------------------------------------------------------------|
| DUT Status:  | Status of the connected USB-C port partner gained from status messages (Data role, Power Role, VConn status)                                              |
| PD Contract: | Details of the PD Contract (Power Source: PDO Type, PDO Voltage,<br>PDO max current; Power Sink: RDO max current, RDO operating current,<br>USB statuses) |

| Rus Electrical St                        | atus   | Vhus voltage and current |
|------------------------------------------|--------|--------------------------|
|                                          |        |                          |
| SVID1                                    | 0xFF01 |                          |
| SVID0                                    | 0x00   |                          |
| BCD Device                               | 0x00   |                          |
| USB Product ID                           | 0x300  |                          |
| USB Vendor ID                            | 0x16A6 |                          |
| Product Type                             | N/A    |                          |
| Data Capable as Device                   | yes    |                          |
| Data Capable as Host                     | yes    |                          |
| <ul> <li>DUT Discovery</li> </ul>        |        |                          |
| VCONN current                            | 0.00 A |                          |
| VCONN voltage                            | 5.25 V |                          |
| CC2 voltage                              | 0.00 V |                          |
| CC1 voltage                              | 1.71 V |                          |
| Vbus current                             | 0.01 A |                          |
| Vbus voltage                             | 5.24 V |                          |
| <ul> <li>Bus Electical Status</li> </ul> |        |                          |
|                                          |        |                          |

| Bus Electrical Status: | Vbus voltage and current, CCI and CC2 voltage, VCONN voltage and current)                                                                                                  |
|------------------------|----------------------------------------------------------------------------------------------------|
| DUT Discovery:         | Status of the connected USB-C port partner gained from discovery messages (Data Capabilities, Product Type, Vendor and Product ID, device version number, supported SVIDs) |

| Currente DD ut 2                          |                               |
|-------------------------------------------|-------------------------------|
| Supports DP v1.3                          | yes                           |
| Supports USB gen2                         | no                            |
| Pin Assignment supporter                  | d                             |
| - DFP_D                                   | yes                           |
| - UFP_D                                   | no                            |
| UCD-XXX DP Alt Mode                       | Status                        |
| Status                                    | Active                        |
| Multi-function prefered                   | yes                           |
| HPD state                                 | asserted                      |
| Select DP v1.3                            | yes                           |
| Select USB gen2                           | no                            |
| Pin Assignment                            | "D": DisplayPort v1.3 2 lanes |
| <ul> <li>DUT DP Alt Mode Statu</li> </ul> | IS                            |
| Status                                    | DFP_D is connected.           |
| Multi-function prefered                   | yes                           |
| HPD state                                 | asserted                      |
| Power low                                 | Normal operation.             |

| DP Alt Mode support: | Supported DisplayPort Alt Mode features (Support DP v 1.3,<br>Support USB gen2, Pin assignments supported as DFP_D and UFP_D)                                |
|----------------------|----------------------------------------------------------------------------------------------------|
| TE Alt Mode Status:  | UCD internal DP Alternate mode status (DP Alt Mode Status, Multi-<br>function preferred, HPD status, Select DP 1.3, USB gen2 and<br>Pin Assignment selected) |
| DUT Alt Mode Status: | Status of the connected USB-C port partner gained from status update messages (DP Alt Mode Status, Multi-function preferred, HPD State, Power low)           |

# Capabilities

| Initial Role         |             | CC Pull-up   |  |  |
|----------------------|-------------|--------------|--|--|
| O DFP/SRC O UFP/SN   | K           | O Defaut     |  |  |
|                      |             | O 1.5A       |  |  |
| Reject PR Swap       |             | 3.0A         |  |  |
|                      |             | Try Behavior |  |  |
| Reject DR Swap       |             | O Try Sink   |  |  |
| Reject VCONN SWAP    |             | O Try Source |  |  |
|                      |             | None         |  |  |
| UCD-340 Status       |             |              |  |  |
| Power Delivery Spec: | PD rev 2.0  |              |  |  |
| Vendor ID:           | 0x16A6      |              |  |  |
| Product ID:          | 0x340       |              |  |  |
| Product Type:        | unspecified |              |  |  |
| Accessories          |             |              |  |  |
| Audio Accessory      | Debug Ac    | cessory      |  |  |
| USB Bypass function  |             |              |  |  |
| USB-2                | USB-3       |              |  |  |

| Initial Role:   | Defines the role which UCD-340 presents itself in the start PD communication (both power and data role).      |
|-----------------|----------------------------------------------------------------------------------------------------|
| Reject Swaps:   | Allow or reject mode swap requests from the connected port partner.                                           |
| CC Pull-up:     | Control of Rp that Source uses to advertise the initial current source capability using USB-C Current method. |
| Try Behavior:   | Control the USB-C PD role that UCD-340 initially takes in the connection handshake.                           |
| UCD-340 Status: | Status information provided by UCD-340.                                                                       |

#### Accessories

| Debug Accesso       |                 | mulation of Debug Accessory support |
|---------------------|-----------------|-------------------------------------|
| Audio Accessor      | y: Enable si    | mulation of Audio Accessory support |
| USB-2               | USB-3           |                                     |
| USB Bypass function |                 |                                     |
| Audio Accessory     | Debug Accessory |                                     |

Enabling *Audio Accessory* and *Debug Accessory* extends USB Type-C Connection State Machine with \*.Accessory states. (Please refer to USB Type-C specification for details).

Note: Please note that UCD-340 does not support any physical connections for the Accessory functions. The selections enable only behavioral simulation.

#### **USB-2 Bypass Function**

Control of data bypass between USB-C connector and USB A and B connectors. Please refer to chapter *UCD-340 > Functional Description* earlier in this manual.

| USB-2: | Enable USB-2 data bypass |
|--------|--------------------------|
| USB-3: | Enable USB-3 data bypass |

# **DP Alt Mode**

Controls and capability settings for DisplayPort Alternate Mode.

| Enter 2 lane mode (D):                | Restart mode discovery and advertise support for mode D (2 DP lanes + USB SS).                                               |
|---------------------------------------|----------------------------------------------------------------------------------------------------|
| Enter 2 lane mode (C,E):              | Restart mode discovery and advertise support for modes C and D (4 DP lanes).                                                 |
| Exit DP Alt Mode:                     | Exit DP Alternate mode.                                                                                                    |
| Disable DP Alt Mode:                  | Exit DP Alternate mode and advertise no DP Alternate mode support.                                                           |
| Auto enter on connect:                | Start mode discovery after connection and enter DP Alternate mode if suitable configuration is found.                        |
| "DP to Type-C Cable Adapter"<br>mode: | Perform an automated procedure for connecting a DP to USB-C bidirectional cable. Please find an abstract of the issue below. |
| Multi-function preferred:             | When entering DP Alternate Mode, select mode D.                                                                              |

#### DP to Type-C Cable Adapter

USB-C to DP Bi-directional Cable contains an active converter microchip that needs to be powered from USB-C interface. Therefore UCD-340 must be initially configured in power source role for USB Default Operation where it applies vSafe5V on Vbus to power up the microchip in the cable.

USB-C to DP Bi-directional Cable uses pin assignment E when acting as a source. In order to provide the "cable" a possibility to request the configuration it needs, UCD-340 has to initiate a Data Role Swap to be in UFP, Device, data mode.

#### **DP Alt Mode Capabilities**

Supported Pin Assignments declared in DisplayPort Capabilities discover message. Separate for UFP\_D (DisplayPort sink) and DFP\_D (DisplayPort source)

# **Power Source**

Definition of Power Data Objects (PDO) for UCD-340 when acting as *Power Source Port*.

|                 | PDO1      |    | PDO   | 2      | PDO   | 3      | PDO   | 4         |
|-----------------|-----------|----|-------|--------|-------|--------|-------|-----------|
| PDO Type        | Mandatory | ~  | Fixed | ~      | Fixed | ~      | Fixed | ~         |
| Max Current, mA | 3000      | \$ | 3000  | \$     | 3000  | ¢      | 3000  | <b>\$</b> |
| Voltage, mV     | 5000      | -  | 9000  | \$     | 12000 | \$     | 15000 | •         |
| Peak Current, % | 150       | ~  | 125   | ~      | 125   | ~      | 110   | ~         |
| Max Power, mW   |           |    | 0     | *      | 0     | *      | 0     | A V       |
| Max Voltage, mV |           |    | 0     | ×      | 0     | A<br>T | 0     | *         |
| Min Voltage, mV |           |    | 0     | A<br>T | 0     | A<br>T | 0     | *         |

The assigned Vbus voltage level to each PDO is limited according to the following table:

|              | 5 V | 9 V | 12 V | 15 V | 20 V |
|--------------|-----|-----|------|------|------|
| PD01         | •   |     |      |      |      |
| PDO2         |     | •   |      |      |      |
| PD03         |     |     | •    |      |      |
| PDO4         |     |     |      | •    |      |
| PD05 to PD07 |     |     |      |      | •    |

PDO Type: Definition of power source type (Disabled, Fixed, Variable or Battery)

| Refresh  | Re-read status from UCD-340                             |
|----------|---------------------------------------------------------|
| Apply    | Program new values to UCD-340                           |
| Send PDO | Send a Source Capabilities message                      |
| Load PDO | Load a stored Power Source PDO configuration from file. |
| Save PDO | Store current Power Source PDO configuration to a file  |

Note: The requirement is that Sources shall supply at least one fixed supply capable of supplying vSafe5V

| Note: | Please note that UCD-340 is not able to simulate as Source the electrical behavior of Variable and Battery source types. |
|-------|----------------------------------------------------------------------------------------------------|
|       |                                                                                                    |

# Note: Please note that External USB-C Power Test Unit is needed to supply 9 V, 15 V and 20 V Vbus voltages.

Note:

# **Power Sink**

Definition of Power Data Objects (PDO) for UCD-340 when acting as Power Sink Port.

| apabilit                                    | ties DP                                       |                    |             |                     |                             |                      |           |                          |                           |                              |
|---------------------------------------------|-----------------------------------------------|--------------------|-------------|---------------------|-----------------------------|----------------------|-----------|--------------------------|---------------------------|------------------------------|
| ink PDC                                     | )s                                            | 1                  | PDO1        |                     | PDO2                        | !                    | PI        | DO3                      |                           | PDO4                         |
|                                             |                                               | Mand               | atory       | ~                   | Battery                     | ~                    | Variable  | · ·                      | Disa                      | bled                         |
| per Cu                                      | rrent, mA                                     | 500                |             | -                   | 0                           | *                    | 3000      | \$                       | 0                         |                              |
| oltage, i                                   | mV                                            | 5000               |             | <b>+</b>            | 0                           | ×                    | 0         | ÷                        | 0                         |                              |
| 1ax Pow                                     | ver, mW                                       |                    |             |                     | 50000                       | -                    | 0         | A<br>T                   | 0                         |                              |
| 1ax Volt                                    | age, mV                                       |                    |             |                     | 0                           | \$                   | 0         | \$                       | 0                         |                              |
| Ain Volta                                   | age, mV                                       |                    |             |                     | 0                           | <b>*</b>             | 0         | \$                       | 0                         |                              |
| PD Cor                                      | ntracts sele                                  | a 1                | erride<br>‡ |                     | O type prior<br>efer higher | -                    | ~         | Refresh<br>Load PD       |                           | Apply<br>Save PDO            |
| PD Cor<br>Ena<br>Vbus Lo                    | ible Index                                    | a 1                |             |                     |                             | -                    | ~         |                          |                           |                              |
| PD Cor                                      | ible Index<br>oad Contro<br>al<br>10<br>(x.x) | c: 1<br>ol 5<br>(x |             | Pr<br>3.55<br>(x.x) | efer higher<br>3.5<br>(x.x) | voltage<br>2.<br>(x. | .6<br>.x) | Load PD<br>2.14<br>(x.x) | 0                         |                              |
| PD Cor<br>Ena<br>Vbus Lo<br>Interna         | ble Index<br>oad Contro<br><b>al</b><br>10    | :: 1<br>ol 5       | \$          | Pr                  | efer higher                 | voltage<br>2.<br>(x. | .6        | Load PD                  | 0                         | Save PDO<br>Ohm              |
| PD Cor<br>Ena<br>Vbus Lo<br>Interna         | oad Contro<br>al<br>(x.x)                     | c: 1<br>ol 5<br>(x | \$          | Pr<br>3.55<br>(x.x) | efer higher<br>3.5<br>(x.x) | voltage<br>2.<br>(x. | .6<br>.x) | Load PD<br>2.14<br>(x.x) | 0                         | Save PDO<br>Ohm              |
| PD Cor<br>Ena<br>Vbus Lo<br>Intern:<br>High | oad Contro<br>al<br>(x.x)                     | c: 1<br>ol 5<br>(x | \$          | Pr<br>3.55<br>(x.x) | efer higher<br>3.5<br>(x.x) | voltage<br>2.<br>(x. | .6<br>.x) | Load PD<br>2.14<br>(x.x) | 0<br>1.76<br>(x.x)<br>1.8 | Save PDO<br>Ohm<br>A (approx |

PDO Type: Definition of power source type (Disabled, Fixed, Variable or Battery)

Please note that UCD-340 is not able to simulate as Sink the true electrical behavior needed for Variable and Battery source types.

| PD Contract selection override | Enable: Override the PDO selection made in PD automatic handshake.<br>Index: Override selection of PDOs advertised by Source Device.                                      |
|--------------------------------|----------------------------------------------------------------------------------------------------|
| PDO type priority              | Setting of the policy used for automatic selection from available PDOs advertised by Source Device. (Prefer higher current / Prefer higher voltage / Prefer higher power) |
| Refresh                        | Re-read status from UCD-340                                                                                                    |
| Apply                          | Program new values to UCD-340                                                                                                    |
| Load PDO                       | Load a stored Power Source PDO configuration from file.                                                                                                    |
| Save PDO                       | Store current Power Source PDO configuration to a file                                                                                                    |
|                                |                                                                                                    |

#### **Vbus Load Control**

Control of the load resistances affecting the current that UCD-340 sinks from Vbus. The *Internal* load resistances are used when External USB-C Power Test Unit is not present. When External USB-C Power Test Unit is connected to UCD-340 *External* resistors will be used.

Please see UCD-340 Vbus voltage source capability in the table below. Without *Unigraf External USB-C Power Test Unit* UCD-340 is able to source only 5 V.

|                                      |       | 5 \   | /     |     | 9 V | 12 V | 15 V | 20 V |
|--------------------------------------|-------|-------|-------|-----|-----|------|------|------|
| Vbus power source capability         | 0.5 A | 0.9 A | 1.5 A | 3 A | 3 A | 3 A  | 3 A  | 5 A  |
| UCD-340                              | •     | •     | •     | •   |     |      |      |      |
| UCD-340 with Eternal Power Test Unit | •     | •     | •     | •   | •   | •    | •    | •    |

Warning: When using Unigraf External USB-C Power Test Unit, please make sure that the attached USB-C connection cable is qualified for the current ratings used.

Using a cable that is not qualified for high current will potentially lead to overheating and severe damage.

# Cable Info

Cable Info tab displays the information received from the cable as a response to *Discover Identity* command sent to SOP'.

| USB Vendor  |                                  | 16A6           | XID Assigned b        | by USB-IF 0 | x00000000 |  |
|-------------|----------------------------------|----------------|-----------------------|-------------|-----------|--|
|             | ation supported                  | yes            |                       |             |           |  |
| Product Typ |                                  | Passive Cable  |                       |             |           |  |
|             | inications Capable as USB Device | e no           | bcdDevice             | 0x0000      |           |  |
| USB Commu   | inications Capable as USB Host   | no             | USB product ID 0x0300 |             |           |  |
| USB SuperS  | peed Signalling Support          | USB 3.1 Gen1   |                       |             |           |  |
| VBUS throu  | gh cable                         | Yes            |                       |             |           |  |
| VBUS Curre  | nt Handling Capability           | 5A             |                       |             |           |  |
| SSRX2 Dire  | tionality Support                | Configurable   |                       |             |           |  |
| SSRX1 Dire  | ctionality Support               | Configurable   |                       |             |           |  |
| SSTX2 Direc | tionality Support                | Configurable   |                       |             |           |  |
| SSTX1 Direc | tionality Support                | Configurable   |                       |             |           |  |
| Cable Termi | ination Type                     | VCONN required |                       |             |           |  |
| Cable Later | су                               | <10ns (~1m)    |                       |             |           |  |
| USB Type-C  | plug to USB Type-A/B/C/Captiv    | e USB Type-C   |                       |             |           |  |
| Firmware Ve | ersion                           | 1              |                       |             |           |  |
| Hardware V  | ersion                           | 1              |                       |             |           |  |

# Controls

Control tab includes miscellaneous controls related to UCD-340 behavior as a USB-C PD Port Partner.

| Capabilities | DP Alt Mode         | Power Source  | Power Sink  | Cable Info      | Controls |
|--------------|---------------------|---------------|-------------|-----------------|----------|
| PD Contract  | settings            |               | RDO Flags   |                 |          |
| 🗹 Automa     | tically negotiate p | ower contract | Give back   | flag            |          |
|              |                     |               | 🗹 No USB su | ispend          |          |
|              |                     |               | USB Commun  | ication Capable | •7       |
|              |                     |               | As PD Sou   | rce             |          |
|              |                     |               | As PD Sink  | c               |          |
|              |                     |               | Apply       |                 |          |
|              |                     |               | 11.7        |                 |          |
|              |                     |               |             |                 |          |
|              |                     |               |             |                 |          |
|              |                     |               |             |                 |          |
|              |                     |               |             |                 |          |
|              |                     |               |             |                 |          |

#### **PD Contract Settings**

Automatically negotiate power contract: When selected UCD-340 will start power contract negotiation if suitable configuration is found.

#### **RDO Flags**

*Give back flag:* When selected, UCD-340 sets *GiveBack* flag it its *Request Data Object* No USB suspend: When selected, UCD-340 sets No USB Suspend flag it its Request Data Object

#### **USB Communication Capable**

You can control the USB Communication Capable bit in its Request Data Object.

# **Bottom Panel**

Bottom panel includes statuses and controls for the USB-C connection

#### **PD Control**

| PD Control Send PR_SWAP Send DR_SWAI | Send VCONN_SWAP                                                                                                    |
|--------------------------------------|----------------------------------------------------------------------------------------------------|
| Send PR_SWAP:                        | Send PR_Swap message to request an exchange of power roles.                                                                                             |
| Send DR_SWAP:                        | Send <i>DR_Swap</i> message to request an exchange DFP and UFP operation between Port Partners while maintaining the direction of power flow over Vbus. |
| Send VCONN_SWAP:                     | Send VCONN_Swap message to request an exchange of Vconn Source.                                                                                         |

#### **Status**

| Status             |                                                                                 |
|--------------------|---------------------------------------------------------------------------------|
| PDC Status DUT At  | tached (E-Marked) Attach Reconnect Reset Cable Orientation: Straight            |
|                    |                                                                                 |
| PDC Status         | LED for USB-C Power Delivery Control                                            |
| DUT Attached:      | Indication that "Attach" is detected by the Source port in one of its CC lines. |
| Detach:            | Manually Detach USB-C port partners.                                            |
| Reconnect:         | Restart USB-C Source-to-Sink attach procedure.                                  |
| Reset:             | Reset the PD Controller in UCD-424 to overcome abnormal situations.             |
| Cable Orientation: | TE CC-line that detected Attach.                                                |

# 5. GENERATOR OPERATION

When used as a *Generator* UCD-300 Series test equipment act as DisplayPort, HDMI or USB-C DisplayPort Alt Mode Source or Transmitter devices.

User is selecting device role when opening the Device when launching UCD Console. Selecting *DP Reference Source*, *HDMI Reference Source* or *DP Alt Mode Reference Source*, UCD Console operates as Generator.

# **Functionality Tabs**

UCD Console features are presented in tabs. Standard tabs are similar in all functional roles, Interface Specific tabs present features and controls that are only available for a particular interface.

Some of the tabs are enabled by default, some only when an applicable license is included.

#### **Standard Tabs**

Generator role features six standard tabs:

- Video pattern generator (Pattern Generator).
- Content Playback (Playback)
- EDID editor (EDID).
- HDCP status monitor and control (HDCP).
- Sink DUT Testing

#### **Interface Specific Tabs**

Based on the connected UCD device, additional interface specific tabs will be available.

#### UCD-301, UCD-323 and UCD-340: DP and USB-C DP Alt Mode Reference Source

- Status information and control of the downstream link (Link).
- DPCD monitor (DPCD)

#### UCD-301 and UCD-323: HDMI Reference Source

- Status information and control of the downstream link (Link).
- SCDC monitor (SCDC)

#### UCD-340: USB-C Reference Source

USB-C Monitoring (USB-C)

Note: Some of the tabs are enabled by default, some only when an applicable license is included. Please refer to Appendix B Licensing of this document for description of features and licensing.

# **Standard Tabs**

# Pattern Generator Tab

| <u>T</u> ools <u>W</u> i | ndow <u>H</u> elp    |                         |                      |        |          |                  |           | 3 |  |  |
|--------------------------|----------------------|-------------------------|----------------------|--------|----------|------------------|-----------|---|--|--|
| DC Link                  | Pattern Generator    | Playback                | Audio Generator      | HDCP E | DID DPCD | Sink DUT Testing | Event Log |   |  |  |
|                          | 🗌 Us                 | e Timings from          | m EDID Manage Tir    | mings  |          |                  |           |   |  |  |
| CTA 3840 x 2             | 2160 @ 60Hz (VIC 97) | ✓ 8 bpc                 | ~                    |        |          |                  |           |   |  |  |
| Color Sq                 | luares               | ~ УСЬС                  | r422 ~ ITU601 ~      | -      |          |                  |           |   |  |  |
| no options               |                      |                         |                      |        |          |                  |           |   |  |  |
| Frame Rate               | 60.00 🗢 Pixel Clock  | 594.00 🗘                |                      |        |          |                  |           |   |  |  |
| Active [                 | 3840 🗘 x 2160 🗘      | Sync width              | 88 🗘 x 10 🕻          |        |          |                  |           |   |  |  |
| lotal [                  |                      |                         | √ (+) x √ (+)        |        |          |                  |           |   |  |  |
| Back Porch               | 296 🕏 x 72 🕏         | Front Porch             | 176 🕏 x 8 🕻          | 2      |          |                  |           |   |  |  |
|                          |                      |                         |                      |        |          |                  |           |   |  |  |
| l                        | 384 🕈 x 82 🕈         | Status:<br>80 Gbps. 🗌 A | OK<br>Auto-Apply App | bly    |          |                  |           |   |  |  |
| l                        |                      |                         |                      | hy     |          |                  |           |   |  |  |

| Use timings from EDID | UCD reads the EDID of the connected Sink and lists only timings that are featured there.                                                                                                    |
|-----------------------|----------------------------------------------------------------------------------------------------|
| Manage Timings        | Please see chapter Manage Timings later in this manual                                                                                                    |
| Info                  | Used link payload / Total link capability in Gbps                                                                                                    |
| Auto-Apply            | In order to avoid sourcing invalid video mode combinations new settings are being validated when the user is clicking Apply.<br>Automatic validation will be applied when <i>Auto-Apply</i> is checked. |
| Apply                 | Apply recent changes                                                                                                    |

#### **Timing and Pattern**

Configuration of the video sent in the corresponding stream.

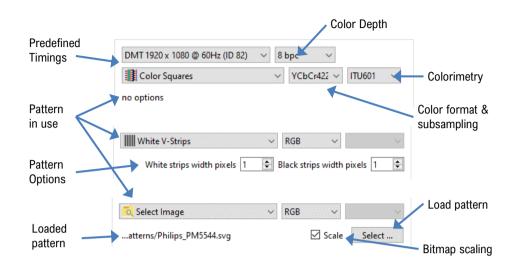

Controls include selection of Predefined Timings, Color Depth, Video Pattern and Pattern Options.

#### **Predefined Timings**

The list includes a set of common fixed video timings. Please find a list of the timings with their major details in <u>Appendix C</u> of this document. With *Manage Timings* function the user can add timings in the list and limit which timings are shown in the selection.

#### Color Depth

Available color depths are: 6, 8, 10, 12 and 16 bpc. Color depth 6 bpc is only available when using RGB color format in DisplayPort or DisplayPort Alt Mode.

#### Video Pattern

The selection includes a set of predefined patterns and a possibility to load user defined custom patterns. Please find a description of the available predefined patterns in <u>Appendix D</u> of this document. By selecting **Disabled** you can have the links activated but no video data transferred.

#### Custom Image Patterns

BMP, PNG, and JPG files can be loaded from the PC to be used as custom images. The bitmaps will be aligned to the top left corner, displayed at their original resolution, no scaling, cropped to the used active area.

Please refer to *Link Pattern* in description of *DP Reference Source* or *DP Alt Mode Reference Source* role *Link tab* later in this manual for sending special binary patterns in the link instead of video.

#### Pattern Options

Some of the predefined patterns include additional configuration parameters. The controls for the parameters appear below the pattern selection when the pattern in question has been selected. Please find a description of patterns options in <u>Appendix D</u> of this document.

#### MST (UCD-323 special FW configuration)

Multistreaming is available with UCD-323 FW configuration: "DisplayPort Reference Source (MST – 2 streams, HDCP 2.3)"

Check-box for enabling Multi-stream mode and number of streams sourced. Duplicate of controls in *Link* tab. When *MST* is enabled, the streams can also be enabled and disabled from the checkboxes next to stream name.

Note:

The video modes that can be used in MST streams are limited by the overall capability of the DisplayPort link and the capability of the connected DisplayPort Sink or Branch device.

#### **Manage Timings**

Custom timings can also be created and edited with pop-up *Timing Editor*. Launch the editor by clicking **Manage Timings**.

| 💯 Timing editor                      | N                      |   |               |              |             |     |            | ×       |
|--------------------------------------|------------------------|---|---------------|--------------|-------------|-----|------------|---------|
|                                      | Select All Copy Delete |   | Timing Editor |              |             |     |            |         |
| Name                                 | Description            | ^ | Description   |              |             |     |            |         |
| 🗹 🔒 CTA 2560 x 1080 @ 120Hz (VIC 92) |                        |   | Standard      | CTA          |             |     |            |         |
| DMT 2560 x 1600 @ 60Hz (ID 77)       |                        |   | ID            | 97           |             |     |            |         |
| DMT 2560 x 1600 @ 60Hz [RB1]         |                        |   | Frame Rate    | 60.00        |             |     |            | A.<br>V |
| ✓ A 2880 × 1440 @ 60Hz               |                        |   | Pixel Clock   | 594.00       |             |     |            | *       |
| CVT 3840 x 2160 @ 30Hz [RB1]         |                        |   | A. 17         | Horizont     |             |     | Ve<br>2160 | ritcal  |
| CVT 3840 x 2160 @ 30Hz [RB2]         |                        |   | Active        | 3840<br>4400 | ÷           | ×   | 2160       | \$      |
|                                      |                        |   | Start         | 384          | Y<br>A<br>Y | x   | 82         | *<br>*  |
| CVT 3840 x 2160 @ 144Hz [RB3]        |                        |   | Sync width    | 88           | ÷           |     | 10         | \$      |
| CTA 3840 x 2160 @ 30Hz (VIC 95)      |                        |   | Sync polarity | ···          |             |     | ··•        |         |
| CTA 3840 x 2160 @ 50Hz (VIC 96)      |                        |   | Back Porch    | 296          | \$          |     | 72         | *       |
| CVT 3840 x 2160 @ 60Hz [RB1]         |                        |   | Front Porch   | 176          | -           |     | 8          | <b></b> |
| 🗹 🔒 CVT 3840 x 2160 @ 60Hz [RB2]     |                        |   | 176 88        | 296          |             |     |            |         |
| 🗹 🔒 CVT 3840 x 2160 @ 60Hz [RB3]     |                        |   | 8<br>10 VSYN  | FrontP       |             |     |            |         |
| 🗹 🔒 CTA 3840 x 2160 @ 60Hz (VIC 97)  |                        |   | 72            | BackP        |             |     |            |         |
| 🖂 🔒 CTA 4096 x 2160 @ 50Hz (VIC 101) |                        |   | FroN          | Ba           |             |     |            | 2250    |
| 🖂 🔒 CVT 4096 x 2160 @ 60Hz [RB1]     |                        |   |               |              | CTIVE VI    | DEO |            | 2160    |
| CVT 4096 x 2160 @ 60Hz [RB2]         |                        |   | P.            | P.           |             |     |            |         |
| 🗹 🔒 CVT 4096 x 2160 @ 60Hz [RB3]     |                        |   |               | 4400         | 840         |     |            |         |
| 🗹 🔒 CVT 4096 x 2160 @ 144Hz [RB3]    |                        |   |               |              |             |     | _          |         |
| 🖂 🔒 CTA 4096 x 2160 @ 60Hz (VIC 102) |                        | ~ |               |              |             | Sav | /e         | Revert  |
|                                      |                        |   |               |              | [           |     | ОК         | Cancel  |

#### Customizing Timings List

The list of timings that are shown on the pull-down menu in Pattern Generator and Link tabs can be limited by un-checking the check-box in the left edge of *Name* column. The timings will remain in the list and can be brought back to the pull-down menu, when needed.

#### **Editing Timings**

Video timing Name and Description are shown in the list. Lock icon indicates that a timing is a fixed timing which cannot be edited or deleted. Custom timings are indicated with a head icon

Copy: Create a new custom timing based on the selected fixed timing.

Save: Save changes in the selected custom timing.

The dialog will make a sanity check for the values entered and will warn the user for any combinations that cannot be used.

# **Playback Tab**

Playback allows for running predefined *Playlist* files. Playlist contains a set of *Scenarios* with definitions of the timing, video pattern, audio content and related metadata packets and their duration.

Sample playlists are included in UCD Console by default. Content can be imported or edited.

Please refer to Appendix H: Playlists and Scenarios for a full description of the item.

| EDID DPCD Sink DUT Testing Event Log                                                                                                    |
|----------------------------------------------------------------------------------------------------|
| Selected Sequence                                                                                                    |
| Source: Select Editor                                                                                                    |
| Video Source: - Amount: - Urtical Vertical Vertical Misc Frame Rate, Hz: - Start - Start - Start - Sync Width - Sync Width - Color Depth, BPP: - Color Encoding: - Audio Source: - Amount: - Compressed: - Amount of channels: - Sampling: - Bit depth: - Pactets Source: - Amount: - |
| Status: Idle                                                                                                    |
| Status: Idle                                                                                                    |
|                                                                                                    |

#### **Playlist**

*Playlist* defines the UCD device and the output where the content is played. It lists the played Scenarios and their duration.

#### **Scenario**

*Scenario* is an operating structure that allows user to determine a specific sequence of video frames, metadata packets and audio that are going to be played in the defined order.

Playlists and Scenarios are stored as human readable text files. The files can be edited using any text-editor software.

#### **Advanced Playlists**

Unigraf UCD devices can also be used as a compatibility test tool for dedicated standards like Dolby Vision<sup>™</sup> and HDR10+. Please contact Unigraf for details.

| Note: | Please note that Playlists and Scenarios are interface technology dependent. |
|-------|------------------------------------------------------------------------------|
|       | The provided examples are also somewhat different for HDMI and DisplayPort.  |

#### **Selected Sequence**

Currently run sequence and its details is indicated in *Selected Sequence* on the right. The executed steps of the scenario are listed in the *Status Log*.

|                                 |                                                |               |     | HDCP EDID | DPCD Sink DUT Testing     | Event Log                            |                                    |
|---------------------------------|------------------------------------------------|---------------|-----|-----------|---------------------------|--------------------------------------|------------------------------------|
| Import                          |                                                |               |     |           | Selected Sequence         |                                      |                                    |
| Common                          | 10010 7                                        |               |     |           | Source:udio Example - DP  | P.txt (Playlist)                     | Select Editor                      |
| Common                          | HDR10+ Test                                    |               |     |           | Video                     | int ( injini)                        | Select Editor                      |
| Y Sample (                      |                                                |               |     | ^         |                           |                                      |                                    |
|                                 | Video & Audio Exam                             | ple - DP.txt  |     |           | Source: C:/Program Files/ | Unigraf/Unigraf UCD Tools/data/      | playback\content/Basic\lmage1.jpg  |
|                                 | lip-flop with Audio                            |               |     |           | Amount: -                 |                                      |                                    |
|                                 | lip-flop Silent                                |               |     |           | Horizontal                | Vertical                             | Misc                               |
|                                 | hilips 1920x1080p + 1                          |               |     |           | Total 2200                | Total 1125                           | Frame Rate, Hz: 60                 |
|                                 | hilips 3840x2160p + 1<br>e Rate Example - DP.t |               |     |           | Start 192                 | Start 41                             | Color Depth, BPP: 8                |
|                                 | pinners FHD 59fps                              | AL.           |     |           |                           |                                      |                                    |
|                                 | pinners FHD 119fps                             |               |     |           | Active 1920               |                                      | Color Encoding: RGB444             |
|                                 | pinners UHD 59fps                              |               |     |           | Sync Width 44             | Sync Width 5                         |                                    |
|                                 | pinners UHD 119fps                             |               |     |           |                           |                                      |                                    |
|                                 | & Metadata Example                             | - DP.txt      |     | ~         | Audio                     |                                      |                                    |
|                                 |                                                |               |     |           | Source: rogram Files/Un   | igraf/Unigraf UCD Tools/data/pla     | yback\content/Basic\Rhythm.wav     |
|                                 |                                                | 0             |     |           | Amount: 1                 | igrai, enigrar e co roois, auta, pre | youck (contene ousie (kityeninitat |
|                                 |                                                | Stop          |     |           | Amount: 1                 |                                      |                                    |
| DCP: none;                      |                                                |               |     | ^         | Compressed: No            | Amount of cha                        | nnels: 2                           |
| = Scenario st                   | arting #1/4 > Flip-flop                        | n with Audio  |     |           | Sampling: 44100           | Bit depth:                           | 16                                 |
|                                 | ps; total duration 1 fra                       |               |     |           |                           |                                      |                                    |
|                                 | 2147483648 bytes.                              |               |     |           | Packets                   |                                      |                                    |
|                                 | 43352064 bytes.                                |               |     |           | Source: -                 |                                      |                                    |
| deo data size<br>ackets data si | : 39813120 bytes.                              |               |     |           | Amount: -                 |                                      |                                    |
|                                 | e: 3538944 bytes.                              |               |     |           |                           |                                      |                                    |
| lemory layou                    | t: OK.                                         |               |     |           |                           |                                      |                                    |
| Program Fil                     | les\Unigraf\Unigraf U                          |               |     |           | Status: Playing 2         |                                      |                                    |
|                                 | vback\content\Basic\                           | Image1.ipg: 4 | Rnn |           | Status: Playing 2         |                                      |                                    |

#### **Scenario Editor**

Details of a Scenario can be edited with *Scenario Editor*. Please refer to *Appendix H: Scenarios and Playlists* later in this manual for details of Scenarios.

If you would like to add custom playlists or scenarios into the list in Playback tab, please contact Unigraf.

| 📶 Scenario Editor               | ×                         |
|---------------------------------|---------------------------|
| Video                           |                           |
| Path:/Basic\Image1.jpg          | Select                    |
| 3 files found                   |                           |
| Align raw 10/12bit data to 16bi |                           |
| Show frame numbers during pla   |                           |
| CTA 1920 x 1080 @ 60Hz (VI      | C 16) ∨ RGB ∨ 8 bpc ∨     |
| DSC: HCActive:                  | HCBlank:                  |
| VTotal:                         | VStart:                   |
| VActive:                        | VSync:                    |
| Frame rate:                     |                           |
| Packets                         |                           |
| Path:                           | Select                    |
|                                 |                           |
| Audio                           |                           |
| Path:Basic\Rhythm.wav           | Select                    |
| 1 files found                   |                           |
| Compressed Little Endian        | 44100 Hz $$               |
| Playing order                   |                           |
| 0-1:60::256:                    |                           |
|                                 |                           |
| General                         |                           |
| Enable scrambler Loading co     | lor (R,G,B): HDCP: None ~ |
|                                 | OK Creat                  |
|                                 | OK Cancel                 |

# Audio Generator Tab

Audio generator allows the user to play LPCM audio generated internally or from files in WAV format.

| PDC       Link       Pattern Generator       Playback       Audio Generator       HDCP       EDID       DPCD       Sink DUT Testing       Event Log         Audio loadsel:       2 channels:       4100 Hz, 16 bits         Play       Source:       source:       source: | CD Console - UCD-340<br><u>T</u> ools <u>W</u> indow <u>H</u> |                      | DP Alt Mode Refe | rence So | urce     |        |      |                  | $\square$  |           |       | -             |            | ;   |
|----------------------------------------------------------------------------------------------------|---------------------------------------------------------------|----------------------|------------------|----------|----------|--------|------|------------------|------------|-----------|-------|---------------|------------|-----|
| Adde ladde: 2 channels @ 44100 Hz, 16 bits<br>Play Control<br>                                                                                                    | C Link Pattern                                                | Generator Playt      | ack Audio Ger    | nerator  | HDCP     | EDID   | DPCD | Sink DUT Testing | g Event Lo | 9         |       |               |            |     |
| Play Control<br>Play Sop Source: audio generator<br>Suture: playing<br>Audio Content<br>© Generate Audio<br>Weeform: Int Bity/Sample: 16<br>Signal Frequency: 100<br>Amplitude(%): 8<br>Sup Channels: 8<br>Path: -<br>Open WAV Inte.                                                                                                    | udio Status                                                   |                      |                  |          |          |        |      |                  |            |           |       |               |            |     |
| Play       Sorge       Sorrer: audio generator         Statis       Sorrer:       Sorrer:         O Generate Audio       Image: Correr:       Image: Correr:         Signal Frequency:       Image: Correr:       Image: Correr:         Signal Frequency:       Image: Correr:       Image: Correr:         Signal Frequency:       Image: Correr:       Image: Correr:         Correr:       Image: Correr:       Image: Correr:         Path: -       Image: Correr:       Image: Correr:         Open WMM Infe.       Image: Correr:       Image: Correr:         Path: -       Image: Correr:       Image: Correr:         Image: Correr:       Image: Correr:       Image: Correr:         Image: Correr:       Image: Correr:       Image: Correr:         Image: Correr:       Image: Correr:       Image: Correr:         Image: Correr:       Image: Correr:       Image: Correr:         Image: Correr:       Image: Correr:       Image: Correr:         Image: Correr:       Image: Correr:       Image: Correr:         Image: Correr:       Image: Correr:       Image: Correr:         Image: Correr:       Image: Correr:       Image: Correr:         Image: Correr:       Image: Correr:       Image: Correr:      <                            | udio loaded: 2 chann                                          | els @ 44100 Hz, 16 b | its              |          |          |        |      |                  |            |           |       |               |            |     |
| Audio Content<br>© Generate Audio<br>Wwedown: <u>Sne</u> <u>BitrySample</u> . <u>16</u><br>Signal Frequency: <u>1000 2</u> Amplitude(%): <u>60 v</u><br>Sample Rate (Hz): <u>44100 v</u> Channels: <u>8 v</u><br>© Load Audio from File<br>Pate -<br>Open WAV file.                                                                                                    | ·                                                             | Source: au           | idio generator   |          |          |        |      |                  |            |           |       |               |            |     |
| @ Generate Audio         Waveform:       Sine         Signal Trequency:       000         @ Load Audio from File         Pate:    Open WAV file.                                                                                                    | Play Sto                                                      | Status: pl           | aying            |          |          |        |      |                  |            |           |       |               |            |     |
| Waveform:         Sine         Bits/Sample:         16         V           Signal Frequency:         1000         C         Amplitude(%):         60         V           Sample Rate (Hz):         4100         C         Channels:         8         V           O Load Autio from File         Path: -         Open WAV file.         0         V         0                                                                                                    | udio Content                                                  |                      |                  |          |          |        |      |                  |            |           |       |               |            |     |
| Signal Frequency:     1000 E Amplitude(%):     60 V       Sample Rate (Hz):     44100 V     Channels:       O Load Audio from File     Pate -       Pate -     Open WAV frie.                                                                                                    | Generate Audio                                                |                      |                  |          |          |        |      |                  |            |           |       |               |            |     |
| Sample Rate (Hz): 44100 V Channels: 8 V<br>O Load Audio from File<br>Pats: -<br>Open WAV file                                                                                                    | Waveform:                                                     | Sine $\lor$          | Bits/Sample:     | 16       | ~        |        |      |                  |            |           |       |               |            |     |
| O Lead Audio from File<br>Path: -<br>Open WAV file                                                                                                    | Signal Frequency:                                             | 1000                 | Amplitude(%):    | 60       | ~        |        |      |                  |            |           |       |               |            |     |
| Patt: -<br>Open WAV file<br>PD Status                                                                                                    | Sample Rate (Hz):                                             | 44100 ~              | Channels:        | 8        | ~        |        |      |                  |            |           |       |               |            |     |
| Open WAV file                                                                                                    | ) Load Audio from Fi                                          | le                   |                  |          |          |        |      |                  |            |           |       |               |            |     |
| PD Status                                                                                                    | Path: -                                                       |                      |                  |          |          |        |      |                  |            |           |       |               |            |     |
|                                                                                                    |                                                               |                      |                  | Open \   | WAV file |        |      |                  |            |           |       |               |            |     |
|                                                                                                    |                                                               |                      |                  |          |          |        |      |                  |            |           |       |               |            |     |
|                                                                                                    |                                                               |                      |                  |          |          |        |      |                  |            |           |       |               |            |     |
|                                                                                                    |                                                               |                      |                  |          |          |        |      |                  |            |           |       |               |            |     |
|                                                                                                    |                                                               |                      |                  |          |          |        |      |                  |            |           |       |               |            |     |
|                                                                                                    |                                                               |                      |                  |          |          |        |      |                  |            |           |       |               |            |     |
|                                                                                                    |                                                               |                      |                  |          |          |        |      |                  |            |           |       |               |            |     |
|                                                                                                    |                                                               |                      |                  |          |          |        |      |                  |            |           |       |               |            |     |
|                                                                                                    |                                                               |                      |                  |          |          |        |      |                  |            |           |       |               |            |     |
|                                                                                                    |                                                               |                      |                  |          |          |        |      |                  |            |           |       |               |            |     |
|                                                                                                    | n                                                             |                      |                  |          | Chat     |        |      |                  |            |           |       |               |            |     |
| PUC status au UUI Attached au Detach Reconnect Reset Cable Orientation: st                                                                                                    |                                                               |                      |                  |          |          |        | PH   | T Attached       | Detack     | Personant | Peset | Cable Origina | ation C    |     |
|                                                                                                    |                                                               |                      |                  |          | PDC      | status |      |                  | Detach     | Reconnect | Reset | Cable Orient  | ation: Str | aig |

To load internally generated audio, select **Generate audio**, and adjust the controls to the desired audio format.

To load an audio file from your PC, select Load audio from file, click the **Open WAV file...** button, browse and select the file and click **Open** 

To play the selected audio content, click the **Play** button.

The content will be looped until the Stop button is clicked.

Audio Status in the top of the tab indicates the type of the currently played audio content.

#### **Audio Content**

Sent audio can be generated internally or used a WAV file loaded from the PC.

In case of a WAV audio file, the parameters stored in the file will be used. When generating audio internally, the user sets the details of the LPCM Audio signal.

| Waveform         | Selection of audio waveform: Sine, Sawtooth, Square, or Incremental                                                                                                    |
|------------------|----------------------------------------------------------------------------------------------------|
| Signal Frequency | Setting audio signal frequency in Hz                                                                                                    |
| Sample Rate (Hz) | Selection of audio sampling rate:<br>32000, 44100 (default), 48000, 88200, 96000, 176400, 192000                                                                                                    |
| Bits/Sample      | Selection of sample bit depth: 16, 24                                                                                                    |
| Amplitude(%)     | Selection of audio amplitude: 10%, 20%,, 90%, 100%                                                                                                    |
| Channels         | Selection of sent audio channels: 1, 2,, 7, 8.<br>When selecting 1 or 2 audio channels '1 and 2 channel LPCM Audio<br>mode' is used and when 3 and more channels '3- to 8-channel LPCM<br>Audio mode' is used. |

## **HDCP** Tab

HDCP tab is the dialog for monitoring the HDCP (for *High-Bandwith Digital Content Protection*) status and controlling the HDCP capabilities of the UCD-300 device.

| OC Link Pattern G                                            | enerator Playback Audi                                                                                 | o Generator HDCP EDI                                         | D DPCD Sink DUT Testin                                                                                                    | ng Event Log                            |  |  |
|--------------------------------------------------------------|----------------------------------------------------------------------------------------------------|--------------------------------------------------------------|----------------------------------------------------------------------------------------------------|-----------------------------------------|--|--|
| ADCP 1.3<br>Status<br>Active<br>Authenticated<br>Keys loaded | Configuration<br>Enable Encryption<br>Authenticate<br>Keys<br>Production<br>Facsimile - "Test"<br>None | HDCP 2.3<br>Status<br>Active<br>Authenticated<br>Keys loaded | Configuration<br>Canada Encryption<br>Authenticate<br>Keys<br>Production<br>Facsimile - "Test" - R1<br>Facsimile - "Test" - R2<br>None | Content level<br>O Type 0<br>(C) Type 1 |  |  |
|                                                              |                                                                                                    |                                                              |                                                                                                    |                                         |  |  |

#### **Status**

The status fields indicate the HDCP status of the UCD device.

| Active:        | The stream between UCD and the downstream sink has been encrypted.                |
|----------------|-----------------------------------------------------------------------------------|
| Authenticated: | HDCP handshake between the UCD and the sink unit has been completed successfully. |
| Keys loaded    | HDCP keys are loaded to the UCD unit.                                             |

#### Configuration

| Enable encryption | Check to enable the encryption of the stream between UCD and the downstream sink. |
|-------------------|-----------------------------------------------------------------------------------|
| Authenticate:     | Perform the HDCP initiation handshake between the UCD and the sink unit.          |

#### **Keys**

Select between Production and Facsimile HDCP keys. To remove the keys, select None.

#### **Content level**

Selection of Type 1 content ensures that content encryption is done with HDCP version 2.2 or higher.

#### HDCP 1.3 / 1.4 vs. HDCP 2.3

UCD-300 devices support by default HDCP 1.3 / 1.4 standard. The functionality for supporting HDCP 2.2 / 2.3 is enabled with HDCP 2.3 Support license

# **EDID** Tab

EDID Tab provides tools for accessing the EDID and Display ID of the connected DisplayPort sink. There are three basic functions:

| ink Pattern Generator Playback Audio Generator                 |     | HDCP       | EDID   | S       | CDC    |       | Sink D | υт т | Festin | ng  | Eve | ent Lo | g          |    |    | _    |       |              |      |     |
|----------------------------------------------------------------|-----|------------|--------|---------|--------|-------|--------|------|--------|-----|-----|--------|------------|----|----|------|-------|--------------|------|-----|
| Add Item 🛩 Remove Item Filter                                  |     |            |        |         |        |       |        |      |        |     |     |        |            |    |    |      | ] Shi | ow Read Only | Recu | rse |
| Name                                                           |     |            |        |         | Nam    | e     |        |      |        |     |     |        |            |    |    | Valu |       |              |      | í   |
| VESA     Vendor & Product ID                                   | 0   | Pixel clo  | ock, N | 1Hz     |        |       |        |      |        | 594 | 1   |        |            |    |    |      |       |              |      |     |
| EDID Structure Version and Revision Numbers                    | 1   | Horizon    | tal Ad | Idres   | able   | Vid   | eo     |      |        | 384 | 10  |        |            |    |    |      |       |              |      |     |
| > Basic Display Parameters / Features<br>Color Characteristics | Ι,  | Horizon    | tal Bk | ankin   | 1 in r | nixe) |        |      |        | 560 | )   |        |            |    |    |      |       |              |      |     |
| Established Timings I                                          |     | Vertical   |        |         |        |       |        |      |        | 216 |     |        |            |    |    |      |       |              |      |     |
| Established Timings II<br>Manufacturer's Timings               | 11- |            |        |         | -      |       |        |      |        | -   | 00  |        |            |    |    |      |       |              |      |     |
| > Standard Timings: Identification                             | 4   | Vertical   | Blan   | cing in | n line | S     |        |      |        | 90  |     |        |            |    |    |      |       |              |      |     |
| > Preferred Timing Block                                       | 5   | Horizon    | tal Fr | ont P   | orch   | in p  | ixels  |      |        | 176 | 5   |        |            |    |    |      |       |              |      | •   |
| > 18 byte descriptor 2<br>18 byte descriptor 3                 |     |            | 00     | 01      | 02     | 03    | 04     | 05   | 06     | 07  | 08  | 09     | 0A         | 0B | oc | 0D   | 0E    | OF           |      | 1   |
| > 18 byte descriptor 4                                         |     | 00000      | 00     | 11      | 11     | 11    | 11     | 11   | 11     | 00  | 54  | c7     | 36         | 40 | 4c | 34   | 32    | 30           |      | 1   |
| ✓ CTA<br>Info                                                  |     | 000010     | 34     | 18      | 01     | 03    | 80     | 80   | 48     | 78  | 0a  | da     | ff         | a3 | 58 | 4a   | a2    | 29           |      |     |
| > Data block collection                                        |     | 000020     | 17     | 49      | 4b     | 21    | 80     | 00   | 31     | 40  | 45  | 40     | 61         | 40 | 81 | 80   | 01    | 01           |      |     |
| > Detailed Timings                                             |     | 000030     | 01     | 01      | 01     | 01    | 01     | 01   | 08     | e8  | 00  | 30     | <b>f</b> 2 | 70 | 5a | 80   | b0    | 58           |      |     |
|                                                                |     | 000040     | 8a     | 00      | ba     | 88    | 21     | 00   | 00     | le  | 02  | 3a     | 80         | 18 | 71 | 38   | 2d    | 40           |      |     |
|                                                                |     | 000050     | 58     | 2c      | 45     | 00    | ba     | 88   | 21     | 00  | 00  | le     | 00         | 00 | 00 | fc   | 00    | 55           |      |     |
|                                                                |     | 000060     | 43     | 44      | 2d     | 33    | 32     | 33   | 20     | 48  | 44  | 0a     | 20         | 20 | 00 | 00   | 00    | fd           |      |     |
|                                                                |     | HEX Edit ! | Mode   |         |        |       |        |      |        |     |     |        |            |    |    |      | Арр   | ply          |      |     |
| Download from Sink Upload to Sink                              |     |            |        |         |        |       |        |      |        |     |     |        |            |    |    |      | s     | Save As      | Load |     |

- Load and save EDID data files in the host PC
- Edit the EDID contents either in EDID Editor or in hex format
- Program and read the contents of the EDID of the connected sink

#### **EDID Files**

With **Load...** and **Save as...** a hex EDID file can be read and written from the PC. Please note that the program does not alter the contents of the EDID file or verify its integrity during load and save operation.

| Note: | Four blocks (512 bytes) of EDID code is read. If the device is not supporting all four blocks, the |
|-------|----------------------------------------------------------------------------------------------------|
|       | non-supported area is replaced with blanks.                                                        |

#### **EDID Editor**

Please see the description of the EDID editor in Chapter EDID Editor later in this document

# Sink DUT Testing Tab

Please refer to **Appendix E** later in this document for description of the tests available. Sink DUT Testing enables the execution of HDCP 2.3 Compliance Tests for a DP Sink DUT. Sink DUT Testing enables testing of a DP Sink DUT. Please refer to **Appendix E** of this document to get a full definition of the Test Cases and test parameters.

| DC Link Pattern Generator Playback Audio Generator HDCP                                          | EDID DPCD | Sink DUT Testing | Event Log |      |      |      |      |             |
|--------------------------------------------------------------------------------------------------|-----------|------------------|-----------|------|------|------|------|-------------|
| All tests HDCP 2.3 CTS 2C USBC Electrical Tests                                                  |           |                  |           |      |      |      |      |             |
| Name                                                                                             |           |                  |           | Pass | Fail | Skip | Runs | Last status |
| ✓ ☐ HDCP 2.3 CTS 2C                                                                              |           |                  |           |      |      |      |      |             |
| 2C-01 Regular Procedure - With transmitter                                                       |           |                  |           | 0    | 0    | 0    | 0    |             |
| 2C-02 Irregular Procedure - New Authentication after AKE_Init                                    |           |                  |           | 0    | 0    | 0    | 0    |             |
| 2C-03 Irregular Procedure - New Authentication during Locality Check                             |           |                  |           | 0    | 0    | 0    | 0    |             |
| 2C-04 Irregular Procedure - New Authentication after SKE_Send_Eks                                |           |                  |           | 0    | 0    | 0    | 0    |             |
| 2C-05 Irregular Procedure - New Authentication during Link Synchronizat<br>USBC Electrical Tests | tion      |                  |           | 0    | 0    | 0    | 0    |             |
| Up Face Port CC and VCONN test                                                                   |           |                  |           | 0    | 0    | 0    | 0    |             |
| Up Face Port CC and VCONN test AUX (SBU) lines test                                              |           |                  |           | 0    | 0    | 0    | 0    |             |
| DUT as Power Sink                                                                                |           |                  |           | 0    | 0    | 0    | 0    |             |
| DUT as Power Sink                                                                                |           |                  |           | 0    | 0    | 0    | 0    |             |
|                                                                                                  |           |                  |           |      |      |      |      |             |
|                                                                                                  |           |                  |           |      |      |      |      |             |
|                                                                                                  |           |                  |           |      |      |      |      |             |
|                                                                                                  |           |                  |           |      |      |      |      |             |
|                                                                                                  |           |                  |           |      |      |      |      |             |
|                                                                                                  |           |                  |           |      |      |      |      |             |
|                                                                                                  |           |                  |           |      |      |      |      |             |
|                                                                                                  |           |                  |           |      |      |      |      |             |
|                                                                                                  |           |                  |           |      |      |      |      |             |
|                                                                                                  |           |                  |           |      |      |      |      |             |
| 20                                                                                               | tatus     |                  |           |      |      |      |      |             |

Select the tests for execution by clicking the corresponding row.

| Run Selected:     | Click to start selected tests. By clicking Abort the sequence is stopped.                                                                                                    |
|-------------------|----------------------------------------------------------------------------------------------------|
| Select all:       | Select all tests in the selected tab.                                                                                                    |
| Invert selection: | Invert selection of tests selected. Hint: To clear all selections, click <i>Select all</i> and then <i>Invert selection</i> .                                                                                                    |
| Configure:        | Clicking opens a dialog for defining the test parameters for the selected test set. Please refer to <i>Test Parameters</i> below for details.                                                                                                    |
| Import:           | Load saved test parameter files (*.td or *.json).                                                                                                    |
| Export:           | Save test parameters for later use or for use in test automation. For saving parameters for later use in UCD Console, either format can be used. For saving parameters for TSI scripting, please use *.td files. For use with Python applications, please use *.json files. |
| Stop on Failure:  | Stops execution of the selected tests if one of the tests fail                                                                                                    |
| Repeats:          | Repeat the selected test several times                                                                                                    |
| Delay time:       | Delay in seconds between individual tests.                                                                                                    |
|                   |                                                                                                    |

At the completion of each test the result of the test is indicated in the matrix on the right hand side of the test panel. For each test the matrix lists the number of occurrences of each result and the number of tries performed.

| Save Report: | Click to generate a HTML report file for sharing the results with other parties for viewing without UCD Console. |
|--------------|----------------------------------------------------------------------------------------------------|
| Clear Log:   | Clear the test log and the results matrix                                                                        |

#### **Test Parameters**

Each test set has its dedicated set of test parameters. To open a dialog for defining the parameters click **Configure**.

Description of parameters for each test set can be found within the description of tests in Appendix E of this document.

#### **Saving Test Parameters**

Test parameters can be saved in various ways.

- Export parameters in *Sink DUT Testing* tab to a \*.td file for later use in UCD Console or with TSI scripting or sharing.
- Export parameters in *Sink DUT Testing* tab to a \*.json file for later use in UCD Console or with Python applications or sharing.
- Save parameters in *Configure* dialog as Presets to be later used in Console. Please find a description below.

#### **Presets**

In all *Configure* dialogs the selected parameters can be saved as Presets. Please click **Presets...** to save or recall a configuration.

| esets 🔻     |                                                   |                                                               |
|-------------|---------------------------------------------------|---------------------------------------------------------------|
| Save        |                                                   | -                                                             |
| Load        | •                                                 |                                                               |
| Remove      | •                                                 |                                                               |
| Open Folder |                                                   |                                                               |
| Reload      |                                                   |                                                               |
| Import      |                                                   | easse                                                         |
| Export      | •                                                 |                                                               |
|             | Load<br>Remove<br>Open Folder<br>Reload<br>Import | Save<br>Load •<br>Remove •<br>Open Folder<br>Reload<br>Import |

# DP and DP Alt Mode Reference Source

When roles *DP Reference Source* or *DP Alt Mode Reference Source* are in use, the following interface specific tabs are available.

- Status information and control of the downstream link (Link)
- DPCD monitor (DPCD)

# **DP Link Tab**

Link tab shows the status and control items for the DisplayPort link.

| ink                       | Pattern Generator                                                   | Playback                  | Audio Generato                                                       | r HDCP | EDID                     | DPCD               | Sink DUT Te   | sting Event Log       |       |                                              |
|---------------------------|---------------------------------------------------------------------|---------------------------|----------------------------------------------------------------------|--------|--------------------------|--------------------|---------------|-----------------------|-------|----------------------------------------------|
| Link S                    | tatus                                                               |                           |                                                                      | Link   | Configurat               | tion               |               |                       | HD    | CP Status                                    |
| CR/SL<br>VS/PE<br>Error   | (count = 4):<br>/EQ<br>(level)<br>count (click to read):<br>EQ_ILA: | 0<br>0/0<br>-<br>CDS_ILA: | 1 2 3                                                                |        | P1.4 Numbe               | 2 🖲 4<br>d Framing | 0 1.62        | trate, Gbps<br>0 2.70 | Key   | thenticated<br>ys loaded<br>CP Configuration |
| MST r                     | ng mode: Enhanced<br>node: Disabled                                 | Scramb<br>SSC sta         | lode: 8b/10b<br>bling: Enabled<br>atus: Not support<br>atus: Send AC | ted    | rambler res<br>) Auto () |                    | P) () FFFFh ( | (eDP ASSR) 🔿 Cu:      | <br>w | 1.X 2.X<br>able Encryption<br>thenticate     |
|                           | Verrides                                                            |                           |                                                                      |        |                          |                    |               |                       |       |                                              |
|                           | ge Swing (level):                                                   |                           | ○ 2 ○ 3<br>○ 2 ○ 3<br>Apply                                          |        |                          |                    |               |                       |       |                                              |
| Pre-er                    |                                                                     |                           | O 2 O 3                                                              |        |                          |                    |               |                       |       |                                              |
| Pre-er<br>Link P<br>Activ | mphasis (level): 🖲 0<br>attern                                      | O 1                       | O 2 O 3                                                              |        |                          |                    |               |                       |       |                                              |

#### **Link Status**

Link Status displays the status of the link training and the link parameters negotiated between the connected Sink and the UCD Source. It also lists status of other link modes. The data is retrieved from the DPCD status registers of the connected Sink. The status is updated automatically.

| Lanes (count :            | = 4):          | 0                | 1                        | 2                  | 3            |
|---------------------------|----------------|------------------|--------------------------|--------------------|--------------|
| CR/SL/EQ                  |                |                  |                          |                    |              |
| VS/PE (level)             |                | 0/0              | 0/0                      | 0/0                | 0/0          |
| Error count (cl           | lick to read): | -                | -                        | -                  | -            |
|                           | Q_ILA: CD      |                  |                          |                    |              |
| Bit rate:                 | 5.4 Gbps       | Link M           |                          | 8b/10b             |              |
| Bit rate:<br>Framing mode |                | -                | lode:                    | 8b/10b<br>Enabled  |              |
|                           |                | -                | lode:<br>bling:          | Enabled            | I            |
| Framing mode              | e: Enhanced    | Scram<br>SSC sta | lode:<br>bling:<br>atus: | Enabled<br>Not sup | l<br>oported |

| Lanes:         | Indicates the number of lanes used for DisplayPort or DisplayPort Alt Mode.                |
|----------------|--------------------------------------------------------------------------------------------|
| CR/SL/EQ:      | LED indicators for status of Clock Recovery / Symbol Lock / Channel Equalization           |
| VS/PE (level): | Voltage Swing / Pre-emphasis level                                                         |
| Error count:   | Content of DPCD Error Count registers                                                      |
| ILA:           | LED indicator for 'Inter lane Alignment Done'                                              |
| EQ_ILA:        | LED indicator for 'Link Training Concurrent flow is finished by the most-downstream DPRX'. |
| CDS_ILA:       | LED indicator for 'Clock and Data Switch flow is finished by the most-downstream DPRX'.    |
| LT_FAIL:       | LED indicator for 'Link Training failed'.                                                  |
| Bit rate:      | Currently enabled link bit rate                                                            |
| Link mode:     | Currently enabled channel coding (128b/132b or 8b/10b)                                     |
| Framing mode:  | Currently enabled Framing Mode (Normal or Enhanced)                                        |
| Scrambling:    | Status of link data scrambling (Enabled or Disabled)                                       |
| MST mode:      | Status of the Multistreaming (MST) mode (only in UCD-323 special FW configuration)         |
| SSC Status:    | Not Supported                                                                              |
| DSC Status:    | Not Supported                                                                              |
| FEC status:    | Not Supported                                                                              |

Send ACT: Force sending an Allocation Change Trigger (ACT) sequence over the Main-Link

#### **Link configuration**

Set target capabilities for the link training. Click Link Training to apply.

| Link Configuration                         |  |
|--------------------------------------------|--|
| DP1.4 Number of Lanes DP 1.4 Bitrate, Gbps |  |
| ○ 1 ○ 2 ● 4 ○ 1.62 ○ 2.70 ● 5.40           |  |
| Link Options                               |  |
| Enhanced Framing Mode                      |  |
| Scrambler reset                            |  |
| ○ Auto                                     |  |
| Link Training                              |  |

| DP1.4 Number of Lanes | Lane count used when 8b/10b link coding is selected in LT                                                 |
|-----------------------|----------------------------------------------------------------------------------------------------|
| DP1.4 Bitrate, Gbps   | Link rate used when 8b/10b link coding is selected in LT                                                  |
| Scrambler Reset:      | Selection of the value to which the Linear Feedback Shift Register (LFSR) is reset during scrambler reset |
| Enhanced Framing Mode | Enable Enhanced Framing Mode                                                                              |

#### Link Pattern

Select between Active video and audio, Idle pattern, or special bit patterns.

| Link Pattern |       |
|--------------|-------|
| Active Video | ~     |
|              | Apply |

| 0    |
|------|
| er a |
|      |

#### **Link Overrides**

Override Voltage Swing and Pre-emphasis selected during link training. Click **Apply** to validate changes.

| Active Video                            | ~  | /   | Apply |
|-----------------------------------------|----|-----|-------|
| Pre-emp <mark>hasis (level):</mark> 🔘 0 | 1  | 0 2 | 03    |
| Voltage Swing (level): 🔘 0              | 01 | 0 2 | 03    |
| Link Overrides                          |    |     |       |

#### **Stream Info**

Stream Info is retrieved from the Main-Stream Attributes (MSA) of the monitored stream.

| Stream Info |        |        |         |        |        |        |         |        |                     |     |                |               |  |
|-------------|--------|--------|---------|--------|--------|--------|---------|--------|---------------------|-----|----------------|---------------|--|
| Framerate   | HTotal | HStart | HActive | HSync  | VTotal | VStart | VActive | VSync  | CEF                 | BPC | CRC            | MVID/NVID     |  |
| 50.000      | 5280   | 216    | 4096    | 88 (+) | 2250   | 82     | 2160    | 10 (+) | RGB/Legacy RGB mode | 8   | 3F3A 967D A7BF | 008CCD/008000 |  |

The content of Stream Info table can be copied by right-clicking on the table and selecting Copy.

| Framerate | Vertical refresh rate                                                                        |
|-----------|----------------------------------------------------------------------------------------------|
| HTotal    | Horizontal total of transmitted main video stream, measured in pixel count.                  |
| HStart    | Horizontal active start from leading edge of HSync, measured in pixel count.                 |
| HActive   | Horizontal active, number of active pixels in video line                                     |
| HSync     | HSync width, measured in pixel count.                                                        |
| VTotal    | Vertical total of transmitted main video stream, measured in line count.                     |
| VStart    | Vertical active start from leading edge of VSync, measured in line count.                    |
| VActive   | Vertical active, number of active lines in video frame                                       |
| VSync     | VSync width, measured in line count.                                                         |
| CEF       | Used color mode: Color format + subsampling / colorimetry                                    |
| BPC       | Color depth in bits per color (BPC)                                                          |
| CRC       | 16-bit Cyclic redundancy check (CRC) value per color component calculated from active pixels |
| MVID/NVID | Mvid and Nvid video time stamp values                                                        |
|           |                                                                                              |

#### **HDCP Status**

Copy of the status from HDCP Tab. Please refer to chapter *HDCP Tab* later in this document for detailed description.

| HDCP Status    |       |     |              |
|----------------|-------|-----|--------------|
|                | 1.X   |     | 2.X          |
| Active         |       |     |              |
| Authenticated  |       |     |              |
| Keys loaded    |       |     |              |
| HDCP Configura | ation |     |              |
|                |       | 1.X | 2.X          |
| Enable Encrypt | ion   |     | $\checkmark$ |
| Authenticate   |       |     | $\checkmark$ |

#### **HDCP Configuration**

Enable and disable HDCP 1.3 or HDCP 2.3 encryption. Duplicates of the controls found in HDCP tab.

#### HPD

| HPD      |  |  |
|----------|--|--|
| Asserted |  |  |

Asserted:

LED indicates status of Hot Plug Detect (HPD) signal

### **DPCD** Tab

DPCD tab is a tool for monitoring and editing the DPCD registers of the connected DisplayPort or DisplayPort Alt Mode Sink.

|                  | Generati | r Pl | layback | Au     | idio Ge | enera | tor   | HDC | P  | EDID | 0  | OPCD |    | Sink I | DUT Testing Event Log                                  |
|------------------|----------|------|---------|--------|---------|-------|-------|-----|----|------|----|------|----|--------|--------------------------------------------------------|
| Address : 0x     | 100      | ¢    | Number  | r of B | Sytes:  | 0x [  | 100   |     | \$ |      |    |      |    |        | Load Save Report                                       |
|                  |          |      | 03 04   |        |         |       |       |     |    | 0C   | OD | 0E   | OF | ^      | Link Configuration<br>LINK_BW_SET                      |
| 000100           | 14 8     | 4 00 | 00 00   | 00     | 00 (    | 00    | 01 00 | 00  | 00 | 00   | 00 | 00   | 00 |        | 0x00100 := 0x14<br>LINK_BW_SET = 5.4Gbps               |
| 000110           |          |      |         |        |         |       |       |     |    |      |    |      |    |        | NOTE: Decoded as MAIN_LINK_CHANNEL_CODING_SET = 8b/10b |
| 000120           |          |      |         |        |         |       |       |     |    |      |    |      |    |        |                                                        |
| 000130<br>000140 |          |      |         |        |         |       |       |     |    |      |    |      |    |        |                                                        |
| Set Referen      |          | ¢    | Number  | r of B | ytes:   | 0x [  | 100   |     | *  |      |    |      |    |        | Refresh Write Change                                   |
|                  | 00 0     | 1 02 | 03 04   | 05     | 06 (    | 07    | 08 09 | OA  | 0B | 0C   | OD | 0E   | OF | ^      | Extended Receiver Capability<br>MAX_LANE_COUNT_[RO]    |
| 002200           | 14 1     | 4 e4 | 01 01   | 00     | 01 8    | 80    | 02 00 | 06  | 00 | 00   | 00 | 80   | 00 |        | 0x02202 := 0xE4<br>MAX_LANE_COUNT = 4                  |
| 002200           | 08 0     | 0 00 | 00 00   | 00     | 00 (    | 00    | 00 00 | 00  | 00 | 00   | 00 | 00   | 00 |        | ENHANCED_FRAME_CAP = 1<br>TPS3_SUPPORTED = 1           |
| 002210           |          |      | 00 00   | 00     | 00 (    | 00    | 00 00 | 00  | 00 | 00   | 00 | 00   | 00 |        | POST_LT_ADJ_REQ_SUPPORTED = 1                          |
|                  | 00 0     | 0 00 |         |        |         |       |       |     |    | ~~   | 00 | 00   | 00 |        |                                                        |
| 002210           |          |      |         | 00     | 00 (    | 00    | 00 00 | 00  | 00 | 00   | 00 | 00   | 00 |        |                                                        |
| 002210<br>002220 | 00 0     | 0 00 | 00 00   |        |         |       |       |     |    |      |    |      |    | ¥      | Refresh Write Change                                   |

The *DPCD Decoder* panels on the right show the interpretation of the DPCD byte selected on the monitoring windows. The selected byte is shown with a green background.

| Refresh:      | Re-read the data from the DPCD registers to the window in question               |
|---------------|----------------------------------------------------------------------------------|
| Write Changes | Write the portion of data shown in the window in question to the DPCD registers. |
| Set Reference | Store currently shown data as a reference for comparison                         |

When the data is *Refreshed* from the DPCD registers the changed bytes will be highlighted with **blue** color.

The fields edited by the user will be highlighted with red color.

#### **Saving and Loading DPCD Content**

DPCD data in the selected address areas can be saved as a file in your PC. There are two alternative formats listed below. Please select the format when saving:

- Binary *DPCD Fata File* format (\*.DPD). This is Unigraf proprietary format. You can also load the DPCD content stored in this format.
- *HEX Dump* (\*.HEX) in a human readable text format.

Save: Store DPCD content to a file.

Load: Recall DPCD data saved in a Data File (\*.DPD) format to the editor.

# **HDMI Reference Source**

When roles *DP Reference Source* or *DP Alt Mode Reference Source* are in use, the following interface specific tabs are available.

- Status information and control of the downstream link (Link)
- SCDC monitor (SCDC)

## **HDMI Link Tab**

Link tab is enabled by default.

| <u>T</u> ools <u>W</u> indow <u>H</u> elp          |                  |                          |                           |           |  |  |
|----------------------------------------------------|------------------|--------------------------|---------------------------|-----------|--|--|
| k Pattern Generator Playback Au                    | dio Generator HD | CP EDID SC               | DC Sink DUT Testing       | Event Log |  |  |
| IDMI Behavior                                      | TMDS Status      |                          | HDCP Status               |           |  |  |
| ) 1.4 <ul> <li>2.0</li> </ul>                      |                  | HDMI<br>tio 1/40 6G mode |                           | 2.X       |  |  |
| Lane 0 Lane 1 Lane 2 Lane 3                        | Scrambling       | 9                        | Authenticated Keys loaded |           |  |  |
| hannel lock 🔲 🔲 🥅                                  | TMDS Control     | VI   HDMI                | HDCP Configuration        |           |  |  |
| rror count 0000 0000 0000 0000<br>ehavior HDMI 2.0 | Link Mode: 🖲 60  |                          |                           | 1.X 2.X   |  |  |
|                                                    | Enable Scramb    | ler                      |                           |           |  |  |
|                                                    | Enable Scramb    | ler                      |                           |           |  |  |
|                                                    | Enable Scramb    | ler                      |                           |           |  |  |
|                                                    | ✓ Enable Scramb  | ler                      |                           |           |  |  |
|                                                    | Enable Scramb    | ler                      |                           |           |  |  |
|                                                    | Enable Scramb    | ler                      |                           |           |  |  |
|                                                    | Enable Scramb    | ler                      |                           |           |  |  |
|                                                    | Enable Scramb    | ler                      |                           |           |  |  |
|                                                    | Enable Scramb    | ler                      |                           |           |  |  |
|                                                    | Enable Scramb    | ler                      |                           |           |  |  |
|                                                    | Enable Scramb    | ler                      |                           |           |  |  |
| D                                                  | Enable Scramb    | ler                      |                           |           |  |  |

### **HDMI Behavior**

Selection of the HDMI version to be used (HDMI 1.4 or HDMI 2.0).

#### **Status**

| Channel lock | Indication of channel lock status in TMDS links 0 to 2 |
|--------------|--------------------------------------------------------|
| Error count  | Status of SCDC Error Count Registers                   |
| Behavior     | HDMI operation mode (HDMI 1.4 or HDMI 2.0)             |
| Video:       | Video data available                                   |

### **TMDS Status**

| Mode                  | TMDS mode (HDMI or DVI)                                                                      |
|-----------------------|----------------------------------------------------------------------------------------------|
| TMDS Bit Clock Ratio: | Status of TMDS_Bit_Clock_Ratio bit in SCDC – TMDS Configuration (1/10 or 1/40)               |
| Scrambling:           | Status of TMDS_Scrambler_Status bit in SCDC – TMDS Scrambler<br>Status (1=LED on; 0=LED off) |

### **HDCP Status**

Copy of the status from HDCP Tab. Please refer to chapter *HDCP Tab* later in this document for detailed description.

### **HDCP Configuration**

Enable and disable HDCP 1.3 or HDCP 2.3 capability of UCD-422 Sink. Duplicates of the controls found in HDCP tab.

### HPD

The status LED indicates the state of the HPD signal Asserted (logical "high") or De-asserted (logical "low").

## **SCDC Monitor**

SCDC monitor presents content of HDMI Status and Control Data Channel (SCDC) structured by its address range.

| k Patte    | ern Ge | enera | tor  | Pl    | ayba  | ck     | Aut  | dio Ge | enera  | tor | Н     | CP   | E   | DID | 5  | CDC   | Sink DUT Tes | ting | Event Log                               |                        |        |
|------------|--------|-------|------|-------|-------|--------|------|--------|--------|-----|-------|------|-----|-----|----|-------|--------------|------|-----------------------------------------|------------------------|--------|
| dress : 0x | 0      | -     | Numi | per o | fByte | es: 0) | x 10 | 0      | *<br>* | sci | DC De | code | er: |     |    |       |              |      | Load                                    | Save                   | Report |
|            | 00     | 01    | 02   | 03    | 04    | 05     | 06   | 07     | 08     | 09  | AO    | 0B   | oc  | 0D  | 0E | OF    |              | ^    | Status and Control<br>Status Flags [RO] | Data Channel           |        |
| 000000     | 00     | 01    | 00   | 00    | 00    | 00     | 00   | 00     | 00     | 00  | 00    | 00   | 00  | 00  | 00 | 00    |              |      | 0x00040 := 0x0f                         |                        |        |
| 000010     | 01     | 00    | 00   | 00    | 00    | 00     | 00   | 00     | 00     | 00  | 00    | 00   | 00  | 00  | 00 | 00    |              |      | Clock_Detected =<br>Ch0_Ln0_Locked =    |                        |        |
| 000020     | 00     | 00    | 00   | 00    | 00    | 00     | 00   | 00     | 00     | 00  | 00    | 00   | 00  | 00  | 00 | 00    |              |      | Chl_Lnl_Locked =<br>Ch2 Ln2 Locked =    |                        |        |
| 000030     | 00     | 00    | 00   | 00    | 00    | 00     | 00   | 00     | 00     | 00  | 00    | 00   | 00  | 00  | 00 | 00    |              |      | Lane3_Locked =                          | 0 [bit 4]              |        |
| 000040     | Of     | 00    | 00   | 00    | 00    | 00     | 00   | 00     | 00     | 00  | 00    | 00   | 00  | 00  | 00 | 00    |              |      | FLT_ready =<br>DSC_DecodeFail =         | 0 [bit 6]<br>0 [bit 7] |        |
| 000050     | 00     | 80    | 00   | 80    | 00    | 80     | 80   | 00     | 00     | 00  | 00    | 00   | 00  | 00  | 00 | 00    |              |      |                                         |                        |        |
| 000060     | 00     | 00    | 00   | 00    | 00    | 00     | 00   | 00     | 00     | 00  | 00    | 00   | 00  | 00  | 00 | 00    |              |      |                                         |                        |        |
| 000070     | 00     | 00    | 00   | 00    | 00    | 00     | 00   | 00     | 00     | 00  | 00    | 00   | 00  | 00  | 00 | 00    |              |      |                                         |                        |        |
| 080000     | 00     | 00    | 00   | 00    | 00    | 00     | 00   | 00     | 00     | 00  | 00    | 00   | 00  | 00  | 00 | 00    |              |      |                                         |                        |        |
| 000090     | 00     | 00    | 00   | 00    | 00    | 00     | 00   | 00     | 00     | 00  | 00    | 00   | 00  | 00  | 00 | 00    |              |      |                                         |                        |        |
| 00000A0    | 00     | 00    | 00   | 00    | 00    | 00     | 00   | 00     | 00     | 00  | 00    | 00   | 00  | 00  | 00 | 00    |              |      |                                         |                        |        |
| 0000B0     | 00     | 00    | 00   | 00    | 00    | 00     | 00   | 00     | 00     | 00  | 00    | 00   | 00  | 00  | 00 | 00    |              |      | т                                       |                        |        |
| 000000     | 00     | 00    | 00   | 00    | 00    | 00     | 00   | 00     | 00     | 00  | 00    | 00   | 00  | 00  | 00 | 00    |              |      | 1                                       |                        |        |
| 000000     | 00     | 00    | 00   | 00    | 00    | 00     | 00   | 00     | 00     | 00  | 00    | 00   | 00  | 00  | 00 | 00    |              |      |                                         |                        |        |
| 0000E0     | 00     | 00    | 00   | 00    | 00    | 00     | 00   | 00     | 00     | 00  | 00    | 00   | 00  | 00  | 00 | 00    |              |      |                                         |                        |        |
| 000020     | 00     | 00    | 00   | 00    | 00    | 00     | 00   | 00     | 00     | 00  | 00    | 00   | 00  | 00  | 00 | 00    |              | ~    |                                         |                        |        |
| Set Refere | nce    |       |      |       |       |        |      |        |        |     |       |      |     | 1   | D  | fresh | Write Chan   | nes  |                                         |                        |        |

The *SCDC Monitor* panel on the right hand side shows the interpretation of the SCDC byte selected on the monitoring windows. The selected byte is shown with a green outline.

Click Refresh to re-read the data from the DPCD registers to the window in question.

Click **Write Changes** to write the portion of data shown in the window in question to the DPCD registers.

Click Set Reference to store currently shown data as a reference for comparison.

When the data is *Refreshed* from the DPCD registers the changed bytes will be highlighted with blue color.

The fields edited by the user will be highligted with red color.

### Saving and Loading SCDC Content

SCDC data in the selected address areas can be saved as a file in your PC. There are two alternative formats listed below. Please add the intended format when saving:

- Binary SCDC Fata File format (\*.DPD). This is Unigraf proprietary format. You can also load the SCDC content stored in this format.
- HEX Dump (\*.HEX) in a human readable text format.
- Click Save to select the location and the format of the file.
- Click Load to load SCDC data saved in SCDC Data File (\*.DPD) format to the editor.
- To program the data into the SCDC registers of UCD Local Sink click Write Changes.

# **USB-C** Monitoring

| Role:                                         | Product: |
|-----------------------------------------------|----------|
| USB-C DP Alt Mode Reference Source (USB-C TX) | UCD-340  |

When USB-C DP Alt Mode Reference Source role is in use, the following interface specific tabs are available.

• USB-C Power Delivery (PDC)

# **USB-C** Power Delivery Tab

When UCD-340 is used in *DP Alt Mode Reference Source* role, *USB-C Power Delivery* tab is available. The content of *USB-C Power Delivery* tab is similar to the tab available when in UCD-340 is used in *DP Alt Mode Reference Sink* role.

Please refer to chapter USB-C Monitoring in section 4. Analyzer Operation earlier in this document

| al Role<br>DFP/SRC O UFP/SNK<br>Reject PR Swap | Power Source                                                                                                    | CC Pull-up<br>O Defaut                                                                                                    | Cable Info                                                                                                    | Controls |                             |                                                                                                    |                                                                                                    |
|------------------------------------------------|----------------------------------------------------------------------------------------------------|----------------------------------------------------------------------------------------------------|----------------------------------------------------------------------------------------------------|----------|-----------------------------|----------------------------------------------------------------------------------------------------|----------------------------------------------------------------------------------------------------|
| DFP/SRC O UFP/SNK                              | ORD/DRP                                                                                                    | ○ Defaut                                                                                                    |                                                                                                    |          |                             |                                                                                                    |                                                                                                    |
| leject PR Swap                                 |                                                                                                    | O 1.5A                                                                                                    |                                                                                                    |          |                             |                                                                                                    |                                                                                                    |
| veject Pix Swap                                |                                                                                                    | 3.0A                                                                                                    |                                                                                                    |          |                             |                                                                                                    |                                                                                                    |
| Reject DR Swap                                 |                                                                                                    | Try Behavior<br>Try Sink<br>Try Source<br>None                                                                            |                                                                                                    |          |                             |                                                                                                    |                                                                                                    |
| Reject VCONN SWAP                              |                                                                                                    |                                                                                                    |                                                                                                    |          |                             |                                                                                                    |                                                                                                    |
| -340 Status                                    |                                                                                                    |                                                                                                    |                                                                                                    |          |                             |                                                                                                    |                                                                                                    |
| er Delivery Spec:<br>dor ID:                   | PD rev 2.0<br>0x16A6                                                                                                    |                                                                                                    |                                                                                                    |          |                             |                                                                                                    |                                                                                                    |
| duct ID:<br>duct Type:                         | 0x340<br>unspecified                                                                                                    |                                                                                                    |                                                                                                    |          |                             |                                                                                                    |                                                                                                    |
| essories                                       |                                                                                                    |                                                                                                    |                                                                                                    |          |                             |                                                                                                    |                                                                                                    |
| Audio Accessory                                | Debug Ac                                                                                                    | cessory                                                                                                    |                                                                                                    |          |                             |                                                                                                    |                                                                                                    |
| Bypass function<br>JSB-2                       | USB-3                                                                                                    |                                                                                                    |                                                                                                    |          |                             |                                                                                                    |                                                                                                    |
|                                                |                                                                                                    |                                                                                                    |                                                                                                    |          |                             |                                                                                                    |                                                                                                    |
| Statu                                          | IS                                                                                                    |                                                                                                    |                                                                                                    |          |                             |                                                                                                    |                                                                                                    |
|                                                | I-340 Status<br>er Delivery Spec:<br>dor ID:<br>stuct ID:<br>stuct Type:<br>essories<br>Audio Accessory<br>Bypass function<br>JSB-2 | I-340 Status PD rev 2.0 Ox16A6 Juct ID: Ox340 Usut Type: Uspectified essories Audio Accessory Bypass function USB-2 USB-3 | (@ect VCONN SWAP      (@ None      -340 Status      rer Delivery Spec: PD rev 2.0     dor ID: 0x16A6     duct ID: 0x340     duct Type: unspecified     essories      audio Accessory □ Debug Accessory Bypass function      JSB-2 ☑ USB-3 |          | (         (egect VCONN SWAP | Image: Weight of VCONN SWAP       Image: Status       Image: Status <td< td=""><td>Image: Weight of VCONN SWAP       Image: Status       Image: Status Status       Image: Status Status</td></td<> | Image: Weight of VCONN SWAP       Image: Status       Image: Status Status       Image: Status Status |

# 6. EVENT LOG

*Event Logger* (Event Log) collects time stamped information from the display interface. The type of data items logged is dependent on the display interface used and the role selected.

Event Log dialog is divided into two panels: the left panel lists all transactions, and the right panel shows the parsed transaction data for the line selected in the list on the left.

| DC Link HDCP         | Video   | Audio  | EDID | DPCD SDP So          | urce DUT Testing Event Log |      |   |                                                          |          |     |
|----------------------|---------|--------|------|----------------------|----------------------------|------|---|----------------------------------------------------------|----------|-----|
| Start Stop           |         |        |      |                      |                            |      |   | Load                                                     | Save Rep | por |
| USB-C RX             | Filter: |        |      |                      |                            |      | * | Direction = Sink to Source<br>Native AUX Reply = AUX ACK |          |     |
| HPD HPD              | Search  |        |      |                      | < 0                        | /0 > | ٠ | I2C-over-AUX Reply = AUX_ACK                             |          |     |
| AUX                  |         | Source | Туре | Start                | Info                       |      | ^ | Link/Sink Device Status<br>LANEO 1 STATUS [RO]           |          |     |
| SDP                  | 71      | DP RX  | AUX  | 00:00:02.067.203.709 | AUX_ACK                    |      |   | 0x00202 := 0x11<br>LANEO CR DONE = 1                     |          |     |
| PD PD                | 72      | DP RX  | AUX  | 00:00:02.067.203.767 | WR 0x00100: 1 14           |      |   | LANEO_CHANNEL_EQ_DONE = 0<br>LANEO_SYMBOL_LOCKED = 0     |          |     |
| LSE                  | 73      | DP RX  | AUX  | 00:00:02.067.203.904 | AUX_ACK                    |      |   | LANE1_CR_DONE = 1<br>LANE1_CHANNEL EQ_DONE = 0           |          |     |
| Select all           | 74      | DP RX  | AUX  | 00:00:02.067.203.963 | WR 0x00101: 1 82           |      |   | LANE1_SYMBOL_LOCKED = 0                                  |          |     |
|                      | 75      | DP RX  | AUX  | 00:00:02.067.204.100 | AUX_ACK                    |      |   |                                                          |          |     |
|                      | 76      | DP RX  | AUX  | 00:00:02.067.204.162 | WR 0x00102: 3 21 00 00     |      |   |                                                          |          |     |
|                      | 77      | DP RX  | AUX  | 00:00:02.067.204.351 | AUX_ACK                    |      |   |                                                          |          |     |
|                      | 78      | DP RX  | AUX  | 00:00:02.067.204.514 | RD 0x00202: 1              |      |   |                                                          |          |     |
|                      | 79      | DP RX  | AUX  | 00:00:02.067.204.645 | AUX_ACK 11                 |      |   |                                                          |          |     |
|                      | 80      | DP RX  | AUX  | 00:00:02.067.204.711 | RD 0x00206: 1              |      |   |                                                          |          |     |
|                      | 81      | DP RX  | AUX  | 00:00:02.067.204.847 | AUX_ACK 00                 |      |   |                                                          |          |     |
|                      | 82      | DP RX  | AUX  | 00:00:02.067.204.916 | WR 0x00102: 3 23 00 00     |      |   |                                                          |          |     |
|                      | 83      | DP RX  | AUX  | 00:00:02.067.205.093 | AUX_ACK                    |      |   |                                                          |          |     |
|                      | 84      | DP RX  | AUX  | 00:00:02.067.205.554 | RD 0x00202: 1              |      |   |                                                          |          |     |
|                      | 85      | DP RX  | AUX  | 00:00:02.067.205.686 | AUX_ACK 77                 |      | ~ |                                                          |          | _   |
| AutoScroll Events: 9 | 3 / 93  | Colors | Cle  | ar 🗹 Clear on Star   | t                          |      |   |                                                          |          |     |
| D                    |         |        |      |                      | Statu                      |      |   |                                                          |          |     |

| Role                                   | Logged Events              |
|----------------------------------------|----------------------------|
| DP Sink<br>DP Alt Mode Sink            | HPD, SDP, AUX Transactions |
| HDMI Sink                              | HPD, Packets, I2C, CEC     |
| DP Source<br>DP Alt Mode Source        | HPD, AUX Transactions      |
| HDMI Source                            | HPD, I2C, CEC              |
| DP Alt Mode Sink<br>DP Alt Mode Source | PD, LSE                    |

| Start:      | Starts event logging and stop it by clicking Stop.                                                                                                    |
|-------------|----------------------------------------------------------------------------------------------------|
| Save:       | Save transactions as Event Log data.                                                                                                    |
| Load:       | Load saved Event Log data                                                                                                    |
| Report:     | Store event logs as html reports to be shared and viewed with any web browser.                                                                                                    |
| AutoScroll: | When selected, transaction list is scrolled vertically, and the latest transaction is shown as the last item of the list. When not selected, the items shown before clicking Start will be shown. |
| Events      | Number of events detected                                                                                                    |
| Clear:      | Click to clear transaction list. When <i>Clear on Start</i> is selected, the list is cleared when clicking Start.                                                                                 |

# Logged Events

### HPD

Status and status changes of Hot Plug Detect (HPD) signal

### SDP

Secondary-data Packets received in DP Main-Link. Click the .... button to open the *Event Filter Dialog.* The dialog enables filtering of SDP packets. In the dialog, the reference to Packet Type Value is indicated in square brackets "[]".

| 📶 Event Filter Dialog                              | × |
|----------------------------------------------------|---|
| DP RX SDP filtering:                               |   |
| Enable logging of following packets [IDs in hex]:  |   |
| Audio_TimeStamp [1] Audio_Stream [2]               |   |
| Extension [4] Audio_CopyManagement [5]             |   |
| ☑ ISRC [6] ☑ VSC [7]                               |   |
| Camera Generic                                     |   |
| 🗹 CG0 [8] 🗹 CG1 [9] 🗹 CG2 [A] 🗹 CG3 [8]            |   |
| 🗹 CG4 [C] 🗹 CG5 [D] 🗹 CG6 [E] 🗹 CG7 [F]            |   |
| Picture Parameter Set [10] VSC_EXT_VESA [20]       |   |
| VSC_EXT_CTA [21] Adaptive-Sync SDP [22]            |   |
| InfoFrames                                         |   |
| ✓ VS [80 + 1] ✓ AVI [80 + 2]                       |   |
| SPD [80 + 3] Audio [80 + 4]                        |   |
| MPEG Source [80 + 5] NTSC VBI [80 + 6]             |   |
| DRM [80 + 7]                                       |   |
|                                                    |   |
| Enter packet type as hex value separated by comma: | _ |
| 0x0, 0x7f,                                         |   |
| OK Cancel                                          |   |

#### AUX

DP AUX Channel transactions.

#### **Packets**

Log metadata sent by Source device in HDMI lanes

| HDMI RX InfoFrames f    | itlering:                |        |
|-------------------------|--------------------------|--------|
| Enable logging of follo | wing packets [IDs in hex | ]:     |
| VS [81]                 | 🗹 AVI [82]               |        |
| SPD [83]                | Audio [84]               |        |
| MPEG Source [85]        | NTSC VBI [86]            |        |
| DRM [87]                |                          |        |
| Enter packet type as l  | nex value separated by   | comma: |
| 0x0.                    |                          |        |

#### **I2C**

Log data sent over I2C communication lines of HDMI interface

#### PD

Log USB-C PD communication messages

### LSE

Low Speed Electrical logger captures the Voltage and Current on the low speed lanes of the USB-C connector including CC, VBUS, VCONN, and SBU.

| 📶 Event Filter Dialog |    | nt   | ×      |
|-----------------------|----|------|--------|
| USB-C LSE thresholds: | -  | 0    |        |
| VBUS threshold        | 20 | 🔹 mV |        |
| IVBUS threshold       | 50 | 主 mA |        |
| VCC threshold         | 50 | 🔹 mV |        |
| VSBU threshold        | 20 | 🔹 mV |        |
| IVCONN threshold      | 50 | 🖨 mA |        |
|                       |    | ОК   | Cancel |

In Event Filter Dialog the user can set the noise threshold values. Only measurement exceeding the corresponding threshold will be logged.

## **Event Transaction List**

Transaction data in Transaction List is ordered in columns. Each column provides additional information about the data line, facilitating its viewing and interpretation.

*Start:* Each line is identified by its timestamp, marking the instant when an event or error was detected, or when a data transaction got started. The timestamp can be displayed as a time delay from the start of the acquisition (absolute) or from the previous line (relative). The timestamp can be displayed in milliseconds or in minutes, seconds, and microseconds.

|                      | Video    | Audio E | DID DP |             | Source DUT Testing Event Lo |                                                          |                                |
|----------------------|----------|---------|--------|-------------|-----------------------------|----------------------------------------------------------|--------------------------------|
| Start Stop           |          |         |        |             |                             | Load                                                     | Save Report                    |
| USB-C RX             | Filter:  |         |        |             |                             | Start of packet: SOP (S1 S1 S1 S2)                       |                                |
| HPD                  | Search:  |         |        | < 0         | ) /0 > *                    | Header<br>Extended(15)                                   | 0x1161                         |
| SDP                  |          | Source  | Туре   | Start       | ^                           | Data Objs(1412)<br>Message ID(119)                       | 1                              |
| AUX                  | 743      | DP RX   | HPD    | 68:27:42.82 | HPD Low, PWD Low, CD H      | Port Power Role(8)                                       | Source (0x1)                   |
| PD PD                | 744      | DP RX   | HPD    | 68:27:42.82 | HPD High, PWD Low, CD F     | Spec Rev(76)<br>Port Data Role(5)                        | v2.0(0x1)<br>DFP(0x1)          |
| USB-C Voltage        | 745      | DP RX   | HPD    | 68:27:43.14 | HPD Low, PWD Low, CD H      | Message Type(40)                                         | SOURCE_CAPABILITI              |
| O 058-C Event        | 746      | DP RX   | PD     | 68:27:44.30 | {DFP or UFP}{0}{VDM:Disc    | Fixed PDO - Source<br>Fixed supply(3130)                 | 0x22319190<br>0x0              |
|                      | -        |         |        |             |                             | Dual-Role Power(29)<br>USB Suspend Supported(28)         | True(0x1)<br>False(0x0)        |
|                      | 747      | DP RX   | PD     |             | {Cable Plug or VPD} {0} {G( | Unconstrained Power(27)<br>USB Comm Capable(26)          | False(0x0)<br>False(0x0)       |
|                      | 748      | DP RX   | PD     | 68:27:44.30 | {Cable Plug or VPD} {0} {VE | Dual-Role Data(25)<br>Unchunked Ext Messages Sup(24)     | True(0x1)<br>False(0x0)        |
|                      | 749      | DP RX   | PD     | 68:27:44.30 | {DFP or UFP} {0} {GOOD CF   | EPR Mode Capable(23)                                     | False(0x0)<br>0x0              |
|                      | 750      | DP RX   | PD     | 68:27:44.30 | {SRC/DFP} {0} {SOURCE_C4    | Reserved(22)<br>Peak Current(2120)                       | Peak current equa              |
|                      | 751      | DP RX   | PD     | 68:27:44.30 | {SNK/UFP}{0}{GOOD CRC       | Voltage(1910)<br>Maximum Current(90)                     | 5000mV(0x064)<br>4000mA(0x190) |
|                      | 752      | DP RX   | PD     | 68:27:44.30 | {SNK/UFP} {0} {REQUEST}     | CRC                                                      | 0x7D46B65B                     |
|                      | 753      | DP RX   | PD     | 68:27:44.30 | {SRC/DFP} {0} {GOOD CRC     | End of packet                                            |                                |
|                      | 754      | DP RX   | PD     | 68:27:44.31 | {SRC/DFP}{1}{ACCEPT}        | TIMESTAMP : 68:27:44:306:387:000<br>Header : 09 01 18 00 |                                |
|                      | 755      | DP RX   | PD     |             | {SNK/UFP}{1}{GOOD CRC       | Payload Raw Data:                                        |                                |
|                      | <        | DI IO   |        | 00.21.44.51 | (SNICON)(I)(0000 CICC (     | 55 55 55 55 55 55 55 55 8C 71 4C 2E 25                   | 3F D3 4C                       |
| AutoScroll Events: 9 | 16 / 916 | Colors  | Clea   | ar 🔽 Clear  | on Start                    |                                                          |                                |
| -                    |          |         |        |             |                             |                                                          |                                |

| Start:          | Each line is identified by its timestamp, marking the instant when an event<br>or error was detected, or when a data transaction got started.<br>The timestamp can be displayed as a time delay from the start of the<br>acquisition (absolute) or from the previous line (relative). |
|-----------------|----------------------------------------------------------------------------------------------------|
|                 | The timestamp can be displayed in milliseconds or in minutes, seconds, and microseconds.                                                                                                    |
| Source and Type | The communication port: DP RX to DP TX                                                                                                    |
| Туре            | The logged item: HPD, SDP, AUX, MSA Change or VB-ID change                                                                                                    |
| Info            | This column provides a short description of the message content                                                                                                    |

## **Customizing Transaction List**

User Can change what data is shown in the transaction list by adding and removing columns or limiting the transaction types in the list. User can also color highlight various types of transactions for better readability.

Right-click on the list to open the menu.

| Туре |         | Start                                 |                                                           | ^ | Da | cke | + 0 | aw I | Dati |    |    |  |  |  |  |  |  |
|------|---------|---------------------------------------|-----------------------------------------------------------|---|----|-----|-----|------|------|----|----|--|--|--|--|--|--|
| HPD  | 00:00:0 | 0.317.306.000                         | HPD Low                                                   |   |    | 00  | -   | 00   | 00   | 00 |    |  |  |  |  |  |  |
| HPD  | 00:     | Time from start<br>Time from previous |                                                           |   |    |     |     | 00   | 03   | 03 | 00 |  |  |  |  |  |  |
| HPD  | 00:     | Show as micro                         |                                                           |   |    |     |     |      |      |    |    |  |  |  |  |  |  |
| HPD  | 00: •   | -                                     | Show as hours:mins:secs:msecs:secs:nsecs Configure colors |   |    |     |     |      |      |    |    |  |  |  |  |  |  |
| HPD  | 00:     | Configure colo                        |                                                           |   |    |     |     |      |      |    |    |  |  |  |  |  |  |
| HPD  | 00:     | Configure colu                        | imns                                                      |   |    |     |     |      |      |    |    |  |  |  |  |  |  |
| AUX  | 00:00:0 | 0.889.703.000                         | RD 0x0000E:                                               | 1 |    |     |     |      |      |    |    |  |  |  |  |  |  |
| AUX  | 00:00:0 | 0.889.823.000                         | AUX_ACK 80                                                |   |    |     |     |      |      |    |    |  |  |  |  |  |  |

### **Configure Start**

The time indicated in column Start can be either:

- Time from start of the capture
- Time from previous event

The time can be expressed either:

- In microseconds (1/1 000 000 Second)
- Hours : minutes : seconds : milliseconds : nanoseconds

### **Configure Colors**

*Configure colors* dialog allows the user to highlight various types of transactions in the list by changing character color and background color of the transaction line.

| /// Configure colors         |                | >  |
|------------------------------|----------------|----|
| Add Config Remove            | ▲ ▼ Clone      |    |
| Rule(applied in order shown) | Format Applies | to |
| 1 Normal line On Packet      | AaBbCcYyZz     |    |
|                              |                |    |
|                              |                |    |
|                              |                |    |
|                              |                |    |
|                              |                |    |
|                              |                |    |
|                              | App            | ly |

| Add:    | Add a new color highlight rule                                                                         |
|---------|----------------------------------------------------------------------------------------------------|
| Config: | Modify the selected rule                                                                               |
| Remove: | Delete the selected rule                                                                               |
| Clone:  | Duplicate the selected rule                                                                            |
| ▲ ▼:    | Change order where rules are applied.<br>The rules are applied from the bottom to the top of the list. |

### Adding Rules

The color highlight rules are set by transaction type. The content of *Add rules* dialog is dependent on the type of item selected.

| Configure search X                                                                                                    | Configure search                                                                                                    | X Configure search X                                                                                                    |
|----------------------------------------------------------------------------------------------------|----------------------------------------------------------------------------------------------------|----------------------------------------------------------------------------------------------------|
| Zuconfigure search     X       Type:     Normal line       HPD     SDP       Back:     T ADX       PD     FD       Itype = Norm USB-C Voltage       color = #ffffff USB-C Event       textColor = #ffffff USB-C Event       textColor = #ffffff USB-C Event       textColor = #ffffff USB-C Event       textColor = #fffff USB-C Event       textColor = #fffff USB-C Event | L>       Type:     AUX       Event:     On Write       Address in range     Start address: 0x 0       Start address:     0x 0       Back:     Text:       Font     AaBbCctYzz       type = AUX     address = 0x00000:0x00000       trigger = On Write     On Write | Y Type:     SDP     SubType:     Aryo     Event:     Audo Stream     Audo Stream     type = SDP     subType = Extension     type = SDP     subType = Extension     Type = SDP     subType = Extension     Type = SDP     subType = Constant Stream     type = SDP     subType = Constant Stream     type = SDP     subType = Constant Stream     type = SDP     subType = Constant Stream     type = SDP     subType = SDP     subTy |
| Apply                                                                                                    | color = #fffff<br>textColor = #00aa7f<br>font=MS Shell Dig 2:8                                                                                                    | font=MS Shell Dig 2:8                                                                                                    |

### **Configure Columns**

In the dialog there are two columns: *Available* and *Active*. An item from Available list can be included in Active columns by selecting it and clicking on the right arrow [>] in the middle of the two columns.

|    | Configure columns |   | 1 | - |        | × |
|----|-------------------|---|---|---|--------|---|
|    | Available         | ^ | > | L | Active |   |
| 7  | AUX:address       |   | < | 1 | Source |   |
| 8  | AUX:length        |   |   | 2 | Туре   |   |
| 9  | AUX:transaction   |   |   | 3 | Start  |   |
| 10 | AUX:request       |   |   | 4 | Info   |   |
| 11 | AUX:reply         |   |   |   |        |   |
| 12 | AUX:read          |   |   |   |        |   |
| 13 | AUX:write         |   |   |   |        |   |
| 14 | AUX:i2c           |   |   |   |        |   |
| 15 | SDP:subtype       |   |   |   |        |   |
| 16 | SDP:changed       |   |   |   |        |   |
| 17 | PD:Raw Data       |   |   |   |        |   |
| 18 | PD:Object Counts  | ~ | V |   |        |   |

The order of Active items can be changed by selecting an item and moving its position in the list with up  $\blacktriangle$  and down  $\checkmark$  arrows.

### **Type Filter**

Type filter dialog lists the types of transactions found in the list and allows the user to select which transaction lines are currently shown.

| 📶 Type Filter                                                              | ×  |
|----------------------------------------------------------------------------|----|
| Types<br>✓ DP RX<br>✓ HPD<br>✓ AUX<br>✓ Source<br>Ø PD<br>✓ Ø Sink<br>Ø PD |    |
|                                                                            | Ok |

### **Quick Filter**

By entering a DPCD address in the Quick Filter field on top of the transaction line, the user can limit the list to show only the reads or writes to this DPCD address.

## **Parsed Transactions**

### HPD

Status and status changes of Hot Plug Detect (HPD) signal.

```
Device ID = 01 [DP RX]
Hot-Plug-Detect Level = HIGH
PWD Level = HIGH (DP Tx is connected to Rx and has power applied to AUX put
Cable Detect Level = HIGH
```

### AUX (UCD-301, UCD-323, UCD-340)

#### DP AUX Channel transactions.

```
Direction
                                           = Source to Sink
                                          = Sourc
= Write
= 4
Native AUX Request
Length
Data
Address
                                           = 0A 0A 0A 0A
                                           = 0x00103
Link Configuration
TRAINING_LANE0_SET
0x00103 := 0x0A
VOLTAGE_SWING_SET = level 2
MAX_SWING_REACHED = level 0
PRE_EMPHASIS_SET = level 1
MAX_PRE-EMPHASIS_REACHED = 0
      NOTE: Decoded as MAIN_LINK_CHANNEL_CODING_SET = 8b/10b
Link Configuration
TRAINING_LANE1_SET
0x00104 := 0x0A
VOLTAGE_SMING_SET = level 2
MAX_SMING_REACHED = level 0
PRE_EMPHASIS_SET = level 1
MAX_PRE-EMPHASIS_REACHED = 0
      NOTE: Decoded as MAIN_LINK_CHANNEL_CODING_SET = 8b/10b
 Link Configuration
LINE CONFIGURATION
TRAINING_LANE2_SET
0x00105 := 0x0A
VOLTAGE_SWING_SET = level 2
MAX_SWING_REACHED = level 0
PRE_EMPHASIS_SET = level 1
MAX_PRE-EMPHASIS_REACHED = 0
      NOTE: Decoded as MAIN_LINK_CHANNEL_CODING_SET = 8b/10b
 Link Configuration
HAINING_LANE3_SET
0x00106 = 0x0A
VOLTAGE_SWING_SET = level 2
MAX_SWING_REACHED = level 0
PRE_EMPHASIS_SET = level 1
      MAX_PRE-EMPHASIS_REACHED = 0
      NOTE: Decoded as MAIN_LINK_CHANNEL_CODING_SET = 8b/10b
```

### SDP (UCD-301, UCD-323, UCD-340)

DP Secondary-data Packets.

| SDP ID:<br>SDP Type:<br>SDP Length:<br>SDP Version: | 0x84<br>0x01B |                                                            |                                 |
|-----------------------------------------------------|---------------|------------------------------------------------------------|---------------------------------|
|                                                     |               | Channel Count<br>Refer to Stream Header                    | 2                               |
|                                                     |               | Sample Size<br>Sampling Frequency                          |                                 |
| Data Byte 3:<br>CXT[4-0]:                           | 0x00          | Refer to CT (Data Byte 1)                                  |                                 |
| Data Byte 4:<br>CA[7-0]:                            | 0x00          | Channel Allocation                                         | 1 2 3 4 5 6<br>FL FR            |
| LSV[6-3]:                                           | 0x0           | Level Shift Value                                          | Unknown or refer to other infor |
|                                                     | 00 00 0       | 00 84 D7 D1)<br>0 00 00 00 00 00 00 00 00 00<br>0 00 00 00 |                                 |

### PD (UCD-340)

### USB-C PD communication messages

| Header                         | 0x21A1 Data Message          |
|--------------------------------|------------------------------|
| Extended (15)                  | 0                            |
| Data Objs(1412)                | 2                            |
| Message ID(119)                | 0                            |
| Port Power Role(8)             | Source(0x1)                  |
| Spec Rev(76)                   | v3.0(0x2)                    |
| Port Data Role(5)              | DFP(0x1)                     |
| Message Type(40)               | Source_Capabilities(0x01)    |
| Fixed PDO - Source             | 0x2A01912C                   |
| Fixed supply(3130)             | 0x0                          |
| Dual-Role Power(29)            | True (0x1)                   |
| USB Suspend Supported(28)      | False(0x0)                   |
| Unconstrained Power(27)        | True (0x1)                   |
| USB Comm Capable(26)           | False(0x0)                   |
| Dual-Role Data(25)             | True (0x1)                   |
| Unchunked Ext Messages Sup(24) | False(0x0)                   |
| EPR Mode Capable(23)           | False(0x0)                   |
| Reserved (22)                  | 0x0                          |
| Peak Current(2120)             | Peak current equals Ioc(0x0) |
| Voltage(1910)                  | 5000mV(0x064)                |
| Maximum Current(90)            | 3000mA(0x12C)                |
| Fixed PDO - Source             | 0x2A02D12C                   |
| Fixed supply(3130)             | 0x0                          |
| Dual-Role Power(29)            | True(0x1)                    |
| USB Suspend Supported(28)      | False(0x0)                   |
| Unconstrained Power(27)        | True(0x1)                    |
| USB Comm Capable(26)           | False(0x0)                   |
| Dual-Role Data(25)             | True(0x1)                    |
| Unchunked Ext Messages Sup(24) | False(0x0)                   |
| EPR Mode Capable(23)           | False(0x0)                   |
| Reserved (22)                  | 0x0                          |
| Peak Current(2120)             | Peak current equals Ioc(0x0) |
| Voltage(1910)                  | 9000mV(0x0B4)                |
| Maximum Current(90)            | 3000mA(0x12C)                |
| CRC                            | 0x18F3953D                   |
| End of packet                  |                              |

### LSE (UCD-340)

Status of USB-C Low Speed Electrical signals

| Device ID      | = 01                   |
|----------------|------------------------|
| Packet size    | = 40 [bytes]           |
| Data length    | = 40                   |
| Vbus TimeStamp | = 02:53:20.750.932.000 |
| Vbus voltage   | = 5420 mV [updated]    |
| Vbus currens   | = 88 mA                |
| Vcc 1          | = 5337 mV [updated]    |
| Vcc 2          | = 1680 mV [updated]    |
| Vsbu 1         | = 234 mV               |
| Vsbu 2         | = 2865 mV              |
| Ivconn         | = 5337 mA [updated]    |

### Packets (UCD-301, UCD-323)

Log metadata sent by Source device in HDMI stream

| Packet code: 0x82                         |                                        |
|-------------------------------------------|----------------------------------------|
| Packet Header:                            |                                        |
| Packet Length:                            | 13                                     |
| Checksum:                                 | 57                                     |
| Version:                                  | 2                                      |
| Packet Data:                              |                                        |
| Scan Info(0:1)                            | 0 (No Data)                            |
| Bar Data(2:3)                             | 0 (Not present)                        |
| Format Info(4)                            | 0 (Not present)                        |
| Color Space(5:7)                          | 0 (RGB)                                |
| AFD Aspect(8:11)                          | 8((ATSC: Same as Picture Aspect Ratio) |
| Coded frame AR(12:13)                     | 0 (No Data)                            |
| Colorimetry(14:15)                        | 0 (No Data)                            |
| Non-U Scaling(16:17)                      | 0(No Known non-uniform scaling)        |
| RGB Quant(18:19)                          | 0(Default (depends on video format))   |
| E-Colorimetry(20:22)                      | 0(No data)                             |
| ITC Content(23)                           | 0(No Data)                             |
| VIC(24:31)                                | 16                                     |
| Pixel repets (32:35)                      | 0(No repeats)                          |
| ITC Type(36:37)                           | 0(Graphics)                            |
| YCC Quant (38:39)                         | 0(Limited range)                       |
| ETB(40:55)                                | 0                                      |
| SBB (56:71)                               | 0                                      |
| ELB(72:87)                                | 0                                      |
| SRB(88:103)                               | 0                                      |
| Transformed HDMI Data:                    |                                        |
| 82 02 0D 57 00 08 00 10 00 00 00 00 00 00 | 00 00                                  |
| 00 00 00 00 00 00 00 00 00 00 00 00 00    | 00 38                                  |
| 00 00 00                                  |                                        |

### I2C (UCD-301, UCD-323)

Log data sent over I2C communication lines of HDMI interface

Message: HDRX SCDC: RD 0x10:UPDATE[0] 0x0

# 7. EDID EDITOR

| ink HDCP Video Audio EDID                                                                                     | InfoFrames S | ource DUT Testing Event Log                                                                                                    |                                                                                                    |         |
|----------------------------------------------------------------------------------------------------|--------------|----------------------------------------------------------------------------------------------------|----------------------------------------------------------------------------------------------------|---------|
| Add Item ▼ Remove Item Filter                                                                                 |              |                                                                                                    | Show Read Only                                                                                                    | Recurse |
| Name                                                                                                    |              | Name                                                                                                    | Value                                                                                                    | ^       |
| VESA     Vendor & Product ID                                                                                  | 0 Hea        | der                                                                                                    | 0x00FFFFFFFFFF00                                                                                                    |         |
| EDID Structure Version and Revision<br>Basic Display Parameters / Feature                                     | LAU          | ension Block Count N                                                                                                    | 1                                                                                                    |         |
| Color Characteristics                                                                                         |              | cksum                                                                                                    | 0xF7                                                                                                    |         |
| Established Timings I<br>Established Timings II                                                               |              | Manufacturer Name                                                                                                    | UFG                                                                                                    |         |
| Manufacturer's Timings<br>> Standard Timings: Identification                                                  |              | Product Code<br>for & Product ID                                                                                                    | 0x4036                                                                                                    |         |
| > Preferred Timing Block                                                                                      |              | Gerial Number<br>dor & Product ID                                                                                                    | 808596556                                                                                                    |         |
| > 18 byte descriptor 2<br>18 byte descriptor 3                                                                | 6 Typ        | e<br>las & Deadwet ID > Waak & Vans of Manufa                                                                                                    | Week of Year Manufactured                                                                                                    | ~       |
| <ul> <li>CTA<br/>Info         <ul> <li>Data block collection</li> <li>Detailed Timings</li> </ul> </li> </ul> | 00004        | 0 00 ff ff ff ff ff f<br>0 3418010360804<br>0 17494b2108003<br>0 01010101010<br>0 8a00ba8821000<br>0 8824500ba882<br>0 43442433232<br>0 0017340f883c0 | 6 07 08 09 0A 0B 0C 0D 0E 0F<br><b>f</b> 00 54 7 36 40 40 34 32 30<br>8 78 0a 4a £f a3 58 4a a2 29<br>1 40 45 40 61 40 81 80 (1) (1)<br>8 68 00 30 £2 70 5a 80 b0 58<br>0 1e 02 3a 80 18 71 38 22 40<br>1 00 00 1e 00 00 0E 00 55<br>0 46 44 0a 20 20 00 00 0E<br>0 0a 20 20 20 20 20 01 £7<br>Apply | ~       |
| Read from TE Write to TE                                                                                      |              |                                                                                                    | Save As                                                                                                    | .oad    |
| PD                                                                                                    |              |                                                                                                    |                                                                                                    |         |

The *EDID Editor* main window is divided into three logical areas. The bottom part additionally contains the command buttons. The top-left portion shows the currently edited E-EDID blocks in a tree-form, and the top-right portion shows an edit control for the currently selected item, possibly a list of sub-keys and their names (The list is not shown for all values) and the HEX-view of the block collection.

## Controls

| Add Item:       | Add a new EDID or DisplayID block                                                                 |
|-----------------|---------------------------------------------------------------------------------------------------|
| Remove Item:    | Delete the selected EDID or DisplayID block.                                                      |
| Filter:         | Show only items having indicated the string in the field name                                     |
| Show Read Only: | When selected, also automatically created fields are shown                                        |
| Recurse:        | When selected, the whole logical tree of the selected item is parsed on the right hand side list. |

The buttons in the bottom of the dialog differ based on the role selected, i.e. is the subject the local EDID or EDID of a connected device.

| Read from TE (DP RX):       | Read UCD-300 local EDID.                          |
|-----------------------------|---------------------------------------------------|
| Write to TE (DP RX):        | Program UCD-300 local EDID.                       |
| Download from Sink (DP TX): | Read EDID of a connected sink device              |
| Upload to Sink (DP TX):     | Program EDID of a connected sink device           |
| Load:                       | Load an EDID block collection file from disk.     |
| Save As:                    | Save the current block collection to a disk file. |

## **EDID Editor Features**

Practically unlimited number of extension blocks may exist in a single collection. The number of blocks is limited by VESA Specifications and possibly by available system resources. Most EDID blocks contain a structure that is very similar to a tree-structure. The EDID Editor decodes each block into a tree-view of the block. The tree-view then contains all values contained within the EDID block. The contents can then be easily browsed, using only a few mouse clicks. The EDID Editor has a support for automatic variables, such as the block checksum. When the user changes a value in an EDID block, the tool will update the checksum accordingly. The automatic variables appear as read only values for the user. A log print will be made when an automatic variable is updated by the editor.

## **Editing Tips**

Editing an EDID block is very straightforward, but there are some special cases where the user must know how to accomplish certain types of tasks.

- Double-click the property field to edit
- Red values in the HEX view indicate a changed value.
- Enter key will apply text-edit values and combo-box selection.
- In CTA-861 blocks, you can add and remove 18-byte descriptors and CTA data blocks by setting the values "18-byte Descriptors in this block" and "CTA Data block count".
- Enter hex values with prefix "**0x**" or "**\$**", no prefix means a decimal value.
- You can always enter HEX or DEC, even if the value is presented as HEX, and/or value range is given in HEX.
- Floating point values must be given with period "." as decimal separator, even if your localization setting defines decimal separator as comma (or other).
- Remember to click **Set** after changing a bit-value presented as a single check-box if you want the new value applied.

Note: EDID Editor does not have an *Undo* function. Therefore, it is highly recommended that you back up un-edited EDID contents to a file before editing it.

# 8. PACKET EDITOR

## Introduction

| Unigraf Packet Editor         |              |                                       | - 0                        | >     |
|-------------------------------|--------------|---------------------------------------|----------------------------|-------|
| Type DR&M-IF V New S          | iave As Load |                                       |                            |       |
| Add Item 🛩 Remove Item Filter |              |                                       | Show read only properties  | Recun |
| ame                           |              | Name                                  | Value                      |       |
| DR&M-IF Data block            | 0            | EOTF                                  | SMPTE ST 2084              |       |
| Packet Header Packet Data     | 1            | Static Metadata Descriptor ID         | Static Metadata Type 1     |       |
| - Tacket Bala                 |              | display_primaries_x[0]                |                            |       |
|                               | 2            | Data Type 1                           | 0.00104                    |       |
|                               |              | display_primaries_y[0]<br>Data Type 1 | 0.17236                    |       |
|                               |              | display_primaries_x[1] Data Type 1    | 0.7966                     |       |
|                               |              | display_primaries_y[1]                | 0.13304                    |       |
|                               | 5            | Data Type 1                           | 0.13304                    |       |
|                               |              | 00 01 02 03 04 05                     | 06 07 08 09 0A 0B 0C 0D 0E | 0F    |
|                               | 00           | 0000 87 1d 1a c1 02 00                | 003421aa9b9619fc08         | 48    |
|                               |              |                                       | 40fa00f401fa0064           |       |
|                               |              |                                       |                            |       |
|                               |              |                                       |                            |       |
|                               |              |                                       |                            |       |
|                               |              |                                       |                            |       |
|                               |              |                                       |                            |       |
|                               |              |                                       |                            |       |
|                               |              | EX Edit Mode                          | Apply                      |       |

Packet Editor enables creation and editing metadata packets to be included Scenarios played with Playback function.

The types of packets are:

- Audio InfoFrames (Audio-IF)
- Auxiliary Video Information InfoFrames (AVI-IF)
- Dynamic Range and Mastering InfoFrames (DR&M-IF)
- Video timing Extended metadata (EMP-VRR)
- General Control Packet (GCP)
- Source Product Description InfoFrames (SPD-IF)
- Vendor-Specific InfoFrames (VSIF)
- HDMI Forum Vendor-Specific InfoFrames (HF VSIF)
- HDR 10+ Vendor-Specific InfoFrames (HDR10+ VSIF)

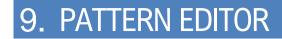

## Introduction

Pattern Editor is a tool for editing and debugging Unigraf Custom VTP Pattern scripts.

Please refer to APPENDIX F: VTP PATTERN LANGUAGE later in this document for description of the VTP Pattern Language syntax.

Pattern Editor consists of three tabs:

### Image Tab

Monitoring the rendering of the VTP pattern script.

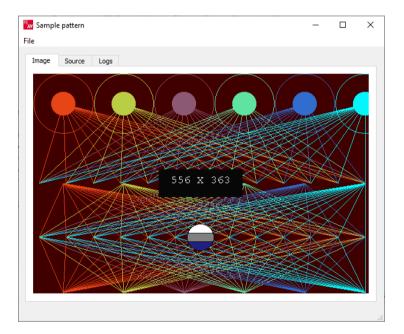

### **Source Tab**

Tool for editing VTP Pattern Language script. Click Apply to render the code in the resolution of the preview image in *Image* tab.

| le                                                                                                    |  |
|----------------------------------------------------------------------------------------------------|--|
| -                                                                                                    |  |
| Image Source Logs                                                                                                    |  |
| xml version="1.0" encoding="ISO-8859-1"? <vpattern protecte<="" td=""><td></td></vpattern>                                                                                                    |  |
| Description> <script></td><td>eu = true ><bescription>sample pattern</</td></tr><tr><td>ABSOLUTE</td><td></td></tr><tr><td>COLORRGB 256 0 0</td><td></td></tr><tr><td>BOX 0 0 MAXX MAXY</td><td></td></tr><tr><td>SET H VS/2</td><td></td></tr><tr><td>SET H2 VS/4*3</td><td></td></tr><tr><td>REPEAT X 50 MAXX 100<br>SET C 1023*X/MAXX</td><td></td></tr><tr><td>; Note: oversaturated green</td><td></td></tr><tr><td>COLORRGB 1023-C 3*C C</td><td></td></tr><tr><td>CIRCLE X 49 49</td><td></td></tr><tr><td>FCIRCLE X 49 20</td><td></td></tr><tr><td>REPEAT A 10 MAXX 45</td><td></td></tr><tr><td>LINE X 50 A H</td><td></td></tr><tr><td>LINE X H A H2</td><td></td></tr><tr><td>LINE X VS A H2<br>END</td><td></td></tr><tr><td>END</td><td></td></tr><tr><td>SET Z 100/3+5*2</td><td></td></tr><tr><td>COLORRGB 30 30 30</td><td></td></tr><tr><td>BOX MAXX*6/16 MAXY*7/16 MAXX*10/16 MAXY*9/16</td><td></td></tr><tr><td>COLORRGB 1023 1023 1023</td><td></td></tr><tr><td>TEXTPOS MAXX/2 MAXY/2</td><td></td></tr><tr><td>ALIGN C</td><td>~</td></tr><tr><td>Apply</td><td></td></tr><tr><td></td><td></td></tr></tbody></table></script> |  |

### Logs Tab

Log of the pattern code parsing indicating the values assigned to logical variables and the actual parameter values used for render instructions.

| Sample pattern                            | - | × |
|-------------------------------------------|---|---|
|                                           |   |   |
|                                           |   |   |
| image Source Logs                         |   |   |
|                                           |   | ^ |
| RGB 16384 0 0                             |   |   |
| BOX 0 0 556 363                           |   |   |
| h <- vs/2 = 181                           |   |   |
| h2 <- vs/4*3 = 270                        |   |   |
| c <- 1023*x/maxx = 92                     |   |   |
| RGB 59584 17664 5888                      |   |   |
| CIRCLE 50 49 49                           |   |   |
| CIRCLE 50 49 20                           |   |   |
| LINE 50 50 10 181                         |   |   |
| LINE 50 181 10 270                        |   |   |
| LINE 50 362 10 270                        |   |   |
| LINE 50 50 55 181                         |   |   |
| LINE 50 181 55 270                        |   |   |
| LINE 50 362 55 270                        |   |   |
| LINE 50 50 100 181                        |   |   |
| LINE 50 181 100 270                       |   |   |
| LINE 50 362 100 270                       |   |   |
| LINE 50 50 145 181                        |   |   |
| LINE 50 181 145 270                       |   |   |
| LINE 50 362 145 270                       |   |   |
| LINE 50 50 190 181                        |   |   |
| LINE 50 181 190 270                       |   |   |
| LINE 50 362 190 270<br>LINE 50 50 235 181 |   |   |
| LINE 50 50 235 181<br>LINE 50 181 235 270 |   |   |
| LINE 50 362 235 270                       |   |   |
| LINE 50 302 233 270                       |   | ~ |

### Saving and Recalling the Script

In File pull-down menu the user can save his work.

Open: Open a VTP language script from PC

Save Script: Save the script currently in Source tab to PC

Save Image: Save a rendered pattern in PNG, BMP, JPG or PPM format

Select Save Resolution: Select from six common resolutions the size in which the pattern script will be rendered when saved.

# 10. IMAGE CONVERTER

Image Converter is a tool for converting images from one color format to another. This kind of conversion is typically needed when creating YCbCr test images from RGB bitmaps.

| UICL Converter    |                | —       |       | $\times$ |
|-------------------|----------------|---------|-------|----------|
| Advance mode      |                | 1       | About |          |
| Source image      | Destination in | nage    |       |          |
| No image selected | Colorspace:    | YCbCr   |       | $\sim$   |
| Select            | Colorimetry:   | ITU-R E | T.601 | $\sim$   |
|                   | Sampling:      | 4:4:4   |       | $\sim$   |
|                   | Bit depth:     | 8       |       | $\sim$   |
|                   |                |         | Con   | vert     |

Image Converter has two operating modes: Standard mode and Advanced mode. In Standard mode typical Windows image file formats are used as Source image and the user sets basic color formats for the Destination image. In Advanced mode, the user is able to define the Source and Destination image parameters in detail.

| UICL Converter   |           |                   | _       | × |
|------------------|-----------|-------------------|---------|---|
| Advance mode     |           |                   | About   |   |
| Source image     |           | Destination image |         |   |
| Colorspace:      | Unknown ~ | Colorspace:       | Unknown | ~ |
| Sampling:        | Unknown ~ | Sampling:         | Unknown | ~ |
| Packing:         | Unknown ~ | Packing:          | Unknown | ~ |
| Component order: | Unknown ~ | Component order:  | Unknown | ~ |
| Alignment:       | Unknown ~ | Alignment:        | Unknown | ~ |
| Bit depth:       |           | Bit depth:        |         |   |
| Monochrome:      |           | Monochrome:       |         |   |
| Width:           |           |                   |         |   |
| Height:          |           |                   |         |   |
| Path:            | Select    |                   |         |   |
|                  |           |                   | Conver  | t |

Click **Select** to load the Source image. Click **Convert** to store the Destination image. File name for the Destination image is of form:

Source\_image\_1920x1080\_8bits\_yuv444\_lsb.bin

| Source_image | Name of the image file used as Source image       |
|--------------|---------------------------------------------------|
| 1920x1080    | Resolution of the Source Image                    |
| 8bits        | Bit depth of the Destination image                |
| yuv444       | Color space and sampling of the Destination image |
| lsb          | Data alignment of the Destination image           |

# APPENDIX A: PRODUCT SPECIFICATION

# UCD-301 Digital

| Inputs             | DisplayPort <sup>™</sup> 1.4a compliant with HBR2 max bit rate |
|--------------------|----------------------------------------------------------------|
|                    | HDMI 2.0 compliant                                             |
| Max video mode     | 4096 × 2160 p60 input                                          |
| Audio              | LPCM, 2 – 8 channels, 44.1 to 192 kHz                          |
| Electrical Test    | Verify electrical continuity of input signals                  |
| Computer interface | USB 3.0 and USB 2.0                                            |
| Software           | Windows 11, 10 and 8 compatible software driver.               |
|                    | UCD Console application for Windows, Unigraf TSI API           |
| Power supply       | AC/DC Power supply                                             |
|                    | (100 to 240 Vac 50/60 Hz input, +12 Vdc output)                |
|                    | Operating temperature: 15 to 35 deg C                          |
| Environmental      | Storage temperature: 0 to 50 deg C                             |
|                    | Humidity 30% to 70% RH, non-condensing                         |
| Mechanical Size    | 281 × 128 × 62 mm                                              |
| Weight             | 0.9 kg w/o power supply                                        |

## UCD-323 HDDP

| Inputs             | DisplayPort™ 1.4a compliant with HBR2 max bit rate (DP in)<br>HDMI 2.0 compliant (HDMI in)                            |
|--------------------|----------------------------------------------------------------------------------------------------|
| Outputs            | DisplayPort™ 1.4a compliant with HBR2 max bit rate (DP out)<br>HDMI 2.0 compliant (HDMI out)                          |
| Max video mode     | 4096 × 2160 p60 input and output                                                                                      |
| Audio              | LPCM, 2 – 8 channels, 44.1 to 192 kHz                                                                                 |
| Capture memory     | Standard 2 GBytes, UCD-323 HDDP 4K 4 GBytes                                                                           |
| Features           | DisplayPort Tx supports Link Training with LT-Tunable PHY Repeaters                                                   |
| Computer interface | USB 3.0 and USB 2.0                                                                                                   |
| Software           | Windows 11, 10 and 8 compatible software driver.<br>UCD Console application for Windows, Unigraf TSI API              |
| Power supply       | AC/DC Power supply<br>(100 to 240 Vac 50/60 Hz input, +12 Vdc output)                                                 |
| Environmental      | Operating temperature: 15 to 35 deg C<br>Storage temperature: 0 to 50 deg C<br>Humidity 30% to 70% RH, non-condensing |
| Mechanical Size    | 281 × 128 × 62 mm                                                                                                    |
| Weight             | 0.9 kg w/o power supply                                                                                               |
|                    |                                                                                                    |

# UCD-323 Gen2

| Inputs             | DisplayPort™ 1.4a compliant with HBR2 max bit rate (DP in)<br>HDMI 2.0 compliant (HDMI in)                                               |
|--------------------|----------------------------------------------------------------------------------------------------|
| Outputs            | DisplayPort™ 1.4a compliant with HBR2 max bit rate (DP out)<br>HDMI 2.0 compliant (HDMI out)                                             |
| Max video mode     | 4096 × 2160 p60 input and output                                                                                                    |
| Audio              | LPCM, 2 – 8 channels, 44.1 to 192 kHz                                                                                                    |
| Capture memory     | Standard 4 GBytes                                                                                                    |
| Features           | DisplayPort Tx supports Link Training with LT-Tunable PHY<br>Repeaters.<br>Companion tool for automated PHY CTS through Unigraf TSI API. |
| Computer interface | USB 3.0 and USB 2.0                                                                                                    |
| Software           | Windows 11, 10 and 8 compatible software driver.<br>UCD Console application for Windows, Unigraf TSI API                                 |
| Power supply       | AC/DC Power supply<br>(100 to 240 Vac 50/60 Hz input, +12 Vdc output)                                                                    |
| Environmental      | Operating temperature: 15 to 35 deg C<br>Storage temperature: 0 to 50 deg C<br>Humidity 30% to 70% RH, non-condensing                    |
| Mechanical Size    | 281 × 128 × 62 mm                                                                                                    |
| Weight             | 0.9 kg w/o power supply                                                                                                    |

## UCD-340

| Test Connections   | USB Type-C (Dual Role Port), USB Type-A (Device) pass-thru<br>USB Type-B (Host) pass-thru<br>External Power Source / Sink connector |
|--------------------|----------------------------------------------------------------------------------------------------|
| DP Alt Mode        | 4096 × 2160 p60 input and output<br>Up to HBR2 rate in up to 4 lanes<br>Support HDCP 1.3 and 2.3                                    |
| Audio              | LPCM, 2 – 8 channels, 44.1 to 192 kHz                                                                                               |
| Capture memory     | Standard 4 GBytes                                                                                                    |
| USB Over USB-C     | USB 3.1 Gen1 (5 Gbps) and USB 2.0 pass-thru                                                                                         |
| USB Power Delivery | Sink and source 5 V up to 3.0 A, up to 20 V / 5 A with external power test unit (Optional)                                          |
| Electrical Test    | Verify voltage current flow in USB Type-C interface signals (VBUS, GROUND, CC1/2, SBU1/2). (Optional)                               |
| Computer interface | USB 3.0 and USB 2.0                                                                                                    |
| Software           | Windows 11, 10 and 8 compatible software driver.<br>UCD Console application for Windows, Unigraf TSI API                            |
| Power supply       | AC/DC Power supply<br>(100 to 240 Vac 50/60 Hz input, +12 Vdc output)                                                               |
| Environmental      | Operating temperature: 15 to 35 deg C<br>Storage temperature: 0 to 50 deg C<br>Humidity 30% to 70% RH, non-condensing               |
| Mechanical Size    | 281 × 128 × 62 mm                                                                                                    |
| Weight             | 0.9 kg w/o power supply                                                                                                    |

All specifications are subject to change without notice.

# **APPENDIX B: PRODUCT FEATURES**

# UCD-301 and UCD-323

| Interface Role / Product Option                | Default | Console Pro | HDCP 2.3 support<br>(Console Pro) | HDCP 2.3 CTS<br>Sink / Source DUT | TSI Basic | TSI Advanced | Electrical Test | HDCP 2.3 support |
|------------------------------------------------|---------|-------------|-----------------------------------|-----------------------------------|-----------|--------------|-----------------|------------------|
| HDMI Reference Sink                            |         |             |                                   |                                   |           |              |                 |                  |
| Video status, preview and saving               | •       |             |                                   |                                   |           |              |                 |                  |
| Audio monitoring, graphical preview and saving | •       |             |                                   |                                   |           |              |                 |                  |
| Link status                                    | •       |             |                                   |                                   |           |              |                 |                  |
| Link control                                   |         | •           |                                   |                                   |           |              |                 |                  |
| HPD status and control                         | •       |             |                                   |                                   |           |              |                 |                  |
| EDID read and write                            |         | •           |                                   |                                   |           |              |                 |                  |
| EDID Editor                                    |         | •           |                                   |                                   |           |              |                 |                  |
| HDCP 1.4 status and control                    |         | •           |                                   |                                   |           |              |                 |                  |
| HDCP 2.3 status and control                    |         |             | •                                 |                                   |           |              |                 |                  |
| Event Log                                      |         | •           |                                   |                                   |           |              |                 |                  |
| Infoframe status                               |         | •           |                                   |                                   |           |              |                 |                  |
| ARC (UCD-301)                                  |         | •           |                                   |                                   |           |              |                 |                  |
| Source DUT Testing                             |         | •           |                                   |                                   |           |              |                 |                  |
| Electrical Test (UCD-301)                      |         | •           |                                   |                                   |           |              |                 |                  |
| DP Reference Sink                              |         |             |                                   |                                   |           |              |                 |                  |
| Video status, preview and saving               | •       |             |                                   |                                   |           |              |                 |                  |
| Buffered capture                               |         | •           |                                   |                                   |           |              |                 |                  |
| Audio monitoring, graphical preview and saving | •       |             |                                   |                                   |           |              |                 |                  |
| Link status                                    | •       |             |                                   |                                   |           |              |                 |                  |
| Link control                                   |         | •           |                                   |                                   |           |              |                 |                  |
| HPD status and control                         | •       |             |                                   |                                   |           |              |                 |                  |
| DPCD editor                                    |         | •           |                                   |                                   |           |              |                 |                  |
| Monitor InfoFrame Status (SDP)                 |         | •           |                                   |                                   |           |              |                 |                  |
| EDID read and write                            |         | •           |                                   |                                   |           |              |                 |                  |
| EDID / DisplayID Editor                        |         | •           |                                   |                                   |           |              |                 |                  |
| HDCP 1.3 status and control                    |         | •           |                                   |                                   |           |              |                 |                  |
| HDCP 2.3 status and control                    |         |             | •                                 |                                   |           |              |                 |                  |
| Event Log, AUX Analyzer                        |         | •           |                                   |                                   |           |              |                 |                  |
| Source DUT Testing (Link and CRC test)         |         | •           |                                   |                                   |           |              |                 |                  |
| Electrical Test UCD-301                        |         | •           |                                   |                                   |           |              |                 |                  |
| HDCP 2.3 CTS for testing DP Source DUT         |         |             |                                   | •                                 |           |              |                 |                  |

\*) Separate licenses for testing Sink and Source DUT

# UCD-301 and UCD-323 (cont.)

| Input /Output Role                                   | Default | Console Pro | HDCP 2.3 support<br>(Console Pro) | HDCP 2.3 CTS<br>Sink / Source DUT | TSI Basic | TSI Advanced | HDCP 2.3 support |
|------------------------------------------------------|---------|-------------|-----------------------------------|-----------------------------------|-----------|--------------|------------------|
| HDMI Reference Source (UCD-323 only)                 |         |             |                                   |                                   |           |              |                  |
| Video pattern generator (fixed patterns and timings) | •       |             |                                   |                                   |           |              |                  |
| Custom video patterns and timings                    |         | •           |                                   |                                   |           |              |                  |
| Playback                                             |         | •           |                                   |                                   |           |              |                  |
| Audio Generator                                      | •       |             |                                   |                                   |           |              |                  |
| Link status                                          | •       |             |                                   |                                   |           |              |                  |
| Link control                                         |         | •           |                                   |                                   |           |              |                  |
| EDID read and write                                  |         | •           |                                   |                                   |           |              |                  |
| EDID Editor                                          |         | •           |                                   |                                   |           |              |                  |
| SCDC Editor                                          |         | •           |                                   |                                   |           |              |                  |
| Event Log                                            |         | •           |                                   |                                   |           |              |                  |
| Sink DUT Testing                                     |         | •           |                                   |                                   |           |              |                  |
| HDCP 1.4 status and control                          |         | •           |                                   |                                   |           |              |                  |
| HDCP 2.3 status and control                          |         |             | •                                 |                                   |           |              |                  |
| DP Reference Source (UCD-323 only)                   |         |             |                                   |                                   |           |              |                  |
| Video pattern generator (fixed patterns and timings) | •       |             |                                   |                                   |           |              |                  |
| Custom video patterns and timings                    |         | •           |                                   |                                   |           |              |                  |
| Audio generator                                      | •       |             |                                   |                                   |           |              |                  |
| Playback                                             |         | •           |                                   |                                   |           |              |                  |
| Link status                                          | •       |             |                                   |                                   |           |              |                  |
| Link control                                         |         | •           |                                   |                                   |           |              |                  |
| HPD status                                           | •       |             |                                   |                                   |           |              |                  |
| EDID read and write                                  |         | •           |                                   |                                   |           |              |                  |
| EDID / DisplayID Editor                              |         | •           |                                   |                                   |           |              |                  |
| MST Feature (up to 2 streams)                        | •       |             |                                   |                                   |           |              |                  |
| DPCD editor                                          |         | •           |                                   |                                   |           |              |                  |
| HDCP 1.3 status and control                          |         | •           |                                   |                                   |           |              |                  |
| HDCP 2.3 status and control                          |         |             | •                                 |                                   |           |              |                  |
| Event Log, AUX Analyzer                              |         | •           |                                   |                                   |           |              |                  |
| Sink DUT Testing                                     |         | •           |                                   |                                   |           |              |                  |
| HDCP 2.3 CTS for testing DP Sink DUT                 |         |             |                                   | •                                 |           |              |                  |

### UCD-301 and UCD-323 SW Product Options

| Product                                   | P/N    | Product                                     | P/N    |
|-------------------------------------------|--------|---------------------------------------------|--------|
| UCD Console Pro for HDMI Reference Sink   | MT6610 | DP HDCP 2.3 CTS for testing Source DUT      | MT6634 |
| UCD Console Pro for DP Reference Sink     | MT6611 | DP HDCP 2.3 CTS for testing Sink DUT        | MT6636 |
| UCD Console Pro for HDMI Reference Source | MT6613 | TSI SDK Advanced Test Set                   | MT6501 |
| UCD Console Pro for DP Reference Source   | MT6614 | TSI SDK Adv. Test Set with HDCP 2.3 support | MT6516 |
| HDCP 2.3 support                          | MT6504 | TSI Electrical Test Set                     | MT6502 |

# UCD-340

|                                                      | fault           |             | pport                             | S<br>e DUT                        |           | G            | pport            |
|------------------------------------------------------|-----------------|-------------|-----------------------------------|-----------------------------------|-----------|--------------|------------------|
| Input /Output Role                                   | UCD-340 Default | Console Pro | HDCP 2.3 support<br>(Console Pro) | HDCP 2.3 CTS<br>Sink / Source DUT | TSI Basic | TSI Advanced | HDCP 2.3 support |
| DP Reference Sink                                    |                 | 0           | 10                                | Ŧ 07                              | -         |              |                  |
| Video status, preview and saving                     | •               |             |                                   |                                   |           |              |                  |
| Buffered capture                                     |                 | •           |                                   |                                   |           |              |                  |
| Audio monitoring, graphical preview and saving       | •               | -           |                                   |                                   |           |              |                  |
| Link status                                          | •               |             |                                   |                                   |           |              |                  |
| Link control                                         |                 | •           |                                   |                                   |           |              |                  |
| HPD status and control                               | •               |             |                                   |                                   |           |              |                  |
| DPCD editor                                          |                 | •           |                                   |                                   |           |              |                  |
| Monitor InfoFrame Status (SDP)                       |                 | •           |                                   |                                   |           |              |                  |
| EDID read and write                                  |                 | •           |                                   |                                   |           |              |                  |
| EDID / DisplayID Editor                              |                 | •           |                                   |                                   |           |              |                  |
| HDCP 1.3 status and control                          |                 | •           |                                   |                                   |           |              |                  |
| HDCP 2.3 status and control                          |                 |             | •                                 |                                   |           |              |                  |
| Event Log, AUX Analyzer                              |                 | •           |                                   |                                   |           |              |                  |
| Source DUT Testing (Link and CRC test)               |                 | •           |                                   |                                   |           |              |                  |
| Electrical Test                                      | •               |             |                                   |                                   |           |              |                  |
| HDCP 2.3 CTS for testing DP Source DUT               |                 |             |                                   | •                                 |           |              |                  |
| DP Reference Source                                  |                 |             |                                   |                                   |           |              |                  |
| Video pattern generator (fixed patterns and timings) | •               |             |                                   |                                   |           |              |                  |
| Custom video patterns and timings                    |                 | •           |                                   |                                   |           |              |                  |
| Audio generator                                      | •               |             |                                   |                                   |           |              |                  |
| Playback                                             |                 | •           |                                   |                                   |           |              |                  |
| Link status                                          | •               |             |                                   |                                   |           |              |                  |
| Link control                                         |                 | •           |                                   |                                   |           |              |                  |
| HPD status                                           | •               |             |                                   |                                   |           |              |                  |
| EDID read and write                                  |                 | •           |                                   |                                   |           |              |                  |
| EDID / DisplayID Editor                              |                 | •           |                                   |                                   |           |              |                  |
| DPCD editor                                          |                 | •           |                                   |                                   |           |              |                  |
| HDCP 1.3 status and control                          |                 | •           |                                   |                                   |           |              |                  |
| HDCP 2.3 status and control                          |                 |             | •                                 |                                   |           |              |                  |
| Event Log, AUX Analyzer                              |                 | •           |                                   |                                   |           |              |                  |
| Sink DUT Testing                                     |                 | •           |                                   |                                   |           |              |                  |
| HDCP 2.3 CTS for testing DP Sink DUT                 |                 |             |                                   | •                                 |           |              |                  |

# UCD-340 (cont.)

| Input /Output Role                                   | UCD-340 Default | Pro License | TSI Basic | TSI Advanced |
|------------------------------------------------------|-----------------|-------------|-----------|--------------|
| USB-C Modes Common                                   | 1               | 1           |           |              |
| USB-C Data Role status & control                     | •               |             |           |              |
| USB-C Power Role status & control                    | •               |             |           |              |
| USB-C Vbus / CC / Vconn voltage / current monitoring | •               |             |           |              |
| Power Delivery protocol monitoring                   |                 | •           |           |              |
| Cable Info (E-marker details)                        |                 | •           |           |              |
| Electrical cable flip test                           | •               |             |           |              |
| Event Logger                                         |                 | •           |           |              |
| Support for USB-C Power for 5V/3A                    | •               |             |           |              |
| Support for USB-C External Power Unit up to 20V/5A   |                 | •           |           |              |
| USBC Electrical Test option                          | •               |             |           |              |
| DP Alt Mode Common                                   |                 |             |           |              |
| USB-C DP ALT Mode status                             | •               |             |           |              |
| USB-C DP ALT Mode control                            | •               |             |           |              |

### UCD-340 Product SW Options

| Product                                  | P/N    |
|------------------------------------------|--------|
| UCD Console Pro for Type-C DP Sink key   | MT6640 |
| UCD Console Pro for Type-C DP Source key | MT6641 |
| HDCP 2.3 support                         | MT6504 |
| DP HDCP 2.3 CTS for testing Source DUT   | MT6634 |
| DP HDCP 2.3 CTS for testing Sink DUT     | MT6636 |
| TSI SDK Advanced Test Set                | MT6501 |

# **APPENDIX C: PREDEFINED TIMINGS**

| Description                      | TSI* | НА   | VA   | HT   | VT   | HST | VST | HSYN | VSYN | FR  | Pixel<br>Clock |
|----------------------------------|------|------|------|------|------|-----|-----|------|------|-----|----------------|
| Description                      |      |      | Ň.   |      | VI   |     | 101 |      |      |     | (MHz)          |
| CVT 640 x 480 @ 60Hz             | 0    | 640  | 480  | 800  | 525  | 144 | 35  | 96   | 2    | 60  | 25,20          |
| DMT 800 x 600 @ 60Hz             | 1    | 800  | 600  | 1056 | 628  | 216 | 27  | 128  | 4    | 60  | 39,79          |
| DMT 848 x 480 @ 60Hz             | 2    | 848  | 480  | 1088 | 517  | 224 | 31  | 112  | 8    | 60  | 33,75          |
| DMT 1024 x 768 @ 60Hz            | 3    | 1024 | 768  | 1344 | 806  | 296 | 35  | 136  | 6    | 60  | 65,00          |
| CTA 1280 x 720 @ 60Hz (VIC 4)    | 4    | 1280 | 720  | 1650 | 750  | 260 | 25  | 40   | 5    | 60  | 74,25          |
| CVT 1280 x 768 @ 60Hz            | 5    | 1280 | 768  | 1440 | 790  | 112 | 19  | 32   | 7    | 60  | 68,26          |
| DMT 1280 x 960 @ 60Hz            | 6    | 1280 | 768  | 1664 | 798  | 320 | 27  | 128  | 7    | 60  | 79,67          |
| DMT 1280 x 800 @ 60Hz [RB1]      | 7    | 1280 | 800  | 1440 | 823  | 112 | 20  | 32   | 6    | 60  | 71,11          |
| DMT 1280 x 800 @ 60Hz            | 8    | 1280 | 800  | 1680 | 831  | 328 | 28  | 128  | 6    | 60  | 83,76          |
| DMT 1280 x 768 @ 60Hz            | 9    | 1280 | 960  | 1800 | 1000 | 424 | 39  | 112  | 3    | 60  | 108,00         |
| DMT 1280 x 1024 @ 60Hz           | 10   | 1280 | 1024 | 1688 | 1066 | 360 | 41  | 112  | 3    | 60  | 107,96         |
| DMT 1360 x 768 @ 60Hz            | 11   | 1360 | 768  | 1792 | 795  | 368 | 24  | 112  | 6    | 60  | 85,48          |
| DMT 1400 x 1050 @ 60Hz           | 12   | 1400 | 1050 | 1560 | 1080 | 112 | 27  | 32   | 4    | 60  | 101,09         |
| CVT 1600 x 1200 @ 60Hz [RB1]     | 13   | 1600 | 1200 | 1760 | 1235 | 112 | 32  | 32   | 4    | 60  | 130,42         |
| DMT 1600 x 1200 @ 60Hz           | 14   | 1600 | 1200 | 2160 | 1250 | 496 | 49  | 192  | 3    | 60  | 162,00         |
| DMT 1680 x 1050 @ 60Hz           | 15   | 1680 | 1050 | 1840 | 1080 | 112 | 27  | 32   | 6    | 60  | 119,23         |
| DMT 1680 x 1050 @ 60Hz [RB1]     | 16   | 1680 | 1050 | 2240 | 1089 | 456 | 36  | 176  | 6    | 60  | 146,36         |
| DMT 1792 x 1344 @ 60Hz           | 17   | 1792 | 1344 | 2448 | 1394 | 528 | 49  | 200  | 3    | 60  | 204,75         |
| CVT 1920 x 1080 @ 30Hz [RB1]     | 18   | 1920 | 1080 | 2080 | 1096 | 112 | 13  | 32   | 5    | 30  | 68,39          |
| CVT 1920 x 1080 @ 30Hz [RB2]     | 19   | 1920 | 1080 | 2000 | 1096 | 72  | 14  | 32   | 8    | 30  | 65,76          |
| CTA 1920 x 1080 @ 30Hz (VIC 34)  | 20   | 1920 | 1080 | 2200 | 1125 | 192 | 41  | 44   | 5    | 30  | 74,25          |
| CVT 1920 x 1080 @ 60Hz [RB1]     | 21   | 1920 | 1080 | 2080 | 1111 | 112 | 28  | 32   | 5    | 60  | 138,65         |
| CVT 1920 x 1080 @ 60Hz [RB2]     | 22   | 1920 | 1080 | 2000 | 1111 | 72  | 14  | 32   | 8    | 60  | 133,32         |
| CTA 1920 x 1080 @ 60Hz (VIC 16)  | 23   | 1920 | 1080 | 2200 | 1125 | 192 | 41  | 44   | 5    | 60  | 148,50         |
| CVT 1920 x 1080 @ 120Hz [RB1]    | 24   | 1920 | 1080 | 2080 | 1144 | 112 | 61  | 32   | 5    | 120 | 285,54         |
| CVT 1920 x 1080 @ 120Hz [RB2]    | 25   | 1920 | 1080 | 2000 | 1144 | 72  | 14  | 32   | 8    | 120 | 274,56         |
| CTA 1920 x 1080 @ 120Hz (VIC 63) | 26   | 1920 | 1080 | 2200 | 1125 | 192 | 41  | 44   | 5    | 120 | 297,00         |
| DMT 1920 x 1440 @ 60Hz           | 27   | 1920 | 1440 | 2600 | 1500 | 552 | 59  | 208  | 3    | 60  | 234,00         |
| CVT 2048 x 1536 @ 60Hz           | 28   | 2048 | 1536 | 2208 | 1580 | 112 | 41  | 32   | 4    | 60  | 209,32         |
| CVT 2560 x 1440 @ 60Hz           | 29   | 2560 | 1440 | 2720 | 1481 | 112 | 38  | 32   | 5    | 60  | 241,70         |
| CVT 2560 x 1080 @ 60Hz           | 30   | 2560 | 1080 | 3424 | 1120 | 704 | 37  | 272  | 10   | 60  | 230,09         |
| CVT 2560 x 1080 @ 60Hz [RB1]     | 31   | 2560 | 1080 | 2720 | 1111 | 112 | 28  | 32   | 10   | 60  | 181,32         |
| DMT 2560 x 1600 @ 60Hz           | 32   | 2560 | 1600 | 3504 | 1658 | 752 | 55  | 280  | 6    | 60  | 348,58         |
| DMT 2560 x 1600 @ 60Hz [RB1]     | 33   | 2560 | 1600 | 2720 | 1646 | 112 | 43  | 32   | 6    | 60  | 268,63         |
| UG 2880 x 1440 @ 60Hz            | 34   | 2880 | 1440 | 2976 | 1456 | 48  | 8   | 8    | 1    | 60  | 259,98         |
| CVT 4096 x 2160 @ 60Hz           | 35   | 4096 | 2160 | 4176 | 2222 | 72  | 14  | 32   | 8    | 60  | 556,74         |
| CVT 3840 x 2160 @ 30Hz [RB1]     | 36   | 3840 | 2160 | 4000 | 2191 | 112 | 28  | 32   | 5    | 30  | 262,92         |
| CVT 3840 x 2160 @ 30Hz [RB2]     | 37   | 3840 | 2160 | 3920 | 2191 | 72  | 14  | 32   | 8    | 30  | 257,66         |
| CTA 3840 x 2160 @ 30Hz (VIC 100) | 38   | 3840 | 2160 | 4400 | 2250 | 384 | 82  | 88   | 10   | 30  | 297,00         |
| CTA 3840 x 2160 @ 50Hz (VIC 96)  | 39   | 3840 | 2160 | 5280 | 2250 | 384 | 82  | 88   | 10   | 50  | 594,00         |
| CTA 4096 x 2160 @ 50Hz (VIC 101) | 40   | 4096 | 2160 | 5280 | 2250 | 216 | 82  | 88   | 10   | 50  | 594,00         |
| CVT 3840 x 2160 @ 60Hz [RB1]     | 41   | 3840 | 2160 | 4000 | 2222 | 112 | 59  | 32   | 5    | 60  | 533,28         |
| CVT 3840 x 2160 @ 60Hz [RB2]     | 42   | 3840 | 2160 | 3920 | 2222 | 72  | 14  | 32   | 8    | 60  | 522,61         |
| CTA 3840 x 2160 @ 60Hz (VIC 97)  | 43   | 3840 | 2160 | 4400 | 2250 | 384 | 82  | 88   | 10   | 60  | 594,00         |
| CTA 4096 x 2160 @ 60Hz (VIC 102) | 44   | 4096 | 2160 | 4400 | 2250 | 216 | 82  | 88   | 10   | 60  | 594,00         |

\*) TSI Timing ID

*ĆVT*: Coordinated Video Timings (CVT; VESA-2013-3 v1. 2); *DMT*: VESA and Industry Standards and Guidelines for Computer Display Monitor Timings; *CTA*: A DTV Profile for Uncompressed High Speed Digital Interfaces (CTA-861-H); *UG*: Unigraf proprietary timing

# **APPENDIX D: PREDEFINED PATTERNS**

# **Fixed Patterns**

| Selection       | Pattern | Description                                                                                                    |
|-----------------|---------|----------------------------------------------------------------------------------------------------|
| Disabled        | ×       | The links are activated but no video data transferred                                                                                                    |
| Color Bar       |         | 100% intensity color bars of all primaries and mixed combinations.                                                                                                    |
| Chessboard      |         | 8 by 8 chessboard with black (0%) and 100% intensity white                                                                                                    |
| Solid Black     |         | 0% luminance                                                                                                    |
| Solid White     |         | 100% white                                                                                                    |
| Solid Red       |         | 100% red                                                                                                    |
| Solid Green     |         | 100% green                                                                                                    |
| Solid Blue      |         | 100% blue                                                                                                    |
| White V-Strips  |         | Vertical stripes of black (0%) and white (100%).<br>Parameters set the widths of the black and white stripes in pixels<br>respectively. Default black / white = 20 / 20 pixels. Parameter range<br>1 to 1000.                                                |
| RGB Wide Strips |         | 16 pixels high horizontal red, green, blue and white stripes.<br>Intensity is increased from 0 to 100% with steps defined by the<br>given parameter (Color Step = cs) and selected color.<br>(step = cs*color_depth/256). "n" range 0 to 5000 (default 100). |
| Color Ramp      |         | Color Ramp test pattern defined by VESA DisplayPort Link Layer Compliance Test Specification.                                                                                                    |
| Color Square    |         | Color Square test pattern defined by VESA DisplayPort Link Layer<br>Compliance Test Specification. Color mode can be selected<br>between RGB, YCbCr 4:4:4, 4:2:2, 4:2:0 (ITU Rec 601 / 709)                                                                  |
| Motion Pattern  |         | Horizontally moving color bar pattern. The pattern is shifted to left<br>one pixel in each frame in a sequence. The length of the sequence<br>is defined with parameter. Range 0 to 34 (default is 20)                                                       |
| Square Window   |         | 100% intensity white square horizontally and vertically centered.<br>Height and width defined by parameter as the percentage of height<br>and width of the frame (default 30).                                                                               |

# **Extended Patterns**

| Selection            | lcon     | Description                                                                                                    |
|----------------------|----------|----------------------------------------------------------------------------------------------------|
| Select Image         | O        | Custom image uploaded by the user. Click on Select to browse.                                                         |
| Select DSC Image     | DSC<br>O | Custom DSC compressed image file uploaded by the user.<br>Click on Select to browse.                                  |
| Unigraf PM5544       | 2        | Vpattern vector pattern based on PM5544                                                                               |
| Color Web            |          | Vpattern vector pattern.                                                                                              |
| Chinese Town Full HD |          | JPG Bitmap image (1920 x 1080 px)                                                                                     |
| UG-2111 HLG Narrow   |          | Software generated pattern. HLG Narrow dynamic range.                                                                 |
| UG-2111 PQ Narrow    |          | Software generated pattern. PQ Narrow dynamic range.                                                                  |
| UG-2111 PQ Full      |          | Software generated pattern. PQ Full dynamic range.                                                                    |
| Multi                |          | Vpattern vector pattern. Multi-purpose pattern w square grid, cross-grids, 1x1 cross-hatches, circles, and color bars |
| SMPTE RP-133         |          | Vpattern vector pattern based on SMTPE RP-133                                                                         |
| SMPTE 303M           |          | Vpattern vector pattern. SMPTE 303M; Full Range; RGB values before gamma correction based on D65 and PAL primaries    |
| Blue                 |          | Vpattern vector pattern. 100% Blue                                                                                    |
| CirclesW             | 888      | Vpattern vector pattern. Concentric circles                                                                           |
| Complex              | 5        | Vpattern vector pattern. Complex Pattern w 64 steps                                                                   |
| Green                |          | Vpattern vector pattern. 100% Green                                                                                   |
| Hor1W-Even           |          | Vpattern vector pattern. Horizontal 1 px wide White bars in even rows                                                 |
| Hor1W-Odd            |          | Vpattern vector pattern. Horizontal 1 px wide White bars in odd rows                                                  |
| Hor4W                |          | Vpattern vector pattern. Horizontal 4 px high White bars                                                              |
| Hor10W               | Ξ        | Vpattern vector pattern. Horizontal 10 px high White bars                                                             |
| Hor-10xB             |          | Vpattern vector pattern. 10 pcs horizontal Blue bars                                                                  |
| Hor-10G              |          | Vpattern vector pattern. 10 pcs horizontal Green bars                                                                 |

# Extended Patterns (contd.)

| Selection       | lcon | Description                                                            |
|-----------------|------|------------------------------------------------------------------------|
| Hor-10xR        |      | Vpattern vector pattern. 10 pcs horizontal Red bars                    |
| Hor-10xW        |      | Vpattern vector pattern. 10 pcs horizontal White bars                  |
| HorRainbow-1024 |      | Vpattern vector pattern. Horizontal Rainbow Ramps 1024 steps           |
| HorRGBW-1024    |      | Vpattern vector pattern. Horizontal RGBW Ramps 1024 steps              |
| HorScale9       |      | Vpattern vector pattern. Nine Horizontal Color Ramps                   |
| HorScaleW-64    |      | Vpattern vector pattern. Horizontal White ramp 64 steps                |
| HorScaleW-128   |      | Vpattern vector pattern. Horizontal White ramp 128 steps               |
| HorScaleW-X2    |      | Vpattern vector pattern. Horizontal White ramp w edges 128 steps       |
| InnerBox-BKtoB  |      | Vpattern vector pattern. InnerBox pattern from Black to Blue           |
| InnerBox-BKtoG  | ×    | Vpattern vector pattern. InnerBox pattern from Black to Green          |
| InnerBox-BKtoR  |      | Vpattern vector pattern. InnerBox pattern from Black to Red            |
| InnerBox-BKtoW  | ×    | Vpattern vector pattern. InnerBox pattern from Black to White          |
| InnerBoxMIX     |      | Vpattern vector pattern. InnerBox pattern mixed hues.                  |
| InnerBox-RtoB   |      | Vpattern vector pattern. InnerBox pattern from Red to Blue             |
| Red             |      | Vpattern vector pattern. 100% Red                                      |
| Ver1W-Even      |      | Vpattern vector pattern. Vertical 1 px wide White bars in even columns |
| Ver1W-Odd       |      | Vpattern vector pattern. Vertical 1 px wide White bars in odd columns  |
| Ver4W           |      | Vpattern vector pattern. Vertical 4 px wide White bars                 |
| Ver10W          |      | Vpattern vector pattern. Vertical 10 px wide White bars                |
| Ver-10xG        |      | Vpattern vector pattern. 10 pcs Vertical Blue bars                     |
| Ver-10xR        |      | Vpattern vector pattern. 10 pcs Vertical Blue bars                     |
| Ver-10xB        |      | Vpattern vector pattern. 10 pcs Vertical Blue bars                     |
| Ver-10xW        |      | Vpattern vector pattern. 10 pcs Vertical Blue bars                     |

# Extended Patterns (contd.)

| Selection    | lcon | Description                                                                       |
|--------------|------|-----------------------------------------------------------------------------------|
| VerBars75%   |      | Vpattern vector pattern. Vertical 75% intensity Color bars                        |
| VerBars100%  |      | Vpattern vector pattern. Vertical 100% intensity Color bars                       |
| VerRGBW-1024 |      | Vpattern vector pattern. Vertical RGBW Ramps 1024 steps                           |
| X-HatchBK-C  |      | Vpattern vector pattern. Black 16 x12 Grid w Circle on White background           |
| X-HatchW     |      | White 16 x12 Grid on Black background                                             |
| X-HatchW-C   |      | White 16 x12 Grid w Circle on Black background                                    |
| X-HatchW-CC  |      | Vpattern vector pattern. White 16 x12 Grid w Ellipses, Circle and 100% color bars |
| Gray Box 10  |      | China 5.6 White Window 10%                                                        |
| Gray Box 20  |      | China 5.6 White Window 20%                                                        |
| Gray Box 30  |      | China 5.6 White Window 30%                                                        |
| Gray Box 40  |      | China 5.6 White Window 40%                                                        |
| Gray Box 50  |      | China 5.6 White Window 50%                                                        |
| Gray Box 60  |      | China 5.6 White Window 60%                                                        |
| Gray Box 70  |      | China 5.6 White Window 70%                                                        |
| Gray Box 80  |      | China 5.6 White Window 80%                                                        |
| Gray Box 90  |      | China 5.6 White Window 90%                                                        |
| Gray Box 100 |      | China 5.6 White Window 100%                                                       |
| 8 Level Gray |      | China 5.5 Ultimate 8 Level Grayscale                                              |

# Extended Patterns (contd.)

| Selection                    | lcon | Description                                |
|------------------------------|------|--------------------------------------------|
| Black'n'White Window<br>HDTV | •••  | China 5.8 Black and White Window(FOR HDTV) |
| Black'n'White Window<br>SDTV | •••  | China 5.8 Black and White Window(FOR SDTV) |
| Black Line HDTV              |      | China 5.10 Black Line                      |
| Black Line SDTV              |      | China 5.10 Black Line SDTV                 |
| Black Window                 |      | China 5.7 Black Window                     |
| Check Board                  | **   | China 5.9 Check Board                      |
| Line'n'Window                |      | China 5.11 Line and Window                 |
| Narrow White Window          |      | China 5.19 Narrow White Window             |
| Single Dot                   | ·    | China Single Dot                           |
| White Line HDTV              |      | 5.10 White Line for HDTV                   |
| White Line SDTV              |      | 5.10 White Line for SDTV                   |

More test patterns can be downloaded e.g. from <u>www.icdm-sid.org/</u> downloads/testpatterns.html.

# APPENDIX E: SINK AND SOURCE DUT TESTS

| Source DUT Testing                                            |                                                                                                    | Pro License | DP HDCP 2.3 CTS* | Electrical Testing |
|---------------------------------------------------------------|----------------------------------------------------------------------------------------------------|-------------|------------------|--------------------|
| HDCP 2.3 CTS 1A Test Set DP RX<br>(UCD-301, UCD-323, UCD-340) | HCDP2.3 CTS 1A-01 – HCDP2.3 CTS 1A-12                                                                                                    |             | •                |                    |
| HDCP 2.3 CTS 1B Test Set DP RX<br>(UCD-301, UCD-323, UCD-340) | HCDP2.3 CTS 1B-01 – HCDP2.3 CTS 1B-10                                                                                                    |             | •                |                    |
| Audio Test Set<br>(UCD-301, UCD-323, UCD-340)                 | Validate audio signal frequency and glitch-free audio reproduction                                                                          | •           |                  |                    |
| CEC functional Test Set HDMI RX<br>(UCD-301, UCD-323)         | CEC functional test, CEC PHY Addr test,<br>CEC Complete test, CEC Wake up test,<br>CEC Standby test                                         | •           |                  |                    |
| CRC based Video Test Set<br>(UCD-301, UCD-323, UCD-340)       | CRC based single frame reference video test;<br>CRC based single frame stability test;<br>CRC based sequence of frames reference video test | •           |                  |                    |
| Electrical Test Set HDMI RX<br>(UCD-301)                      | Power test; TMDS test; HPD test; DDC and CEC test                                                                                           |             |                  | •                  |
| Electrical Test Set DP RX<br>(UCD-301, UCD-340)               | HPD test; Main Link test; AUX test                                                                                                    |             |                  | •                  |
| Link Config Tests<br>(UCD-301, UCD-323, UCD-340)              | Link Training at All Supported Lane Counts and Link Rates                                                                                   | •           |                  |                    |
| Pixel Level Video Tests<br>(UCD-301, UCD-323, UCD-340)        | Compare a defined number of captured frames to a single reference frame                                                                     | •           |                  |                    |
| USBC Electrical Test Set<br>(UCD-340)                         | Up Face Port CC and VCONN test; AUX (SBU) lines test;<br>DUT as Power Sink; DUT as Power Source                                             |             |                  | •                  |
| VRR Source DUT Tests (HDMI RX)<br>(UCD-323, UCD-301)          | VRR static test; QMS Test; VRR Dynamic test                                                                                                 | •           |                  |                    |

\*) Separate licenses for testing Sink and Source DUT

| Sink DUT Testing                                     |                                                                                                 | Pro License | DP HDCP 2.3 CTS* | Electrical Testing |
|------------------------------------------------------|-------------------------------------------------------------------------------------------------|-------------|------------------|--------------------|
| HDCP 2.3 CTS 2C Test Set DP TX<br>(UCD-323, UCD-340) | HCDP2.3 CTS 2C-01 – HCDP2.3 CTS 2C-06                                                           |             | •                |                    |
| USBC Electrical Test Set<br>(UCD-340)                | Up Face Port CC and VCONN test; AUX (SBU) lines test;<br>DUT as Power Sink; DUT as Power Source |             |                  | •                  |
| VRR Sink DUT Tests (HDMI TX)<br>(UCD-323)            | VRR static test; QMS Test; VRR Dynamic test                                                     | •           |                  |                    |

\*) Separate licenses for testing Sink and Source DUT

# **DP Compliance Tests**

| Role:                       | Product:                  |
|-----------------------------|---------------------------|
| DP Reference Sink (DP RX)   | UCD-301, UCD-323, UCD-340 |
| DP Reference Source (DP TX) | UCD-323, UCD-340          |

Compliance test capability is a license enabled add-on to UCD Console.

The tests are included in the GUI software, license codes enable the tests for use. Please refer to *Appendix B Licensing* for details. The list of compliance tests that UCD Console supports, please refer to document *DP-CTS-Tool-Options-for-Unigraf-UCD-3XX.pdf*. The document can be downloaded in Unigraf Document Center at <a href="https://www.unigraf.fi/documents/">https://www.unigraf.fi/documents/</a>.

If you have any additional questions, please contact Unigraf or your local representative.

Compliance tests (CTS Tests) are part of tests included in **Source DUT Testing** tab of **DP RX** and **Sink DUT Testing** tab of **DP TX**.

The tests cases are divided to test categories as described in *Appendix E* of this document. Test categories are placed in sub-tabs. Test category tabs are enabled base on licenses present. Please refer to chapter 3 *License Manager* earlier in this document.

#### **Test Parameters**

Before running the tests, capabilities of the DUT have to be defined for the test engine. Each test category has its dedicated test parameter dialog. Click **Configure** in *Source DUT Testing* or *Sink DUT Testing* tab to open the parameter dialog.

| /// HDCP 2.3 CTS 1A Test Set   |                | >      |
|--------------------------------|----------------|--------|
| Name                           | Value          |        |
| Test timeout, in milliseconds  | 200000         |        |
| Revoke ID                      | 71.6A.15.46.BF |        |
| Source_EncDisableBootstrapping | 1              |        |
|                                |                |        |
|                                |                |        |
|                                |                |        |
|                                |                |        |
|                                |                |        |
|                                |                |        |
|                                |                |        |
|                                |                |        |
| Presets 🔻                      | ОК             | Cancel |

For a detailed description of capabilities listed on the tab please refer to Chapter 3 Compliance Test Operation of document VESA DisplayPort v1.4a Link Layer Compliance Test Specification.

Note: Please make sure that the capability tables are completed before running the tests. The result of the test might be misleading if the DUT capabilities and the table do not match.

#### **Saving Test Parameters**

Test parameters can be saved for later use in two ways: internally or externally in a file.

In *parameter dialog* the parameter set can be saved as an internal **Preset**.

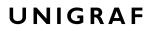

### **Running CTS Tests**

Source DUT Testing and Sink DUT Testing tabs include the tests enabled with the set of licenses present in UCD Console grouped in test set tabs. In tabs the tests are listed by the test name and reference number as in applicable compliance test specification. UCD firmware implements the test according to the test specification.

|           |                            | ideo      | Audio        | EDID       | DPCD      | SDP      | Source DUT Testing | Event Log       |                   |             |             | _    |          |            |     |
|-----------|----------------------------|-----------|--------------|------------|-----------|----------|--------------------|-----------------|-------------------|-------------|-------------|------|----------|------------|-----|
| All tests | a Audio                    | Test      | CRC Vide     | o Tests    | Electrica | al Tests | HDCP 2.3 CTS 1A    | HDCP 2.3 CTS 1B | Link Config Tests |             | evel Video  |      |          |            | _   |
| Name      |                            |           |              |            |           |          |                    |                 |                   | Pass        | Fail        | Skip | Runs     | Last statu | 5   |
|           | 3 Regular P<br>4 Regular P |           |              |            |           |          |                    |                 |                   | 0           | 0           | 0    | 0        |            |     |
|           | 4 Kegular P<br>5 Regular P |           |              |            |           |          | back               |                 |                   | 0           | 0           | 0    | 0        |            |     |
|           | 6 Regular P                |           |              |            |           |          | HELK               |                 |                   | 0           | 0           | 0    | 0        |            |     |
|           | 7 Regular P                |           |              |            |           |          | Ks                 |                 |                   | ŏ           | ŏ           | ŏ    | ő        |            |     |
|           | 8 Irregular I              |           |              |            |           |          |                    |                 |                   | ō           | ō           | ō    | ō        |            |     |
|           | 9 Irregular I              |           |              |            |           |          |                    |                 |                   | 0           | 0           | 0    | 0        |            |     |
|           | 0 Irregular I              |           |              |            |           |          |                    |                 |                   | 0           | 0           | 0    | 0        |            |     |
|           | 1 Irregular I              |           |              |            |           |          |                    |                 |                   | 0           | 0           | 0    | 0        |            |     |
| 1A-12     | 2 Irregular I              | roced     | ure - Locali | ty Failure |           |          |                    |                 |                   | 0           | 0           | 0    | 0        |            |     |
| lun Selec | cted 🗌 S                   | elect all | Invert se    | lection    | Configu   | re       | Import Export      | Stop on Fai     | lure Repeats: 1   | 🗘 Delay     | / time, sec | 1 🗘  | Save Rep | oort Clea  | AI  |
| Run Selec | cted 🗌 S                   | elect all | Invert se    | lection    | Configu   | re       | Import Export      | Stop on Fai     | lure Repeats: 1   | 🔹 Delay     | / time, sec | 1 🗘  | Save Rep | oort Clea  | AI  |
| Run Selec | cted 🗌 S                   | ect all   | Invert se    | lection    | Configu   | re       | Import Export      | Stop on Fai     | lure Repeats: 1   | Delay       | / time, sec | 1    | Save Rep | oort Clea  | AI  |
| tun Selec | cted 🗌 S                   | elect all | Invert se    | lection    | Configu   | re       | Import Export      | Stop on Fai     | lure Repeats: 1   | Delay       | / time, sec | 1    | Save Rep | oort Clea  | All |
| tun Selec | cted 🗌 S                   | elect all | Invert se    | lection    | Configu   | re       | Import Export      | Stop on Fai     | lure Repeats: 1   | Delay       | y time, sec | 1    | Save Rep | Dort Clea  | All |
| tun Selec | cted 🗌 S                   | elect all | Invert se    | lection    | Configu   | re       | Import Export      | Stop on Fai     | lure Repeats: 1   | Delay Delay | / time, sec | 1    | Save Rep | Dort Clea  | All |
| tun Selec | cted 🗌 S                   | elect all | Invert se    | lection    | Configu   | re       | Import Export      | Stop on Fai     | lure Repeats: 1   | Celay       | y time, sec | 1    | Save Rep | Clea       | All |
| Run Selec | cted 🗌 S                   | elect all | Invert se    | lection    | Configu   | re       | Import Export      | Stop on Fai     | lure Repeats: 1   | Celay       | y time, sec | 1    | Save Rep | Clea       | All |
| Run Selec | cted S                     | elect all | Invert se    | lection    | Configu   | re       | Import Export      | 🗌 Stop on Fai   | lure Repeats: 1   | Delay       | y time, sec |      | Save Rep | Clea       | All |

For running a test, select it and click **Run selected**. For selecting multiple consecutive tests in the list hold down the **Shift** key of your keyboard while selecting the tests. For selecting multiple individual tests hold down the **Ctrl** key in your keyboard while selecting.

Test flow parameters like **Test timeout** and **Test cycle delay** can be defined in *Test Parameter* dialog launched by clicking **Configure**.

| Run Selected     | Click to start selected tests. By clicking Abort the sequence is stopped.                                                                                                    |
|------------------|----------------------------------------------------------------------------------------------------|
| Select all:      | Select all tests in the selected tab.                                                                                                    |
| Invert selection | Invert selection of tests selected. <b>Hint</b> : To clear all selections, click <i>Select all</i> and then <i>Invert selection</i> .                                                                                                    |
| Configure        | Clicking opens a dialog for defining the test parameters for that set. Please refer to <i>Test Parameters</i> below for description.                                                                                                    |
| Import:          | Load saved test parameter files (*.td or *.json).                                                                                                    |
| Export:          | Save test parameters for later use or for use in test automation. For saving parameters for later use in UCD Console, either format can be used. For saving parameters for TSI scripting, please use *.td files. For use with Python applications, please use *.json files. |
| Stop on Failure: | Stops execution of the selected tests if one of the tests fail                                                                                                    |
| Repeats:         | Repeat the selected test several times.<br>When repeating a sequence of tests, all selected tests are performed in<br>each repetition. E.g., when you repeat tests 1, 2 and 3 two times, the<br>sequence is: 1, 2, 3, 1, 2, 3.                                              |
| Delay time       | Delay in seconds between individual tests.                                                                                                    |
| Save Report:     | Click to generate a HTML report file for sharing the results with other parties for <i>viewing</i> without UCD Console.                                                                                                    |
| Clear Log        | Clear the test log and the results matrix                                                                                                    |

#### **Saving Test Parameters**

Test parameters can be saved in various ways.

- Export parameters in *Sink DUT Testing* tab to a \*.td file for later use in UCD Console or with TSI scripting or sharing.
- Export parameters in *Sink DUT Testing* tab to a \*.json file for later use in UCD Console or with Python applications or sharing.
- Save parameters in *Configure* dialog as Presets to be later used in Console. Please find a description below.

#### **Presets**

In all *Configure* dialogs the selected parameters can be saved as Presets. Please click **Presets...** to save or recall a configuration.

|   | Presets 💌   |       |
|---|-------------|-------|
| 4 | Save        | -     |
|   | Load        | •     |
|   | Remove      | •     |
|   | Open Folder |       |
|   | Reload      |       |
|   | Import      | easse |
|   | Export      | •     |

#### **Evaluating CTS Test Results**

The test procedure advancement can be monitored in the *Test Log* panel. It describes the steps of each individual test in the way defined in the corresponding VESA Compliance Test Specification. Please use the Status Log and Specification side by side when interpreting the results.

At the completion of each test the result of the test is indicated in the matrix on the right hand side of the test panel. For each test the matrix lists the number of occurrences of each result and the number of tries performed.

| PDC Link Pattern Generator                                                                                                    | Playback                                                                                                    | Audio Generator                                                                                                    | HDCP                                               | EDID                                | DPCD     | Sink DUT Testing    | Event Log    |          |           |      |             |             |
|----------------------------------------------------------------------------------------------------|----------------------------------------------------------------------------------------------------|----------------------------------------------------------------------------------------------------|----------------------------------------------------|-------------------------------------|----------|---------------------|--------------|----------|-----------|------|-------------|-------------|
| All tests HDCP 2.3 CTS 2C US                                                                                                    | BC Electrical T                                                                                                    | ests                                                                                                    |                                                    |                                     |          |                     |              |          |           |      |             |             |
| Name                                                                                                    |                                                                                                    |                                                                                                    |                                                    |                                     |          |                     |              | Pass     | Fail      | Skip | Runs        | Last status |
| 2C-01 Regular Procedure - With tra                                                                                                    | ansmitter                                                                                                    |                                                                                                    |                                                    |                                     |          |                     |              | 1        | 0         | 0    | 1           | Pass        |
| 2C-02 Irregular Procedure - New A                                                                                                    |                                                                                                    | after AKE Init                                                                                                    |                                                    |                                     |          |                     |              | 1        | 0         | 0    | 1           | Pass        |
| 2C-03 Irregular Procedure - New A                                                                                                    |                                                                                                    |                                                                                                    | ck                                                 |                                     |          |                     |              | 1        | 0         | 0    | 1           | Pass        |
| 2C-04 Irregular Procedure - New A                                                                                                    |                                                                                                    |                                                                                                    |                                                    |                                     |          |                     |              | 0        | 0         | 0    | 0           |             |
| 2C-05 Irregular Procedure - New A                                                                                                    |                                                                                                    |                                                                                                    | onization                                          |                                     |          |                     |              | 0        | 0         | 0    | 0           |             |
|                                                                                                    |                                                                                                    |                                                                                                    |                                                    |                                     |          |                     |              |          |           |      |             |             |
|                                                                                                    |                                                                                                    |                                                                                                    |                                                    |                                     |          |                     |              |          |           |      |             |             |
|                                                                                                    | election Com                                                                                                    | nfigure Impor                                                                                                    | t                                                  | Export                              | Stop     | on Failure Repeats: | 1 🗘 D        | elay tim | ne, sec 1 | ÷S   | ave Report  | Clear All   |
| 0000.711.624: [TE-Src] H'<br>0000.912.948: [TE-Src] DUI                                                                                                    | is equal t<br>I didn't se                                                                                                    |                                                                                                    | t                                                  | Export                              | Stop     | on Failure Repeats: | 1 🗘 D        | elay tim | ne, sec 1 | \$   | iave Report | Clear All   |
| 0000.711.624: [TE-Src] H'<br>0000.912.948: [TE-Src] DUT<br>0000.913.117: [TE-Src] [Local                                                                                                    | is equal t<br>T didn't se<br>lity Check]                                                                                                    | о H                                                                                                    | t                                                  | Export                              | Stop     | on Failure Repeats: | 1 🗘 D        | elay tin | ne, sec 1 | ÷S   | ave Report  | Clear All   |
| 0000.711.624: [TE-Src] H'<br>0000.912.948: [TE-Src] DUT<br>0000.913.117: [TE-Src] [Local<br>0000.913.244: [TE-Src] STEP 2                                                                                                    | is equal t<br>I didn't se<br>lity Check]<br>2C-01-8                                                                                                    | o H<br>t PAIRING bit                                                                                                    | t                                                  | Export                              | Stop     | on Failure Repeats: | 1 🗘 D        | elay tin | ne, sec 1 | \$ S | iave Report | Clear All   |
| 0000.711.624: [TE-Src] H*<br>0000.912.948: [TE-Src] DUT<br>0000.913.117: [TE-Src] [Local<br>0000.913.244: [TE-Src] STEP 2<br>0000.913.661: [TE-Src] Ser                                                                                                    | is equal t<br>I didn't se<br>lity Check]<br>2C-01-8<br>nds LC_Init                                                                                                    | o H<br>t PAIRING bit<br>message                                                                                                    |                                                    |                                     |          | on Failure Repeats: | 1 <b>‡</b> D | elay tim | ne, sec 1 | \$ S | ave Report  | Clear All   |
| 0000.711.624: [TE-Src] H'<br>0000.912.948: [TE-Src] DUT<br>0000.913.117: [TE-Src] [Local<br>0000.913.44: [TE-Src] STEP 2<br>0000.913.661: [TE-Src] See<br>0000.930.889: [TE-Src] LC<br>0000.931.078: [TE-Src]                                                                                                    | is equal t<br>T didn't se<br>lity Check]<br>2C-01-8<br>nds LC_Init<br>_Send_L_pri:<br>L' matches                                                                                     | o H<br>t PAIRING bit<br>message<br>me message avai<br>L                                                                                                 |                                                    |                                     |          | on Failure Repeats: | 1 🗘 D        | elay tim | ne, sec 1 | \$ S | ave Report  | Clear All   |
| 0000.711.624: [TE-Src] H*<br>0000.312.948: [TE-Src] DUT<br>0000.913.17: [TE-Src] [Local<br>0000.913.244: [TE-Src] STEP 2<br>0000.913.661: [TE-Src] SC<br>0000.930.889: [TE-Src] LC<br>0000.930.889: [TE-Src] [Sessi                                                                                                    | is equal t<br>T didn't se<br>lity Check]<br>2C-01-8<br>nds LC_Init<br>_Send_L_pri:<br>L' matches<br>ion Key Exc                                                                      | o H<br>t PAIRING bit<br>message<br>me message avai<br>L                                                                                                 |                                                    |                                     |          | on Failure Repeats: | 1 🗘 D        | elay tim | ne, sec 1 | \$ S | iave Report | Clear All   |
| 0000.711.624: [TE-Src] H'<br>0000.912.948: [TE-Src] DUT<br>0000.913.117: [TE-Src] Local<br>0000.913.244: [TE-Src] STEP 2<br>0000.913.661: [TE-Src] SC<br>0000.931.869: [TE-Src] LC<br>0000.931.078: [TE-Src] LC<br>0000.931.244: [TE-Src] Scent<br>0000.931.244: [TE-Src] SCENT<br>0000.931.244: [TE-Src] STEP 2                                                                                                    | is equal t<br>I didn't se<br>lity Check]<br>2C-01-8<br>nds LC_Init<br>_Send_L_pri<br>L' matches<br>ion Key Exc<br>2C-01-09                                                           | o H<br>t PAIRING bit<br>message<br>me message avai<br>L<br>hange]                                                                                       | lable wi                                           |                                     |          | on Failure Repeats: | 1 <b>t</b> D | elay tim | ne, sec 1 | € S  | iave Report | Clear All   |
| 0000.711.624: [TE-Src] H'<br>0000.913.048: [TE-Src] DU<br>0000.913.117: [TE-Src] JED<br>0000.913.244: [TE-Src] SEE<br>0000.913.661: [TE-Src] SEE<br>0000.931.089: [TE-Src] LC<br>0000.931.078: [TE-Src] LC<br>0000.931.078: [TE-Src] [Seasi<br>0000.931.366: [TE-Src] STEP<br>0000.931.366: [TE-Src] STEP<br>0000.931.366: [TE-Src] STEP<br>0000.931.366: [TE-Src] STEP                                                                                                    | is equal t<br>T didn't se<br>lity Check]<br>2C-01-8<br>nds LC_Init<br>_Send_L_prin<br>L' matches<br>ion Key Exc<br>2C-01-09<br>ansmits SKE                                           | o H<br>t PAIRING bit<br>message<br>me message avai<br>L<br>hange]<br>_Send_Eks messa                                                                    | lable wi                                           |                                     |          | on Failure Repeats: | 1 <b>t</b> D | elay tim | ie, sec 1 | ÷ s  | ave Report  | Clear All   |
| 0000.711.624: [TE-Src] H'<br>0000.913.048: [TE-Src] DUT<br>0000.913.171 [TE-Src] ILcal<br>0000.913.244: [TE-Src] SEP<br>0000.913.621 [TE-Src] SEP<br>0000.930.889: [TE-Src] LC_<br>0000.931.078: [TE-Src] [Sessi<br>0000.933.368: [TE-Src] [Sessi<br>0000.933.368: [TE-Src] Tr<br>0000.932.428: [TE-Src] Tr<br>0000.932.428: [TE-Src] Tr                                                                                                    | is equal t<br>T didn't se<br>lity Check]<br>2C-01-8<br>nds LC Init<br>_Send _L_prit<br>L' matches<br>ion Key Exc<br>2C-01-09<br>ansmits SKE<br>ites Type v<br>ables HDCP             | o H<br>T PATRING bit<br>message<br>me message avai<br>L<br>hange]<br>_Send_Eks messa<br>alue<br>Encryption with                                         | lable w:<br>ge<br>in 200ms                         | ithin 10                            | 5ms      |                     | 1 🕈 D        | elay tin | ne, sec 1 | \$   | ave Report  | Clear All   |
| 0000.711.624: [TE-Src] H*<br>0000.913.244: [TE-Src] DT<br>0000.913.171 [TE-Src] Local<br>0000.913.244: [TE-Src] STEP<br>0000.913.641: [TE-Src] STEP<br>0000.913.661: [TE-Src] C<br>0000.931.074: [TE-Src] C<br>0000.931.074: [TE-Src] STEP<br>0000.931.244: [TE-Src] STEP<br>0000.931.244: [TE-Src] KTE<br>0000.932.107: [TE-Src] KTE<br>0000.932.107: [TE-Src] KTE<br>0001.933.250: [TE-Src] KTE<br>0001.933.250: [TE-Src] Tre                                                                                                    | is equal t<br>I didn't se<br>lity Check]<br>2C-01-8<br>nds LC_Init<br>Send_Lpri<br>L'matches<br>ion Key Exc<br>2C-01-09<br>ansmits SKE<br>ites Type v<br>ables HDCP                  | o H<br>TAIRING bit<br>message<br>memessage avai<br>L<br>hange]<br>_Send_Eks messa<br>alue<br>Encryption with<br>ble test patte                          | lable wi<br>ge<br>in 200ms<br>rn to DU             | ithin 16<br>s after<br>JT           | 5ms      |                     | 1 ÷ D        | elay tim | ne, sec 1 | \$   | ave Report  | Clear All   |
| 0000.711.624: [TE-Src] H'<br>0000.913.048: [TE-Src] DUT<br>0000.913.117: [TE-Src] [Local<br>0000.913.244: [TE-Src] Step<br>0000.930.989: [TE-Src] Step<br>0000.930.989: [TE-Src] C<br>0000.931.368: [TE-Src] [Seasi<br>0000.931.368: [TE-Src] Tre<br>0000.932.428: [TE-Src] Tre<br>0000.932.428: [TE-Src] Tre<br>0000.932.428: [TE-Src] Tre<br>0000.932.428: [TE-Src] Tre<br>0001.933.258: [TE-Src] Tre<br>0001.933.128: [TE-Src] Tre<br>0001.933.128: [TE-Src] Tre<br>0001.933.128: [TE-Src] Tre                                                                                                    | is equal t<br>I didn't se<br>lity Check]<br>2C-01-8<br>nds LC_Init<br>Send L_pri<br>L' matches<br>ion Key Exc<br>2C-01-09<br>ansmits SKE<br>ites Type v<br>ables HDCP<br>ansmits vis | o H<br>t PAIRING bit<br>message me<br>me message avai<br>L<br>hange]<br>_Send_Eks messa<br>alue<br>Encryption with<br>ible test patte<br>the authentica | lable w:<br>ge<br>in 200ms<br>rn to Di<br>tion pro | ithin 10<br>s after<br>JT<br>Docess | SKE_Send | i_Eks               |              | elay tim | ne, sec 1 | \$ S | iave Report | Clear All   |
| 0000.711.624: [TE-Src] H'<br>0000.913.048: [TE-Src] DU<br>0000.913.117 [TE-Src] JEP<br>0000.913.041: [TE-Src] STEP<br>0000.913.661: [TE-Src] STEP<br>0000.931.078: [TE-Src] LC<br>0000.931.078: [TE-Src] LC<br>0000.931.078: [TE-Src] LC<br>0000.931.368: [TE-Src] FTE<br>0000.932.428: [TE-Src] FTE<br>0000.932.428: [TE-Src] HTE<br>0001.933.128: [TE-Src] TR<br>0001.933.128: [TE-Src] TR<br>0001.933.128: [TE-Src] TR<br>0001.933.128: [TE-Src] TR                                                                                                    | is equal t<br>I didn't se<br>lity Check]<br>2C-01-8<br>nds LC_Init<br>Send L_pri<br>L' matches<br>ion Key Exc<br>2C-01-09<br>ansmits SKE<br>ites Type v<br>ables HDCP<br>ansmits vis | o H<br>t PAIRING bit<br>message me<br>me message avai<br>L<br>hange]<br>_Send_Eks messa<br>alue<br>Encryption with<br>ible test patte<br>the authentica | lable w:<br>ge<br>in 200ms<br>rn to Di<br>tion pro | ithin 10<br>s after<br>JT<br>Docess | SKE_Send | i_Eks               |              | elay tim | ne, sec 1 | \$ S | ave Report  | Clear All   |
| 0000.912.948: [TE-Src] DUU<br>0000.913.117: [TE-Src] [Local<br>0000.913.244: [TE-Src] STEP 2<br>0000.913.2661: [TE-Src] STEP 2<br>0000.930.078: [TE-Src] LC<br>0000.931.078: [TE-Src] [Seasi<br>0000.931.3661: [TE-Src] [Seasi<br>0000.931.3661: [TE-Src] Tra<br>0000.931.2428: [TE-Src] Wri<br>0001.932.250: [TE-Src] Wri<br>0001.933.250: [TE-Src] Tra                                                                                                    | is equal t<br>I didn't se<br>lity Check]<br>2C-01-8<br>nds LC_Init<br>Send L_pri<br>L' matches<br>ion Key Exc<br>2C-01-09<br>ansmits SKE<br>ites Type v<br>ables HDCP<br>ansmits vis | o H<br>t PAIRING bit<br>message me<br>me message avai<br>L<br>hange]<br>_Send_Eks messa<br>alue<br>Encryption with<br>ible test patte<br>the authentica | lable w:<br>ge<br>in 200ms<br>rn to Di<br>tion pro | ithin 10<br>s after<br>JT<br>Docess | SKE_Send | i_Eks               |              | elay tim | ne, sec 1 | ÷ s  | ave Report  |             |
| 0000.711.624: [TE-Src] H'<br>0000.913.17: [TE-Src] DUT<br>0000.913.17: [TE-Src] JED<br>0000.913.244: [TE-Src] JEC<br>0000.913.649: [TE-Src] SEC<br>0000.933.089: [TE-Src] C_<br>0000.933.089: [TE-Src] SEC<br>0000.933.1244: [TE-Src] SEC<br>0000.933.1261: [TE-Src] Tr<br>0000.933.1261: [TE-Src] Tr<br>0000.933.1261: [TE-Src] Tr<br>0001.933.2420: [TE-Src] Tr<br>0001.933.1251: [TE-Src] Tr<br>0001.933.1251: [TE-Src] Tr<br>0001. | is equal t<br>I didn't se<br>lity Check]<br>2C-01-8<br>nds LC_Init<br>Send L_pri<br>L' matches<br>ion Key Exc<br>2C-01-09<br>ansmits SKE<br>ites Type v<br>ables HDCP<br>ansmits vis | o H<br>t PAIRING bit<br>message me<br>me message avai<br>L<br>hange]<br>_Send_Eks messa<br>alue<br>Encryption with<br>ible test patte<br>the authentica | lable w:<br>ge<br>in 200ms<br>rn to Di<br>tion pro | ithin 10<br>s after<br>JT<br>Docess | SKE_Send | i_Eks               |              | elay tim | ne, sec 1 | ÷S   | ave Report  | Clear All   |

# **Test Report**

Results of the test can be saved as a report in HTML format. The report file can be viewed with any HTML browser. The report has built-in views for Report Summary, Test Summary, and individual Test Logs.

The user can add details of the DUT, test situation and other remarks to the report.

| → C ŵ       D file:///C/Users/sa/Desktop/Test Report.html       ⊙ ŵ       业 In (0         Inigraf Test Report       ⊙ ŵ       ⊥ 1.048 Regular Procedure - Receiver disconnect after km (PASSED)         elect item to display       IA-04 Regular Procedure - Receiver disconnect after km (PASSED)         EST DETAILS, TEST 1         1A-04 Regular Procedure - Receiver disconnect after km         Test Result PASSED         Test Result PASSED         Test Result: PASSED         12021-05-31, 15:45:46.385]: 0000.0000.002: Start test "IA-04 Regular Procedure - Receiver disconnect after (2021-05-31, 15:45:46.385): 0000.0000.289: [TE-shk] [Before Starting Authentication]         [2021-05-31, 15:45:46.385]: 0000.0000.0002: Start Test PI IA-01-1         [2021-05-31, 15:45:47.333]: 0001.001.0101.371: [TE-shk] [Authentication and Key Exchange]         [2021-05-31, 15:45:47.333]: 0001.001.01.01.371: [TE-shk] [Authentication and Key Exchange]         [2021-05-31, 15:45:47.395]: 0001.600.02.00: [TE-shk] STEP IA-01-2         [2021-05-31, 15:45:47.395]: 0001.600.02.00: [TE-shk] MARNING. DUT sends unencrypted video         [2021-05-31, 15:45:47.395]: 0001.600.02.01: [TE-shk] STEP IA-01-3         [2021-05-31, 15:45:47.395]: 0001.600.02.01: [TE-shk] STEP IA-01-3         [2021-05-31, 15:45:45:45:139): 0001.600.451: [TE-shk] STEP IA-01-3         [2021-05-31, 15:45:45:45:139): 0001.600.451: [TE-shk] STEP IA-01-3         [2021-05-31, 15:45:45:45:139): 0002.782.02: [TE-shk] STEP IA                                                                                                    | er km" |
|----------------------------------------------------------------------------------------------------|--------|
| <pre>lect item to display IA-04 Regular Procedure - Receiver disconnect after km (PASSED) ↓ EST DETAILS, TEST 1 IA-04 Regular Procedure - Receiver disconnect after km Test Result: PASSED Test Settings: No test parameters were specified. Test Log [2021-05-31, 15:45:46.385]: 0000.000.002: Start test "1A-04 Regular Procedure - Receiver disconnect aft [2021-05-31, 15:45:46.385]: 0000.000.002: Start test "1A-04 Regular Procedure - Receiver disconnect aft [2021-05-31, 15:45:46.385]: 0000.000.002: Start test "1A-04 Regular Procedure - Receiver disconnect aft [2021-05-31, 15:45:46.385]: 0000.000.289: [TE-shk] STEP 1A-01-1 [2021-05-31, 15:45:47.393]: 0001.001.01373: [TE-shk] (Authentication and Key Exchange] [2021-05-31, 15:45:47.395]: 0001.600.020: [TE-shk] STEP 1A-01-2 [2021-05-31, 15:45:47.395]: 0001.600.020: [TE-shk] STEP 1A-01-2 [2021-05-31, 15:45:47.395]: 0001.600.459: [TE-shk] STEP 1A-01-3 [2021-05-31, 15:45:47.395]: 0001.600.459: [TE-shk] STEP 1A-01-3 [2021-05-31, 15:45:45.159]: 0001.600.459: [TE-shk] STEP 1A-01-3 [2021-05-31, 15:45:45.159]: 0001.600.459: [TE-shk] STEP 1A-01-3 [2021-05-31, 15:45:45.159]: 0001.600.459: [TE-shk] STEP 1A-01-3 [2021-05-31, 15:45:45.159]: 0001.600.459: [TE-shk] STEP 1A-01-3 [2021-05-31, 15:45:45.159]: 0001.600.459: [TE-shk] STEP 1A-01-3 [2021-05-31, 15:45:45.159]: 0001.600.459: [TE-shk] STEP 1A-01-3 [2021-05-31, 15:45:45.159]: 0001.600.459: [TE-shk] STEP 1A-01-3 [2021-05-31, 15:45:45.159]: 0001.600.459: [TE-shk] STEP 1A-01-3 [2021-05-31, 15:45:45.159]: 0001.600.459: [TE-shk] STEP 1A-01-3 [2021-05-31, 15:45:45.159]: 0001.600.459: [TE-shk] STEP 1A-01-3 [2021-05-31, 15:45:45.159]: 0001.600.459: [TE-shk] STEP 1A-01-3 [2021-05-31, 15:45:45.159]: 0001.600.459: [TE-shk] STEP 1A-01-4 [2021-05-31, 15:45:45.159]: 0001.742.711: [TE-shk] STEP 1A-04-13 [2021-05-31, 15:45:45.159]: 0001.742.711: [TE-shk] STEP 1A-04-13 [2021-05-31, 15:45:45.159]: 0001.742.711: [TE-shk] STEP 1A-04-13 [2021-05-31, 15:45:45.631]: 0003.239.375: [TE-shk] KE transmite Receiver Disconnected Indication [2021-05-31, 15:45:4</pre>                                                                                                  |        |
| EST DETAILS, TEST 1         1A-04 Regular Procedure - Receiver disconnect after km         Test Result PASSED         Test Settings:         No test parameters were specified.         2021-05-31, 15:45:46.385]: 0000.000.002: Start test "1A-04 Regular Procedure - Receiver disconnect aft [2021-05-31, 15:45:46.385]: 0000.000.160: [TE-Shk] [Before Starting Athentication]         [2021-05-31, 15:45:46.385]: 0000.000.160: [TE-Shk] [Defore Starting Athentication]         [2021-05-31, 15:45:46.385]: 0000.000.285: [TE-Shk] [TE-Shk]                                                                                                    |        |
| 1A-04 Regular Procedure - Receiver disconnect after km         Test Result PASSED         Test Settings:         No test parameters were specified.         2021-05-31, 15:45:46.385]: 0000.000.002: Start test "1A-04 Regular Procedure - Receiver disconnect aft [2021-05-31, 15:45:46.385]: 0000.000.160: [TE-Shk] [Before Starting Authentication] [2021-05-31, 15:45:46.385]: 0000.000.289: [TE-Shk] [Start Lest "IA-04 Regular Procedure - Receiver disconnect aft [2021-05-31, 15:45:46.385]: 0000.000.289: [TE-Shk] [TE-Tak] TE transmits Receiver Connected Indication (Rot pl [2021-05-31, 15:45:47.393]: 0001.001.373: [TE-Shk] [Authentication and Key Exchange] [2021-05-31, 15:45:47.393]: 0001.001.499: [TE-Shk] STEP 1A-01-2         [2021-05-31, 15:45:47.395]: 0001.600.020: [TE-Shk] STEP 1A-01-3         [2021-05-31, 15:45:47.395]: 0001.600.020: [TE-Shk] MANNIG, DUT sends unencrypted video [2021-05-31, 15:45:47.395]: 0001.600.459: [TE-Shk] STEP 1A-01-3         [2021-05-31, 15:45:47.395]: 0001.600.459: [TE-Shk] STEP 1A-01-3         [2021-05-31, 15:45:47.195]: 0001.600.459: [TE-Shk] STEP 1A-01-3         [2021-05-31, 15:45:47.195]: 0001.600.459: [TE-Shk] STEP 1A-01-3         [2021-05-31, 15:45:47.1595]: 0001.600.459: [TE-Shk] STEP 1A-01-3         [2021-05-31, 15:45:47.1595]: 0001.600.459: [TE-Shk] STEP 1A-01-3         [2021-05-31, 15:45:47.1519]: 0002.729.002: [TE-Shk] SUT senda KE_send_pairing_Info message [2021-05-31, 15:45:47.1519]: 0002.738.268( [TE-Shk] Send AKE_send_pairing_Info message [2021-05-31, 15:45:47.129]: 0002.738.268( [TE-Shk] Send AKE_send_pairing_Info message [2021-05-31, 15:45:47.129]: 0002.738.268( [TE-Shk] Send AKE_send_pairing_Info message [2021-05-31, 15:45:47.631]: 0003.23                                                                                                    |        |
| Test Result PASSED         Test Settings:         No test parameters were specified.         2021-05-31, 15:45:46.385]: 0000.000.002: Start test "1A-04 Regular Procedure - Receiver disconnect aft [2021-05-31, 15:45:46.385]: 0000.000.1601 [TE-Snk] [Before Starting Authentication]         2021-05-31, 15:45:46.385]: 0000.000.1001 [TE-Snk] [Before Starting Authentication]         2021-05-31, 15:45:46.385]: 0000.000.1001 [TE-Snk] [Before Starting Authentication]         2021-05-31, 15:45:47.393]: 0001.001.324: [TE-Snk] @TEP 1A-01-1         2021-05-31, 15:45:47.393]: 0001.001.324: [TE-Snk] @TEP 1A-01-2         2021-05-31, 15:45:47.393]: 0001.001.379: [TE-Snk] @TEP 1A-01-2         2021-05-31, 15:45:47.393]: 0001.600.039: [TE-Snk] @DUT initiates authentication by transmitting AKE_1         2021-05-31, 15:45:47.395]: 0001.600.200: [TE-Snk] @DUT initiates authentication by transmitting AKE_1         2021-05-31, 15:45:47.395]: 0001.600.459: [TE-Snk] @DUT antiates authentication by transmitting AKE_1         2021-05-31, 15:45:47.395]: 0001.600.459: [TE-Snk] @DUT antiates authentication by transmitting AKE_1         2021-05-31, 15:45:48.111]: 0001.714.711: [TE-Snk] @DUT antiates authentication by transmitting AKE_1         2021-05-31, 15:45:47.3951: 0001.600.459: [TE-Snk] @DUT antiates authentication by transmitting AKE_1         2021-05-31, 15:45:48.111]: 0001.714.711: [TE-Snk] @DUT antiates authentication by transmitting AKE_1         2021-05-31, 15:45:48.2151: 0002.729.002: [TE-Snk] @DUT antiates authentication for message         2021-05-31, 15:45:48.311:                                                                                                    |        |
| Test Settings:<br>No test parameters were specified.<br>Test Settings:<br>No test parameters were specified.<br>Test Setting<br>[2021-05-31, 15:45:46.385]: 0000.000.002; Start test "1A-04 Regular Procedure - Receiver disconnect aft<br>[2021-05-31, 15:45:46.385]: 0000.000.1601 [TE-5nk] [Before Starting Authentication]<br>[2021-05-31, 15:45:47.383]: 0001.001.289; [TE-5nk] STEP 1A-01-1<br>[2021-05-31, 15:45:47.383]: 0001.001.201; [TE-5nk] STEP 1A-01-1<br>[2021-05-31, 15:45:47.383]: 0001.001.037; [TE-5nk] STEP 1A-01-2<br>[2021-05-31, 15:45:47.383]: 0001.001.037; [TE-5nk] STEP 1A-01-3<br>[2021-05-31, 15:45:47.383]: 0001.600.200; [TE-5nk] STEP 1A-01-3<br>[2021-05-31, 15:45:47.389]: 0001.600.200; [TE-5nk] STEP 1A-01-3<br>[2021-05-31, 15:45:47.399]: 0001.600.200; [TE-5nk] STEP 1A-01-3<br>[2021-05-31, 15:45:447.399]: 0001.600.200; [TE-5nk] STEP 1A-01-3<br>[2021-05-31, 15:45:447.399]: 0001.600.200; [TE-5nk] STEP 1A-01-3<br>[2021-05-31, 15:45:45:47.399]: 0001.600.200; [TE-5nk] STEP 1A-01-3<br>[2021-05-31, 15:45:45:47.399]: 0001.74.71; [TE-5nk] AKE_Send_Cert message is available<br>[2021-05-31, 15:45:45:47.399]: 0002.782.202; [TE-5nk] Stend AKE_Send_pairing_Info message<br>[2021-05-31, 15:45:45:47.391]: 0002.782.202; [TE-5nk] Stend AKE_Send_pairing_Info message<br>[2021-05-31, 15:45:45:47.391]: 0002.782.502; [TE-5nk] Stend AKE_Send_pairing_Info message<br>[2021-05-31, 15:45:45:47.391]: 0002.782.502; [TE-5nk] TE transmits Receiver Disconnected Indication<br>[2021-05-31, 15:45:45:45:31]: 0003.239.375; [TE-5nk] [Restart Authentiation and Key Exchange]<br>[2021-05-31, 15:45:45:45:31]: 0003.239.375; [TE-5nk] WANING, DUT sends unencrypted video<br>[2021-05-31, 15:45:45:45:31]: 0003.239.375; [TE-5nk] WANING, DUT sends unencrypted video<br>[2021-05-31, 15:45:45:45:31]: 0003.329.500; [TE-5nk] WANING, DUT sends unencrypted video<br>[2021-05-31, 15:45:45:63:35]: 0003.388.050; [TE-5nk] WANING, DUT sends unencrypted video<br>[2021-05-31, 15:45:45:0235]: 0003.388.050; [TE-5nk] WANING, DUT sends unencrypted video<br>[2021-05-31, 15:45:45:0235]: 0003.388.050; [TE-5nk] WANING, DUT sends unencry                                               |        |
| No test parameters were specified.<br>ExetLog<br>[2021-05-31, 15:45:46.385]: 0000.000.022; Start test "1A-04 Regular Procedure - Receiver disconnect aft [2021-05-31, 15:45:46.385]: 0000.000.160; [TE-Snk] [Defore Starting Authentication] [2021-05-31, 15:45:47.385]; 0000.000.282; [TE-Snk] OTEP 1A-01-1 [2021-05-31, 15:45:47.385]; 0001.001.282; [TE-Snk] OTEP 1A-01-2 [2021-05-31, 15:45:47.385]; 0001.001.492; [TE-Snk] OTEP 1A-01-2 [2021-05-31, 15:45:47.385]; 0001.001.492; [TE-Snk] OTEP 1A-01-2 [2021-05-31, 15:45:47.385]; 0001.001.492; [TE-Snk] OTEP 1A-01-2 [2021-05-31, 15:45:47.395]; 0001.600.200; [TE-Snk] OTEP 1A-01-2 [2021-05-31, 15:45:47.395]; 0001.600.492; [TE-Snk] OTEP 1A-01-3 [2021-05-31, 15:45:47.395]; 0001.600.451; [TE-Snk] OTEP 1A-01-3 [2021-05-31, 15:45:47.1395]; 0001.740.712; [TE-Snk] OTT sends AFE no.5tored A meessage [2021-05-31, 15:45:47.139]; 0002.738.286; [TE-Snk] OTT sends AFE no.5tored A meessage [2021-05-31, 15:45:47.139]; 0002.738.286; [TE-Snk] Send AFE Send_Pairing Info meessage [2021-05-31, 15:45:47.391]; 0002.738.286; [TE-Snk] Send AFE Send_Pairing Info meessage [2021-05-31, 15:45:47.391]; 0002.738.286; [TE-Snk] Send AFE Send_Pairing Info meessage [2021-05-31, 15:45:47.391]; 0002.738.286; [TE-Snk] Send AFE Send_Pairing Info meessage [2021-05-31, 15:45:47.391]; 0002.738.286; [TE-Snk] TE transmits Receiver Disconnected Indication [2021-05-31, 15:45:47.391]; 0002.738.286; [TE-Snk] TE transmits Receiver Disconnected Indication [2021-05-31, 15:45:47.301]; 0003.239.375; [TE-Snk] MANING, DUT sends unencrypted video [2021-05-31, 15:45:47.301]; 0003.239.375; [TE-Snk] MANING, DUT sends unencrypted video [2021-05-31, 15:45:47.301]; 0003.329.375; [TE-Snk] MANING, DUT sends unencrypted video [2021-05-31, 15:45:47.301]; 0003.339.580; [TE-Snk] MANING, DUT sends unencrypted video [2021-05-31, 15:45:47.301]; 0003.339.580; [TE-Snk] MANING, DUT sends unencrypted video [2021-05-31, 15:45:47.301]; 0003.339.580; [TE-Snk] MANING, DUT sends unencrypted video [2021-05-31, 15:45:47.331]; 0003.339.580; [TE-Snk] MANING, DUT                                                                                                    |        |
| TestLog           [2021-05-31, 15:45:46.385]: 0000.000.002: Start test "1A-04 Regular Procedure - Receiver disconnect aft           [2021-05-31, 15:45:46.385]: 0000.000.160: [TE-Shk] [Befors Starting Authentication]           [2021-05-31, 15:45:46.385]: 0000.000.29: [TE-Shk] [Befors Starting Authentication]           [2021-05-31, 15:45:46.385]: 0000.000.29: [TE-Shk] [Befors Starting Authentication]           [2021-05-31, 15:45:47.393]: 0001.001.31: [TE-Shk] [EF In-011-2           [2021-05-31, 15:45:47.395]: 0001.001.49: [TE-Shk] @TEF 1A-01-2           [2021-05-31, 15:45:47.395]: 0001.600.200: [TE-Shk] @TEF 1A-01-2           [2021-05-31, 15:45:47.395]: 0001.600.200: [TE-Shk] @TEF 1A-01-3           [2021-05-31, 15:45:47.395]: 0001.600.4051: [TE-Shk] @TEF 1A-01-3           [2021-05-31, 15:45:47.3951: 0001.740.201: [TE-Shk] @TEF 1A-01-3           [2021-05-31, 15:45:48.1581: 0001.740.211: [TE-Shk] @TEF 1A-01-3           [2021-05-31, 15:45:49.1581: 0001.747.4711: [TE-Shk] @TEF 1A-01-3           [2021-05-31, 15:45:49.131]: 0002.728.002: [TE-Shk] @TA ATK_Bend_Cat message           [2021-05-31, 15:45:49.131]: 0002.738.202: [TE-Shk] @Smd ATK_Bend_pairing_Info message           [2021-05-31, 15:45:49.131]: 0002.738.202: [TE-Shk] @Smd ATK_Bend_pairing_Info message           [2021-05-31, 15:45:49.131]: 0002.738.202: [TE-Shk] @Smd ATK_Bend_pairing_Info message           [2021-05-31, 15:45:49.131]: 0002.738.202: [TE-Shk] @Smd ATK_Bend_pairing_Info message           [2021-05-31, 15:45:49.631]: 0003.239.3375: [TE-Shk] @Smd ATK_Bend_Taring Meceiver                                                                                                    |        |
| <pre>[2021-05-31, 15:45:46.385]: 0000.000.002: Start test "1A-04 Regular Procedure - Receiver disconnect aft<br/>[2021-05-31, 15:45:46.385]: 0000.000.289: [TE-5nk] [Refore Starting Authentication]<br/>[2021-05-31, 15:45:46.385]: 0000.000.289: [TE-5nk] STEP 1A-01-1<br/>[2021-05-31, 15:45:47.393]: 0001.001.124: [TE-5nk] STEP 1A-01-2<br/>[2021-05-31, 15:45:47.393]: 0001.001.373: [TE-5nk] STEP 1A-01-2<br/>[2021-05-31, 15:45:47.395]: 0001.001.499: [TE-5nk] STEP 1A-01-2<br/>[2021-05-31, 15:45:47.395]: 0001.600.409: [TE-5nk] MANNIG, DUT sends unencrypted video<br/>[2021-05-31, 15:45:47.395]: 0001.600.409: [TE-5nk] MANNIG, DUT sends unencrypted video<br/>[2021-05-31, 15:45:47.395]: 0001.600.409: [TE-5nk] MANNIG, DUT sends unencrypted video<br/>[2021-05-31, 15:45:48.158]: 0001.600.459: [TE-5nk] MANNIG, DUT sends unencrypted video<br/>[2021-05-31, 15:45:48.158]: 0001.740.710; [TE-5nk] MANNIG, DUT sends unencrypted video<br/>[2021-05-31, 15:45:48.158]: 0001.747.711; [TE-5nk] MAR_Bend_Cert message is available<br/>[2021-05-31, 15:45:48.158]: 0002.738.266; [TE-5nk] Mark Send ARE_Send_Pairing Info message<br/>[2021-05-31, 15:45:48.139]: 0002.738.266; [TE-5nk] Send ARE_Send_Pairing Info message<br/>[2021-05-31, 15:45:48.631]: 0003.239.375; [TE-5nk] FE transmits Receiver Disconnected Indication<br/>[2021-05-31, 15:45:48.631]: 0003.239.375; [TE-5nk] FE transmits Receiver Connected Indication<br/>[2021-05-31, 15:45:48.631]: 0003.239.375; [TE-5nk] WANNIG, DUT sends unencrypted video<br/>[2021-05-31, 15:45:48.631]: 0003.239.375; [TE-5nk] WANNIG, DUT sends unencrypted video<br/>[2021-05-31, 15:45:48.631]: 0003.329.375; [TE-5nk] WANNIG, DUT sends unencrypted video<br/>[2021-05-31, 15:45:48.631]: 0003.329.5005; [TE-5nk] WANNIG, DUT sends unencrypted video<br/>[2021-05-31, 15:45:45.325]: 0003.838.055; [TE-5nk] WANNIG, DUT sends unencrypted video<br/>[2021-05-31, 15:45:45.325]: 0003.838.560; Test PASSED; "1A-04 Regular Procedure - Receiver disconnect a<br/>[2021-05-31, 15:45:45.325]: 0003.838.560; Test PASSED; "1A-04 Regular Procedure - Receiver disconnect a<br/>[2021-05-31, 15:45:45.325]: 0003.838.560; Test PASSED; "1A-04 Re</pre>     |        |
| <pre>[2021-05-31, 15:45:46:385]: 0000.000.289: [TE-Shk] [Before Starting Authentication]<br/>[2021-05-31, 15:45:47.393]: 0001.001.249: [TE-Shk] STEP 1A-01-1<br/>[2021-05-31, 15:45:47.393]: 0001.001.374: [TE-Shk] STEP 1A-01-2<br/>[2021-05-31, 15:45:47.395]: 0001.001.374: [TE-Shk] STEP 1A-01-2<br/>[2021-05-31, 15:45:47.395]: 0001.600.039: [TE-Shk] WANNIG, DUT sends unencrypted video<br/>[2021-05-31, 15:45:47.395]: 0001.600.499: [TE-Shk] STEP 1A-01-2<br/>[2021-05-31, 15:45:47.395]: 0001.600.499: [TE-Shk] WANNIG, DUT sends unencrypted video<br/>[2021-05-31, 15:45:47.395]: 0001.600.499: [TE-Shk] WANNIG, DUT sends unencrypted video<br/>[2021-05-31, 15:45:47.395]: 0001.600.499: [TE-Shk] WANNIG, DUT sends unencrypted video<br/>[2021-05-31, 15:45:44.5158]: 0001.740.721: [TE-Shk] MART_Send_Cert message is available<br/>[2021-05-31, 15:45:44.518]: 0001.774.721: [TE-Shk] MARE_Send_Pairing Info message<br/>[2021-05-31, 15:45:44.518]: 0002.789.202: [TE-Shk] Mach AKE_Send_Pairing Info message<br/>[2021-05-31, 15:45:44.512]: 0002.789.202: [TE-Shk] Send AKE_Send_Pairing Info message<br/>[2021-05-31, 15:45:44.513]: 0003.293.375: [TE-Shk] ME transmits Receiver Disconnected Indication<br/>[2021-05-31, 15:45:44.531]: 0003.293.375: [TE-Shk] ME transmits Receiver Connected Indication<br/>[2021-05-31, 15:45:45.631]: 0003.293.751: [TE-Shk] WANNIG, DUT sends unencrypted video<br/>[2021-05-31, 15:45:45.631]: 0003.295.075: [TE-Shk] WANNIG, DUT sends unencrypted video<br/>[2021-05-31, 15:45:45.631]: 0003.329.505: [TE-Shk] WANNIG, DUT sends unencrypted video<br/>[2021-05-31, 15:45:45.235]: 0003.888.005: [TE-Shk] WANNIG, DUT sends unencrypted video<br/>[2021-05-31, 15:45:45.235]: 0003.888.205: [TE-Shk] WANNIG, DUT sends unencrypted video<br/>[2021-05-31, 15:45:45.235]: 0003.888.205: [TE-Shk] WANNIG, DUT sends unencrypted video<br/>[2021-05-31, 15:45:45.235]: 0003.888.205: [TE-Shk] WANNIG, DUT sends unencrypted video<br/>[2021-05-31, 15:45:45.235]: 0003.888.205: [TE-Shk] WANNIG, DUT sends unencrypted video<br/>[2021-05-31, 15:45:45.235]: 0003.888.205: [TE-Shk] WANNIG, DUT sends unencrypted video<br/>[2021-05-31, 15:45:45:0.235]: 0003.88</pre> |        |
| [2021-05-31, 15:45:50.235]: Test Complete                                                                                                    | Init   |
| *** Test complete PASSED ***                                                                                                    |        |
|                                                                                                    |        |
|                                                                                                    |        |
| Unigraf Oy   Piispantilankuja 4   02240 Espoo   Finland   +358-9-859 550<br>E-mail: <u>info@unigraf.fi</u>   Web site: <u>www.unigraf.fi</u>                                                                                                    |        |
|                                                                                                    |        |
|                                                                                                    |        |

# Audio Test Set – DP Rx, HDMI Rx

| Role:                              | Product:         |
|------------------------------------|------------------|
| DP Reference Sink (DP RX)          | UCD-301, UCD-323 |
| HDMI Reference Sink (HDMI RX)      | UCD-301, UCD-323 |
| DP Alt Mode Reference Sink (DP RX) | UCD-340          |

#### Validate audio signal frequency and glitch-free audio reproduction

Perform frequency check on the digital audio content and verify the content to be glitch-free. This test assumes that a pure sine-wave audio signal content is being transmitted to the test equipment.

The test will first capture minimum of one second of audio content. The audio is then analyzed in two stages.

First, the power spectrum is calculated, and the highest peak must be within the defined window. Resolution of the peak frequency check is better than  $\pm 1$  Hz.

In the second stage, received audio is checked for random glitches, such as dropped or duplicated samples.

The test is considered passed if power of audio content spectrum has its maximum within the defined window, and the number of detected audio glitches does not exceed programmed limit.

| Name                                            | Value |
|-------------------------------------------------|-------|
| Expected sampling rate of audio signal          | 44100 |
| Expected audible (sine) frequency as Hz         | 1000  |
| Allowed deviation from expected frequency as Hz | 1     |
| Number of audio glitches allowed per test       | 0     |
|                                                 |       |
|                                                 |       |

- Expected sampling rate of audio signal (default 44 100 s/sec)
- Expected audible (sine) frequency in Hz (default 1000 Hz)
- Allowed deviation from expected frequency in Hz (default 1 Hz)
- Number of audio glitches allowed per test (default 0)

# CEC Functional Test Set – HDMI Rx

| Role:                         | Product:         |
|-------------------------------|------------------|
| HDMI Reference Sink (HDMI RX) | UCD-301, UCD-323 |

### **CEC Functional Test**

TE verifies that source DUT correctly handles an HPD event, reads the sink EDID and broadcasts a CEC "Report physical address" message.

First, the TE allocates the physical address provided as a parameter and issues an HPD pulse simulating cable detach/attach. After that the TE waits for DUT source to broadcast the CEC "Report physical address" message.

The test is considered passed if DUT sends a correct "Report physical address" message.

Note: The default physical address in UCD-300 EDID is 1:0:0:0. In order to simulate a change in the address, please use another address range

Note: As a side effect, the CEC will also verify functionality of HPD and EDID reading if the test passes.

| Name                          | Value   |
|-------------------------------|---------|
| Test timeout, in milliseconds | 5000    |
|                               | 4.0.0.0 |
|                               |         |
|                               |         |
|                               |         |
|                               |         |
|                               |         |
|                               |         |

#### Parameters in use

- Test Timeout (default 5 000 ms)
- Local CEC physical address (default 4.0.0.0)

**CEC PHY Addr test** 

TBD

CEC Complete test TBD

CEC Wake up test

**CEC Standby test** 

TBD

# CRC Based Video Test Set – HDMI Rx, DP Rx

| Base parametrs                   |                       | 6       | Reference CRC's               |
|----------------------------------|-----------------------|---------|-------------------------------|
|                                  | 10000                 | ÷       |                               |
| Test timeout (milliseconds):     | 10000                 | •       |                               |
| Run until timeout                |                       |         |                               |
| Test length (# frames):          | 2000                  | \$      |                               |
| Errors allowed (# frames):       | 20                    | <b></b> |                               |
| Repeat "Continuous motion pictur | e test" until timeout |         |                               |
| Test iterations (# of repeats):  | 0                     | 4<br>   |                               |
| Expected Video Signal            |                       |         |                               |
| Width (# pixels):                | 1920                  | \$      |                               |
| Height (# pixels):               | 1080                  | \$      |                               |
| Reference BPP:                   | 8 BPC                 | $\sim$  |                               |
| Frame rate checking              |                       |         |                               |
| Enable frame rate check          |                       |         |                               |
| Expected frame rate (mHz):       | 0                     | -       | CRC Capture length (# frames) |
| Frame rate tolerance (∓mHZ)      | 0                     | *       | 20 Capture now                |

| Role:                                             | Product:                                              |
|---------------------------------------------------|-------------------------------------------------------|
| HDMI Reference Sink (HDMI RX)                     | UCD-301, UCD-323                                      |
| DP Reference Sink (DP RX)                         | UCD-301, UCD-323                                      |
| DP Alt Mode Reference Sink (DP RX)                | UCD-340                                               |
| Test timeout:                                     | If enabled test will abort when the time has elapsed  |
| Run until timeout:                                | Enable "Test timeout"                                 |
| Test length (# frames):                           | Number of captured frames to test                     |
| Errors allowed (# frames):                        | Number of failing frames allowed before test is Fails |
| Repeat "Continuous motion test"<br>until timeout: | Repeat test sequence until the timeout set            |
| Test iterations (# of repeats):                   | Repeat the sequence                                   |
| Expected video signal                             | Format of the signal expected                         |
| Enable frame rate check:                          | Verify stability of the video signal                  |
| CRC capture length (# frames):                    | Number of frames stored as reference                  |
| Capture now:                                      | Capture reference frames for the test                 |
| Folder to save failed images:                     | PC folder where failed frames are stored.             |
| Maximum number of exported frames:                | Maximum number of failed frames stored to PC          |
| Export to ppm format                              | Export the failed frames as .ppm bitmap files         |
| Presets:                                          | Store and recall settings                             |

## **CRC Based Single Reference Frame Video Test**

The test compares captured frames to a provided reference.

TE compares the video mode (Frame Width, Height, BPP and optionally Frame rate) to provided parameters and after that captures frames and compares the CRC (check sum) of their three color components to the provided reference until the number of bad frame limit provided is detected or the provided total number of frames is reached.

The test is judged FAIL if video mode does not match, or the number of bad frames is exceeded.

The test optionally captures the failed frames as bitmap images and stores them into the hard disc.

#### Parameters in use

- Test Timeout (default 100 000 ms)
- Total number of frames (default 2 000 ms)
- Number of bad frames allowed (default 2)
- Reference width (default 1920)
- Reference height (default 1080)
- Reference BPP (default 24)
- Expected frame rate (mHz)
- Frame rate tolerance (mHz)
- Reference CRCs (R, G, B)

#### **CRC Based Single Frame Video Stability Test**

The test verifies that the captured video is stable.

TE captures a frame and sets the CRC of its color components as reference. After that TE captures frames and compares their CRC (check sum) to the reference until the number of bad frame limit provided is detected or the provided total number of frames is reached.

The test is judged FAIL if the number of bad frames is exceeded.

The test optionally captures the failed frames as bitmap images and stores them into the hard disc.

- Test Timeout (default 100 000 ms)
- Total number of frames (default 2 000 ms)
- Number of bad frames allowed (default 2)

## **CRC Based Sequence of Reference Frames Test**

The verifies that a sequence of frames is captured in the right order.

TE compares the video mode (frame Width, Height, BPP and optionally Frame rate) to provided parameters. After that captures frames to find a frame with matching CRC (check sum) of their three color components to the first provided reference. After the first matching CRC is found it compares the CRC of the following frames until the Number of frames tested parameter is reached.

The test is judged FAIL if video mode does not match, the first frame in the list is not found or the CRC of the following frames do not match the provided list.

The test optionally captures the failed frames as bitmap images and stores them into the hard disc.

#### Parameters in use

- Test Timeout (default 100 000 ms)
- Number of frames to be tested (default 20)
- Reference width (default 1920)
- Reference height (default 1080)
- Reference BPP (default 24)
- Expected frame rate (mHz)
- Frame rate tolerance (mHz)
- Reference CRCs (R, G, B)

Note: Please note that in order for the TE to maintain the sequence, all CRCs in the reference frame list should be different.

### **CRC Based Continuous Sequence of Reference Frames Test**

The verifies that a sequence of frames is captured in the right order many times repeatedly.

TE compares the video mode (frame Width, Height, BPP and optionally Frame rate and Color format) to provided parameters. After that captures frames to find a frame with matching CRC (check sum) of their three color components to the first provided reference. After the first matching CRC is found it compares the CRC of the following frames until the Number of frames tested parameter is reached. After that it resets the list and starts from the first CRC. The list is repeated until timeout or until the provided number of repetitions is reached.

The test is judged FAIL if video mode does not match, the first frame in the list is not found or the CRC of the following frames do not match the provided list.

The test optionally captures the failed frames as bitmap images and stores them into the hard disc.

#### Parameters in use

- Test Timeout (default 100 000 ms)
- Number of frames to be tested (default 20)
- Number of iterations
- Reference width (default 1920)
- Reference height (default 1080)
- Reference BPP (default 24)
- Expected frame rate (mHz)
- Frame rate tolerance (mHz)
- Expected color format
- Reference CRCs (R, G, B)

# Note: Please note that in order for the TE to maintain the sequence, all CRCs in the reference frame list should be different.

# Electrical Test Set – HDMI Rx

| Role:                         | Product: |
|-------------------------------|----------|
| HDMI Reference Sink (HDMI RX) | UCD-301  |

Electrical Tests verify the continuity of the interface signals and the voltage levels applied by the driving electronics.

| Name                                         | Value |
|----------------------------------------------|-------|
| Test timeout, in milliseconds                | 5000  |
| Power line low voltage limit, mV             | 4700  |
| Power line high voltage limit, mV            | 5300  |
| Main link low voltage limit, mV              | 2600  |
| Main link high voltage limit, mV             | 3100  |
| HPD line logical zero low voltage limit, mV  | -50   |
| HPD line logical zero high voltage limit, mV | 400   |
| HPD line logical one low voltage limit, mV   | 2400  |
| HPD line logical one high voltage limit, mV  | 5300  |
| DDC lines low voltage limit, mV              | 4500  |
| DDC lines high voltage limit, mV             | 5500  |
| CEC line logical zero low voltage limit, mV  | -50   |
| CEC line logical zero high voltage limit, mV | 600   |
| CEC line logical one low voltage limit, mV   | 2500  |
| CEC line logical one high voltage limit, mV  | 3600  |

#### **Power Test**

*Power Test* verifies the voltage level on the +5 V power line (Pin 18) of the DUT source. The accepted value in HDMI specification is 4.7 V to 5.3 V on the sink side connector. (Called "TP2" in the HDMI specification).

The test will measure the power line voltage using two loads: 0 mA and 55 mA. The latter is the test setup in HDMI CTS specification (HDMI CTS 1.4b: Test ID 7-11: +5V Power). The test will fail if voltage level on the power line is below or above the voltage range set by the parameters.

- Test Timeout (default 5 000 ms)
- Power line low voltage limit (default 4 700 mV)
- Power line high voltage limit (default 5 300 mV)

#### **TMDS Test**

*TMDS Test* verifies average voltage levels on TMDS signal lines (8 lines: CLK+/-, D0+/- D1+/- and D2+/-). The positive and negative lines of the TMDS differential pair are measured separately.

TMDS uses DC balanced signaling. Sink pulls the lines up to 3.3 V (AVcc) and source applies the TMDS signal by pulling the line down to ground. On an active TMDS line average voltage level is half of the voltage swing below AVcc (AVcc – Vswing/2). By default, 2.6 V to 3.1 V.

TMDS line voltages outside of the above range might indicate an abnormal situation like short circuit of two TMDS lines, short to ground, open circuit or a broken output driver.

If the measured values fall outside the criteria set by the parameters, test result is FAIL.

Note: Fail criteria for each test set-up should be considered separately depending on the source DUT and test cable configuration.

#### Parameters in use

- Test Timeout (default 5 000 ms)
- Main link low voltage limit (default 2 600 mV)
- Main link high voltage limit (default 3 100 mV)

#### **HPD Test**

HPD Test verifies HPD line (pin 19) for short circuits to power or ground.

The test runs in two steps:

Step 1. HPD line is driven to logical low state and after a delay voltage level is measured. If the measured value is outside the limits set by the parameters for "zero" voltage minimum and maximum the test result is FAIL. The judgement is "Short to ground" or "Short to power" depending if the measured value is below the allowed window, or above it.

Step 2. HPD line is driven to logical high state and after a delay voltage level is measured. If the measured value is outside the limits set by the parameters for "one" voltage minimum and maximum the test result is FAIL. The judgement is "Short to ground" or "Short to power" depending if the measured value is below the allowed window, or above it.

#### Parameters in use

- Test Timeout (default 5 000 ms)
- HPD line logical zero low voltage limit (default -50 mV)
- HPD line logical zero high voltage limit (default 400 mV)
- HPD line logical one low voltage limit (default 2 400 mV)
- HPD line logical one high voltage limit (default 5 300 mV)

#### **DDC and CEC Test**

*DDC and CEC Test* verifies voltage level of SCL (pin 15), SDA (pin 15) and CEC (pin 13) lines. HPD signal is driven low to de-activate any transmission in the tested lines. After a delay of 100 ms voltage level is measured in the three signal lines.

If the measured voltage levels are outside the parameter limits, the test result is FAIL.

- Test Timeout (default 5 000 ms)
- DDC lines low voltage limit (default 4 500 mV)
- DDC lines high voltage limit (default 5 500 mV)
- CEC line logical zero low voltage limit (default -50 mV)
- CEC line logical zero high voltage limit (default 600 mV)
  - CEC line logical one low voltage limit (default 2 500 mV)
- CEC line logical one low voltage limit (default 3 600 mV)

# Electrical Test Set – DP Rx

| Role:                              | Product:                                   |
|------------------------------------|--------------------------------------------|
| DP Reference Sink (DP RX)          | UCD-301                                    |
| DP Alt Mode reference Sink (DP RX) | UCD-340 with Unigraf Electrical Test Cable |

Electrical Tests verify the continuity of the interface signals and the voltage levels applied by the driving electronics.

### **HPD Test**

HPD Test verifies HPD line for short circuits into power or ground lines.

The test runs in two steps:

Step 1. HPD line is asserted to logical high state and after a delay voltage level is measured. If the measured value is outside the limits set by the parameters for "one" voltage minimum and maximum the test result is FAIL. The judgement is "Short to ground" or "Short to power" depending, if the measured value is below the allowed window, or above it.

Step 2. HPD line is de-asserted to logical low state and after a delay voltage level is measured. If the measured value is outside the limits set by the parameters for "zero" voltage minimum and maximum the test result is FAIL. The judgement is "Short to ground" or "Short to power" depending, if the measured value is below the allowed window, or above it.

### Parameters in use

- Test Timeout (default 5 000 ms)
- HPD line logical zero low voltage limit (default -100 mV)
- HPD line logical zero high voltage limit (default 799 mV)
- HPD line logical one low voltage limit (default 2 000 mV)
- HPD line logical one high voltage limit (default 3 600 mV)

### Main Link Test

The test utilizes a dedicated microchip to determine the power of DP Main Link input signal. The test verifies that the measured values lie within the window defined by provided parameters.

The measured values provide a relative voltage value that depends on the signal waveform and selected pre-emphasis and voltage swing. The values do not represent any absolute value, e.g., input signal voltage level.

"No signal" level is initially set to 2.3V. Note that even a disconnected line will give a relatively high value. Good signal levels are expected to be within range 2.6 V to 4.0 V. The allowed voltage window should be set separately for each device model after testing of several units.

Measured values are expected to be close to each other within a differential pair. Also, all main link differential pair measurements should produce a value close to each other if link training result is the same for all pairs.

Measurement results are given in volt, but this is only the voltage level of power measurement circuitry output and does not relate to the actual input signal. The positive and negative lines of main link differential pairs are measured separately.

Note: The measured values provide a relative voltage value that depends on the signal waveform and selected pre-emphasis and voltage swing. The values do not represent any absolute value, e.g. input signal voltage level.

## Parameters in use

- Test Timeout (default 5 000 ms)
- Main link low voltage limit (default 2 600 mV)
- Main link high voltage limit (default 4 000 mV)
- Maximum lanes count supported by DUT (default 0)
- Maximum data rate supported by DUT in 0.27 Gbps (default 0)

### **AUX Test**

The test verifies voltage levels on AUX lines, and AUX connectivity to DUT.

The test verifies two issues:

1. The idle AUX voltage level is measured and compared to provided parameters. The voltages are expected to match values defined by resistor dividers set by connected DisplayPort sink and source devices.

2. The TE creates a short HPD pulse to have the DUT to generate an AUX request. The DUT is expected to read DPCD register address range 0x200 - 0x205. Test captures the sync sequence of the AUX transaction and verifies the unit interval timings.

The test is first done to AUX- line and then to AUX+ line.

- Test Timeout (default 5 000 ms)
- AUX+ line idle low voltage limit (default 2 400 mV)
- AUX+ line idle high voltage limit (default 3 600 mV)
- AUX– line idle low voltage limit (default 2 400 mV)
- AUX– line idle high voltage limit (default 3 600 mV)
- AUX+ line signal trigger low level (default 150 mV)
- AUX+ line signal trigger high level (default 200 mV)
- AUX– line signal trigger low level (default 200 mV)
- AUX– line signal trigger high level (default 5 mV)
- AUX signal capture timeout (default 4 ms)
- AUX signal capture attempts (default 20 times)

# Link Config Tests – DP Rx

| Role:                              | Product:         |
|------------------------------------|------------------|
| DP Reference Sink (DP RX)          | UCD-301, UCD-323 |
| DP Alt Mode Reference Sink (DP RX) | UCD-340          |

| Name                                        | Value    |
|---------------------------------------------|----------|
| est timeout, in milliseconds                | 5000     |
| Max lanes count supported by DUT            | 4        |
| Max lane rate supported by DUT              | 5.4 Gbps |
| ong HPD pulse duration, in milliseconds     | 1000     |
| ink training start timeout, in milliseconds | 5000     |
| Delay between test cycles, in milliseconds  | 3000     |
| Reserved                                    | 0        |
|                                             |          |
|                                             |          |

## Link Training at All Supported Lane Counts and Link Rates

Test requests link training on all supported lane counts and link rates. Each link training must be successfully completed in order to pass the test.

- Test Timeout (default 5 000 ms)
- Max lane count supported by DUT (default 4)
- Max lane rate supported by DUT as multiple of 0.27 Gbps. (valid settings 6, 10 and 20; default 20)
- Long HPD pulse duration (default 1 000 ms)
- Link training start timeout (default 5 000 ms)
- Delay between test cycles (default 3 000 ms)

# Pixel Level Video Tests – DP Rx, HDMI Rx

| Role:                              | Product:         |
|------------------------------------|------------------|
| DP Reference Sink (DP RX)          | UCD-301, UCD-323 |
| HDMI Reference Sink (HDMI RX)      | UCD-301, UCD-323 |
| DP Alt Mode Reference Sink (DP RX) | UCD-340          |

| W Settings                                         | ×            |
|----------------------------------------------------|--------------|
| Reference image settings                           |              |
| Load image: 0                                      | Browse image |
| Image resolution(width x height)                   | 640x480 ~    |
| Image format                                       | RGB ~        |
| Bits per component (bpc)                           | 8 ~          |
| Data format:                                       | LSB ~        |
| Comparison configuration                           |              |
| Frames count:                                      | 60 🗘         |
| Maximum number of failed frames allowed per test:  | 0            |
| Maximum number of failed pixels allowed per frame: | 0            |
| Tolerance between pixel values:                    | 0            |
| Export properties                                  |              |
| Folder to save failed images:                      | Browse       |
| Maximum number of exported frames                  | 0            |
| Export to ppm format                               |              |
| Presets 💌                                          | OK Cancel    |

## Compare a defined number of captured frames to a single reference frame.

The test will capture the required number of consecutive frames into system RAM and then perform analysis between each frame and reference frame. Test is considered passed if the number of failed frames does not exceed the programmed value.

| Load image:                                       | Load the reference image                                                                                 |
|---------------------------------------------------|----------------------------------------------------------------------------------------------------|
| Image resolution:                                 | Video resolution expected                                                                                |
| Image format:                                     | Image format expected                                                                                    |
| Bits per component:                               | Bits per component expected                                                                              |
| Data format:                                      | Video data format expected                                                                               |
| Frames count:                                     | Number of frames buffered for testing                                                                    |
| Maximum number of failed frames allowed per test: | Number of failed frames allowed totally                                                                  |
| Maximum number of failed frames allowed per test: | Number of failed pixels allowed per buffered frame                                                       |
| Tolerance between pixel values:                   | The allowed difference between a color component of pixel in the captured frame to the reference bitmap. |
| Folder to save failed images:                     | PC folder where failed frames are stored.                                                                |
| Maximum number of exported frames:                | Maximum number of failed frames stored to PC                                                             |
| Export to ppm format                              |                                                                                                    |
| Presets:                                          | Store and recall settings                                                                                |

# USBC Electrical Test Set – DP Rx, DP Tx

| Role:                                | Product:                                   |
|--------------------------------------|--------------------------------------------|
| DP Alt Mode Reference Source (DP TX) | UCD-340 with Unigraf Electrical Test Cable |
| DP Alt Mode Reference Sink (DP RX)   | UCD-340 with Unigraf Electrical Test Cable |

Electrical Tests verify the continuity of the interface signals and the voltage levels applied by the driving electronics.

| Name                                                         |       | Value                                  |
|--------------------------------------------------------------|-------|----------------------------------------|
| Test timeout, in milliseconds                                | 5000  | _                                      |
| Defines DUT USBC capabilities.                               | 15    | Defines DUT USBC capabilities. ? 2     |
| Re-plug duration, in milliseconds                            | 1500  | DUT Support DisplayPort Alternate mode |
| DUT attach timeout, in milliseconds                          | 10000 |                                        |
| Power Contract timeout, in milliseconds                      | 5000  | DUT can act as a power source          |
| CC low voltage limit for default current (0.5A/0.9A), in mV  | 261   | DUT can act as a power sink            |
| CC high voltage limit for default current (0.5A/0.9A), in mV | 588   | DUT can receive power from TE          |
| CC low voltage limit for 1.5A current, in mV                 | 675   |                                        |
| CC high voltage limit for 1.5A current, in mV                | 1189  | OK Cancel                              |
| CC low voltage limit for 3.0A, in mV                         | 1238  |                                        |
| CC high voltage limit for 3.0A, in mV                        | 2181  | v .                                    |

## **Up Face Port CC and Vconn Test**

This test verifies operation of CC lines for short-circuit and open-circuit failures, and that hardware directly related to CC lines is working properly. During the test, TE will operate as Type-C UFP device.

In the start of the test TE temporarily disconnects the CC lines to simulate a re-plug event.

After the re-plug event, Ra is connected to CC2, and Rd is connected to CC1. DUT is expected to have Rp, or a current source applied to both CC1 and CC2 lines. The impedance of DUT's Rp resistor, or current source must be adjusted so that the voltage drop on Rd resistor in TE is within one of the voltage ranges defined by the provided parameters. TE will measure the voltage drop on Rp.

Once DUT has started to provide Vconn on CC2, TE will measure the voltage present on CC2. After that TE will do a cable-flip and repeat the steps as above.

For a PASS result, measured values from CC1, CC2 and Vconn must be within ranges defined by the provided parameters.

Note: Configuration items for this test should be programmed with averaged values from several "golden sample" DUT's.

Important: In order to run this test with UCD-340, **Unigraf Electrical Test Cable** must be used, and Electrical Testing feature enabled with a corresponding license.

- Test timeout (default 5 000 ms)
- R-plug duration (default 1 500 ms)
- DUT attach timeout (default 10 000 ms)
- CC low voltage limit for default current (0.5/0.9A) (default 261 mV)
- CC high voltage limit for default current (0.5/0.9A) (default 588 mV)
- CC low voltage limit for 1.5A current (default 675 mV)
- CC high voltage limit for 1.5A current (default 1 189 mV)
- CC low voltage limit for 3A current (default 1 238 mV)
- CC high voltage limit for 3A current (default 2 181 mV)
- Vconn low voltage limit (4 750 mV)
- Vconn high voltage limit (5 500 mV)

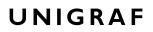

#### AUX (SBU) Lines Test

This test verifies operation of SBU lines for short-circuit and open-circuit failures and that hardware directly related to SBU lines is working properly. During the test the TE will operate as Type-C UFP device. For this test, DUT must support DisplayPort Alternate Mode.

In the start of the test TE temporarily disconnects the CC lines to simulate a re-plug event and waits for DUT to enter DP Alternate mode.

Once DUT has entered the DP alternate mode, TE will measure voltage levels on SBU1 (AUX+) and SBU2 (AUX-) lines. Please notice that if TE is acting as DP Sink, it will de-assert HPD signal to keep AUX bus at IDLE state during the voltage measurements.

Once the voltages are measured, TE will do a cable-flip and repeat the steps as above.

For a PASS result, the measured voltages must be within the ranges defined by the provided parameters.

Note: Parameters for this test should be programmed with averaged values from several "golden sample" DUT's.

**Important** In order to run this test with UCD-340, **Unigraf Electrical Test Cable** must be used, and Electrical Testing feature enabled with a corresponding license.

- Test timeout (default 5 000 ms)
- DUT Capabilities flags (default 7)

| Bits | Description                                             |  |
|------|---------------------------------------------------------|--|
| 0    | DUT Support for DisplayPort Alt Mode (1 Yes, 0 No)      |  |
| 1    | DUT can act as power source (1 Yes, 0 No)               |  |
| 2    | DUT can receive power from TE (1 Yes, 0 No)             |  |
| 3    | 3 DUT support for Power Delivery Contract (1 No, 0 Yes) |  |
| 31:4 | Reserved                                                |  |

- R-plug duration (default 1 500 ms)
- DUT attach timeout (default 10 000 ms)
- DP Alt Mode timeout (default 5 000 ms)
- DP Alt Mode AUX+ line idle low voltage (default 100 mV)
- DP Alt Mode AUX+ line idle high voltage (default 600 mV)
- DP Alt Mode AUX– line idle low voltage (default 2 500 mV)
- DP Alt Mode AUX– line idle high voltage (default 3 000 mV)

#### **DUT as Power Sink**

This test verifies operation of Vbus and GND lines for short-circuit and open-circuit failures. The test is performed using mandatory PDO for power contract. During the test, the TE will operate as power source, and advertise only *vSafe5V* for power contract. In order to run this test, the DUT must support Power Sink role.

In the start of the test TE temporarily disconnects the CC lines to simulate a re-plug event and waits for Power Contract to be established.

After Power Contact has been established TE will wait for the delay stated in *Measurement delay* parameter and measures the current in Vbus and GND lines and the voltage of Vbus. The purpose of the delay is to allow the DUT time to stabilize its power consumption.

Note: The test assumes that the current flows through the four separate Vbus and GND lines evenly. Since current measurements are done sequentially, any variance in DUT power consumption during the measurement can cause this test to fail.

Total currents are calculated for Vbus, and for GND. The difference in the measured values of the four connections may not exceed the programmed deviation limits.

For PASS result, the measured Vbus voltage, Vbus current and GND line current must be within the ranges defined by provided parameters.

Important: In order to run this test with UCD-340, **Unigraf Electrical Test Cable** must be used and Electrical Testing feature enabled with a corresponding license.

- Test timeout (default 5 000 ms)
- DUT Capabilities flags (default 7)

| Bits | Description                                             |  |
|------|---------------------------------------------------------|--|
| 0    | DUT Support for DisplayPort Alt Mode (1 Yes, 0 No)      |  |
| 1    | DUT can act as power source (1 Yes, 0 No)               |  |
| 2    | DUT can receive power from TE (1 Yes, 0 No)             |  |
| 3    | 3 DUT support for Power Delivery Contract (1 No, 0 Yes) |  |
| 31:4 | Reserved                                                |  |

- R-plug duration (default 1 500 ms)
- DUT attach timeout (default 10 000 ms)
- Power Contract timeout (default 10 000 ms)
- Vbus voltage low limit (default 4 750 mV)
- Vbus voltage high limit (default 5 500 mV)
- Vbus current deviation (between wires) (default 100 mA)
- Return (GND) current deviation (between wires) (default 100 mA)
- Measurement delay (default 2 000 ms)
- Minimal current (default 20 mA)

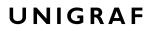

### **DUT as Power Source**

This test verifies operation Vbus and GND lines for short-circuit and open-circuit failures. During the test, TE will operate as power sink and selects only *vSafe5V* PDO for power contract. In order to run this test, the DUT must support Power Source role.

In the start of the test TE temporarily disconnects the CC lines to simulate a re-plug event and waits for Power Contract to be established

After Power Contact has been established TE will wait for the delay stated in *Power* measurement delay parameter and measures the current in Vbus and GND lines and the voltage of Vbus. The purpose of the delay is to allow the DUT time to stabilize its power consumption.

| Note:     | The test assumes that the current flows through the four separate Vbus and GND lines evenly.<br>Since current measurements are done sequentially, any variance in DUT power consumption<br>during the measurement can cause this test to fail. |
|-----------|----------------------------------------------------------------------------------------------------|
|           | Total currents are calculated for Vbus, and for GND. The difference in the measured values of the four connections may not exceed the programmed deviation limits.                                                                             |
|           | For PASS result, the measured Vbus voltage, Vbus current and GND line current must be within the ranges defined by provided parameters.                                                                                                    |
| Important | In order to run this test with UCD-340, <b>Unigraf Electrical Test Cable</b> must be used and Electrical Testing feature enabled with a corresponding license.                                                                                 |

- Test timeout (default 5 000 ms)
- DUT Capabilities flags (default 7)

| Bits | Description                                           |  |
|------|-------------------------------------------------------|--|
| 0    | DUT Support for DisplayPort Alt Mode (1 Yes, 0 No)    |  |
| 1    | DUT can act as power source (1 Yes, 0 No)             |  |
| 2    | DUT can receive power from TE (1 Yes, 0 No)           |  |
| 3    | DUT support for Power Delivery Contract (1 No, 0 Yes) |  |
| 31:4 | Reserved                                              |  |

- R-plug duration (default 1 500 ms)
- DUT attach timeout (default 10 000 ms)
- Power Contract timeout (default 10 000 ms)
- Vbus voltage low limit (default 4 750 mV)
- Vbus voltage high limit (default 5 500 mV)
- Vbus current deviation (between wires) (default 100 mA)
- Return (GND) current deviation (between wires) (default 100 mA)
- Measurement delay (default 2 000 ms)

# VRR Source DUT Tests – HDMI Rx

| Role:                         | Product:         |
|-------------------------------|------------------|
| HDMI Reference Sink (HDMI RX) | UCD-301, UCD-323 |

#### Parameters in use

- VRR Max maximum VRR frame rate value:
- VRR Min minimum VRR frame rate value:
- VRR value static VRR frame rate value:
- VRR delta value to change current VRR value during a test;
- VRR Time value to change current VRR value during a test;

## **Static VRR Test**

Test verifies that DUT Source applies expected static VRR value.

After configuring the parameters operator starts the test. Test waits until DUT Source starts VRR mode. When VRR mode is detected, test verifies that received timing matches the VRR Value parameter and the data in received EMP packets match the timing.

## **Quick Media Switching (QMS) Test**

Verify that VRR is set correctly when frame rate is changing with a set time interval. For example, change VRR from 30 to 60 Hz with step 1 each 1 second.

After configuring the parameters operator starts the test. Test waits until DUT Source starts VRR mode. When VRR mode is detected, test verifies that VRR is changed after each time interval set by VRR Time parameter, and the applied VRR change is as set in the parameter. Test also verifies that data in received EMP packets match with applied VRR.

#### **Dynamic Test**

Verify that VRR is set correctly when frame rate is changing with each frame. For example, change VRR from 60 to 120 Hz with step 1 each frame.

After configuring the parameters operator starts the test. Test waits until DUT Source starts VRR mode. When VRR mode is detected, test verifies that VRR is changed between each frame. Test also verifies that data in received EMP packets match with applied VRR.

# VRR Sink DUT Tests – HDMI Tx

| HDMI Reference                | e Source (HDMI TX) | UCE   | 0-323 |
|-------------------------------|--------------------|-------|-------|
| VRR Sink DUT Tests            |                    |       | ×     |
| Name                          |                    | Value |       |
| Test timeout, in milliseconds | 5000               |       |       |
| VRR Max value                 | 30                 |       |       |
| VRR Min value                 | 60                 |       |       |
| VRR Static value              | 45                 |       |       |
| VRR Step value                | 1                  |       |       |
| VRR Time step value           | 1000               |       |       |
| M_CONST                       | 1                  |       |       |
| VRR Enable value              | 1                  |       |       |
| VFront value                  | 3                  |       |       |
| Base Refresh Rate             | 50                 |       |       |

## Parameters in use

- VRR Max maximum VRR frame rate value;
- VRR Min minimum VRR frame rate value;
- VRR value static VRR frame rate value;
- VRR delta value to change current VRR value during a test;
- VRR Time value to change current VRR value during a test;

#### **Static VRR Test**

Test verifies that DUT Sink correctly applies a static VRR value.

After configuring the parameters operator starts the test. Operator verifies that DUT Sink has applied VRR correctly and provides the information in the dialog of the test.

## **Quick Media Switching (QMS) Test**

Verify that VRR is set correctly when frame rate is changing with a set time interval. For example, change VRR from 30 to 60 Hz with step 1 each 1 second.

After configuring the parameters operator starts the test. Operator verifies that DUT Sink has applied VRR correctly and frame rate is changing as expected. Operator provides the information in the dialog of the test.

#### **Dynamic Test**

Verify that VRR is set correctly when frame rate is changing with each frame. For example, change VRR from 60 to 120 Hz with step 1 each frame.

After configuring the parameters operator starts the test. Operator verifies that DUT Sink has applied VRR correctly and frame rate is changing as expected. Operator provides the information in the dialog of the test.

# APPENDIX F: VPATTERN LANGUAGE

# General

The Vpattern definition language (in the following simply "VTP") is a straightforward yet flexible way of describing test patterns for UCD Generators. This description is providing an introduction and examples of the most usable instructions and parameters.

The VTP language uses text command syntax. Each row represents one drawing instruction. The coordinate system can be either absolute or scaled. In the absolute mode the actual pixel position is referred while in the scaled mode the coordinates refer to the "Drawing resolution" used while drawing. For both absolute and scaling coordinates the origin is the upper left hand corner of the screen.

## **Terminology**

The following terms are used in this document:

*Coordinate system:* two numerical ranges of integer, positive numbers. E.g. {0,799},{0,599} or {0,10000},{0,10000}.

*Coordinates*: a tuple of integer, positive numbers used to address a position on an image, e.g. (100,250). The first number is the horizontal position, the second one the vertical position. The actual position is always related to the coordinate system currently in use

*Drawing resolution*: the width and height of the space that can be used for drawing, expressed in pixels. E.g., 2560 by 1600.

*Drawing area*: a 2-dimensional area spanning all of the drawing resolution, expressed in the current coordinate system notation. E.g., if the drawing resolution is 800 x 600 pixels, the drawing area includes all points (x,y) where x = 0 to 799 and y = 0 to 599 in ABSOLUTE mode or x = 0 to 10000 and y = 0 to 10000 in SCALED mode.

## Notation

The following notation is used in this document:

- A token is enclosed by characters '<' and '>'. For instance, <variable> represents a generic variable.
- Different legal choices for a command parameter are separated by character '|'. For instance, <variable> | <number> means that either variable or number can be used as parameters.
- Items that can be repeated 0, 1 or more times are preceded by '{' and followed by '}\*'.
   For instance {<number>}\* means zero, one or more occurrences of a number.

## Syntax rules

The following general syntax rules apply to VTP language files:

- The VTP is a text-based, interpreted language
- Commands, variables, and constant names are not case-sensitive.
- All text at the right of a semicolon (';') is treated as comment.
- All strings are delimited by quotation marks ("a string"). Quote and backslash characters must be prefixed by the backslash symbols (" a quote \" and a backslash \\").
- Filenames cannot contain pathnames.

# Commands

#### **Scaling commands**

All drawing commands using coordinates can refer either to absolute or scaled coordinates. The absolute coordinate system starts at 0 and its measurement unit is the pixel (vertically the line). It extends up to the maximum drawing resolution in use minus one, expressed in pixels too.

Conversely, the scaled coordinate system ranges from 0 to 10000, independently from the drawing resolution. Its measurement unit is thus a flexible, virtual pixel.

Absolute coordinates provide the fastest drawing speed, but they are resolution specific. Scaled coordinates are resolution independent while introducing a slight speed penalization.

For both systems, the origin (0,0) refers to the upper left hand corner of the screen.

#### ABSOLUTE

Syntax: ABSOLUTE

This command is normally used in the beginning of the VTP file. All drawing commands issued after ABSOLUTE will have absolute coordinate values, i.e., their coordinates will be interpreted as pixels and lines.

The allowed coordinate values are from 0 to the maximum drawing resolution minus one. For instance, for a drawing resolution of  $2560 \times 1600$  pixels, the allowed coordinate range (x,y) for x is 0 to 2559 and for y 0 to 1599.

Constants MAXX and MAXY can be used in place of the numeric values to achieve basic scaling capabilities.

#### **SCALED**

Syntax: SCALED

All drawing commands issued after the SCALED command will have their coordinates interpreted as within a range from 0 to 10000 (10001 possible coordinate values), regardless of the current drawing resolution. Positioning can be calculated as percentages. If you wanted to address a point at 50% of the drawing resolution, then you would use the number 5000. If you wanted 75% you would simply use the 7500.

#### **Graphics Drawing Commands**

All of the following graphics drawing commands use the currently selected foreground color for shape perimeter and filling.

#### LINE

Syntax: LINE x1 y1 x2 y2

Draws a line from point (x1,y1) to point (x2,y2).

Example:

You can draw a white diagonal cross using either ABSOLUTE and SCALED coordinate mode and get the same result.

ABSOLUTE ; Set scaling mode to absolute COLORDEPTH 8 ; 8 bits per color COLORRGB 255 255 255 ; white LINE 0 0 MAXX MAXY ; Draw a line from upper left to lower right corner LINE 0 MAXY MAXX 0 ; Draw a line from lower left to upper right corner Or if you want a fixed size for 640 x 480 resolution LINE 0 0 639 479 LINE 0 479 639 0

The pattern will look like this:

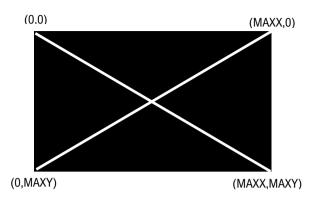

Using SCALED instead of ABSOLUTE.

SCALED COLORDEPTH 8 COLORRGB 255 255 255 LINE 0 0 10000 10000 LINE 0 10000 10000 0

### **BOX**

Syntax: BOX x1 y1 x2 y2

Draws a filled rectangle with upper left corner (x1,y1) and lower right corner (x2,y2).

Example:

This code will create a full white screen with all resolutions.

SCALED COLORDEPTH 8 COLORRGB 255 255 255 BOX 0 0 10000 10000

## DOT

Syntax: DOT x y

Draws a single dot at location (x,y).

#### <u>FILL</u>

Syntax FILL x y

Initiates a flood fill (or seed fill) with foreground color starting from position (x,y).

#### **CIRCLE**

Syntax: CIRCLE x y r

Draws a circle with center point at (x,y) and radius r. Please, note that when using SCALED coordinates radius r is expressed as a vertical measure.

Example:

SCALED COLORDEPTH 8 COLORRGB 255 255 255 CIRCLE 5000 5000 50

The pattern will look like this:

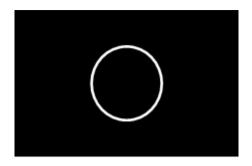

## FCIRCLE

Syntax: FCIRCLE x y r

Draws a circle with center point at (x,y) and radius r. Filled with foreground color. Please, note that when using SCALED coordinates radius r is expressed as a vertical measure.

The pattern will look like this:

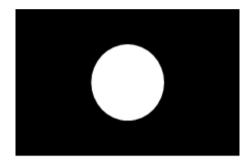

## **ELLIPSE**

Syntax: ELLIPSE x y hr vr

Draws an ellipse with center point at (x,y), horizontal radius hr and vertical radius vr.

You can use ELLIPSE instead of CIRCLE for example when the displayed pixel is not square for compensating the stretching.

Example:

SCALED COLORDEPTH 8 COLORRGB 255 255 255 ELLIPSE 5000 5000 3000 4000 The pattern will look like this:

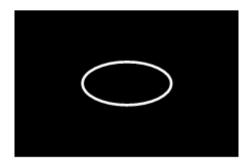

## **Text Drawing Commands**

All of the following commands use the currently selected foreground color for the "foreground" pixels of the font and the currently selected background color for "background" pixels.

#### **TEXTPOS**

Syntax: TEXTPOS x y

Sets the text drawing position to point (x,y).

#### TEXT

Syntax: TEXT <string> | <var> | <const> { <string> | <var> | <const> }\*

The command executes a CR and LF (carriage return and line feed) and then draws a text string <string>, a variable <var>, a constant <const> or a combination of them starting from the current text position.

<string> parameter is a quoted sequence of characters. If the string contains a quote character (") or a backslash character (\) then it must be preceded with a back slash character (\).

<var> is a parameter variable (A – Z, MAXX, MAXY) defined by SET command.

<const> one of the Timing Variables. Timing variables are defined by currently loaded timing parameters. Please refer to Chapter 3.

Note: Please note that when using the timing parameters in a pattern the display will be redrawn every time the timing is changed. Normally the VTG does not have to redraw the picture when only e.g., the horizontal sync is changed, but if the HS variable is used in the pattern it needs to be updated to display the new value.

Example:

ABSOLUTE COLORDEPTH 8 COLORRGB 255 255 255 TEXTPOS 100 100 ; Text starting point 100 pixels from left edge and 100 display lines down from top TEXT "HRES=" HR " PIXELS ; This will draw the text HRES then the variable HR value and PIXELS TEXT "Quote character \" and backslash \\"

## **Program Flow Commands**

### **REPEAT**

Syntax: REPEAT <variable> a b s

All commands after between REPEAT and END command are repeated the number of times defined by <variable>. <variable> is set to value a before starting the first iteration loop. At the end of each iteration, variable is incremented by s (variable = variable + s). The REPEAT is terminated when variable reaches or exceeds value b, and the execution continues from the command following the END command. For example:

SCALED COLORDEPTH 8 COLORRGB 255 255 255 REPEAT W 0 10000 200 LINE W 0 W 10000 END

A maximum of 2 REPEAT loops can be nested (placed inside each other).

## **END**

Syntax: END

This command follows a REPEAT command and defines a group of instructions to be repeated.

## **Color Commands**

The user can assign the used colors in two basic ways: either by giving the actual Red, Green and Blue (or R, G and B) color component values or using pre-defined color palettes. The first method is referred as True Color Mode and the latter as Palette Mode.

In True Color Mode the numerical values given for R, G and B will be the actual output signal intensity values for the pixel in question. The numerical color value in Palette Mode will act as an address (or index) to a pre-defined color in a 256 color table. The output signal intensity will be the R, G and B value entry in the cell where the address points to.

Palette mode can only be used with True Color Mode is .

#### COLORDEPTH

Syntax: COLORDEPTH n

The command is used in True Color Mode (COLORMODE 2), to define the number of bits used for each color component (R, G and B) of the data to be displayed. Possible values for the parameter n are 6, 8, 10 and 12. If COLORDEPTH command is not used, 10 bits per color is used.

Example: To display a bitmap that uses 8 bits for r, g and b (24-bit colors) you have to use COLORDEPTH 8.

| Command       | Nr of color bits | Range of values for R, G and B |
|---------------|------------------|--------------------------------|
| COLORDEPTH 6  | 18               | 0 to 63                        |
| COLORDEPTH 8  | 24               | 0 to 255                       |
| COLORDEPTH 10 | 30               | 0 to 1023                      |
| COLORDEPTH 12 | 36               | 0 to 4095                      |

COLORDEPTH can be used only once in a VTP file, and it has to be placed before all drawing instructions it is supposed to affect.

## COLORRGB

Syntax: COLORRGB r g b

The command defines the foreground color used for the following drawing commands. The command is used in True Color Mode only.

The range of values for r, g and b depends on the bits per color used. If not changed with COLORDEPTH command, 10 bits per color is used. Please refer to COLORDEPTH command for range of values.

## **Various Commands**

| <u>SET</u> |                             |
|------------|-----------------------------|
| Syntax: S  | SET <variable> n</variable> |

Assigns value n to programming variable called variable. n must be a positive number or zero.

# Variables

## **Timing Variables**

| Timing Variable | Value name                                            |
|-----------------|-------------------------------------------------------|
| HF              | Drawing resolution horizontal size minus one          |
| HP              | Drawing resolution vertical size minus one            |
| HR              | Current timing horizontal frequency (MHz?)            |
| HA              | Current timing horizontal period (pixels)             |
| HS              | Current timing horizontal resolution (pixels)         |
| HBP             | Current timing horizontal active time (pixels)        |
| HFP             | Current timing horizontal sync length (pixels)        |
| VF              | Current timing horizontal back porch length (pixels)  |
| VP              | Current timing horizontal front porch length (pixels) |
| VR              | Current timing vertical frequency (MHz?)              |
| VA              | Current timing vertical period (lines)                |
| VS              | Current timing vertical resolution (lines)            |
| VBP             | Current timing vertical active time (lines)           |
| VFP             | Current timing vertical sync length (lines)           |
| PF              | Current timing vertical back porch length (lines)     |
| HLB             | Current timing vertical front porch length (lines)    |
| HRB             | Pixel frequency (Mpps?)                               |
| VTB             | Drawing resolution horizontal size minus one          |
| VBB             | Drawing resolution vertical size minus one            |

## **Expressions**

Any command numeric parameter can be replaced by an expression, according to the syntax below:

<term> ::= <variable> | <constant> | <number>

<expression> ::= <term> { '+' | '-' | '\*' | '/' | '%' } <term>

<parameter> ::= <term> | <expression>

Some example of legal parameter values:

B MAXX 342 B + MAXX B / 2 B \* C

Expressions have always positive integers or zero value. When an expression evaluates to a negative value, it is set automatically to zero. Number values are also always positive integers or zero.

## **Assignments**

A variable can be assigned a numerical value by using the SET command.

The second parameter of the SET command can be replaced by an expression thus allowing commands like those here below:

SET C B+MAXX SET K K+1 SET K A+B

# Default state at VTP execution startup

Coordinate system: ABSOLUTE Foreground color: 1023 1023 1023 Background color: 0 0 0 Output image is cleared (all black) All variables are initialized to zero *COLORDEPTH 10* 

# APPENDIX H: PLAYLISTS AND SCENARIOS

UCD Console's Playback tab enables the user to execute playback macros called Playlists. Playlists define the video and audio content and the related metadata steamed in predefined sequences.

## **Playlist**

| Pattern Generator Playback Audio Generator HDCP EDID                                 | SCDC Sink DUT Testing Event Log                                                                                                    |
|--------------------------------------------------------------------------------------|----------------------------------------------------------------------------------------------------|
| Import                                                                               | Selected Sequence                                                                                                    |
| ommon HDR10+ Test                                                                    | Source: Select Editor                                                                                                    |
| Sample Content     Basic Video & Audio Example - HDMI.txt     VRR Example - HDMI.txt | Video<br>Source: -<br>Amount: -                                                                                                    |
| > ALLM:bt -<br>> HDR & Metadata Example - HDMI.txt                                   | Horizontal     Vertical     Misc       Total     -     Total     -       Start     -     Start     -       Active     -     Active     -       Sync Width     -     Sync Width -     -       Audio     -     -     - |
| Run                                                                                  | Amount: - Compressed: - Amount of channels: - Sampling: - Bit depth: -                                                                                                    |
|                                                                                      | Packets<br>Source -<br>Amount: -                                                                                                    |
|                                                                                      | Status: Idle                                                                                                    |

*Playlist* defines the UCD device and the output where the content is played. It lists the played Scenarios and their duration.

#### **Scenario**

*Scenario* is an operating structure that allows user to determine a specific sequence of video frames, metadata packets and audio that are going to be played in the defined order.

Playlists and Scenarios are stored as human readable text files. The files can be edited using any text-editor software.

#### **Frame Memory**

When played, all content is first loaded to the frame memory buffer of the UCD device. This enables smooth transition between content items during execution of the Scenario.

The size of frame buffer memory sets a limit for content that can be played. In their default configuration UCD devices feature a 2 GBytes frame buffer memory. This frame buffer enables loading up to 40 pcs 4K video frames or 10 pcs 8K video frames simultaneously.

Please also refer to UCD-323 HDDP 4G (P/N 066520), a model with 4 Gigabytes frame buffer memory, please contact Unigraf.

#### **Sample Content**

UCD Console's Playback tab features a set of sample content. These examples can be used as a basis for creating custom test sequences. The sample content is stored as files by default in *C:\Program Files\Unigraf\Unigraf UCD Tools\data\playback\content*. It is advisable to create copy of the installed original files and edit the copies.

Please find a description of the sample content later in this Appendix.

# **Playlists**

Playlist defines the UCD device and the output where the content is played. It lists the played video and audio sequences called Scenarios and their duration.

Playlists are stored as human readable text files. The files can be edited using any text-editor software. It is advisable to create copy of the installed original files and edit the copies.

Note:

Please note that Playlists and Scenarios are interface technology dependent.

### **Device section**

Section describes what device and what output connector to use.

| Key           | Description                                                                                                    | Possible values                               |
|---------------|----------------------------------------------------------------------------------------------------|-----------------------------------------------|
| [Device]      | Required. Start of the Device section.                                                                                                    |                                               |
| serialnumber  | Required. Specifies serial number of the UCD device.<br>The '*' wildcard can be used if only one UCD source<br>device is connected to the PC.             | '*'<br>'1722C333'                             |
| connectortype | Required. Specifies output connector to be used.<br>Playlist cannot contain scenarios for different<br>connector types.                                   | 'HDMI Out'<br>'DisplayPort Out'<br>'USBC Out' |
| reset         | Optional. '1' = UCD device is restarted after playlist<br>completion Device restart takes approximately up to 5<br>seconds.<br>Only for use with UCD-323. | '0' or '1'<br>Default '0'                     |

#### **Scenario section**

Section describes selected scenario and its playback parameters. Playlist runs scenarios in the order they are listed in the Playlist file.

| Кеу                  | Description                                                                                                    | Possible values                                    |
|----------------------|----------------------------------------------------------------------------------------------------|----------------------------------------------------|
| [Scenario]           | Required. Start of a Scenario section. Playlist can have multiple Scenario sections.                                                                     |                                                    |
| caption              | Optional. Title of the Scenario. Any character string accepted.                                                                                          | 'Scenario 1'<br>'Playlist<br>completed'            |
| path                 | Required. Specifies path to scenario file.                                                                                                    | Any path                                           |
| period               | Required. Duration of Scenario in msec. The duration is ignored if close-after-upload is set to '1'.                                                     | '60000'<br>'5000'                                  |
| close-after-upload   | Optional. When set to '1', command line version of<br>the Playback tool will exit after loading scenario<br>content and starting playback.               | <i>'0' or '1'</i><br>Default '0'                   |
| execute-after-upload | Optional. Executes provided command in cmd.exe or<br>bash and waits for its completion. Calculation of<br>'period' starts after the command is executed. | 'script.bat && dir'<br>'rmdir<br>/home/user/test/' |

# **Scenarios**

Scenario is an operating structure that allows user determine a specific sequence of video frames, events and audio that are going to be played in a certain order. In addition, scenario determines environment for sequence to play.

Scenarios are stored as human readable text files. The files can be edited using any text-editor software. It is advisable to create copy of the installed original files and edit the copies.

Note:

Please note that Playlists and Scenarios are interface technology dependent.

# **Parameters**

Scenario parameters are defined as a list of items. Please find below a description of Scenario items.

| Scenario item and example content      | Description                                                                                                    |
|----------------------------------------|----------------------------------------------------------------------------------------------------|
| video=Video/FHD/8RGB444/Video_0000.bin | Path and file name format of video frame files                                                                                  |
| audio=                                 | Audio not selected                                                                                                    |
| packets=Infoframes/Infoframes_0000.bin | Path and file name format of metadata packet files                                                                              |
| porder=0-79:1:18,0:256;                | Content Playing Order. Please see <i>Content Playing</i> Order below.                                                           |
| align12=1                              | '1' 12bit binary pixel data is aligned to LSB<br>'0' 12bit binary pixel data is aligned to MSB.                                 |
| audioswap=0                            | '1' for Little Endian audio samples                                                                                             |
| audiocompressed=0                      | 1 compressed audio; 0 uncompressed audio                                                                                        |
| audiosampling=0                        | Audio sampling rate. E.g. 44100                                                                                                 |
| audiochannels=0                        | Nr. of audio channels                                                                                                    |
| audiobits=0                            | Audio bits per sample (usually 16 or 24)                                                                                        |
| scrambler=0                            | 1 scrambling enabled; 0 scrambling disabled                                                                                     |
| colorspace=RGB444                      | Video color space                                                                                                    |
| bitspercolor=8                         | Video color depth (bpc)                                                                                                    |
| timing.hactive=1920                    | Timing: Horizontal active                                                                                                    |
| timing.vactive=1080                    | Timing: Vertical active                                                                                                    |
| timing.htotal=2200                     | Timing: Horizontal total                                                                                                    |
| timing.vtotal=1125                     | Timing: Vertical total                                                                                                    |
| timing.hstart=192                      | Timing: Horizontal start                                                                                                    |
| timing.vstart=41                       | Timing: Vertical start                                                                                                    |
| timing.hsync=44                        | Timing: Horizontal sync width                                                                                                   |
| timing.vsync=5                         | Timing: Vertical sync width                                                                                                    |
| timing.frate=59940                     | Timing: Frame rate [fps] × 1000                                                                                                 |
| hdcp=v23                               | HDCP: (HDCP version 2.3 used)                                                                                                   |
| loadingRGB=52,127,150                  | The R, G and B color components of solid color<br>pattern shown when content is being uploaded to<br>the device before playback |

## **Content Playing Order**

Playing order is described in a textual format as a sequence of steps. Steps are separated with ';' symbol.

Each step describes:

- Index of played video frame or a range of video frames,
- How many times the frame(s) are played,
- Index of the packet or the set of packets that will be sent during the video frame(s),
- Color format used for the step.

## Format structure

Each scenario step is described in following textual format:

pV:R:E:FvXX;

## Parameters

Please see table below for description of used parameters.

| Char | Description                                                                                                    | Possible<br>values      | Examples                                            |
|------|----------------------------------------------------------------------------------------------------|-------------------------|-----------------------------------------------------|
| :    | Required. Separator between general step parameters.                                                                                                    | ·                       | See any below                                       |
| ;    | Required. Indication of step description end.                                                                                                    | (.)<br>)                | See any below                                       |
| p    | Optional. Indicates assertion of a HPD pulse on<br>HDMI RX connector of UCD device during current step.<br>Preceding video frame index. Only for HDMI playback.                                                                                                    | ʻp'                     | ʻp1:60:1:256;'<br>ʻp0-59:60:1:256;'                 |
| V    | Required. Index of a video frame. Index is zero based.<br>Images are loaded from the indicated file path.<br>Parameter can state either a single image or a range of<br>images. The order in which images are called in<br>scenario steps is optional. All specified parameters are<br>applied to all frames in the scenario step. | '1'<br>'0-59'           | '1:60:16:256;'<br>'0-59:60:16:256;'                 |
| R    | Required. Repetitions of current step.<br>E.g., stating '1' with 60 FPS frame rate means that<br>current step will be played only for 1/60 of a second.                                                                                                    | '30'<br>'1'             | '1:30:16:256;'<br>'1:1:16:256;'                     |
| E    | Optional. Index of metadata packet. Index is zero based.<br>Packets are loaded from the indicated file path.<br>Parameter can indicate either a single packet or a<br>comma separated list of packets. Order of packets is<br>optional.                                                                                            | '0'<br>'4,1,29'<br>none | '1:30:0:256;'<br>'1:30:4,1,29:256;'<br>'1:30::256;' |
| F    | Required. Color Format and color depth.<br>PIs see chapter Color Format below.                                                                                                    | '256'<br>'513'          | '1:30:0:256;'<br>'1:30:0:513;'                      |
| vXX  | Optional. Control of frame rate when VRR is enabled. In<br>order to enable VRR, corresponding HDMI VSIF event<br>must be included into this step. Parameter is always in<br>format of 'vXX', where 'XX' states frame rate. Parameter<br>is provided with color format value, separated with 'v'.                                   | 'v60'<br>'v30'          | '1:30:0:256v60;'<br>'1:30:0:256v30;'                |

## Color Format

Color format is a two-byte value presented in decimal. The lower byte provides an index to used color space and the higher byte an index to the color depth. Please find the indexes in the table below.

| Index | Color Depth<br>(bits/color) | Color Space |
|-------|-----------------------------|-------------|
| 0     | 6                           | RGB         |
| 1     | 8                           | YCbCr 4:4:4 |
| 2     | 10                          | YCbCr 4:2:2 |
| 3     | 12                          | YCbCr 4:2:0 |
| 4     | 16                          | -           |

The encoded parameter value is calculated using the following formula:

[Color Depth] × 256 + [Color Space],

where [Color Depth] and [Color Space] are indexes obtained from the table above.

For example, parameter for YCbCr 4:4:4, 10 bits is  $(2 \times 256 + 1) = 513$ .

Pre-calculated values for available color formats:

|             | 6 BPC | 8 BPC | 10 BPC | 12 BPC | 16 BPC |
|-------------|-------|-------|--------|--------|--------|
| RGB         | 0     | 256   | 512    | 768    | 1024   |
| YCbCr 4:4:4 | N/A   | 257   | 513    | 769    | 1025   |
| YCbCr 4:2:2 | N/A   | 258   | 514    | 770    | 1026   |
| YCbCr 4:2:0 | N/A   | 259   | 515    | 771    | 1027   |

# Example

Please find below description of Playlist SDR-HDR-HLG – HDMI.

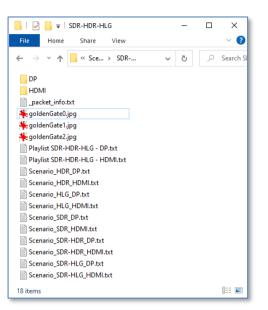

# Playlist file (Playlist SDR-HDR-HLG - HDMI.txt)

| Playlist item and example content | Description                                                |
|-----------------------------------|------------------------------------------------------------|
| [Device]                          | Start of device section                                    |
| serialnumber=*                    | Only one UCD device present.                               |
| connectortype=HDMI Out            | HDMI output                                                |
| [Scenario]                        | Start of Scenario 1                                        |
| caption = SDR                     | Scenario title "SDR"                                       |
| period = 10000                    | Duration 10 sec                                            |
| path = Scenario_SDR_HDMI.txt      | Scenario file: Scenario_SDR_HDMI.txt in current folder     |
| [Scenario]                        | Start of Scenario 2                                        |
| caption = HDR                     | Scenario title "HDR"                                       |
| period = 10000                    | Duration 10 sec                                            |
| path = Scenario_HDR_HDMI.txt      | Scenario file: Scenario HDR HDMI.txt in current folder     |
| [Scenario]                        | Start of Scenario 3                                        |
| caption = HLG                     | Scenario title "HLG"                                       |
| period = 10000                    | Duration 10 sec                                            |
| •                                 |                                                            |
| path = Scenario_HLG_HDMI.txt      | Scenario file: Scenario_HLG_HDMI.txt in current folder     |
| [Scenario]                        | Start of Scenario 4                                        |
| caption = SDR – HDR               | Scenario title "SDR – HDR"                                 |
| period = 10000                    | Duration 10 sec                                            |
| path = Scenario_SDR-HDR_HDMI.txt  | Scenario file: Scenario_SDR-HDR_HDMI.txt in current folder |
| [Scenario]                        | Start of Scenario 5                                        |
| caption = SDR – HLG               | Scenario title "SDR – HLG"                                 |
| period = 10000                    | Duration 10 sec                                            |
| path = Scenario_HDR_HDMI.txt      | Scenario file: Scenario_SDR-HLG_HDMI.txt in current folder |

# Scenario File (Scenario\_SDR-HDR-HDMI.txt)

| Scenario item and example content         | Description                                                                                                    |
|-------------------------------------------|----------------------------------------------------------------------------------------------------|
| video=goldenGate0.jpg                     | Video files in current folder, file name format goldenGate0.jpg (0)                                                        |
| audio= <audio not="" selected=""></audio> | Audio not selected                                                                                                    |
| packets=HDMI\Infoframes_0000.bin          | Packet files in folder HDMI file name format<br>Infoframes_0000.bin (0)                                                    |
| porder=0:180:2:256;1:180:2,0:256;         | 180 frames of image index 0, Packet index 2, RGB 8 bpc<br>180 frames of image index 1, Packets index 2 and 0,<br>RGB 8 bpc |
| align12=1                                 | Pixel data is aligned to LSB                                                                                               |
| audioswap=0                               | -                                                                                                    |
| audiocompressed=0                         | -                                                                                                    |
| audiosampling=0                           | -                                                                                                    |
| audiochannels=0                           | -                                                                                                    |
| audiobits=0                               | -                                                                                                    |
| scrambler=0                               | scrambling disabled                                                                                                    |
| colorspace=RGB444                         | Video color space: RGB 4:4:4                                                                                               |
| bitspercolor=8                            | Video color depth: 8 (bpc)                                                                                                 |
| timing.hactive=1920                       | Timing: Horizontal active                                                                                                  |
| timing.vactive=1080                       | Timing: Vertical active                                                                                                    |
| timing.htotal=2200                        | Timing: Horizontal total                                                                                                   |
| timing.vtotal=1125                        | Timing: Vertical total                                                                                                    |
| timing.hstart=192                         | Timing: Horizontal start                                                                                                   |
| timing.vstart=41                          | Timing: Vertical start                                                                                                    |
| timing.hsync=44                           | Timing: Horizontal sync width                                                                                              |
| timing.vsync=5                            | Timing: Vertical sync width                                                                                                |
| timing.frate=60000                        | Timing: Frame rate 60 fps                                                                                                  |
| hdcp=none                                 | HDCP not enabled                                                                                                    |
| loadingRGB=52,127,150                     | Solid color pattern shown when content is being uploaded to the device before playback is R=52, G=127, B=150. (Sample:     |

# Sample Content in Playback Tab

UCD Console's Playback tab features a set of examples for the user to create custom test content. This content is stored by default in *C*:\*Program Files*\*Unigraf*\*Unigraf UCD Tools* \*data*\*playback*\*content*. It is advisable to create copy of the installed files and edit the copies.

Note: Please note that Playlists and Scenarios are interface technology dependent. The provided examples are also somewhat different for HDMI and DisplayPort.

In the table below, please find a list of examples provided.

#### **HDMI**

| Playlist Name               | Description                                                                                                    |
|-----------------------------|----------------------------------------------------------------------------------------------------|
| Basic Video & Audio Example | Example playlist for demonstrating the use of video and audio files.                                                                                                    |
| HDR & Metadata Example      | Example playlist that demonstrates the use of video files and metadata packets in testing a DUT monitor                                                                               |
| VRR Example                 | Playlist for demonstrating Variable Refresh Rate (VRR) capability of a DUT monitor.<br>Utilizes extensively frame sequencing capability in scenario, and the use of metadata packets. |
| QMS-VRR Example             |                                                                                                    |
| ALLM                        | Playlist for demonstrating Auto Low-latency Mode (ALLM) capability of a DUT monitor.                                                                                                  |

### DP

| Playlist Name               | Description                                                                                             |  |  |
|-----------------------------|----------------------------------------------------------------------------------------------------|--|--|
| Basic Video & Audio Example | Example playlist for demonstrating the use of video and audio files.                                    |  |  |
| HDR & Metadata Example      | Example playlist that demonstrates the use of video files and metadata packets in testing a DUT monitor |  |  |
| Frame Rate Example          | Playlist for demonstrating use of multiple frame rates with FHD and UHD resolution.                     |  |  |

# Playlist: Basic Video & Audio Example

The playlist sequences video files and audio according to the description below.

### Video

Frames used for Scenario 1 and Scenario 2 (Image1.jpg, Image 2.jpg)

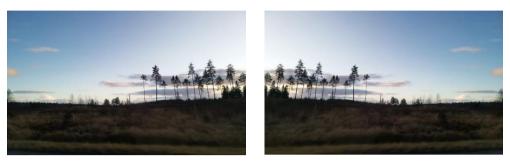

Frame used for Scenario 3 and Scenario 4 (Philips.svg)

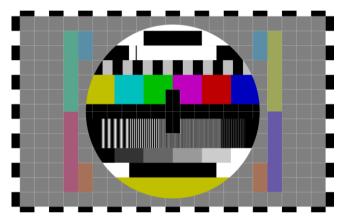

**Description of Scenarios** 

|   | Name                      | Duration | Repeated sequence                                                                                            |
|---|---------------------------|----------|----------------------------------------------------------------------------------------------------|
| 1 | Flip-flop with Audio      | 60 s     | CTA 1920×1080 60 Hz (VIC 16), RGB 8 BPC,<br>60 frames Image1.jpg, 60 frames Image2.jpg,<br>Audio: Rhythm.wav |
| 2 | Flip-flop Silent          | 60 s     | CTA 1920×1080 60 Hz (VIC 16), RGB 8 BPC,<br>60 frames Image1.jpg, 60 frames Image2.jpg,<br>No Audio.         |
| 3 | Philips 1920x1080p + 1kHz | 60 s     | CTA 1920×1080 60 Hz (VIC 16), RGB 8 BPC,<br>60 Frames Philips.svg,<br>Audio: 1 kHz sine wave (1kHz.wav)      |
| 4 | Philips 3840x2160p + 1kHz | 60 s     | CTA 3840 x 2160 @ 60Hz (VIC 97), RGB 8 BPC<br>60 Frames Philips.svg,<br>Audio: 1 kHz sine wave (1kHz.wav)    |

# Playlist: HDR & Metadata Example

Example demonstrates the use of metadata packets.

#### Video:

The Scenarios use four versions of the same image: GoldenGate0.jpg, GoldenGate1.jpg, GoldenGate2.jpg and GoldenGate3.jpg.

All four images use the same dynamic range in pixel data but contain a text label indicating pixel dynamic range applied in the metadata. If DUT behaves correctly, applying different metadata changes the appearance of the image on DUT screen.

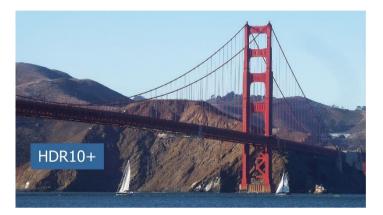

## **Scenarios for HDMI Output**

Video mode in all steps: CTA 1920×1080 60 Hz (VIC 16), RGB 8 BPC, No audio.

| Name         | Duration                                                                                                   | Repeated sequence                                                                                                    |  |  |
|--------------|----------------------------------------------------------------------------------------------------|----------------------------------------------------------------------------------------------------|--|--|
| SDR          | 10 sec                                                                                                    | 180 frames GoldenGate0.jpg, Packet: Infoframes_0002;                                                                              |  |  |
| HDR          | 10 sec                                                                                                    | 180 frames GoldenGate1.jpg, Packets: Infoframes_0002,<br>Infoframes_0000                                                          |  |  |
| HLG          | 10 sec                                                                                                    | 180 frames GoldenGate2.jpg, Packets: Infoframes_0001,<br>Infoframes_0002                                                          |  |  |
| HDR10+       | 10 sec                                                                                                    | 180 frames GoldenGate3.jpg, Packets: Infoframes_0002,<br>Infoframes_0003, Infoframes_0000                                         |  |  |
| SDR – HDR    | 10 sec                                                                                                    | 180 frames GoldenGate0.jpg, Packets: Infoframes_0002;<br>180 frames GoldenGate1.jpg, Packets: Infoframes_0002,<br>Infoframes_0000 |  |  |
| SDR – HLG    | 10 sec                                                                                                    | 180 frames GoldenGate0.jpg, Packet: – ;<br>180 frames GoldenGate2.jpg, Packets: Packets: Infoframes_0001,<br>Infoframes_0002      |  |  |
| SDR – HDR10+ | DR – HDR10+ 10 sec 180 frames GoldenGate0.jpg, Packet: Infoframes_0002<br>Infoframes_0003, Infoframes_0000 |                                                                                                    |  |  |

# Playlist: VRR Example (HDMI)

Playlist demonstrates controlling VRR (Variable Refresh Rate) in Scenarios when using HDMI output.

### Video

The image used for the test contains a combination of color bars, gray scales, and rotating items. The test uses a sequence of images creating a full rotation in 60 frames.

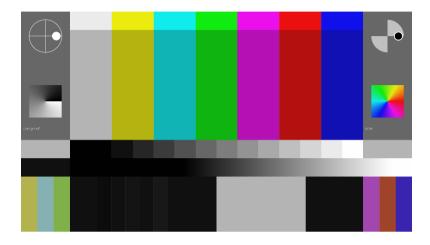

## Scenarios with Video Mode 1920.1080 120 Hz

The first 6 Scenarios are using 1920×1080 119.88/120 Hz video timing (VIC 63). No audio.

|   | Name                    | Duration | Repeated sequence                                                                                                    |
|---|-------------------------|----------|----------------------------------------------------------------------------------------------------|
| 1 | FHD No VRR 119          | 60 s     | VRR disabled. RGB 8 BPC.<br>Packet: infoframe_03                                                                                                    |
| 2 | FHD VRR 11940           | 60 s     | VRR enabled.<br>Packets: infoframe_00, infoframe_03<br>60 frames each with changing frame rate (Hz): 119, 112,<br>105, 97, 86, 73, 59, 45, 42, 41, 40, 43, 51, 67, 82, 95,<br>109, 113, 114, 115, 116, 117, 118.                                                                                 |
| 3 | FHD VRR 11940<br>steps  | 60 s     | VRR enabled. RGB 8 BPC.<br>Packets: infoframe_00, infoframe_03<br>60 frames with changing frame rate: 119 – 80 (1 Hz step),<br>78 – 40 (2 Hz step), 60 frames with 40 Hz frame rate,<br>60 frames with changing frame rate, 40 – 79 (2 Hz step),<br>79 – 119 (1 Hz step). 60 frames with 119 Hz. |
| 4 | FHD VRR 40119<br>switch | 60 s     | VRR enabled. RGB 8 BPC.<br>Packets: infoframe_00, infoframe_03<br>300 frames with 40 Hz frame rate,<br>300 frames with 119 Hz frame rate                                                                                                    |
| 5 | FHD VRR 60              | 60 s     | VRR enabled. RGB 8 BPC.<br>Packets: infoframe_00, infoframe_03<br>60 frames with 60 Hz frame rate.                                                                                                    |
| 6 | FHD VRR 60119<br>switch | 60 s     | VRR enabled. RGB 8 BPC.<br>Packets: infoframe_00, infoframe_03<br>300 frames with 60 Hz frame rate,<br>300 frames with 119 Hz frame rate.                                                                                                    |

## Scenarios with Video Mode 1920.1080 60 Hz

Scenarios 7 to 11 are using 1920×1080 59.94/60 Hz video timing (VIC 16). No audio.

|    | Name                   | Duration | Repeated sequence                                                                                                    |
|----|------------------------|----------|----------------------------------------------------------------------------------------------------|
| 7  | FHD No VRR 59          | 60 s     | VRR disabled. RGB 8 BPC. Packet: infoframe_01                                                                                                    |
| 8  | FHD VRR 40             | 60 s     | VRR enabled. RGB 8 BPC. Packets: infoframe_00,<br>infoframe_01<br>60 frames with 40 Hz frame rate.                                                                                                    |
| 9  | FHD VRR 4059<br>switch | 60 s     | VRR enabled. RGB 8 BPC. Packets: infoframe_00,<br>infoframe_01<br>300 frames with 40 Hz frame rate,<br>300 frames with 59 Hz frame rate.                                                                                            |
| 10 | FHD VRR 5940           | 60 s     | VRR enabled. RGB 8 BPC. Packets: infoframe_00,<br>infoframe_01<br>60 frames each with changing frame rate: 59, 52, 50, 48,<br>46, 45, 44, 43, 42, 41, 40, 41, 43, 45, 47, 49, 51, 53, 54,<br>55, 56, 57, 58 (Hz).                   |
| 11 | FHD VRR 5940<br>steps  | 60 s     | VRR enabled. RGB 8 BPC. Packets: infoframe_00,<br>infoframe_01<br>29 frames with changing frame rate: 59 – 41<br>10 frames with 40 Hz frame rate,<br>29 frames with changing frame rate 41 – 59<br>40 frames with 60 Hz frame rate. |

## Scenarios with Video Mode 3840.2160 120 Hz

Scenarios 12 to 18 are using 3840×2160 119.88/120 Hz video timing (VIC 120). No audio.

|    | Name                    | Duration | Repeated sequence                                                                                                    |
|----|-------------------------|----------|----------------------------------------------------------------------------------------------------|
| 12 | UHD No VRR 119          | 60 s     | VRR disabled. RGB 8 BPC. Packet: infoframe_04                                                                                                    |
| 13 | UHD VRR 11940           | 60 s     | VRR enabled. RGB 8 BPC.<br>Packets: infoframe_00, infoframe_04<br>60 frames each with changing frame rate: 119, 112, 105,<br>97, 86, 73, 59, 45, 42, 41, 40, 43, 51, 67, 82, 95, 109,<br>113, 114, 115, 116, 117, 118 (Hz).                                                                                                    |
| 14 | UHD VRR 11940<br>steps  | 60 s     | <ul> <li>VRR enabled. RGB 8 BPC.</li> <li>Packets: infoframe_00, infoframe_04</li> <li>60 frames with changing frame rate: 119 – 80 (1 Hz step),</li> <li>78 – 40 (2 Hz step), 60 frames with 40 Hz frame rate, 60</li> <li>frames with changing frame rate</li> <li>40 – 79 (2 Hz step), 79 – 119 (1 Hz step).</li> <li>60 frames with 119 Hz frame rate.</li> </ul> |
| 15 | UHD VRR 40              |          | VRR enabled. RGB 8 BPC.<br>Packets: infoframe_00, infoframe_04<br>60 frames with 40 Hz frame rate.                                                                                                    |
| 16 | UHD VRR 11940<br>switch | 60 s     | VRR enabled. RGB 8 BPC.<br>Packets: infoframe_00, infoframe_04<br>300 frames with 40 Hz frame rate, 300 frames with 119<br>Hz frame rate                                                                                                    |
| 17 | UHD VRR 60              | 60 s     | VRR enabled. RGB 8 BPC. Packets: infoframe_00,<br>infoframe_04<br>60 frames with 60 Hz frame rate.                                                                                                    |
| 18 | UHD VRR 60119<br>switch | 60 s     | VRR enabled. RGB 8 BPC.<br>Packets: infoframe_00, infoframe_04<br>300 frames with 60 Hz frame rate, 300 frames with 119<br>Hz frame rate.                                                                                                    |

## Scenarios with Video Mode 3840.2160 60 Hz

Scenarios 19 to 23 are using 3840×2160 59.94/60 video timing (VIC 97). No audio.

|    | Name                   | Duration | Repeated sequence                                                                                                    |
|----|------------------------|----------|----------------------------------------------------------------------------------------------------|
| 19 | UHD No VRR 59          | 60 s     | VRR disabled. RGB 8 BPC. Packet: infoframe_02                                                                                                    |
| 20 | UHD VRR 40             | 60 s     | VRR enabled. RGB 8 BPC.<br>Packets: infoframe_00, infoframe_02<br>60 frames with 40 Hz frame rate.                                                                                                    |
| 21 | UHD VRR 4059<br>switch | 60 s     | VRR enabled. RGB 8 BPC.<br>Packets: infoframe_00, infoframe_02<br>300 frames with 40 Hz frame rate,<br>300 frames with 59 Hz frame rate.                                                                                              |
| 22 | UHD VRR 5940           | 60 s     | VRR enabled. RGB 8 BPC.<br>Packets: infoframe_00, infoframe_02<br>60 frames each with changing frame rate: 59, 52, 50, 48,<br>46, 45, 44, 43, 42, 41, 40, 41, 43, 45, 47, 49, 51, 53, 54,<br>55, 56, 57, 58 (Hz).                     |
| 23 | UHD VRR 5940<br>steps  | 60 s     | VRR enabled. RGB 8 BPC.<br>Packets: infoframe_00, infoframe_02<br>29 frames with changing frame rate: 59 – 41,<br>10 frames with 40 Hz frame rate,<br>29 frames with changing frame rate 41 – 59,<br>40 frames with 60 Hz frame rate. |

# Playlist: Frame Rate Example (DP)

Playlist for demonstrating use of multiple frame rates with FHD and UHD resolution when using DisplayPort output.

## Video

The image used for the test contains a combination of color bars, gray scales, and rotating items. The test uses a sequence of images creating a full rotation in 60 frames

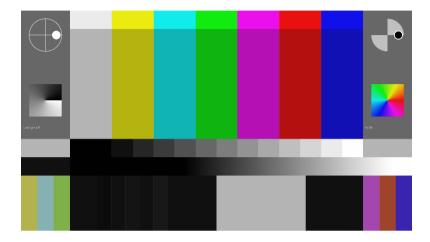

## **Executed Scenarios**

The test is using four scenarios (RGB 8 BPC, No audio)

|   | Name                | Duration | Repeated sequence                                                                                   |
|---|---------------------|----------|----------------------------------------------------------------------------------------------------|
| 1 | Spinners FHD 59fps  | 60 s     | 1920×1080 59.94/60 Hz video timing (VIC 16),<br>60 frames 'colorBarsSpinning-X.svg' X= 0 to 59      |
| 2 | Spinners FHD 119fps | 60 s     | 1920×1080 119.88/120 Hz video timing (VIC 63),<br>60 frames 'colorBarsSpinning-X.svg' X= 0 to 59    |
| 3 | Spinners UHD 59fps  | 60 s     | 3840×2160 59.94/60 Hz video timing (VIC 97)<br>60 frames 'colorBarsSpinning-X.svg' X= 0 to 59       |
| 4 | Spinners UHD 119fps | 60 s     | 3840×2160 119.88/120 Hz Hz video timing (VIC 120)<br>60 frames 'colorBarsSpinning-X.svg' X= 0 to 59 |

# Playlist: ALLM (HDMI)

Playlist for demonstrating Auto Low-latency Mode (ALLM) capability of a DUT monitor.

## Video:

The Scenarios use a series of images: allm\_on\_off\_000.jpg to allm\_on\_off\_0011.jpg. Text panel on the images indicate if ALLM is enabled or not. The first scenario is presented with ALLM enabled and the second by switching ALLM on and off sequentially.

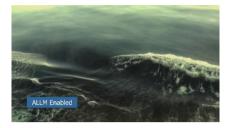

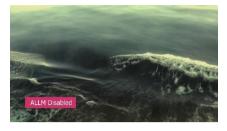

### **Scenarios for HDMI Output**

Video mode in all steps: CTA 1920×1080 60 Hz (VIC 16), RGB 8 BPC, No audio.

| Name        | Duration | Repeated sequence                                                                                                    |  |
|-------------|----------|----------------------------------------------------------------------------------------------------|--|
| ALLM Static | 60 sec   | 10 frames allm_on_off_000.jpg, Packet: allm_0.bin;<br>10 frames allm_on_off_001.jpg, Packet: allm_0.bin;<br>10 frames allm_on_off_002.jpg, Packet: allm_0.bin;<br>10 frames allm_on_off_003.jpg, Packet: allm_0.bin;<br>10 frames allm_on_off_004.jpg, Packet: allm_0.bin;<br>10 frames allm_on_off_005.jpg, Packet: allm_0.bin                                                                                                    |  |
| ALLM Toggle | 60 sec   | 10 frames allm_on_off_000.jpg, Packet: allm_0.bin;<br>10 frames allm_on_off_001.jpg, Packet: allm_0.bin;<br>10 frames allm_on_off_002.jpg, Packet: allm_0.bin;<br>10 frames allm_on_off_003.jpg, Packet: allm_0.bin;<br>10 frames allm_on_off_004.jpg, Packet: allm_0.bin;<br>10 frames allm_on_off_005.jpg, Packet: allm_0.bin;<br>10 frames allm_on_off_006.jpg, Packet: allm_1.bin;<br>10 frames allm_on_off_007.jpg, Packet: allm_1.bin;<br>10 frames allm_on_off_008.jpg, Packet: allm_1.bin;<br>10 frames allm_on_off_009.jpg, Packet: allm_1.bin;<br>10 frames allm_on_off_009.jpg, Packet: allm_1.bin;<br>10 frames allm_on_off_0010.jpg, Packet: allm_1.bin;<br>10 frames allm_on_off_0011.jpg, Packet: allm_1.bin; |  |